Spatially resolving the dynamics and structure of protein networks in adhesion sites

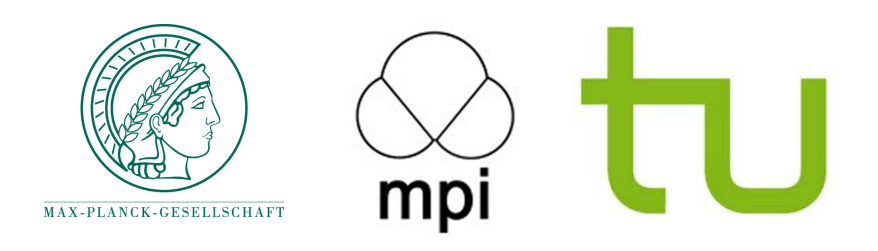

## Rahuman S. Malik Sheriff

Department of Systemic Cell Biology Max Planck Institute of Molecular Physiology

Supervisor: Dr.(IL) Eli Zamir

Reviewer 1: Prof. Dr. Philippe Bastiaens

Reviewer 2: Prof. Dr. Katja Ickstadt

A thesis submitted for the degree of *Philosophiae Doctor (PhD), Dr.rer.nat at Faculty of Chemistry*

> *Technische Universität Dortmund 2014*

## Summary

A fundamental question in cell biology is how proteins interact and get locally self-assembled as macro-molecular structures that execute diverse functions. Cell matrix adhesion sites are macro-molecular assemblies, consisting of more than 150 proteins, involved in various cellular functions such as cell attachment, cell migration, cell morphogenesis, sensing the immediate environment and cell fate determination. A complex network of regulated interactions between adhesion site components generates highly dynamic and spatially heterogeneous adhesion sites that have distinct molecular composition and function. Collectively, these aspects pose fundamental challenges for monitoring how protein networks get assembled and function in adhesion sites. In this thesis novel concepts and approaches are developed to systematically address these challenges: (1) In order to monitor protein networks with high spatiotemporal resolution, sensitive four-color live cell image acquisition, aligning and correction approaches were developed (Chapter 2). (2) To analyze this four-color data I developed live cell compositional imaging approach to derive the spatiotemporal changes in the molecular composition of adhesion sites at a light resolution. Using this approach, the spatial organization of diverse protein-network states and their dynamics at sub-adhesion site resolution were resolved and visualized in spread fibroblasts as well as in fibroblasts responding to mechanical force perturbations (Chapter 3). (3) In order to understand the regulation and function of protein networks it is essential also to understand how the network components influence each other. Therefore, as a complementary data extraction approach, I developed object segmentation and tracking software

that quantifies the relative changes in the levels of the four imaged components in individual adhesion sites. Using such time series and theoretical approaches, potential causal connections between proteins regulating assembling, disassembling and steady-state focal adhesion were inferred. In order to directly derive causal relations within complex biochemical systems it is required to perturb their components. Therefore I developed computational tools to quantify changes in the levels of proteins in focal adhesions in response to acute perturbations of their components and thereby spatially resolving causal relations between them (Chapter 4). (4) Finally, a fundamental problem in studying large and heterogeneous intracellular biochemical systems such as adhesion sites is the inability to co-monitor all the components, which can lead to distinct observed relations between the same subset of observed components. Therefore I was computationally involved in a collaborative development of a statistical method to unmix observations derived from a mixture of protein networks with distinct topologies (Chapter 5). To conclude, in this thesis the above mentioned challenges are addressed, novel tools are developed and thereby structure-function relationships of heterogeneous protein networks of adhesion sites are resolved with high spatial and temporal resolutions.

## **Zusammenfassung**

Eine fundamentale Fragestellung der Zellbiologie ist, wie Proteine interagieren und sich selbst lokal als makromolekulare Strukturen assemblieren, die diverse Funktionen ausführen. Zell-Matrix-Adhäsionsstellen sind makromolekulare Anordnungen, die aus mehr als 150 Proteinen bestehen und in verschiedene zelluläre Funktionen wie Zelladhäsion, Zellmigration, Zellmorphogenese, die Wahrnehmung der direkten Umgebung sowie Entscheidungen über das zelluläre Schicksal involviert sind. Ein komplexes Netzwerk von regulierten Interaktionen zwischen den Komponenten generiert hochdynamische und räumlich heterogene Adhäsionsstellen, die unterschiedliche molekulare Kompositionen und Funktionen aufweisen. Insgesamt stellen diese Aspekte ein grundlegendes Problem für die Beobachtung darüber dar, wie die Proteinnetzwerke sich assemblieren und in den Adhäsionsstellen funktionieren. In dieser These werden neue Konzepte und Herangehensweisen entwickelt, um diese Problematik systematisch aufzuarbeiten: (1) Um Proteinnetzwerke mit hoher räumlicher und zeitlicher Auflösung zu beobachten, wurde ein sensitives 4-Farben-Bildaufnahmeverfahren an lebenden Zellen inklusive Alignement- und Korrekturmethoden entwickelt (Kapitel 2). (2) Um diese 4-Farbendaten zu analysieren, entwickelte ich ein kompositorisches Bildaufnahmeverfahren für lebende Zellen, mit dem die räumlichzeitlichen Änderungen in der molekularen Komposition der Adhäsionsstellen mit der Auflösung des Lichtes abgeleitet werden. Mit dieser Technik visualisierte ich die räumliche Organisation diverser Proteinnetzwerkzustände und ihrer Dynamik mit einer Auflösung unterhalb der Größe der Adhäsionsstellen in Fibroblasten, die sich auf dem Substrat spreiten sowie solchen auf die mechanische Kräfte einwirken, auf (Kapitel 3). (3) Um die Regulation und Funktion von

Proteinnetzwerken zu verstehen, ist es auch notwendig zu begreifen, wie die Netzwerkkomponenten sich gegenseitig beeinflussen. Daher entwickelte ich als komplementären Datenextraktionsansatz eine Objektsegmentations- und Objektverfolgungssoftware, die die relativen Änderungen in den Leveln der beobachteten 4 Komponenten in individuellen Adhäsionsstellen quantifiziert. Aus den Zeitreihen und den theoretischen Ansätzen heraus, wurden potentielle kausale Verknüpfungen zwischen den Proteinen, die Aufbau, Abbau und stationäres Verhalten der fokalen Adhäsionsstellen regulieren, abgeleitet. Um direkt kausale Verbindungen innerhalb komplexer, biochemischen Systeme abzuleiten, müssen ihre Komponenten gestört werden. Daher entwickelte ich rechnergestützte Werkzeuge um die Änderungen in den Konzentrationen der Proteine in fokalen Adhäsionen nach akuter Störung ihrer Komponenten zu quantifizieren und damit die kausalen Zusammenhänge zwischen ihnen räumlich aufzulösen (Kapitel 4). (4) Ein grundlegendes Problem bei dem Studium großer und heterogener intrazellulärer biochemischer Systeme wie Adhäsionsstellen, ist die Unmöglichkeit alle Komponenten gleichzeitig zu beobachten. Dies kann zu unterschiedlichen beobachteten Abhängigkeiten zwischen der gleichen Untergruppe von beobachteten Komponenten führen. Daher war ich an der gemeinschaftlichen Entwicklung von statistischen, rechnergestützten Methoden beteiligt, mit denen aus der Beobachtung einer Mischung von Proteinnetzwerken mit unterschiedlichen Topologien, die einzelnen Netzwerke entmischt werden können (Kapitel 5). Im Rahmen dieser These wurden daher die zuvor benannten Herausforderungen angegangen, neue Methoden entwickelt und damit die Struktur-Funktionsbeziehungen heterogener Proteinnetzwerke in Adhäsionsstellen mit hoher räumlicher und zeitlicher Auflösung analysiert.

# Dedicated to ammi & abba

This thesis is lovingly dedicated to my mother, Rakheeb Sultana and my father, Malik Sheriff. Their support, encouragement, and constant love have sustained me throughout my life.

## Acknowledgments

All praises and thanks to the Almighty, the most gracious and the most merciful.

I express my deep sense of gratitude to Dr. Eli Zamir for giving me an opportunity to work under his supervision. I am extremely grateful to his valuable guidance and constant support throughout my thesis. Without his continuous motivation, this thesis would not be successful.

I offer my sincere thanks to Prof. Hernan Grecco, for mentoring and guiding me in various collaborative projects. I am indebted to his kind scientific and academic support.

I am thankful to Prof. Philippe Bastiaens for his timely suggestions and accepting me as a PhD student in his department.

I am indebted to Prof. Katja Ickstadt for her cordial support. Additionally, I am also thankful to her and Mr. Jakob Wieczorek for their friendly collaboration and cooperation.

It is my pleasure to acknowledge Dr. Jana Harizanova for her immense help and timely suggestions.

I would like to express my sincere gratitude to Dr. Ruth Stricker and Dr. Aneta Koseska for their amiable collaborations and support.

I offer my special thanks to Sarah Imtiaz and Kondaiah Moganti for their scientific support to my thesis.

My sincere thanks to all the members of Department of Systemic Cell Biology, for offering a friendly ambiance during the course my Ph.D. thesis. I owe a debt of gratitude to each and every individual who supported me during my thesis.

I am very thankful to all my near and dear friends.

Most importantly, I express my wholehearted gratitude to my dear mom and dad and my sweet sister, Rishma and brother, Mufeeth for their caring love, boundless support, encouragement, prayers and blessings which molded me to face several hectic times in my life.

My acknowledge is incomplete without thanking two special persons in my life, my beloved wife, Dr. Durdana Parveen and my five month old daughter, Haniya Raqeeba, whom I am yet to meet. I am thankful to Almighty for giving me an understanding, supportive life partner and a beautiful daughter, whose photos have been my stress relievers.

## Declaration

I, Rahuman Sheriff Malik Sheriff, hereby certify that this Ph.D. thesis, entitled 'Spatially resolving the dynamics and structure of protein networks in adhesion sites' which is approximately 200 pages in length, has been written by me, that it is the record of work carried out by me under the guidance of Dr. Eli Zamir, at the Department of Systemic Cell Biology, Max Planck Institute of Molecular Physiology, Dortmund. I was admitted as a PhD student in Sep, 2009 under the supervision of Prof. Philippe Bastiaens at Faculty of Chemistry, Technische Universitt Dortmund, Dortmund. This thesis contains contents from collaborative research and the assistance of the collaborators are exclusively mentioned. This thesis has not been previously submitted for the award of any degree, diploma, associateship, fellowship or its equivalent to any other University or Institution.

Place : Dortmund

Date : (Rahuman Sheriff Malik Sheriff)

vi

## **Contents**

## List of Figures [xiii](#page-18-0)

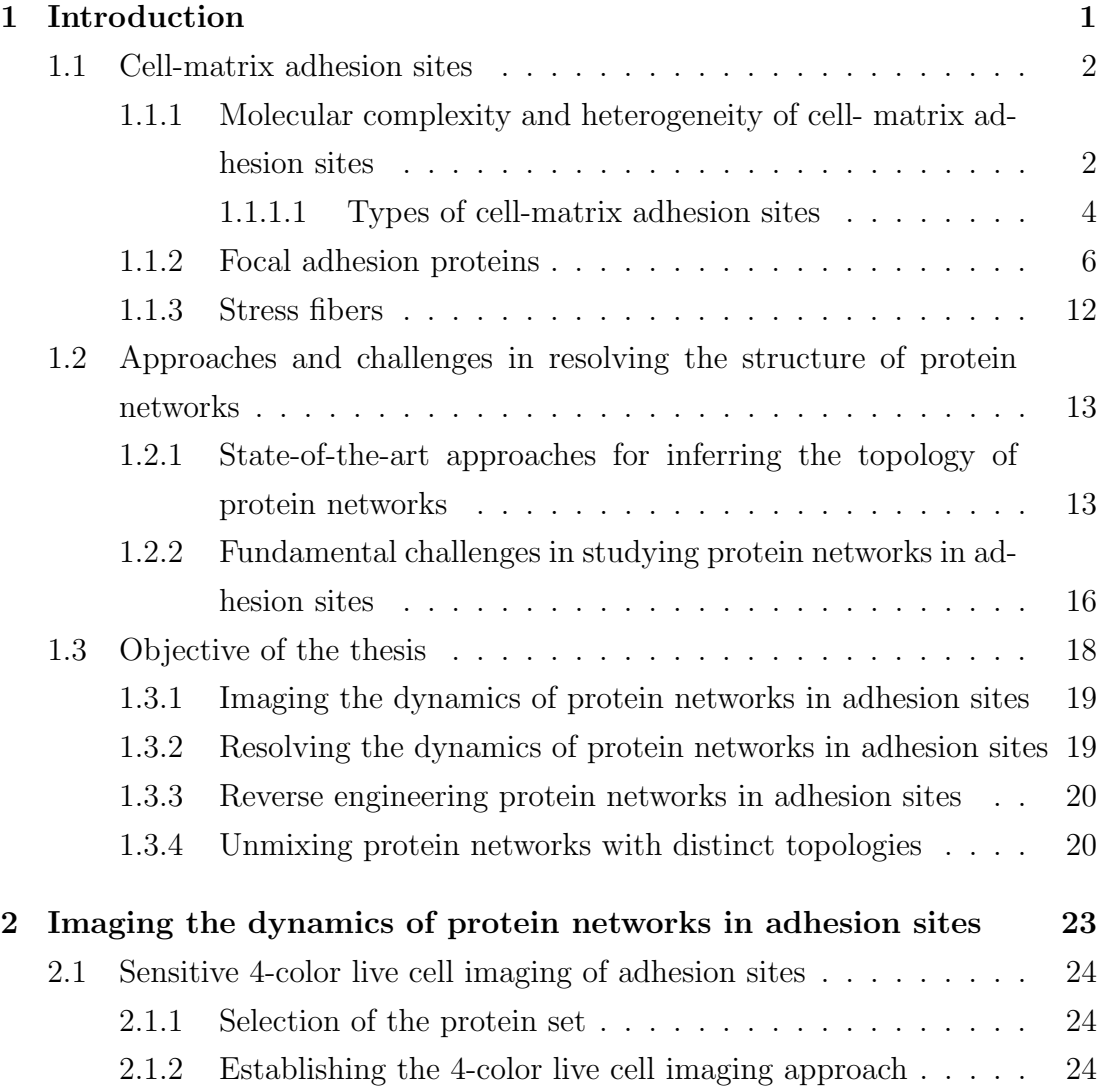

## **CONTENTS**

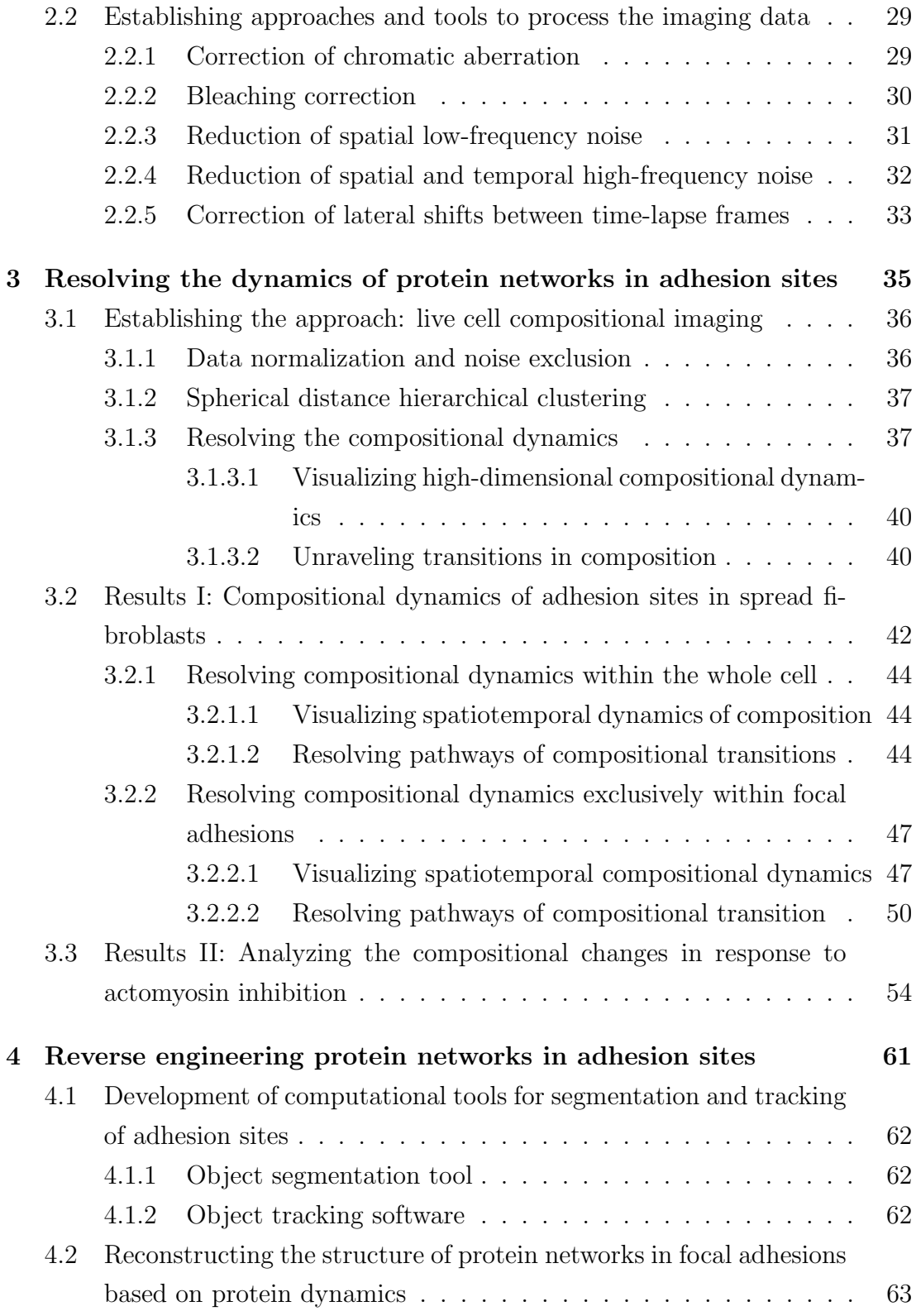

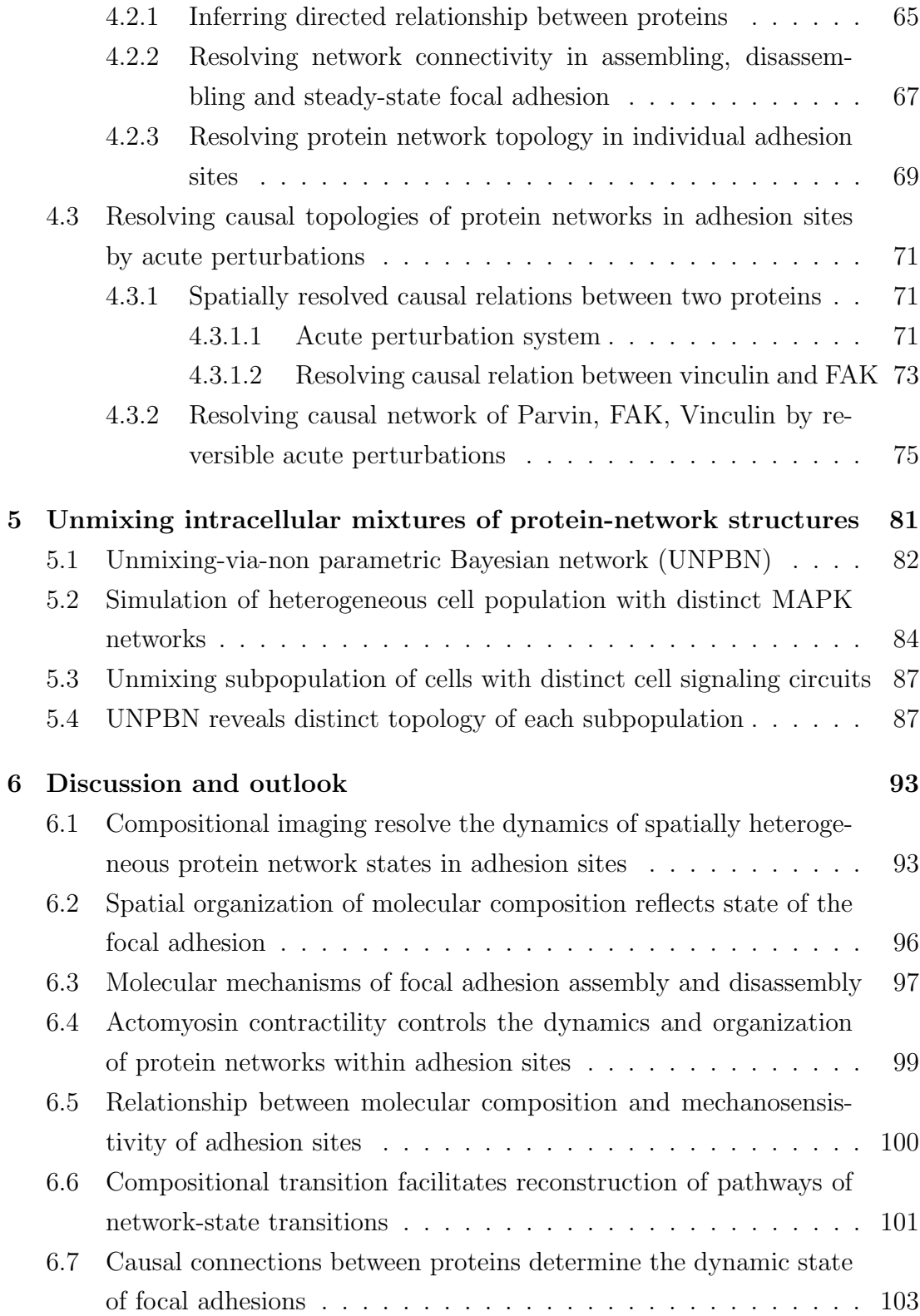

## **CONTENTS**

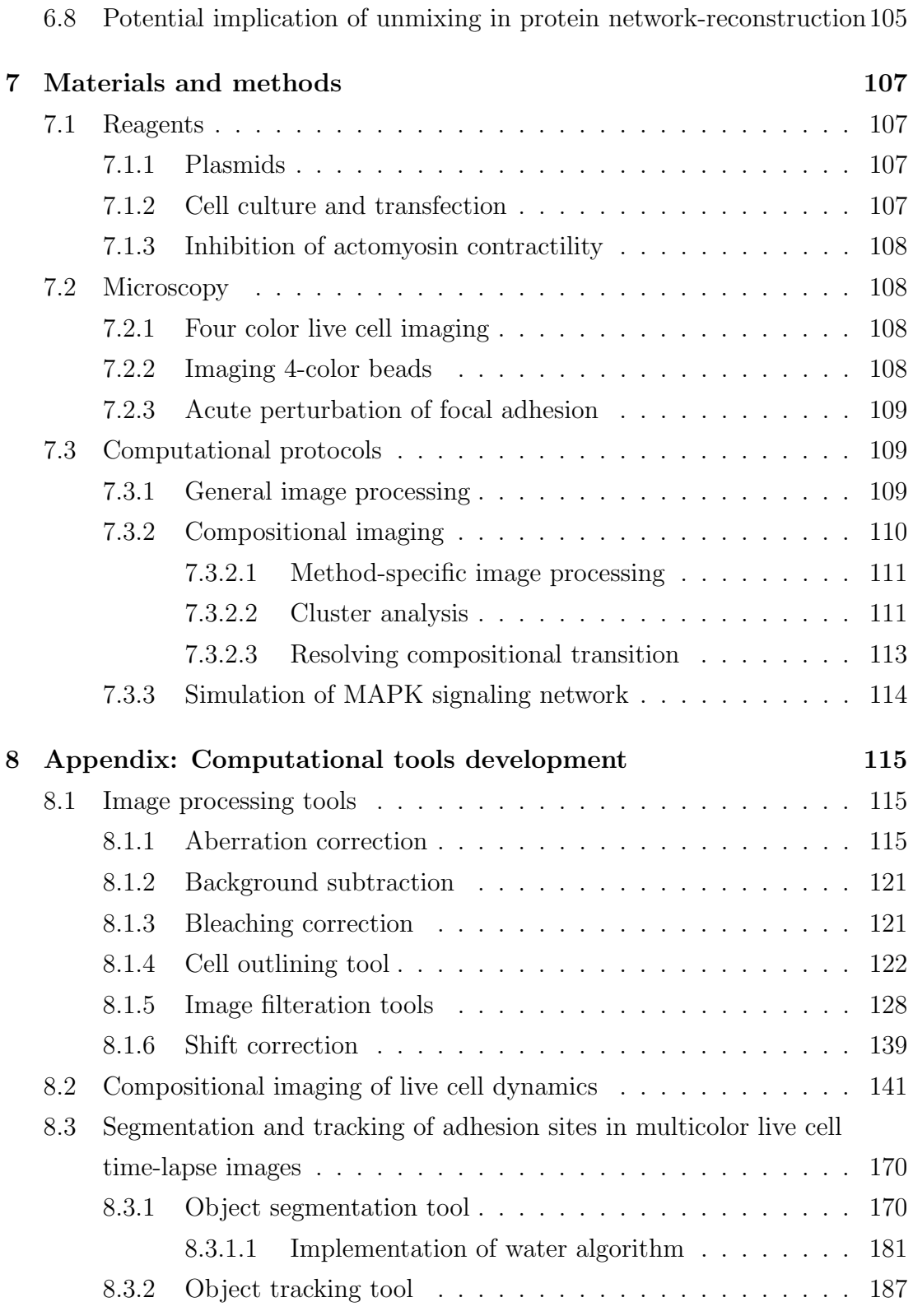

References [215](#page-236-0)

# <span id="page-18-0"></span>List of Figures

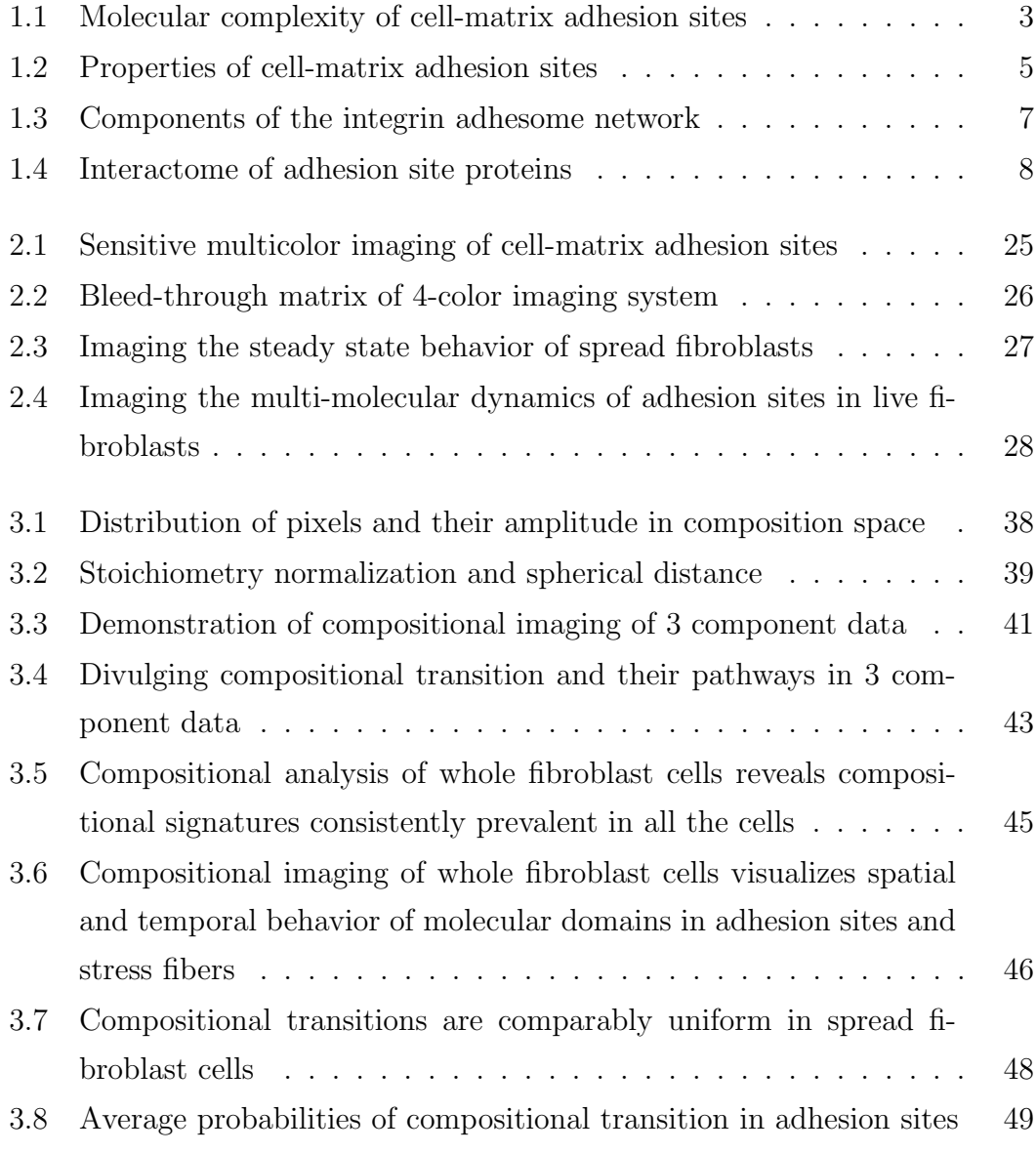

### LIST OF FIGURES

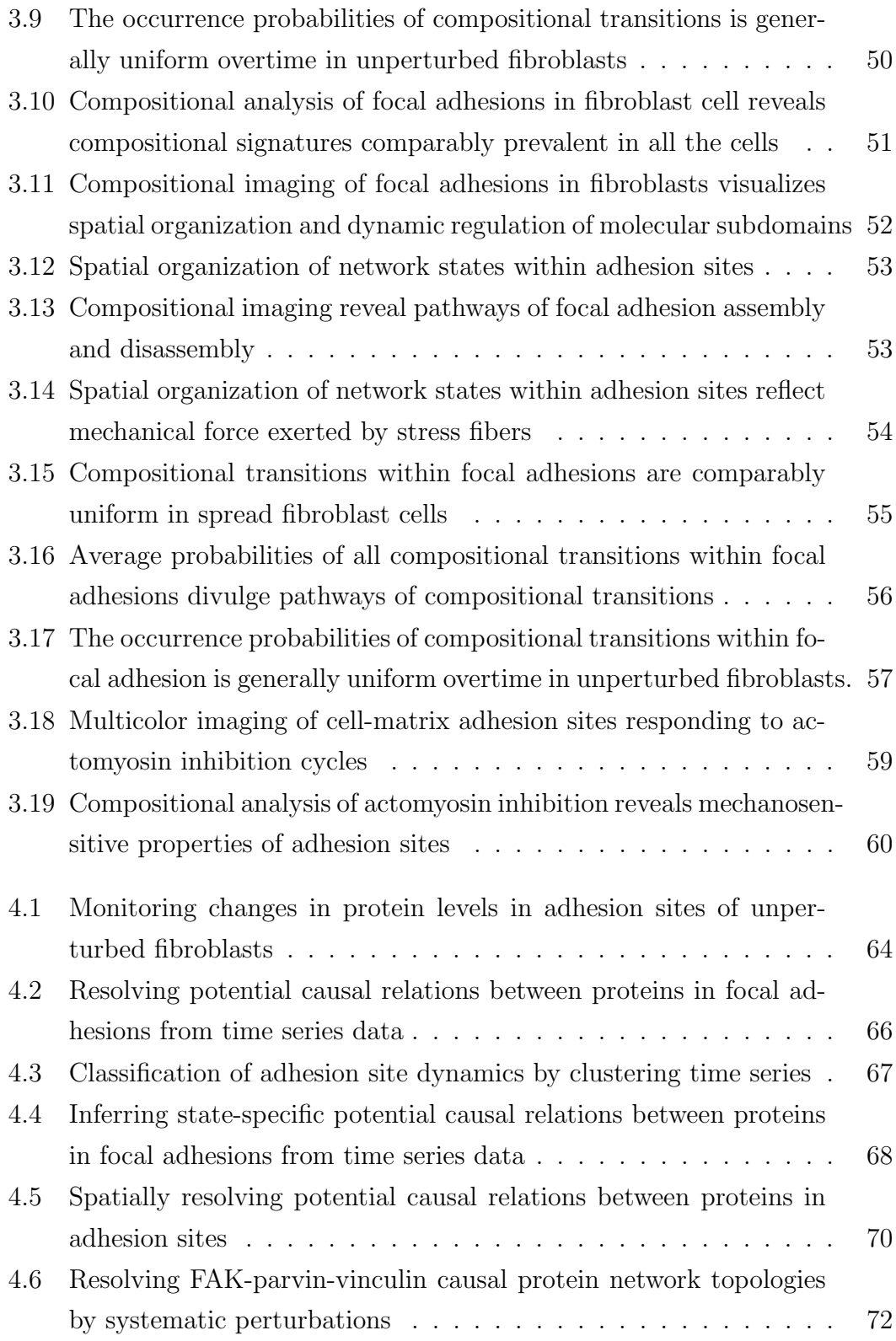

## LIST OF FIGURES

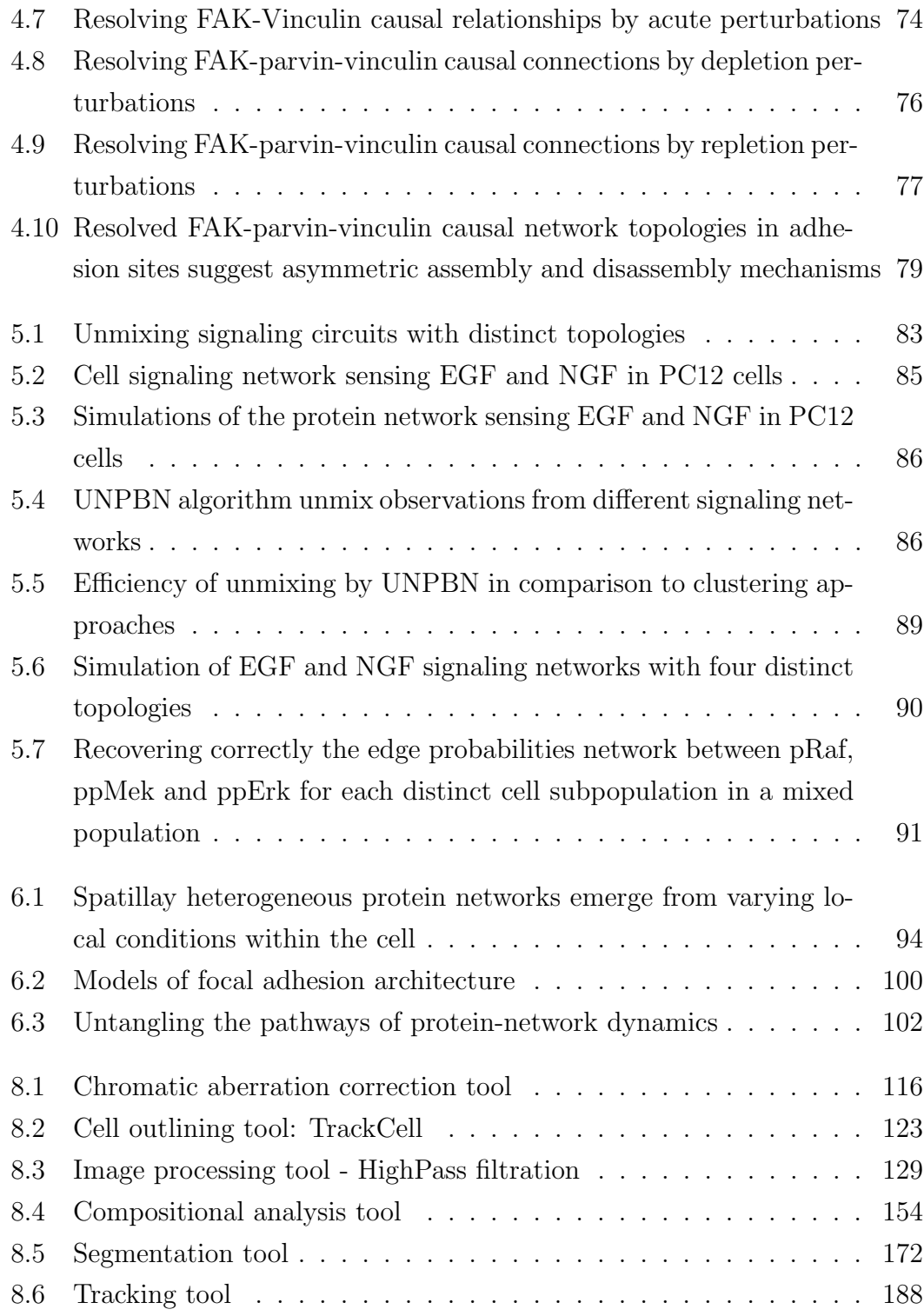

# <span id="page-22-0"></span>Chapter 1

## Introduction

Cells are the structural and functional units of living organisms. A single cell is an autonomous living form in case of primitive organisms like protozoans and bacteria and seldom interacts with other cells. Wherein, the multi-cellular organisms exist as a society of cells that essentially interact with others and maintain certain size and morphology. Several attempts have been made by the researchers in the past century to understand, how, in an embryonic development heterogeneous cells that arise from a seemingly simple zygote can organize themselves to form complex morphology. It can be now postulated that, the cells should be held attached to each other, should sense their environment, select their neighbors and migrate towards them in order to achieve a tight control over growth, size and morphology. One of the major factors that mediate all these major functions is cell-matrix adhesion sites. Cells secrete extra-cellular matrix which acts as a scaffold for cells and are attached to it through adhesion sites. Although cells can sense their broader environment through chemical cues, they can sense their immediate environment with higher sensitivity through physical contact by cell-matrix adhesion sites. Adhesion sites act as an anchoring points, that helps the cells pull itself towards the direction conducive for migration. Therefore, the micro role of adhesion sites in cell has a larger impact on the development and growth of the entire organism. In this thesis, the major focus is on studying the biology of cell-matrix adhesion sites using inter-disciplinary approaches that involves experimental and computational techniques.

## <span id="page-23-0"></span>1.1 Cell-matrix adhesion sites

Cell-matrix adhesion sites are macromolecular assemblies of proteins along the plasma membrane that mediate the attachment of the cell to the extracellular matrix (ECM) [\(Geiger et al.,](#page-240-0) [2009\)](#page-240-0) (Fig. [1.1\)](#page-24-0). They are heterogeneous in their size, shape and molecular compositio[n1.2.](#page-26-0) Adhesion sites, are highly dynamic multi-molecular structures which primarily regulates migration of cells during wound healing, embryonic development, immune cell infiltration, metastasis and other cellular processes [\(Geiger et al.,](#page-240-0) [2009\)](#page-240-0). Adhesion sites were initially reported in 1964, as patches of dense structures close to cellular substrate [\(Curtis,](#page-238-0) [1964\)](#page-238-0). Later they were identified as connecting link between the ECM and actin cytoskeleton because the actin filament bundles stemmed or terminated at adhesion sites [\(Heath et al.,](#page-240-1) [1978\)](#page-240-1). Gradually, several proteins are reported to be localized in adhesion sites [\(Hanein and Horwitz,](#page-240-2) [2012\)](#page-240-2). Adhesion sites are connected to the ECM through heterodimers of transmembrane integrins receptors, which control the formation of these sites upon binding with ECM ligands [\(Wehrle-Haller,](#page-246-0) [2012\)](#page-246-0). Over last decade adhesion sites are reported to exhibit diverse functions and are involved in several biological processes, some of which are cell signaling regulation, sensing of environment and cell fate determination.

## <span id="page-23-1"></span>1.1.1 Molecular complexity and heterogeneity of cell- matrix adhesion sites

Recent molecular analyses of integrin adhesome implied that more than 200 distinct components are associated with adhesion sites, amongst which over a 100 are intrinsic constituents of these structures [\(Hanein and Horwitz,](#page-240-2) [2012;](#page-240-2) [Geiger](#page-240-0) [et al.,](#page-240-0) [2009;](#page-240-0) [Zaidel-Bar et al.,](#page-247-0) [2007\)](#page-247-0) (Fig. [1.1\)](#page-24-0). Most of these components are multi-domain proteins that can interact with multiple molecular partners and thereby give rise to heterogeneous protein network, which is reflected as heterogeneity in composition of the adhesion sites [\(Zamir and Geiger,](#page-247-1) [2001a](#page-247-1)[,b\)](#page-248-0). The interactions between proteins are regulated by several mechanism, and few among them are competition between multiple proteins to interact with same domain of

<span id="page-24-0"></span>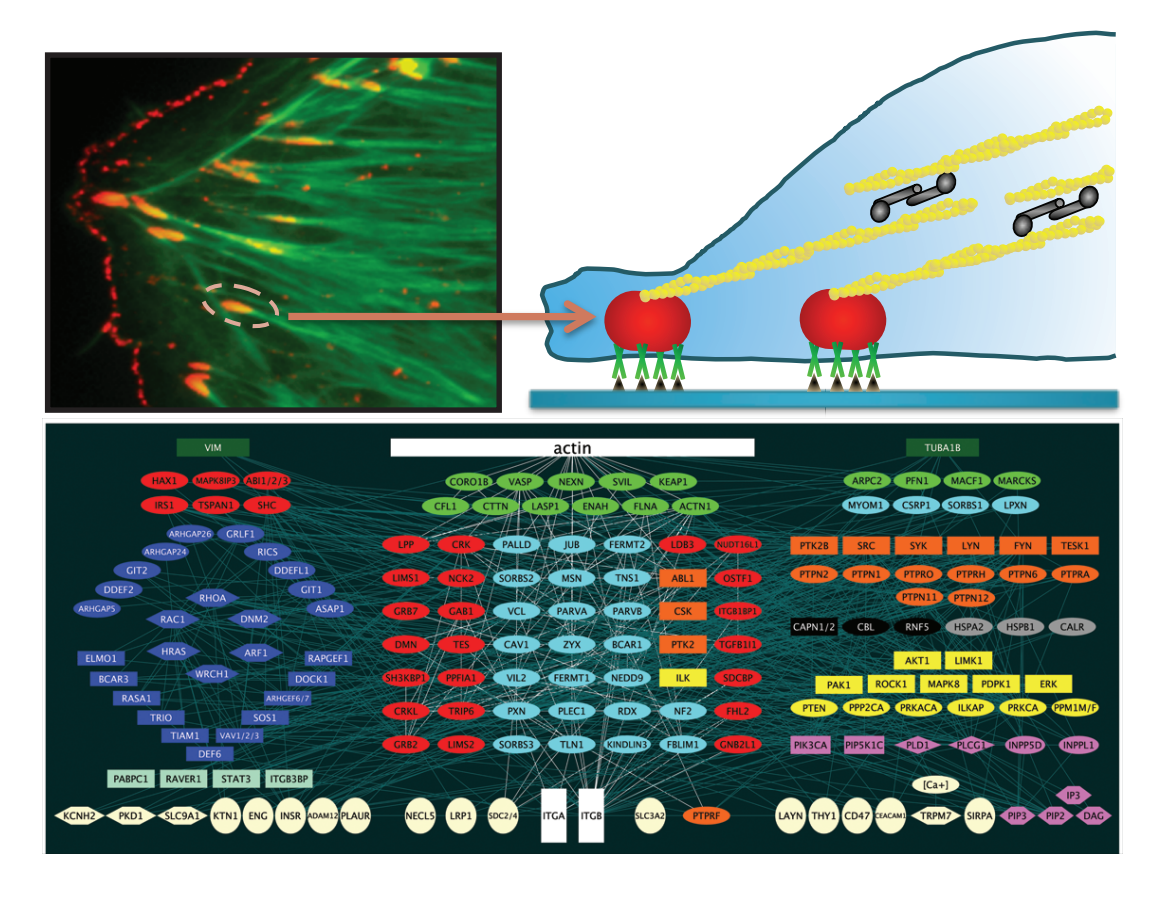

Figure 1.1: Molecular complexity of cell-matrix adhesion sites - Cell matrix adhesion sites are macromolecular complexes that mediate attachment of cells to their substrate. These multi-molecular structures are connected to the extracellular matrix (ECM) through integrins that span the plasma membrane. Adhesion sites also act as anchor point for actin filaments and thereby regulate cytoskeletal architecture of the cell. Actin filaments are crosslinked by homodimers of  $\alpha$ -actinin, one of the components of adhesion sites. Adhesion sites are composed of more that 150 proteins. A snapshot of adhesion protein interaction network is displayed in the lower panel. Reproduced from: [\(Zamir and Geiger,](#page-248-1) [2013\)](#page-248-1).

the target protein, activation or inhibition of binding by tyrosine phosphorylation and change in conformation of interacting proteins. Conformational changes can also be caused by force exerted over the component upon pulling by actin filament or phosphorylation or interaction with another component of the network. Conformational change in protein can uncover or generate a new binding site or retract an existing binding site (Schiller and Fässler, [2013;](#page-245-0) [Zamir and](#page-248-0) [Geiger,](#page-248-0) [2001b;](#page-248-0) [Hanein and Horwitz,](#page-240-2) [2012;](#page-240-2) [Zaidel-Bar and Geiger,](#page-247-2) [2010;](#page-247-2) [Parsons](#page-244-0) [et al.,](#page-244-0) [2010\)](#page-244-0). Diverse conditions at different spatial locations of the cell can favor different interactions to generate heterogeneous protein networks. Therefore, the highly diverse molecular content and diverse conditions within a cell allow adhesion sites to be immensely heterogeneous in their composition and function.

#### <span id="page-25-0"></span>1.1.1.1 Types of cell-matrix adhesion sites

Adhesion sites can be broadly classified into four categories viz. nascent adhesions, focal complexes, focal adhesions and fibrillar adhesions, based on their morphology, molecular content and life span [\(Hanein and Horwitz,](#page-240-2) [2012\)](#page-240-2). Nascent adhesion sites are the smallest structures with size  $\lt 0.25 \mu m$ . These are structures with short lifespan of about 1 minute and they are formed at the edges of lamellipodia of a fibroblast. These structures are myosin II independent and their formation needs polymerization of actin [\(Zamir et al.,](#page-248-2) [2008;](#page-248-2) [Hanein and](#page-240-2) [Horwitz,](#page-240-2) [2012;](#page-240-2) [Zaidel-Bar and Geiger,](#page-247-2) [2010;](#page-247-2) [Parsons et al.,](#page-244-0) [2010\)](#page-244-0). These nascent adhesion sites can mature focal complexes which are dot-like structures. These structures which are about  $1 \mu m$  in diameter are present at the interface between lamellipodium and lamellaum. Focal complexes which has a lifespan of several minutes require myosin II for their formation. Focal complexes can grow further into large, several micron long, oval shaped focal adhesions which has a half-life up to 20 minutes [\(Zaidel-Bar and Geiger,](#page-247-2) [2010\)](#page-247-2). Focal adhesions are mostly present in the periphery of the cells from where the actin stress fibers originate. Focal adhesions are enriched with  $\alpha$ 5 $\beta$ 3 integrin as well as paxillin, vinculin and other adhesome proteins with phosphorylated tyrosine residues. Fibrillar adhesions are elongated or beaded structures, located more centrally in the cell and are associated with large actin filaments and fibronectin fibrils. These structures

<span id="page-26-0"></span>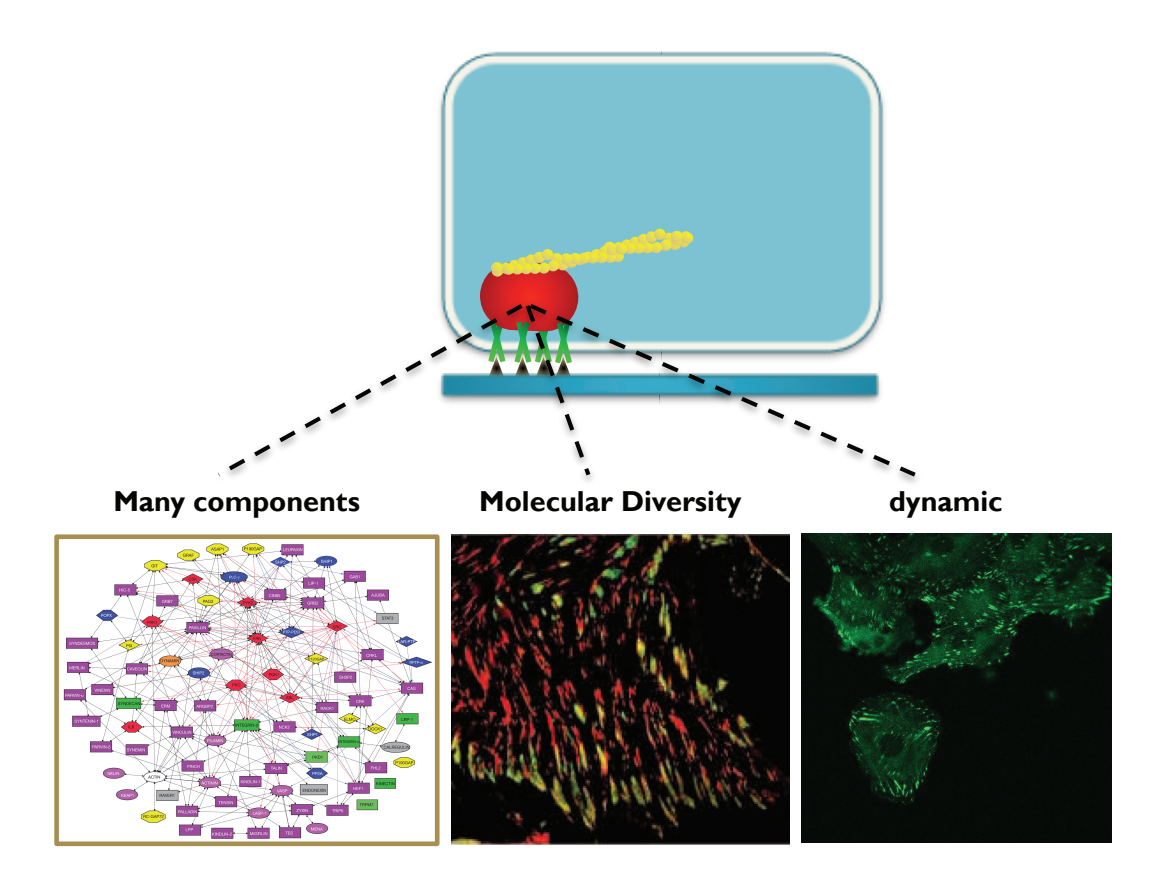

Figure 1.2: Properties of cell-matrix adhesion sites - Cell matrix adhesion sites can exhibit diverse cellular functions owing to their three major properties viz. multi-molecular nature, compositional heterogeneity and rapid dynamics. Partially adapted from: [\(Zaidel-Bar et al.,](#page-247-0) [2007;](#page-247-0) [Zamir and Geiger,](#page-248-0) [2001b\)](#page-248-0).

are enriched in  $\alpha 5\beta 1$ -integrin, tensin and parvin [\(Zamir et al.,](#page-248-3) [1999,](#page-248-3) [2000;](#page-248-4) [Zamir](#page-248-0) [and Geiger,](#page-248-0) [2001b\)](#page-248-0).

### <span id="page-27-0"></span>1.1.2 Focal adhesion proteins

The complexity, robustness and sensitivity of the integrin adhesome network stems from multi-molecular proteins whose interaction with multiple binding partners is regulated by diverse mechanisms. An in silico analysis of adhesome consisting of 156 components connected by 690 interaction divulged several motifs and modules in the network that regulates the structural and signaling functions of adhesion sites [\(Zaidel-Bar et al.,](#page-247-0) [2007\)](#page-247-0). Adhesion sites play a vital role in triggering certain signaling process by recruiting both signaling enzyme and its substrate to the same scaffolding molecule [\(Zaidel-Bar et al.,](#page-247-0) [2007;](#page-247-0) [Geiger et al.,](#page-240-0) [2009\)](#page-240-0) and molecular complex. Mounting body of research in the past few years has revealed the structure, function and localization of several adhesion molecules. In the following section, the structure and function of adhesion site proteins that are considered in this thesis are briefly described:

 $\alpha$ -actinin -  $\alpha$ -actinin is the first identified adhesion sites component recognized in spread rat embryo cells as focally distributed plaques of proteins at the ends of actin stress fibers [\(Lazarides et al.,](#page-242-0) [1975\)](#page-242-0).  $\alpha$ -actinin binds to actin and is essential for cross linking of actin filament and therefore a component of cellular cytoskeletal system (Fig. [1.1\)](#page-24-0).  $\alpha$ -actinin is a member of spectrin superfamily of proteins, and has four isoforms in mammalian cells, amongst which  $\alpha$ -actinin1 and 4 are ubiquitously expressed where as the others are specific to muscle cells [\(Feng et al.,](#page-239-0) [2013;](#page-239-0) [Lek and North,](#page-243-0) [2010;](#page-243-0) Sjöblom et al., [2008\)](#page-245-1).  $\alpha$ -actinin interacts with vinculin, zyxin, integrins, and many other focal adhesion proteins [\(Feng](#page-239-0) [et al.,](#page-239-0) [2013;](#page-239-0) Sjöblom et al., [2008;](#page-245-1) [Otey et al.,](#page-244-1) [1990;](#page-244-1) [Pavalko and LaRoche,](#page-244-2) [1993;](#page-244-2) [Wachsstock et al.,](#page-246-1) [1987\)](#page-246-1) (Fig. [1.4\)](#page-29-0). Acting binding property of  $\alpha$ -actinin1 is regulated by Focal adhesion kinase(FAK) which phosphorylates  $\alpha$ -actinin at Y12. This phosphorylation lowers the affinity of  $\alpha$ -actinin for actin. In contrast PTP1B can dephosphorylate Y12 in order to restore its affinity [\(Izaguirre et al.,](#page-242-1) [2001;](#page-242-1) [Zhang et al.,](#page-248-5) [2006;](#page-248-5) [von Wichert et al.,](#page-246-2) [2003\)](#page-246-2). The functional  $\alpha$ -actinin forms

<span id="page-28-0"></span>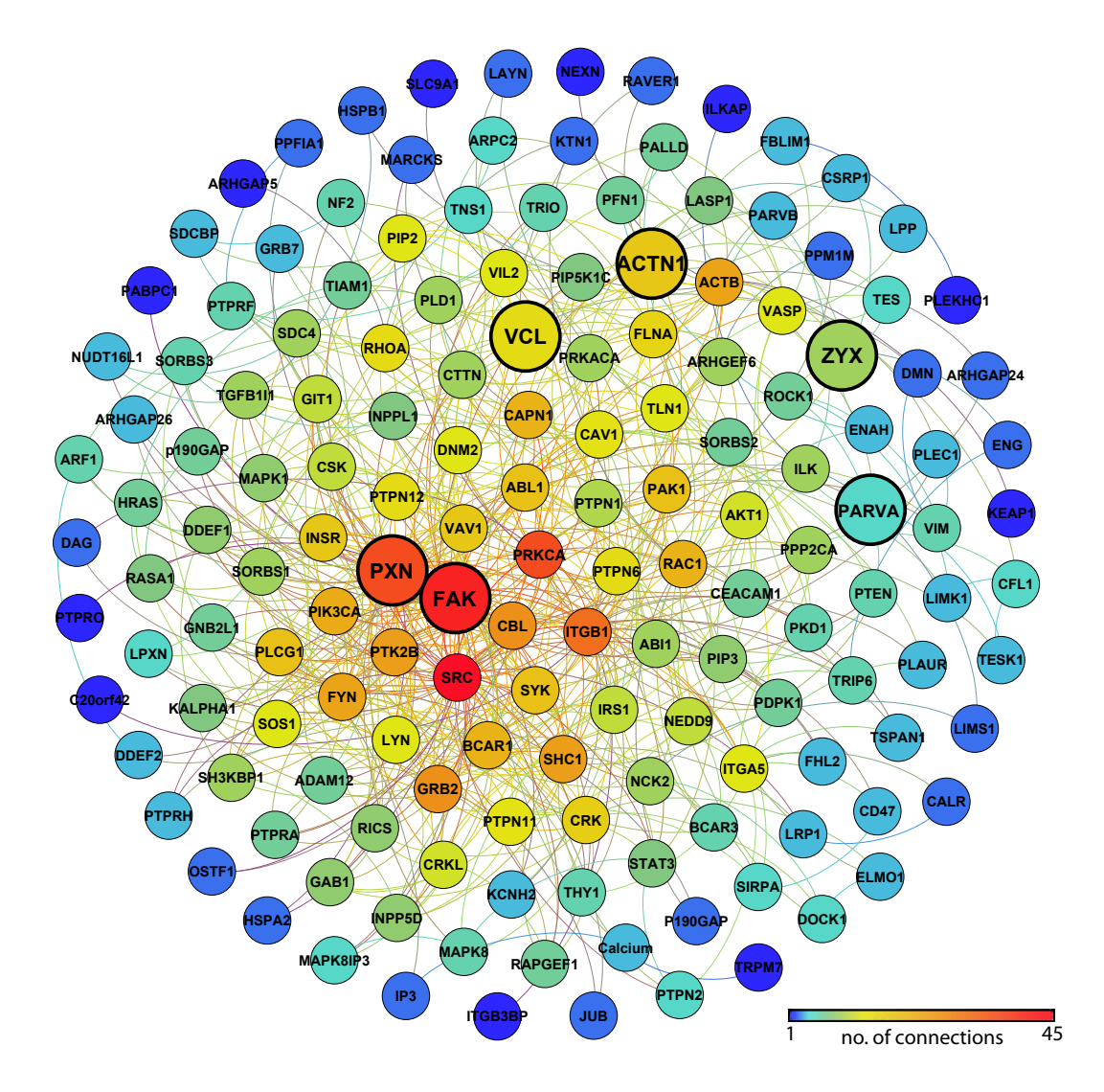

Figure 1.3: Components of the integrin adhesome network - Nodes in the network represent various components involved in protein interaction network of adhesion sites. The color of each node represents the number of its direct interaction partners in the network.

<span id="page-29-0"></span>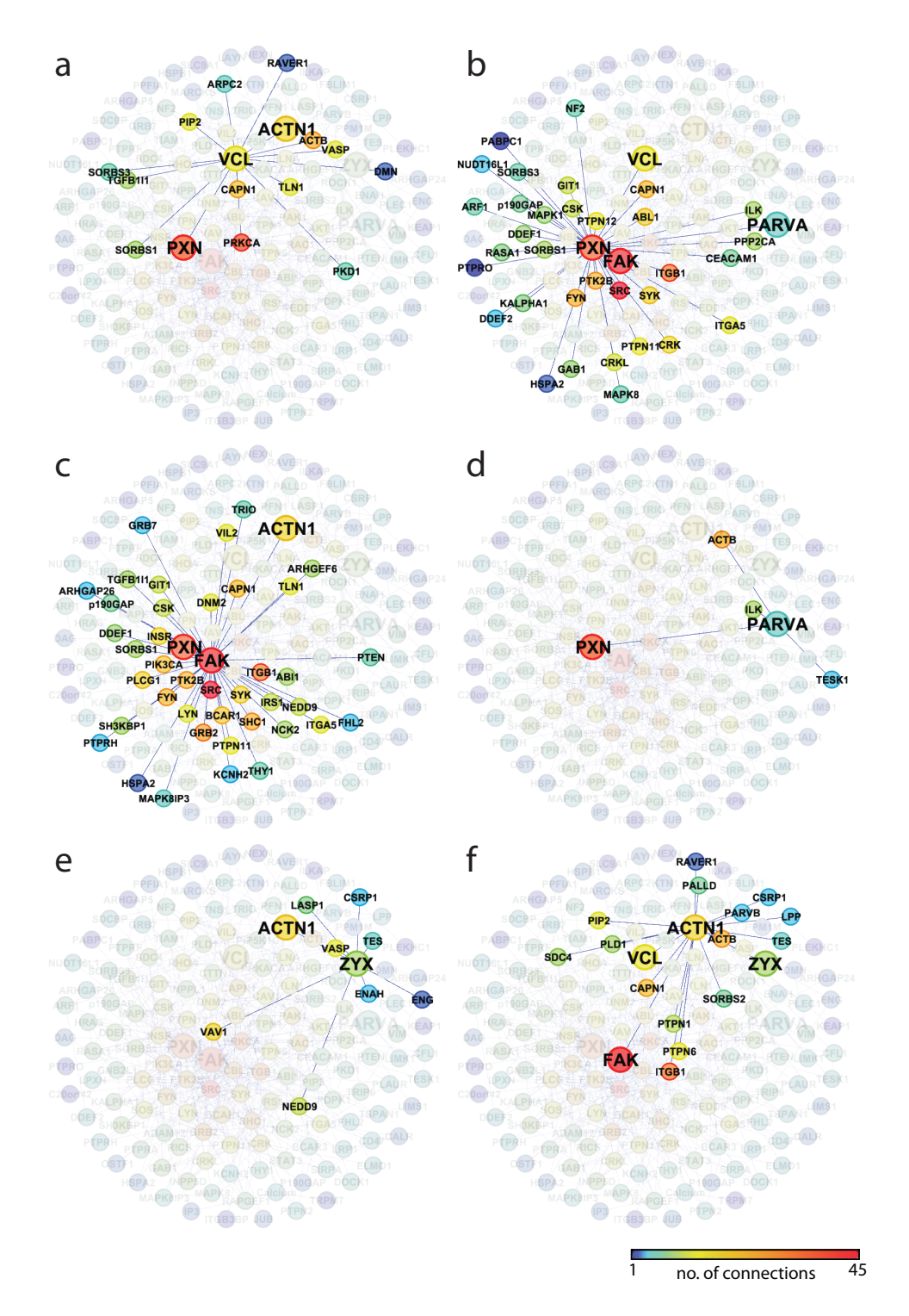

Figure 1.4: Interactome of adhesion site proteins - The interaction network showing direct interaction partners of (a) Vinculin (VCL) (b) Paxillin (PXN), (c) Focal adhesion Kinase (FAK), (d)  $\alpha$ -Parvin (PARVA), (e) Zyxin (ZYX), and f)  $\alpha$ -Actinin1 (ACTN1). The color of each node represents the number of its direct interaction partners in the network.

an anti-parallel rod-shaped homo-dimers with two actin-binding domain (ABD) on either ends of the rod. This molecular architecture allows  $\alpha$ -actinin dimer to bind to actin fibers at both the ends and thereby crosslink them (Sjöblom et al., [2008\)](#page-245-1).

Focal adhesion kinase - Focal adhesion kinase (FAK) is a vital component of adhesion sites that sense and integrate various signals to regulate cell migration with its dual role as signaling kinase and as an adaptor/scaffold protein [\(Mitra](#page-243-1) [et al.,](#page-243-1) [2005\)](#page-243-1). FAK is recruited to the focal contacts and activated upon integrins bind to the ECM and clusters. The activation firstly involves autophosphorylation of FAK at Tyr397 which generate binding site for SH2 domain of Src. Secondly Src phosphorylates FAK at Tyr576 and Tyr577 to endorse maximal catalytic activity. Focal adhesion targeting (FAT) domain of FAT interacts directly with paxillin and localizes in focal adhesion and this interaction is decreased by ERK2 mediated phosphorylation of FAK at Ser910 [\(Mitra et al.,](#page-243-1) [2005;](#page-243-1) [Parsons,](#page-244-3) [2003\)](#page-244-3). FAK null mice exhibit defect in morphogenesis during embryonic development (Ilić et al., [1995\)](#page-242-2). Fibroblasts lacking FAK display increased number of focal contacts suggesting the its role in disassembly of adhesion sites [\(Webb et al.,](#page-246-3) [2004\)](#page-246-3). The immobilized fraction of FAK in focal adhesion is directly coupled with the strength of the adhesion sites (Le Dévédec et al., [2012\)](#page-242-3). FAK is also activated by growth factor stimulation[\(Schaller et al.,](#page-245-2) [1994;](#page-245-2) Le Dévédec et al., [2012\)](#page-242-3). FAK also regulates Rho-GTPases (e.g. Rho, Rac, Cdc42 and Ras) and hence loss of expression of FAK affects polarization of microtubules and focal contact turnover [\(Palazzo et al.,](#page-244-4) [2004;](#page-244-4) [Ren et al.,](#page-244-5) [2000;](#page-244-5) [Mitra et al.,](#page-243-1) [2005\)](#page-243-1). FAK phosphorylates Tyr12 of  $\alpha$ -actinin to reduces cross-linking and thereby releases actin filaments from focal contacts. Moreover, the calpain-2 mediated cleavage of FAK controls the dynamics of adhesion in migrating cells [\(Chan et al.,](#page-237-0) [2010\)](#page-237-0).

 $\alpha$ -**Parvin** -  $\alpha$ -Parvin is one of the component of IPP, a heterotrimeric complex that regulated integrin-mediated signaling in adhesion sites. The other two components are integrin-linked kinase (ILK) and the adaptor protein PINCH.  $\alpha$ -Parvin interacts with ILK via one of the two calponin homology (CH) domains at the C-terminal region [\(Legate et al.,](#page-243-2) [2006\)](#page-243-2). Binding of  $\alpha$ -parvin and ILK is partly

regulated by  $PtdIns(3, 4, 5)P_3$ . Additionally, it is also dependent on phosphorylation of  $\alpha$ -parvin by CDC2 and MAPK [\(Attwell et al.,](#page-236-1) [2003;](#page-236-1) [Yang et al.,](#page-247-3) [2005;](#page-247-3) [Clarke et al.,](#page-237-1) [2004;](#page-237-1) [Legate et al.,](#page-243-2) [2006\)](#page-243-2). ILK- $\alpha$ -parvin interaction is inhibited by Lnk which forms complex with IKL (Devallière et al., [2012\)](#page-238-1).  $\alpha$ -parvin negatively regulates Rac and knockdown of  $\alpha$ -parvin increased activity of Rac and formation of lamellipodium in HeLa cells.  $\alpha$ -parvin can interact directly with F-actin. Furthermore, it also interacts paxillin which in turn binds to F-actin.  $\alpha$ -parvin null mice are embryonically lethal.  $\alpha$ -Parvin regulates the dynamics of focal adhesion and actin cytoskeleton and the motility of the cells (Devallière et al.,  $2012$ ).

**Paxillin -** Paxillin is a multi-domain scaffold protein first identified as a part of integrin adhesome in 1990 [\(Turner et al.,](#page-246-4) [1990;](#page-246-4) [Deakin and Turner,](#page-238-2) [2008\)](#page-238-2). Multiple protein binding domains of paxillin that are regulated by phosphorylation, enable paxillin to recruit several adhesion proteins and control the structural and functional properties of cell-matrix adhesion sites. Paxillin contains four LIM domains (LIM1-LIM4) in the C-terminal half and five leucine- and aspartate-rich LD motifs  $(LD1-DL5)$  in N-terminal half. LIM domains offer the binding sites for numerous structural and regulatory proteins which include non-adhesion site proteins tublin and tyrosine phosphatase PTPN12 (Côté et al., [1999;](#page-238-3) [Herreros](#page-241-0) [et al.,](#page-241-0) [2000\)](#page-241-0). N-terminal LD motifs serve as the binding site for vinculin and FAK [\(Brown et al.,](#page-237-2) [1996;](#page-237-2) [Turner and Miller,](#page-246-5) [1994\)](#page-246-5). Additionally, the proline-rich region of N-terminus acts as a docking site for src, a non-receptor tyrosine kinase [\(Weng et al.,](#page-247-4) [1993\)](#page-247-4). Multiple tyrosine, serine and threonine phosphorylation sites of paxillin are targeted by various kinase including PAK, FAK, src, RACK, JNK, ERK, P38 MAPK, CDK5 and Abl [\(Deakin and Turner,](#page-238-2) [2008\)](#page-238-2). Diverse phosphorylation state of paxillin controls the protein network state and composition of the adhesion sites by regulating various protein interactions and their phosphorylation. Interaction of integrin with fibronectin or collagen induces phosphorylation of paxillin at tyrosine residues Y31 or Y118 respectively [\(Bellis et al.,](#page-237-3) [1997;](#page-237-3) [Bur](#page-237-4)[ridge et al.,](#page-237-4) [1992;](#page-237-4) [Petit et al.,](#page-244-6) [2000;](#page-244-6) [Deakin and Turner,](#page-238-2) [2008\)](#page-238-2). Paxillin interacts with FAK with a stoichiometry of 1:1 as the LD2 and LD4 motifs of the former binds with the FAT domain of the latter [\(Brown et al.,](#page-237-2) [1996;](#page-237-2) [Turner et al.,](#page-246-6) [1999;](#page-246-6) [Bertolucci et al.,](#page-237-5) [2005\)](#page-237-5). This interaction is down regulated by phosphorylation of LD4 motif at S273. Paxillin plays an essential role in assembly of adhesion sites as it is amongst the earliest protein detected in nascent adhesion sites formed in the leading edge of the cell [\(Digman et al.,](#page-239-1) [2008;](#page-239-1) [Deakin and Turner,](#page-238-2) [2008\)](#page-238-2). Enrichment of paxillin specifically at the outer edge of the small dot-like adhesions sites is observed in spreading fibroblast cells [\(Zimerman et al.,](#page-249-0) [2004\)](#page-249-0). Paxillin also control cell migration by regulating the disassembly of adhesion sites. Cells lacking paxillin showed stabilization of adhesion sites [\(Webb et al.,](#page-246-3) [2004\)](#page-246-3). Moreover, paxillin with Y31 and Y118 mutated to non-phosphorylatable residues affected adhesion site disassembly in front edge of the migratory cell [\(Webb et al.,](#page-246-3) [2004\)](#page-246-3). Cleavage of paxillin by calcium-dependent protease calpain II is also shown to induce disassembly of adhesion sites [\(Carragher et al.,](#page-237-6) [1999;](#page-237-6) [Deakin and Turner,](#page-238-2) [2008\)](#page-238-2).

Vinculin - Vinculin is one of the adhesion proteins with an important role in mechano-regulation of adhesion sites [\(Spanjaard and de Rooij,](#page-246-7) [2013\)](#page-246-7). Vinculin is a 116kDa actin-binding protein that consist of a globular head and tail domain connected via a short proline-rich sequence [\(Ziegler et al.,](#page-248-6) [2006\)](#page-248-6). Head domain of vinculin binds to talin, that links integrin and F-actin whereas the tail domain binds to F-actin [\(Spanjaard and de Rooij,](#page-246-7) [2013\)](#page-246-7). The proline-rich region and/or vinculin tail domain can bind and recruit other adhesion proteins like paxillin and VASP. The inactive auto-inhibited form of vinculin is present in the cytoplasmic region and exhibits an intra-molecular interaction between head and the tail domain. This interaction masks several ligand binding sites in the vinculin. The active state of vinculin that localize in the adhesion sites lack this head-tail interaction and expose all ligand-binding sites [\(Chen et al.,](#page-237-7) [2005;](#page-237-7) [Ziegler et al.,](#page-248-6) [2006;](#page-248-6) [Spanjaard and de Rooij,](#page-246-7) [2013\)](#page-246-7). Exposure of high-affinity vinculin binding sites in tail of  $\alpha$ actinin is sufficient to activate vinculin [\(Izard and Vonrhein,](#page-242-4) [2004;](#page-242-4) [Izard et al.,](#page-242-5) [2004;](#page-242-5) [Bois et al.,](#page-237-8) [2006\)](#page-237-8). Vinculin null cells display defective spreading [\(DeMali,](#page-238-4) [2004\)](#page-238-4). Additionally, an augmented recruitment of vinculin ( along with talin and paxillin) and increase in size is observed in focal adhesions experiencing force by external pulling, stretching and shear stress or RhoA stimulation (Delanoë-Ayari et al., [2004;](#page-238-5) [Balaban et al.,](#page-236-2) [2001;](#page-236-2) [Giannone et al.,](#page-240-3) [2003;](#page-240-3) [Rottner](#page-244-7)

[et al.,](#page-244-7) [1999;](#page-244-7) [Zaidel-Bar et al.,](#page-247-5) [2003\)](#page-247-5). Vinculin mutants causes significantly diminished dynamics of talin but not paxillin in focal adhesion [\(Cohen et al.,](#page-238-6) [2006\)](#page-238-6). Dominant positive mutants strongly stabilized focal adhesion by disengaging their normal actomyosin regulation [\(Humphries et al.,](#page-241-1) [2007\)](#page-241-1). Vinculin down-regulates the turnover of proteins in focal adhesion and represses the migration of the cell [\(Saunders et al.,](#page-245-3) [2006;](#page-245-3) [Xu et al.,](#page-247-6) [1998;](#page-247-6) [Ziegler et al.,](#page-248-6) [2006\)](#page-248-6). Mechanical tension dependent switching cycles of vinculin conformation is a key process that controls the stability as well the dynamics of focal adhesion [\(Humphries et al.,](#page-241-1) [2007;](#page-241-1) [Spanjaard and de Rooij,](#page-246-7) [2013\)](#page-246-7).

Zyxin - Zyxin is an essential component of adhesion sites which plays a vital role in mechanotransduction system. It is also considered to be a key regulator of force dependent actin polymerization [Hirata et al.](#page-241-2) [\(2008\)](#page-241-2). Zyxin was initially identified in avian smooth muscle. Besides Adhesion sites, zyxin also localizes in cell-cell junction and stress fibers[\(Li et al.,](#page-243-3) [2013;](#page-243-3) [Hirata et al.,](#page-241-2) [2008\)](#page-241-2). Zyxin is LIM protein that regulates integrin-dependent cell motility and remodeling of actin filaments. Fibroblasts lacking zyxin showed an augmented adhesion and migration (Hoff[man et al.,](#page-241-3) [2006\)](#page-241-3). Zyxin can interact with actin remodeling protein  $\alpha$ -actinin and Ena VASP to regulate the organization of actin filaments [\(Li](#page-243-3) [et al.,](#page-243-3) [2013;](#page-243-3) [Crawford et al.,](#page-238-7) [1992;](#page-238-7) [Drees et al.,](#page-239-2) [1999\)](#page-239-2) (Fig. [1.4\)](#page-29-0). Lack of zyxin causes mislocalization of Ena and VASP (Hoff[man et al.,](#page-241-3) [2006\)](#page-241-3). Accumulation of zyxin at focal adhesion determines the recruitment of Ena VASP [\(Hirata et al.,](#page-241-2) [2008\)](#page-241-2).

### <span id="page-33-0"></span>1.1.3 Stress fibers

Stress fibers or actin filaments are bundles of polymeric f-actin and contractile myosin and are major components of cellular cytoskeleton. They play an essential role in maintenance and regulation of cellular morphology. They also regulate maturation of adhesion sites and thereby participate attachment of cell with extracellular matrix [\(Cramer et al.,](#page-238-8) [1997;](#page-238-8) [Feng et al.,](#page-239-0) [2013\)](#page-239-0). The actin filaments or stress fibers can be classified into three types viz. ventral stress fibers, dorsal or radial stress fibers and transverse arcs, based on their sub-cellular localization

## 1.2 Approaches and challenges in resolving the structure of protein networks

and connection with focal adhesion [\(Naumanen et al.,](#page-243-4) [2008;](#page-243-4) [Feng et al.,](#page-239-0) [2013;](#page-239-0) [Pellegrin and Mellor,](#page-244-8) [2007\)](#page-244-8). Ventral stress fibers stretch along the basal region of the cell and are connected to focal adhesion at both ends. The dorsal stress fibers are short non-contractile filaments that emerge from a focal adhesion and pass through dorsal region. In contrast to ventral stress fibers, the dorsal stress fibers are attached to focal adhesion only at one end. On the other hand, the transverse arcs are not directly interacting with focal adhesions. These transverse arcs are stress fibers which exhibit typical retrograde flow towards the nuclear region from leading edge. Ventral stress fibers play a vital role in controlling cell contraction, where dorsal fiber promotes maturation of focal adhesion [\(Heath,](#page-240-4) [1983;](#page-240-4) [Small](#page-246-8) [et al.,](#page-246-8) [1998;](#page-246-8) [Hotulainen and Lappalainen,](#page-241-4) [2006;](#page-241-4) [Heath et al.,](#page-240-1) [1978;](#page-240-1) [Oakes et al.,](#page-243-5) [2012;](#page-243-5) [Feng et al.,](#page-239-0) [2013\)](#page-239-0). Dorsal fibers contain  $\alpha$ -actinin which is sometimes displaced by myosin clusters. These fibers are elongated by polymerization of actin mediated by mDia1 [\(Feng et al.,](#page-239-0) [2013\)](#page-239-0).

## <span id="page-34-0"></span>1.2 Approaches and challenges in resolving the structure of protein networks

## <span id="page-34-1"></span>1.2.1 State-of-the-art approaches for inferring the topology of protein networks

With advancement in molecular biology research, and development of high throughput measures, several attempts have been made to build up global maps of protein-protein interaction and DNA-protein interaction network. To understand the biological principles behind the global networks which are often noisy, a integrative model based approach is required [\(Friedman,](#page-239-3) [2004\)](#page-239-3). High-throughput transcriptomics data from a static sample are analyzed by a clustering approach to detect groups with typical expression level and it may be assumed that all genes belonging to same group are governed by same condition [\(Friedman,](#page-239-3) [2004;](#page-239-3) [Bansal et al.,](#page-236-3) [2007\)](#page-236-3). Although these groups imply a relevant biological context, additional time-resolved data is required to correctly reconstruct gene regulatory networks.

The gene regulatory network is an ensemble of influence interaction between genes which includes gene-to-gene interaction (gene expression network) and protein-to-gene interaction (transcriptional factor network). The data-driven protein network reconstruction from the analysis of multivariate time-resolved data is immensely valuable and is of supreme importance in systems biology research [\(Hempel et al.,](#page-241-5) [2011a](#page-241-5)[,b\)](#page-241-6). Inferring or reverse-engineering gene networks from the experimental data through computational analysis can be achieved by several machine learning approaches and ready-to-use software. Some of them are reviewed and their performance is compared in [Hempel et al.](#page-241-6) [\(2011b\)](#page-241-6); [Bansal](#page-236-3) [et al.](#page-236-3) [\(2007\)](#page-236-3). Nevertheless, the time-resolved data from the vast amount of genes is often short and noisy, imposing a challenge on network reconstruction. It is, therefore, essential to choose suitable method after understanding the principle of the approach and the limitation of the biological data. Some of the software available for inferring gene regulatory network include BANJO [\(Bansal et al.,](#page-236-3) [2007;](#page-236-3) [Yu et al.,](#page-247-7) [2004\)](#page-247-7), ARACNE [\(Basso et al.,](#page-236-4) [2005;](#page-236-4) [Margolin et al.,](#page-243-6) [2006;](#page-243-6) [Bansal et al.,](#page-236-3) [2007\)](#page-236-3), NIR/MNI [\(Gardner et al.,](#page-240-5) [2003;](#page-240-5) [di Bernardo et al.,](#page-239-4) [2005;](#page-239-4) [Bansal et al.,](#page-236-3) [2007\)](#page-236-3). A recently developed permutation-based measure termed as inner composition alignment or IOTA can efficiently identify causal connections between subsystems from short time series data of about 10 time points. This approach has been demonstrated to resolve statistically significant non-linear links from short time series of gene expression data [\(Hempel et al.,](#page-241-5) [2011a\)](#page-241-5).

Yet another multivariate approach that does not rely upon temporal data is Bayesian network based analysis. Bayesian networks are probabilistic graphical models that recently emerged as a propitious tool to infer interdependence relationship between multiple interacting components of complex networks of all the cell signaling cascade [\(Pearl,](#page-244-9) [1988;](#page-244-9) [Sachs et al.,](#page-245-4) [2002,](#page-245-4) [2005;](#page-245-5) [Friedman et al.,](#page-240-6) [2000;](#page-240-6) [Friedman,](#page-239-3) [2004\)](#page-239-3). Bayesian models inferred from the experimental data can capture complex stochastic non-linear influence relationship between the signaling molecules. The probabilistic measure of the connections accommodate the noise or variance innate to biological data. The Bayesian network can infer direct as well as indirect relationships mediated through unobserved components. Bayesian network computational methods resolved the causal links between signaling components of primary human T-cells [\(Sachs et al.,](#page-245-5) [2005\)](#page-245-5). The levels of
## 1.2 Approaches and challenges in resolving the structure of protein networks

multiple phosphorylated protein and phosholipid components are measured simultaneously at single cell level by flow cytometry, that offers large data. Bayesian analysis accurately predicted most of the inter-pathway network causality and pathway structure which are further confirmed experimentally by perturbation [\(Sachs et al.,](#page-245-0) [2005\)](#page-245-0). Moreover, the Dynamic Bayesian networks (DBN) based approach with enhanced prediction precision and computational time is developed to identify gene regulatory network from the time-series microarry data measured during the cell cycle of yeast cell [\(Zou and Conzen,](#page-249-0) [2005;](#page-249-0) [Zou et al.,](#page-249-1) [2009\)](#page-249-1). Lately, a time varying dynamic Bayesian Network (TV-DBN) is developed for reconstructing the gene regulatory network for a mouse strain infected with influenza AH1N1 virus [\(Dimitrakopoulou et al.,](#page-239-0) [2011\)](#page-239-0). This is followed by development of dynamic cascaded method (DCM) which is based on an intra-state steady-rate and continuity assumption. DCM is used to elucidate significantly improved dynamic gene network during progression of hepato-cellular carcinoma (HCC) [\(Zhu et al.,](#page-248-0) [2012\)](#page-248-0).

Large protein networks function with several modules and it is essential to identify modules to grasp their functional organization. Recently a non-parametric Bayesian network (NPBN) approach has been used to recognize modules within the mitogen-activated protein kinase (MAPK) signaling cascade [\(Ickstadt et al.,](#page-241-0) [2011\)](#page-241-0). One of the fundamental advantages of identifying modules is its application in perturbation-based reverse-engineering approaches like modular response analysis (MRA) [\(Zamir and Bastiaens,](#page-247-0) [2008;](#page-247-0) [Ickstadt et al.,](#page-241-0) [2011\)](#page-241-0). It is essential to perform perturbation experiments to elucidate the actual strength and sign of network connections, because the probabilistic and information theoretic measures can only infer potential network connection and topology. MRA is used to reverse engineer the topological difference in MAPK cascade that respond differentially to epidermal or neuronal growth factor (EGF or NGF) stimulation [\(Santos et al.,](#page-245-1) [2007\)](#page-245-1). MRA is sensitivity analysis to derive direct causal connectivity between the network components and it is based on experiments that measure a steady-state response to a perturbation [\(Santos et al.,](#page-245-1) [2007;](#page-245-1) [Kholodenko](#page-242-0) [et al.,](#page-242-0) [2002\)](#page-242-0). The change in activity of all modules with respect to systematic perturbation of each module allows estimation of global response co-efficients. This estimate does not directly divulge the network structure as it reflects also

#### 1. INTRODUCTION

the propagation of perturbation via other modules. Therefore, the local response co-efficient that indicates the direct strength and sign of influence of modules on each other, is computed citepSantos2007,Zamir2008. In this method the modules in the MAPK cascade Erk1/2 and Mek1/2 and Raf1/B-Raf are systematically perturbed by RNA interference mediated depletion of protein expression [\(Santos](#page-245-1) [et al.,](#page-245-1) [2007\)](#page-245-1).

## 1.2.2 Fundamental challenges in studying protein networks in adhesion sites

The capability to reconstruct protein networks along space will provide a crucial step forward to enhance our understanding about high-level function of the cell at sub-cellular location. Approaches to resolve network structure along the space domain is seldom available. All the aforementioned approaches can resolve protein networks from the static and dynamic experimental data derived from a pooled population of cells. In order to perform network reconstruction by multivariate analysis, it is required to probe multiple components of the cell signaling network with high spatial and temporal resolutions. In the current state-of-the-art no experimental approach allows monitoring sensitively several components of the same signaling module with high spatiotemporal resolutions in live cells. Hence in this thesis the first challenge addressed is development of imaging approach to monitor multiple components of adhesion site protein network.

In order to capture spatial structure-function relationship of protein networks, it is necessary to develop computational approach that can visualize and resolve the network states along space and time. At present, a single approach that can spatially resolve protein network-state is compositional imaging [\(Zamir et al.,](#page-248-1) [2008\)](#page-248-1). This approach can resolve molecular signatures and sub-domains within adhesion sites that are generated by heterogeneous network states, but still it cannot divulge much information about the dynamics of the identified states. Hence, the next challenge is the development of computational tools for application of previously described compositional imaging on time-resolved multi-component imaging data, and development of additional concepts and approaches to resolve the dynamics of network-states. After the development of tools, the next goal is

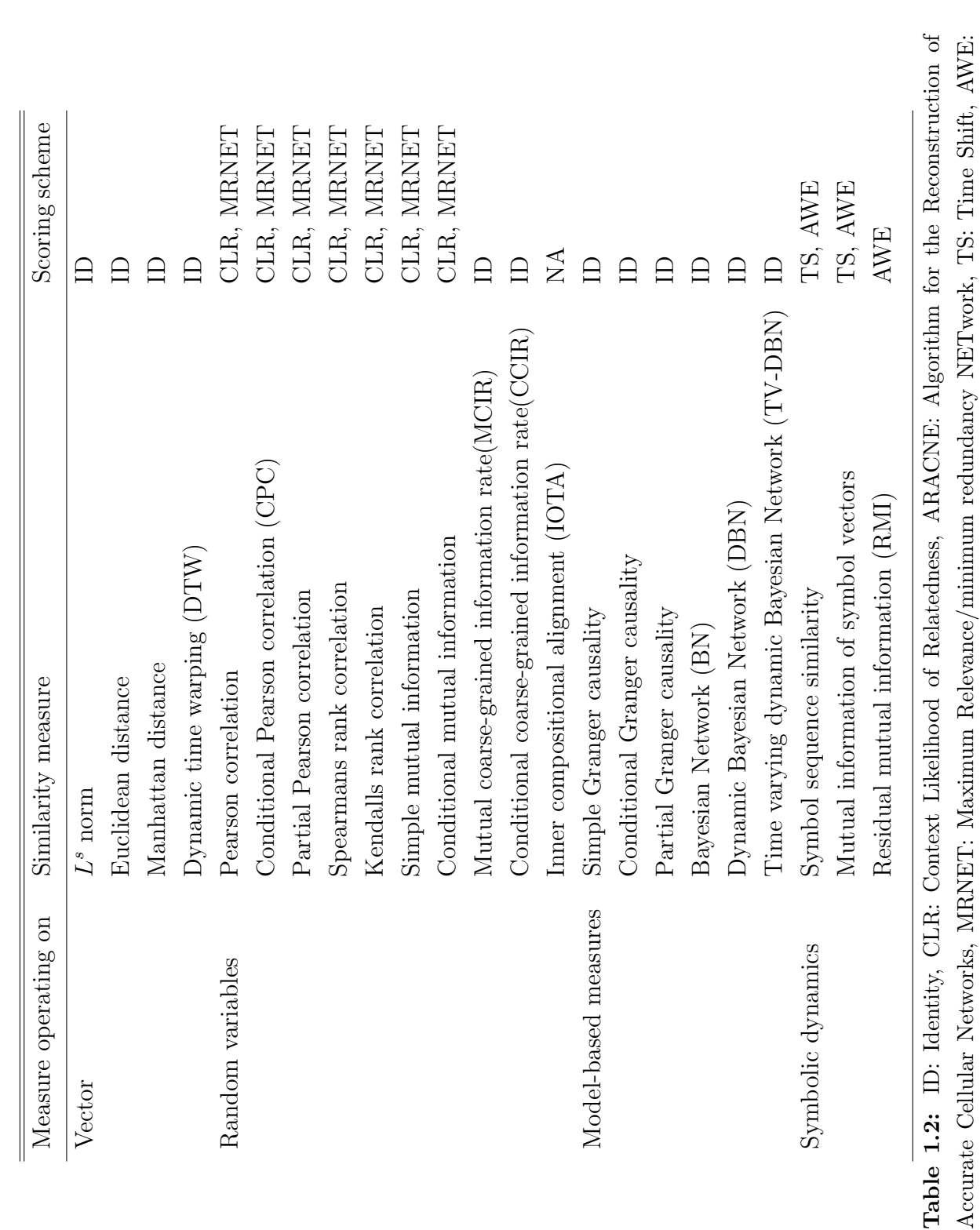

asymmetric Weighting (AWE).Refer ([Hempel](#page-241-1) et al., [2011b;](#page-241-1) [Bansal](#page-236-0) et al., [2007;](#page-236-0) [Friedman,](#page-239-1) [2004\)](#page-239-1) for detailed information

asymmetric Weighting (AWE).Refer (Hempel et al., 2011b; Bansal et al., 2007; Friedman, 2004) for detailed information

about each approach.

about each approach.

Table 1.1: Summary of measures available for resolving topology of protein networks

Table 1.1: Summary of measures available for resolving topology of protein networks

## 1.2 Approaches and challenges in resolving the structure of protein networks

#### 1. INTRODUCTION

to resolve the dynamics of protein network states in adhesion sites of unperturbed and perturbed spread fibroblast cells, using the newly developed approaches.

The expended compositional imaging approach developed here identifies and visualizes the protein network states of the adhesion sites from snapshots of the live cell imaging data and thus derive compositional transitions. In order to understand the mechanism that controls the spatially heterogeneous networkstate transition, it is important to elucidate the structure of the protein network at single focal adhesion level. The approaches for network reconstructions requires time resolved data; therefore, the next challenge is to develop computational tools for segmentation and quantification of dynamic changes in the levels of multiple components in individual focal adhesion from multicolor imaging data. Following this is the selection of appropriate theoretical approach and reconstruction of protein networks for each and every focal adhesion. As the theoretical approaches can resolve only probable connections, it is essential to establish approaches to infer causal links from perturbation experiment that enables reverse engineering of spatial resolved causal connections. Finally, as adhesion sites are heterogeneous structures, inferring a single causal network for all the adhesion sites would yield an average meaningless topology. It is therefore needed to unmix the mixtures of protein networks. As no methods so far has addressed the issue of unmixing, the subsequent challenge is development of an approach for the same.

## 1.3 Objective of the thesis

The objective of this thesis is exploring structure-function relationships of spatially heterogeneous protein networks in adhesion sites by developing novel concepts and approaches. Heterogeneity in composition of adhesion sites emanates from diversity in protein networks. Although compositional diversity is a known phenomena, the mechanism behind the generation of these diverse composition and networks is poorly understood. So far the composition of adhesion sites are characterized in fixed fibroblast cells [\(Zamir et al.,](#page-248-1) [2008\)](#page-248-1), which lacks information about the dynamics and the origination of diverse composition. As adhesion sites are highly dynamic structures, following the dynamics of protein networks is essential to acquire a deeper insight into the assembly and disassembly mechanism. New adhesion sites are assembled in the protruding edge of the cell and disassembled in the retracting edge. Additionally adhesion sites exhibit molecular sub-domains, suggesting the significance and importance of spatial aspect. This thesis is aimed at inferring the state, dynamics, topology and function of adhesion site protein networks along space and time in live fibroblast cells.

The goals of the thesis and the approaches and tools required to be developed for each goal are described in this section.

## 1.3.1 Imaging the dynamics of protein networks in adhesion sites

#### *Specific aims:*

• Monitoring large protein networks in cell-matrix adhesion sites with high spatial and temporal resolution.

*Tools development:*

- Development of 4-color imaging system which requires selection and building of fluorescent tags and optimization of imaging condition.
- Development of image processing tools that allows correction of imaging artifacts (e.g. chromatic aberration in multicolor images and bleaching) and noise in the measurement.

## 1.3.2 Resolving the dynamics of protein networks in adhesion sites

#### *Specific aims:*

- *•* Visualizing spatial organization of protein networks and their dynamics in adhesion sites of spread fibroblast cells.
- Characterizing steady-state transition and reconstructing pathways of protein network transitions in spread fibroblast cells.

## 1. INTRODUCTION

• Investigating mechano-sensitivity and response of protein networks to force inhibition.

*Tools development:*

• Development of multi-dimensional approach to explore the dynamics of composition.

## 1.3.3 Reverse engineering protein networks in adhesion sites

### *Specific aims:*

- *•* Reconstruction of protein networks in individual adhesion sties from co-dynamics of proteins.
- Untangling actual protein causal network in adhesion sites by acute perturbation.

*Tools development:*

- Development of computational tool for segmentation and tracking of adhesion sites to quantify turnover of protein levels in individual adhesion sites.
- *•* Exploring theoretical approaches to infer causal connections in protein networks based on time series data.
- Development of approaches for inferring causality by systematic acute perturbation.

## 1.3.4 Unmixing protein networks with distinct topologies

*Specific aims:*

• Separating mixture of focal adhesion with distinct protein networks from the mixed observation to extract unadulterated causal topology.

*Tools development:*

*•* Development of approach to unmix protein network with distinct connections.

## 1. INTRODUCTION

## Chapter 2

# Imaging the dynamics of protein networks in adhesion sites

Multi-molecular and highly dynamic nature of adhesion sites imply that the structural and functional properties of adhesion sites are determined by diverse molecular content and their dynamics within these structures.Therefore, monitoring a single protein in these structures is not sufficient to study their properties, functions and state and it is essential to monitor multiple component of the adhesion sites. Observing a single adhesion protein with fluorescent protein tag in live cell can only be helpful to study the localization and dynamics of the chosen molecule, not the entire the adhesion site. In contrast, immuno-staining techniques which allows examination of multiple components, cannot divulge any information about the dynamics. The multiple ingredients of the adhesions sites are distributed differentially in these structures resulting in spatial heterogeneity in the composition within an individual adhesion site. In current state-of-art, no technique exists which allows monitoring multiple components in adhesion sites along both space and time for quantitative analysis. Hence in this thesis, a multicolor imaging system is developed to monitor four adhesion sites proteins in live fibroblast cells with high spatial and temporal resolution.

## 2.1 Sensitive 4-color live cell imaging of adhesion sites

## 2.1.1 Selection of the protein set

In order to study the compositional dynamics of the adhesion sites and stress fibers, the foremost step is to select focal adhesion proteins which can demonstrate and represent well the heterogeneity and functional properties of adhesion sites. The four different adhesion sites proteins namely, zyxin,  $\alpha$ -actinin, vinculin and paxillin are chosen for their central role in regulation of the adhesion sites as described in the previous chapter. These proteins have also been show to exemplify the diversity in the composition [\(Zamir et al.,](#page-248-1) [2008\)](#page-248-1) and exhibit significantly different focal adhesion dissociation kinetics [\(Lele et al.,](#page-243-0) [2008\)](#page-243-0). Amongst these four adhesion site proteins, zyxin and a-actinin localizes also in stress fibers and extend the scope of the study to the organization and dynamics of actin filaments.

## 2.1.2 Establishing the 4-color live cell imaging approach

To monitor the compositional changes, simultaneously all the four adhesion site proteins labeled with fluorescent protein tags are ectopically expressed in fibroblast cells and imaged. One of the main challenges of multicolor imaging is selection of fluorophores without spectral overlap, because all the adhesion site components reside within the same structure. After detailed examination of excitation/emission spectra of published fluorophores, four fluorescent proteins viz. mkate2, mCitrine, mTFP and mTagBFP are chosen. In order to achieve quantitative imaging it is required to optimize the microscopic spectral settings to acquire 4-color imaging of these fluorophores without spectral cross-contamination or bleed-through. Through selective laser excitation and stringent detection range, as described in figure (Fig. [2.1\)](#page-46-0), 4-color images without any bleed-through are acquired with Zeiss LSM510 confocal microscope. As an effect of stringent detection range to avoid bleed-through, a low amount of photons are collected in the detector, resulting in dim and poor quality images. In order to enhance the brightness of the fluorescent tags, double fluorophores, termed as tandem (TD) fluorophores

<span id="page-46-0"></span>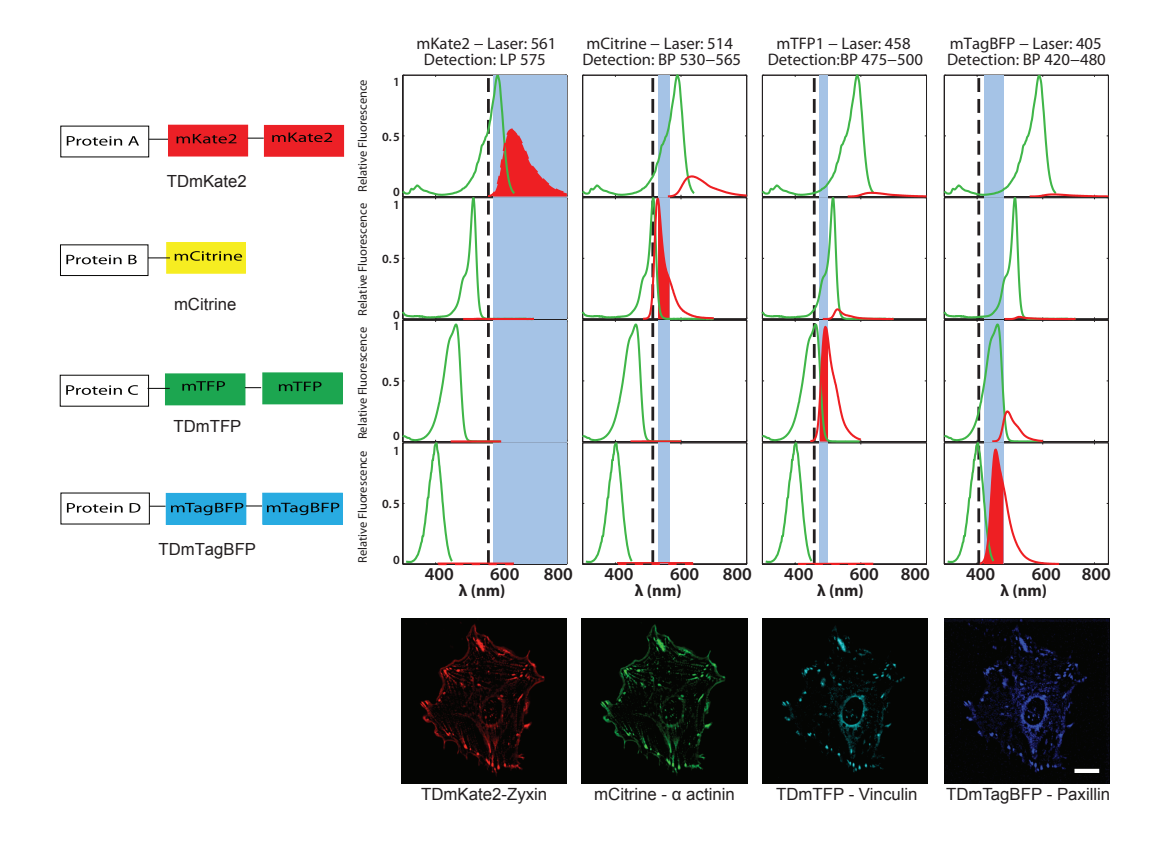

Figure 2.1: Sensitive multicolor imaging of cell-matrix adhesion sites - Optimization of reagents and microscopic parameters to achieve 4 color live cell imaging: Spectrally well-separated fluorophores (mKate2, mCitrine, mTFP and mTagBFP) are selected. Excitation (laser) and the detection settings are optimized for sequential imaging of the fluorophores. Tandem dimers (TD) for the relatively less-bright fluorophores (TDmKate2, TDmTFP and TDmTagBFP) are used to enhance their brightness under the given detection settings. Spectral properties of the chosen fluorophores under optimized imaging conditions (excitation/emission) is displayed to demonstrate the 4-color imaging of live fibroblast cells expressing focal adhesion proteins zyxin,  $\alpha$  -actinin, vinculin and paxillin tagged with TDmKate2, mCitrine, TDmTFP and TDmTagBFP respectively. Scale bar: 20 *µm*.

<span id="page-47-0"></span>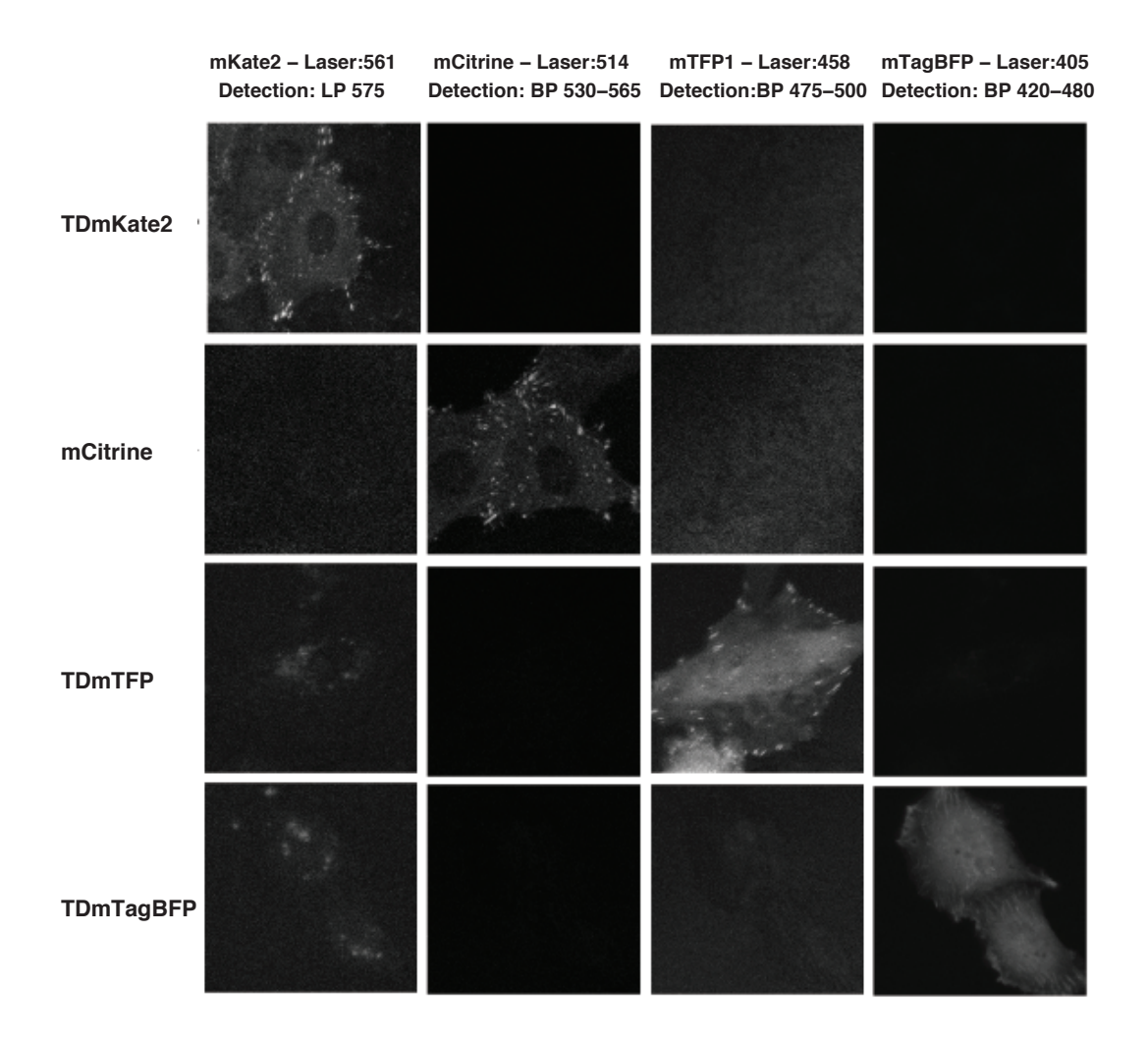

Figure 2.2: Bleed-through matrix of 4-color imaging system - Images of REF52 cells expressing focal adhesion protein tagged with TDmKate or mCitrine or TDmTFP or TDmTagBFP display detection setting specific signal without bleedthrough into other imaging channels.

<span id="page-48-0"></span>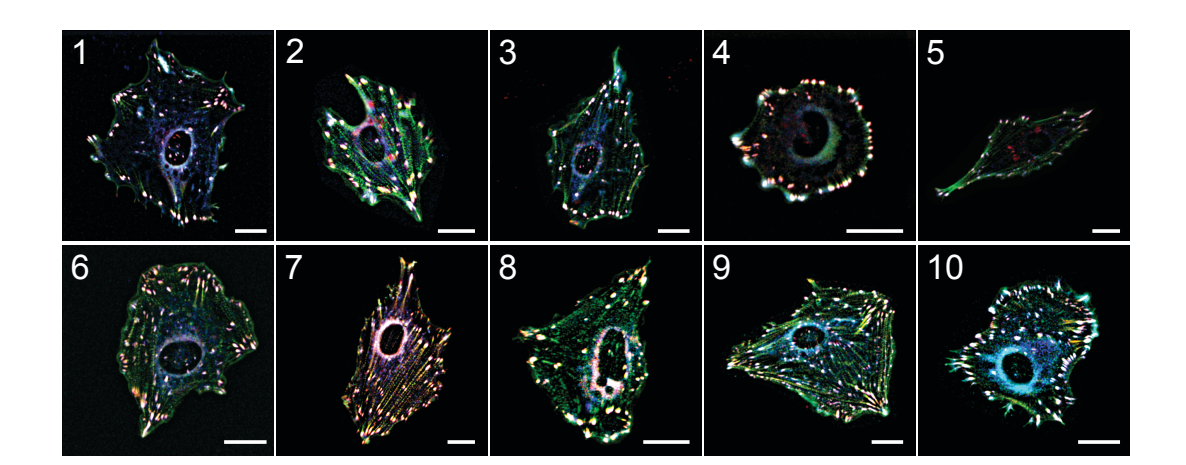

Figure 2.3: Imaging the steady state behavior of spread fibroblasts - Superimposed multicolor image s of spread REF52 cells transiently expressing  $TDMKate-zyzin$  (red), mCitrine- $\alpha$  actinin (green),  $TDMTFP-$ vinculin (cyan) and TDmTagBFP-paxillin (blue). Number denoted on the top left of the images represent cell ID. Scale bar:  $20 \ \mu m$ .

are used to tag each protein. Plasmids of adhesion proteins zyxin, vinculin and paxillin with tandem (TD) mKate2, mTFP and mTagBFP respective developed in our research group are used. As mCitrine has a high quantum yield, mCitrine a-actinin is used without any tandem tag.

Having spectrally distinct tandem fluorophores tagged to adhesion proteins and optimal detection setting (Fig. [2.1\)](#page-46-0), 4 color live cell imaging without spectral bleed-though (Fig. [2.2\)](#page-47-0) is acquired. Steady state behavior as well as perturbation response of the spread fibroblast cells expressing TDmKate2-zyxin, mCitrine- $\alpha$ actinin, TDmTFP-vinculin and TDmTagBFP-paxillin (Fig. [2.3\)](#page-48-0) are monitored to reveal the dynamic compositional changes in cell-matrix adhesion sites and stress fibers of the fibroblast cells (Fig. [2.4\)](#page-49-0).

<span id="page-49-0"></span>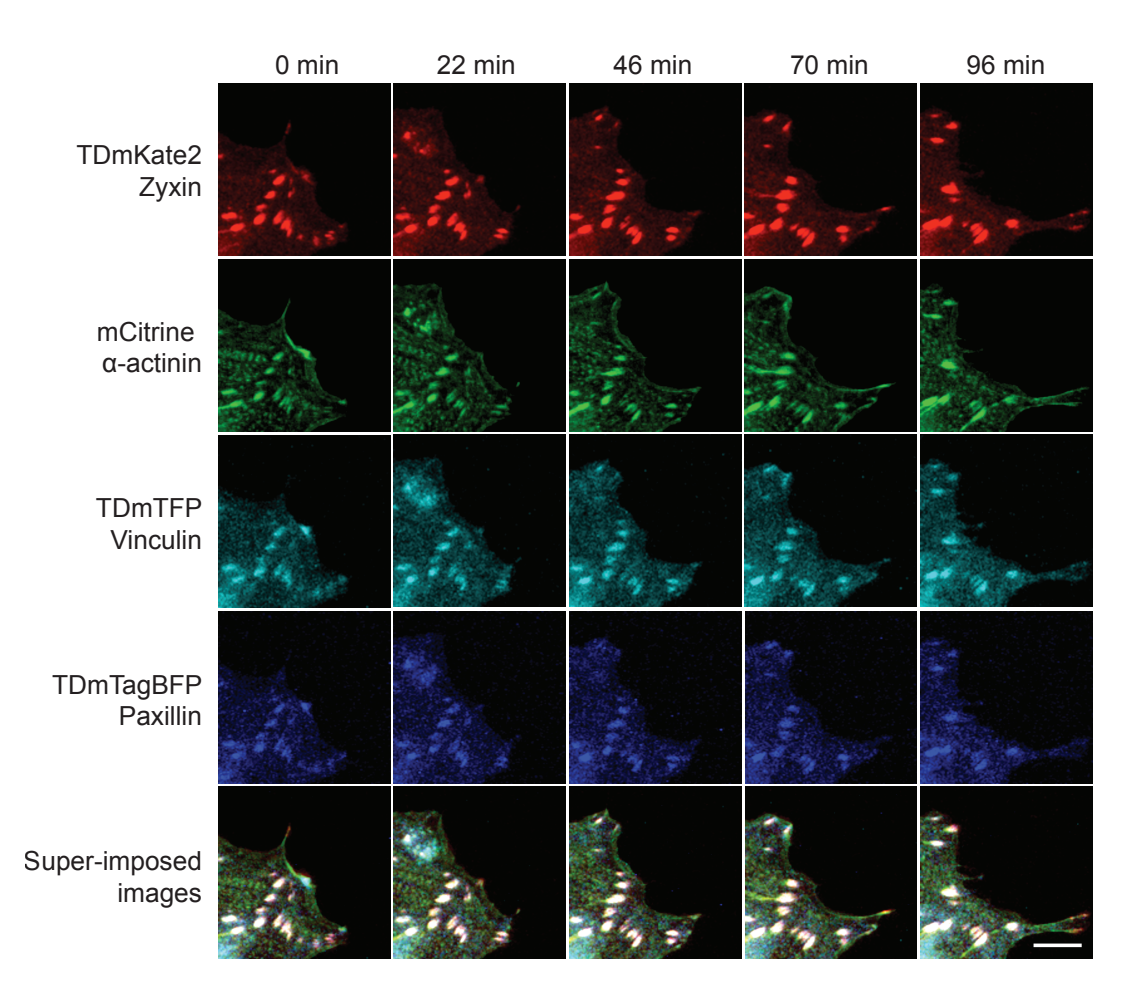

Figure 2.4: Imaging the multi-molecular dynamics of adhesion sites in live fibroblasts - Spread REF52 cells transiently expressing TDmKate-zyxin, mCitrine-  $\alpha$  actinin, TDmTFP-vinculin and TDmTagBFP-paxillin are imaged every 2 minutes for about 60 to 90 min to monitor the dynamics of the chosen proteins during steady state assembly and disassembly of cell-matrix adhesion sites. A portion of the imaged cell is magnified to display the dynamics of the focal adhesion proteins at the time points (0, 22, 46, 70 and 96 minutes) sampled from the multicolor live cell movie. Scale bar:  $10 \mu m$ .

## 2.2 Establishing approaches and tools to process the imaging data

Image acquisition procedures can sometimes generate unavoidable artifacts and noise in the data, which can rise from the deficit in optics or electronics of instrumentation, or deficit in fluorophores or other practical aspects. These artifacts and noise can be corrected during digital post processing of the images. Hence, it is crucial to properly process the image in order to obtain correct quantitative information from the microscopic data. Processing of images requires various steps to be performed in a rational order. As a part of this thesis, several custom-made computational tools were developed to execute these processing steps. A generic image processing pipeline [2.1](#page-50-0) is developed to process multicolor time-lapse image sequences for quantitative analysis of adhesion sites. Different steps involved in processing and the rationale behind each step is described in the following section.

Table 2.1: Image Processing Pipeline

<span id="page-50-0"></span>

| S.No.          | Image processing steps                            |
|----------------|---------------------------------------------------|
| 1              | Correction of chromatic aberration in raw images  |
| $\overline{2}$ | Image background correction                       |
| 3              | Bleaching correction                              |
| $\overline{4}$ | Low-pass filtration: Mean filtration of images    |
| 5              | High-pass filtration and thresholding (spatial)   |
| 6              | Lateral shift correction in time frames of images |
| 7              | 2-way Kalman filtration (Temporal)                |
| 8              | Low-pass filtration - namooth (spatial)           |

## 2.2.1 Correction of chromatic aberration

Chromatic aberration is one of the issues that arise due to the optical deficit in the multicolor imaging setup. Images of different imaging channels are distorted differentially along space. As adhesion sites are small structures which are few

pixels  $( $6\mu m$ ) in length, these differential distortion dramatically affect their$ protein composition. Hence, it essential to correct the chromatic aberration to correctly capture the composition of adhesions at pixel level. Basically, there are two types of chromatic aberrations viz. longitudinal and lateral. The longitudinal chromatic aberration occurs due to focusing of light with different wavelength at different position along the optical axis. This aberration cannot be easily corrected. But its effect is overcome by imaging in wide-field mode. The lateral or radial chromatic aberration occurs because the lens focuses lights with different wavelength at different position in the focal plane to cause warping of the original image data. This can cause different distortion in each of the 4-color images, such that a pixel at a given  $x, y$  co-ordinate of the image, may correspond to different physical regions on the cell. The extent of distortion varies non-linearly along the entire focal plane of image. An objective that correct for a wide range of wavelength is still not available. But still this warping, when estimated carefully, can be digitally corrected by post processing. In order to achieve unwarping, multicolor beads are imaged under the imaging conditions of 4-color imaging system on every microscopic session. The beads encompass similar intensity profile in all 4 channels, with slight distortion in their position in different channels. By fixing, mCitrine image as standard, distortions in all other channels along the 2D space of the image are estimated. This estimate is used to correct the 4 color images, by unwarping the mKate2, mTFP and mTagBFP images in accordance with mCitrine images. All the image correction process are implemented in a custom-developed GUI with uses a java plugin bUnwarpJ [Arganda-Carreras](#page-236-1) [et al.](#page-236-1) [\(2006\)](#page-236-1) to perform the same. The details description about 4-color beads image acquisition and usage of software for correction can be found under the Appendix [8.1.1.](#page-136-0)

## 2.2.2 Bleaching correction

In long time-lapse microscopic experiments, often the fluorophore is photo- chemically destroyed due to prolonged exposure to light. Moreover, in multicolor imaging system, different fluorophores bleach at different rate owing to their inherently different biophysical properties and the difference in the power of respective laser

#### 2.2 Establishing approaches and tools to process the imaging data

shined on them. Imaging the differentially bleached fluorophores generates multicolor images with false intensities resulting in incorrect representation of adhesion site composition. Any quantitative analysis of the bleaching time-lapse images can therefore lead to false interpretation of the data. In order to avoid bleaching, the exposure of the fluorophores to light can be reduced in following two ways. Firstly, reducing the laser power can be useful, but beyond certain limit it can decrease signal-to-noise ratio too much. Secondly, increasing the time interval between frames or decreasing the total number of time frames, can be helpful, but beyond certain limit it may conflict with the experimental interest to capture the dynamics in fine details for longer period. Even after optimization of the above mentioned aspects, it is not always possible to avoid photo-bleaching. Hence, the bleaching is corrected digitally in post-processing procedure. As the drop in intensity due to bleaching or the bleach curve is not always an exponential decay, bleaching correction is done by a simple-ratio method which assumes that the total intensity of a fluorescent protein within a cell remains unchanged during course of measurement. The total intensity of the cell in the first frame of a time-lapse movie of a given fluorescent channel is estimated, and the consequent frames corrected by multiplying the entire frame with a factor that restores the total intensity of the cell. A Matlab scrip is used to perform this correction is attached in Appendix [8.1.3.](#page-142-0) This approach will fail when cells move in and out of the frame. In frame with multiple cells, a polygon should be used to define the region of interests (ROI) for the cell which remains within the frame for the whole movie. In some cases with many moving cells, it is difficult to have a common ROI for all time frames. To handles such scenario, a Matlab GUI called TrackCell is developed (Appendix [8.1.4\)](#page-143-0). It allows user to easily draw ROI for all the time-frames which is then used to properly correct bleaching.

#### 2.2.3 Reduction of spatial low-frequency noise

Fluorescent-light microscopy images regularly contain a diffuse offset background, which adds up to the actual signal. Additionally, adhesion sites present in different regions of the cell experience different background which is contributed by the cytoplasmic component and therefore this background is dependent on

the thickness of the cell. Consequently, the background cannot be removed by setting a uniform threshold for the entire image. As the background represents low frequency noises, they can be removed by high-pass filtration that can be achieved by two round of box filtration. In box filtration step (1), mean intensity within a box around each pixel is subtracted from it. A box size larger than the adhesion site is used in order to flatten the background. Box size is determined by number of pixels corresponding to  $6\mu m$  is used to determine the box size. An uniform threshold is found iteratively to identify and flag the background pixels [\(Zamir et al.,](#page-248-2) [1999\)](#page-248-2). The second box filtration is applied on the image, but the average intensity within a box around each pixel is now calculated only from the pixels which are labeled as background. As a result, the actual background is subtracted. A second uniform threshold is found iteratively and the pixels below it are set to zero to exclude them from further analysis. An image filtration tool is developed to perform these processes and is described in Appendix [8.1.5.](#page-149-0)

## 2.2.4 Reduction of spatial and temporal high-frequency noise

Microscopic images acquired in laser scanning confocal microscopes often contain high frequency noise along the space and time domain due to deficit in the electronics that lack very highly sensitivity detection and cannot maintain the positions of point illumination with very high (sub-micrometer level) precision. Moreover, images that are acquired at less optimal imaging conditions (e.g. high power excitation for weakly expressed proteins) to obtain long time lapse movies, are inherently susceptible to augmented noise in the measurement. This highfrequency noise is observed in the intensity of time-lapse images along both space and time dimension. Eliminating this noise greatly helps to improve the quality of spatio-temporal analysis of the images. The high frequency noise along the space in the microscopic images is reduced by two rounds of low-pass filtration. The first round of filtration is performed before high-pass filtration, where the high-frequency noise is reduced by performing a mean filtration of the image, at the least possible (single pixel) resolution. Each and every pixel in the image is replaced by the mean of the pixels within 1 pixel radius. This reduces noisy pixels which are different from its neighbors. The high-frequency noise along the time domain is removed using a bidirectional Kalman filter for stacks. This is followed by the second low-pass filtration along the space domain which involves a robust interpolation-like 2D smoothing performed by a recent multidimensional smoothing algorithm [Garcia](#page-240-0) [\(2010\)](#page-240-0). The noise along space and time, when removed ensures smooth changes in intensity levels along space and time, and thereby enhance the quality of compositional imaging of adhesion site dynamics.

## 2.2.5 Correction of lateral shifts between time-lapse frames

During the course of time lapse microscopy, it is possible that the imaging field is slightly shifted due to certain unavoidable reasons. It is essential to correct these shifts by image registration methods, to properly analyze the dynamics. The extent of shift in the images can be estimated by cross correlation of images and registered. Registration of all consecutive time frames may not be useful, as it could also distort the dynamics when a cell is moving. Hence, the time-frames of the movie with abrupt shifts in the imaging field is manually noticed, and the selected frames are corrected for the shift using an image registration algorithm [\(Guizar-Sicairos et al.,](#page-240-1) [2008\)](#page-240-1) wrapped using a Matlab code as described in the Appendix [8.1.6.](#page-160-0)

Detailed protocol for step by step processing of the data is described in the Materials and methods section [7.3.](#page-130-0) Additionally the user instruction and brief description of image processing tools and their source code can also be found in Appendix [8.](#page-136-1)

## Chapter 3

# Resolving the dynamics of protein networks in adhesion sites

Compositional diversity is an elementary property of adhesions sites. High diversity in the composition of adhesion sites emanates from the diversity in the protein network states and function. Hence it is intriguing to analyze and visualize the large protein network states in adhesion sites. Multicolor images of adhesion site proteins, acquired and processed can be used to resolve the composition and thereby the network state. Inferring molecular composition from the superimposed multi-color images is challenging when more than two components are imaged. To address this fundamental issue, compositional imaging, was developed to analyze and display multi-component composition of adhesion sites [\(Zamir et al.,](#page-248-1) [2008\)](#page-248-1). It is the first approach to resolve molecular signatures of cell matrix adhesion sites through quantitative multicolor imaging of adhesion site composition. This approach revealed variation in the composition between as well as within adhesion sites, offering a strong evidence for inter and intra adhesion site heterogeneity. Molecular organization of adhesion sites with distinct sub-domain composition were visualized. Additionally, sensitivity of various compositions to rho-kinase inhibition was also evaluated [\(Zamir et al.,](#page-248-1) [2008\)](#page-248-1). In this thesis, the compositional imaging approach is improved and extended to analyze the live cell multicolor imaging data, to study dynamics and compositional

heterogeneity of adhesion sites with high-spatial and temporal resolution.

## 3.1 Establishing the approach: live cell compositional imaging

Composition imaging is a methodology based on clustering of pixels from multicolor microscopic images, to identify clusters with similar composition and map their cellular distribution. In order to perform compositional imaging, the multicolor images are processed as described in the previous chapter. A computational tool based on Matlab GUI is developed to perform compositional analysis of time lapse images. Some important amendments are incorporated in the previously described method [\(Zamir et al.,](#page-248-1) [2008\)](#page-248-1) and are described in the following section. The detailed step by step processing of the data and compositional analysis is described in Appendix [8.2.](#page-162-0)

## 3.1.1 Data normalization and noise exclusion

In multi-color imaging, imaged cells are transiently transfected with plasmids with four fluorescent labeled proteins and it is difficult to control the amount of plasmid incorporated into each cell and there by the protein expression. Different cells may have different intensity range. Dynamic range of pixel intensity is also affected by imaging acquisition setting, such as signal amplification and detector gain, which are usually tailored for each channel according to the expression level of proteins. Intensity of the pixels harvested from images of multiple cells should be normalized to a common dynamic range to remove the difference due to imaging and/or expression level within proteins and within cells. In order to achieve this, pixels intensity for each cell is normalized by dividing the distribution of each fluorescent protein intensity by the median of its non-zero elements (i.e. Intensity normalization). For each pixel the magnitude is calculated as the distance between the origin and the normalized protein intensity level coordinates in the multidimensional composition space. Fig. [3.1](#page-59-0) shows distribution of distribution of pixels in 3D composition space, color coded with their magnitude. The magnitude of each pixel is used to eliminate noisy pixels. As many of the very low magnitude pixels are noisy, they are removed iteratively from the time-lapse movie. For data without noisy pixels, the amplitude threshold is set to zero. The usefulness of this process is explained in the subsequent section.

## 3.1.2 Spherical distance hierarchical clustering

In addition to intensity normalization, a second normalization called spherical or composition normalization is performed in order to cluster pixels based on their stoichiometry, as described previously [\(Zamir et al.,](#page-248-1) [2008\)](#page-248-1) (also refer methodology [7.3](#page-130-0) for details). The normalized factional intensity for each pixel is calculated in such a way that the sum of square of intensity level in all channels is one i.e. the Euclidean norm is one. As a result of spherical normalization, all the pixels with same stoichiometry are considered equally irrespective of their absolute intensity. For instance a pixel with Paxillin:Vinculin intensity as 20:10 is considered equally as 2:1. At the same time, a noisy background pixel with low magnitude, for e.g. 0.002:0.001 will also be considered equally. So, it is essential to remove very low amplitude noisy pixels from the clustering data, as they interfere with the clustering process. Pixels are object in the multidimensional space with coordinates corresponding to the levels of protein contained in the pixel. A spherical normalization basically projects these objects to N-dimensional sphere and therefore distance between any two objects should be measured along the N-sphere (FIG. [3.2\)](#page-60-0). This is a fundamentally important amendment against the previous compositional clustering methodology [\(Zamir et al.,](#page-248-1) [2008\)](#page-248-1) that uses Euclidean distance. A multi-thread ward hierarchical clustering algorithm that uses spherical distance measure is developed by Prof. Hernan Grecco and is used to cluster the pixels and it is hereafter referred as spherical clustering.

## 3.1.3 Resolving the compositional dynamics

As adhesion sites are highly dynamic structure, analyzing the multidimensional protein dynamics is needed to understand how adhesion site assemble, disassembly and steadily slide through. In [Zamir et al.](#page-248-1) [\(2008\)](#page-248-1), compositional imaging approach was applied on multicolor images of fixed cells stained with antibody

<span id="page-59-0"></span>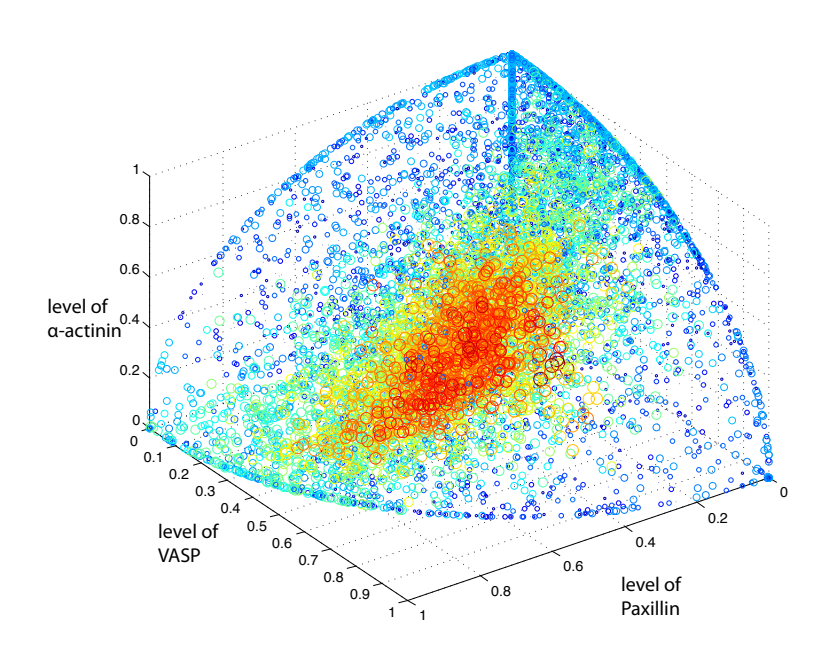

Figure 3.1: Distribution of pixels and their amplitude in composition space - Composition normalized pixels are projected in the multi-dimensional composition space with its dimensions corresponding to the relative levels of paxillin, VASP and  $\alpha$ -actinin. Composition normalization is performed considering considering the forth imaging component, zyxin. The color represents the amplitude of each pixels from low (blue) to high (red).

<span id="page-60-0"></span>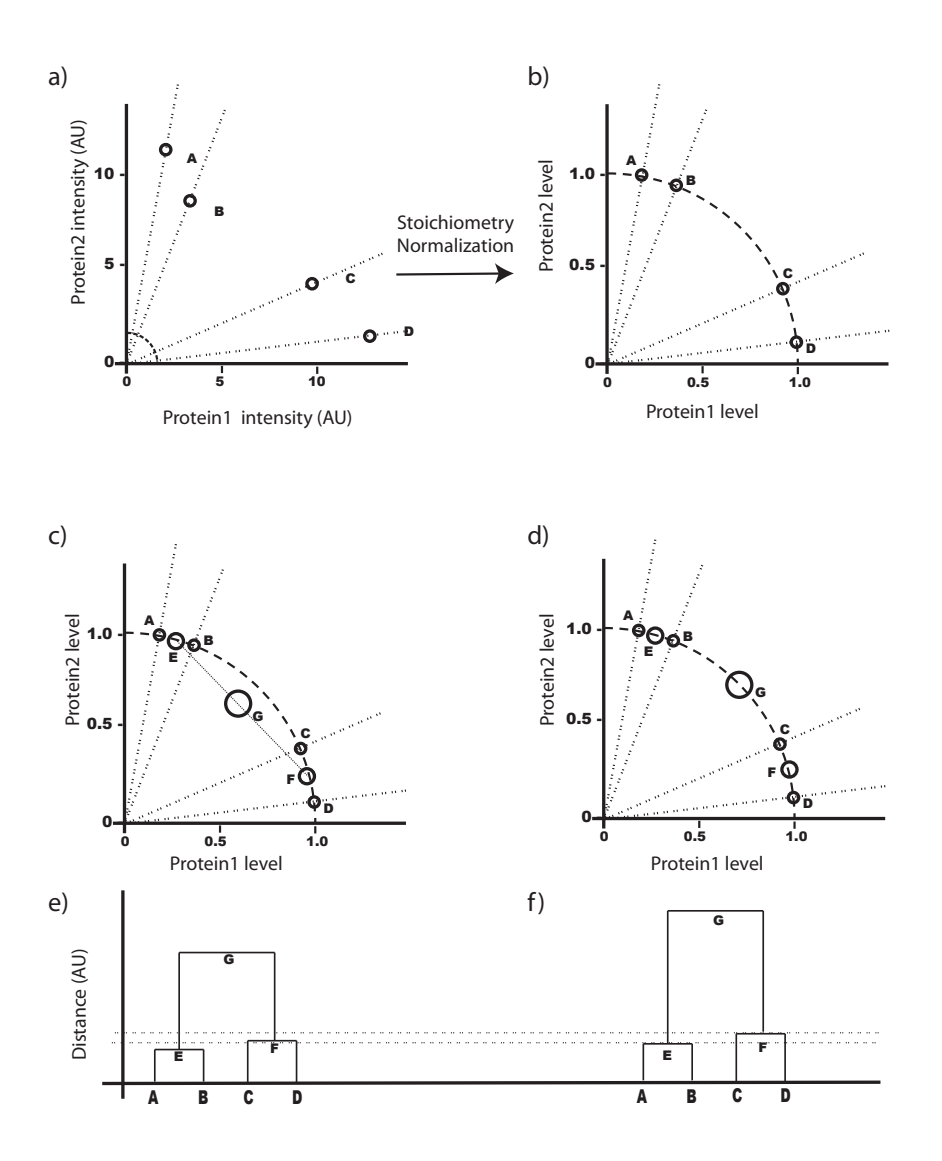

Figure 3.2: Stoichiometry normalization and spherical distance - Each pixel from multicolor image yields the level of multiple proteins. Hence each pixel can be considered as an object in multidimensional space corresponding to the level of each protein. In order to cluster pixels based on their composition and not on the absolute levels proteins, each pixel is repositioned in the stoichiometric composition space. This is achieved by stoichiometry normalization i.e. normalizing the vector of proteins levels in a pixel such that the Euclidean norm equals to one. This normalization projects the pixels (e.g.  $A, B, C, D$ ) into a multidimensional arc  $(a,b)$ . Clustering of stoichiometry normalized pixels by considering Euclidean distance disturbs the stoichiometry when pixels are merged to create new clusters (c) and thereby distorts the dendrogram (e). Hence pixels are clustered by adapting the spherical distance i.e. the distance measure along the multidimensional arc. This clustering approach preserves the stoichiometry of protein levels when two pixels are merged to form new clusters (d) and therefore generates an undistorted dendrogram for hierarchical clustering (f). 39

for adhesion proteins. Hence, the molecular signatures identified from the snapshot of single time point, does not divulge any information about the dynamics of these molecular domains. In this thesis, the compositional imaging approach is applied on dynamic multi-color time-lapse image series, to reveal spatio-temporal regulation in composition of adhesion sites.

#### 3.1.3.1 Visualizing high-dimensional compositional dynamics

Compositional analysis of dynamics involves the canonical compositional imaging step, where pixels from images of same cell at different time point are co-clustered. In order to demonstrate this, a 3 color live cell imaging system is chosen. REF52 cell transiently expressing mTagBFP-Paxillin, mCitrine Zyxin and mKate2-VASP is treated with actomyosin inhibitor after the first acquisition time point and the dynamics is imaged at an interval of 1 minute per frame (Fig. [3.3](#page-62-0) a). Pixels harvested from these 3 color images are normalized and clustered using hierarchical clustering approach. Obeying the hierarchy of the dendrogram, the nodes are explored to choose the four nodes or clusters A,B,C and D in the dendrogram generated from the clustered data (Fig. [3.3](#page-62-0) b). The chosen clusters are spatially mapped back to the images by color-coding the corresponding pixels. Cluster selection process and cluster visualization is manually iterated several times until compositional signatures are identified. The final compositional movie allows to visualize the spatial and temporal dynamic behavior of the chosen composition (Fig. [3.3](#page-62-0) c).

#### 3.1.3.2 Unraveling transitions in composition

In addition to dynamics visualization, several other aspects of composition dynamics are proposed and extracted. 1) Contextual response of compositions: From the time-lapse compositional movie, the change in abundance of chosen clusters along the time can be estimated (Fig. [3.4](#page-64-0) a). This reveals functional response of different molecular domains  $(A, B, C, A, D)$  of adhesion sites disassembly induced by inhibition of actomyosin contractility. 2) Compositional transition and its probability: The compositional movie displays dynamic changes in the composition at pixel level. This change in composition in pixels at a given

<span id="page-62-0"></span>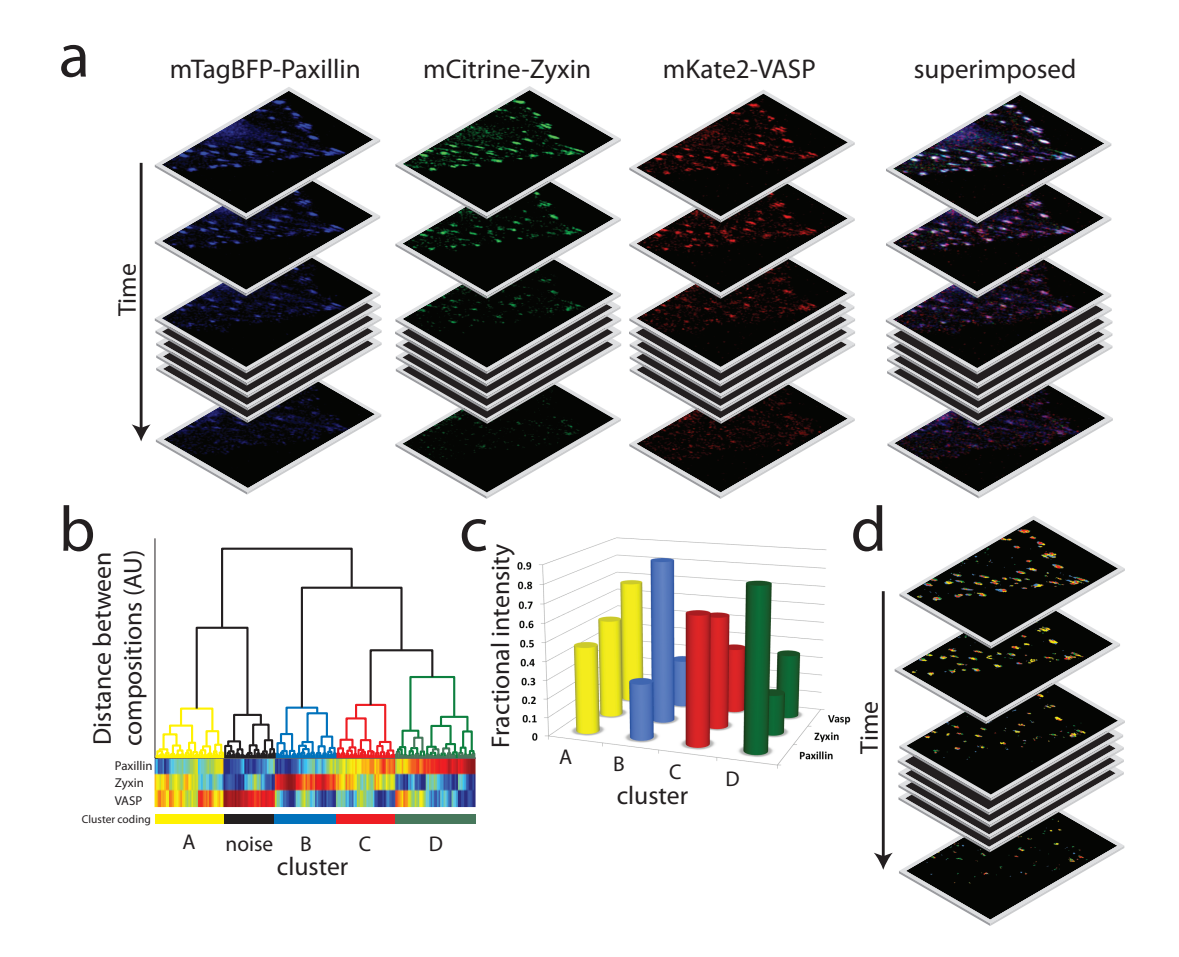

Figure 3.3: Demonstration of compositional imaging of 3 component data - Time lapse multicolor images of live REF52 cells expressing mTagBFPpaxillin, mCitrine-zyxin and mKate2-VASP are acquired at an interval of 1 minute.(a) REF52 cells were treated with Y27639 after the first frame to induce disassembly of focal adhesions. (b) Pixels harvested from the images of multicolor movie are clustered in 3D composition space by hierarchical clustering to generate dendrogram. Nodes are iteratively chosen in the dendrogram to identify clusters (A,B,C and D) of pixels with similar composition. (c) Compositional signature of each identified cluster is extracted. (d) Clusters are mapped back to their physical location in the images by color coding the pixels to generate compositional image series, which divulge spatial organization and temporal behavior of the identified clusters.

physical location in the image of the cell from one type to another (e.g. A to C) is termed as transition in composition. The probability of all possible transitions can be estimated for every pair of consecutive time frames. By setting a cut-off, the compositional transition can be visualized (Fig.  $3.4$  b). The topology of transitions evolve with time. As these are transition of composition in three-dimenstional space, they can be easily visualized in the composition space ( Fig. [3.4](#page-64-0) c). Initially, before the treatment of the drug (time points: 0 min to 1 min), all compositions exhibit transition with the same type, but later response specific changes in the transition network can be observed. At time 3 min to 4 min, composition B is the fist to disappear, hence an arrow is pointed from B to empty transition in the 3D composition space (Fig. [3.4](#page-64-0) b, c). The change in topology of compositional transition in adhesion sites implicitly converge the mechanism and different intermediate stages of adhesion sites disassembly.

## 3.2 Results I: Compositional dynamics of adhesion sites in spread fibroblasts

To characterize and visualize diverse composition of cell-matrix adhesion sites in spread fibroblast, 10 REF52 cells, ectopically expressing TDmKate-zyxin, mCitrine- $\alpha$ -actinin, mTFP-vinculin and TDmTagBFP-paxillin are imaged at a regular interval of 2 minutes under steady-state conditions (Fig. [2.3,](#page-48-0) [2.4\)](#page-49-0). The multicolor time-lapse images are processed for quantitative analysis as described in the chapter 2. Compositional imaging is then performed at two levels: 1) the whole cell level, by considering all the pixels from adhesion sites, stress fibers and cell membrane and 2) adhesion site level, considering pixels pertaining to adhesion sites alone.

## 3.2 Results I: Compositional dynamics of adhesion sites in spread fibroblasts

<span id="page-64-0"></span>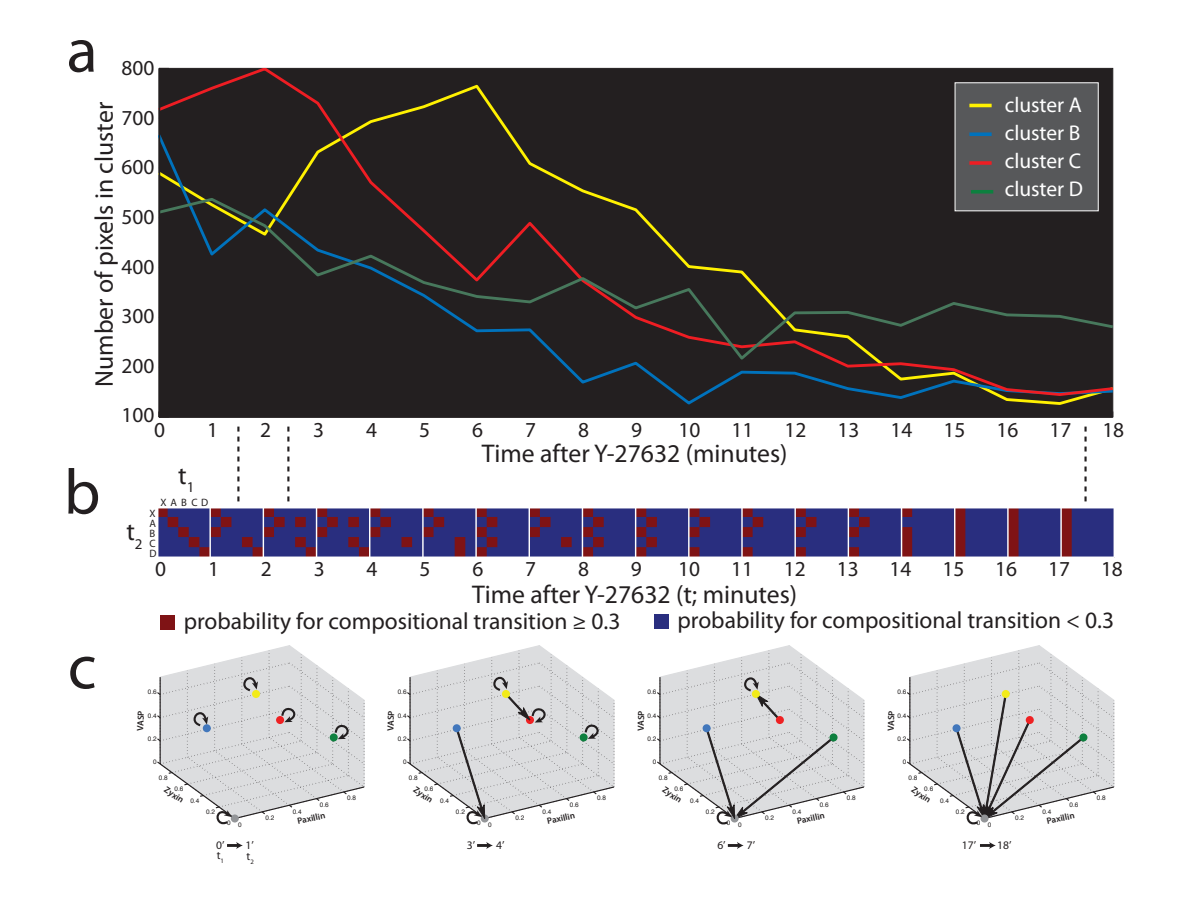

Figure 3.4: Divulging compositional transition and their pathways in 3 component data - The movie of compositional images of REF52 cells allows quantification of abundance of clusters as well as probability of transition of one cluster into another along all the time frames. (a) Different clusters  $(3.3 \text{ respond})$  $(3.3 \text{ respond})$ differentially to the actomysoin inhibition, showing differential decline in the abundance. (b) The topology of compositional transition also changes along time. (c) Transition of clusters is visualized in the 3D compositional space for sampled time points.

## 3.2.1 Resolving compositional dynamics within the whole cell

### 3.2.1.1 Visualizing spatiotemporal dynamics of composition

Multicolor images of REF52 cells in addition to adhesion sites (zyxin,  $\alpha$ -actinin, vinculin and paxillin) also visualizes stress fibers (zyxin,  $\alpha$ -actinin) and cell membrane ( $\alpha$ -actinin). To resolve the compositional dynamics of all these structures, the pixels harvested from whole cell is normalized, binned and clustered by spherical hierarchical clustering. Nodes are iteratively chosen from the dendrogram of the clustered pixels and significant compositions (A to H) are identified (Fig. [3.5](#page-66-0) a b). In order to ensure the robustness of the chosen composition, their relative abundance in different cells is estimated (Fig.  $3.5 \text{ c}$  $3.5 \text{ c}$ ). Identified compositions are color mapped on the multicolor movies to generate compositional images (Fig. [3.6\)](#page-67-0). The compositions revealed distribution and spatial organization of molecular (domains) composition in various structures such as adhesion sites, stress fibers and cell membrane. This allowed identification of structure specific composition. Additionally, the compositional movies visualized the dynamics of various molecular domains during assembly and disassembly of adhesion sites, treadmilling of stress fibers, steady-state protrusion and retraction of cell membrane.

#### 3.2.1.2 Resolving pathways of compositional transitions

Compositional images reveal dynamic changes in the compositions from one type to another. This suggests that the underlying protein networks also dynamically change. In order to understand how these protein networks are assembled and disassembled, it is required to estimate the probability of all possible compositional transitions. Probability of transition of composition is estimated in all spread fibroblast cells to investigate the robustness of the composition in multiple cells (Fig. [3.7](#page-69-0) a). The pair-wise correlation of probability of transition revealed high degree of regularity in all observed fibroblast cells (Fig. [3.7](#page-69-0) b). To derive a representative topology of transitions, probability of transition is averaged over all the cells (Fig. [3.8\)](#page-70-0). The probability of transitions in compositions reflects the probability of transition of underlying protein network. This matrix of average

<span id="page-66-0"></span>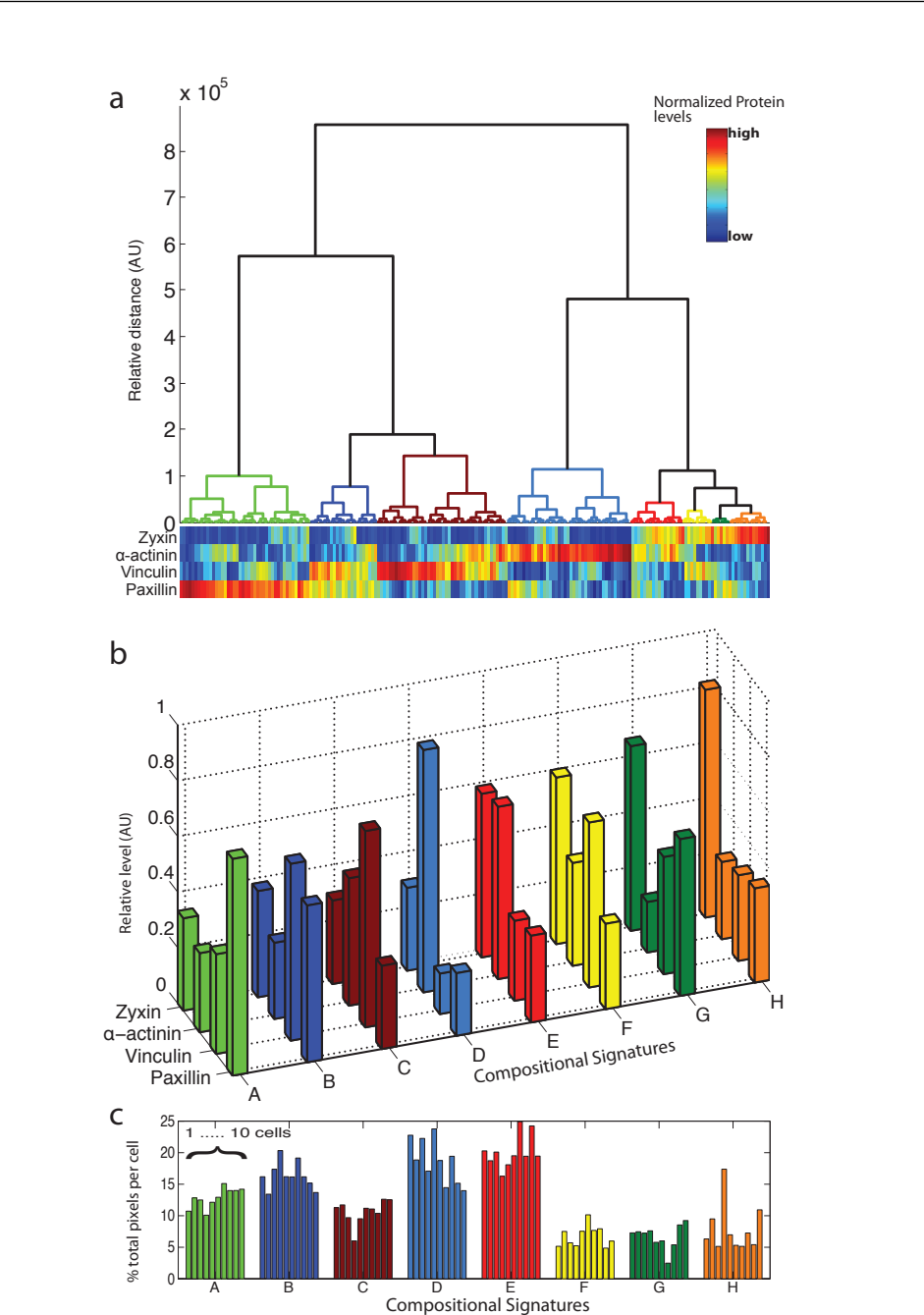

3.2 Results I: Compositional dynamics of adhesion sites in spread fibroblasts

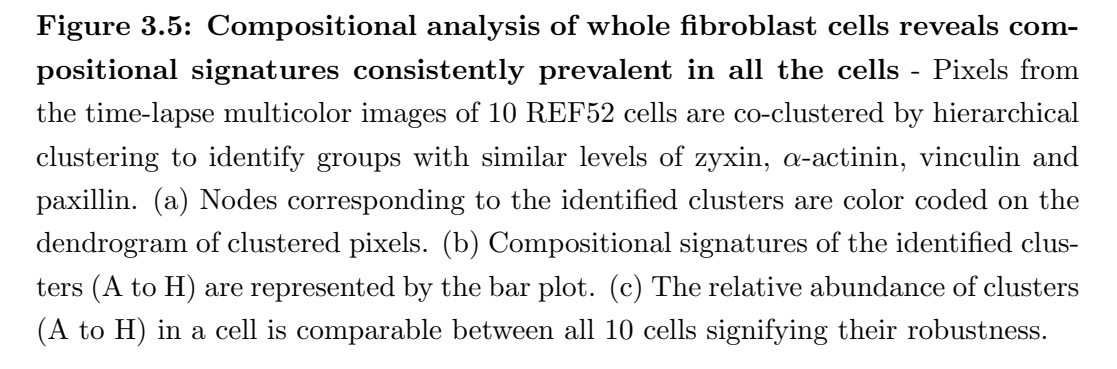

<span id="page-67-0"></span>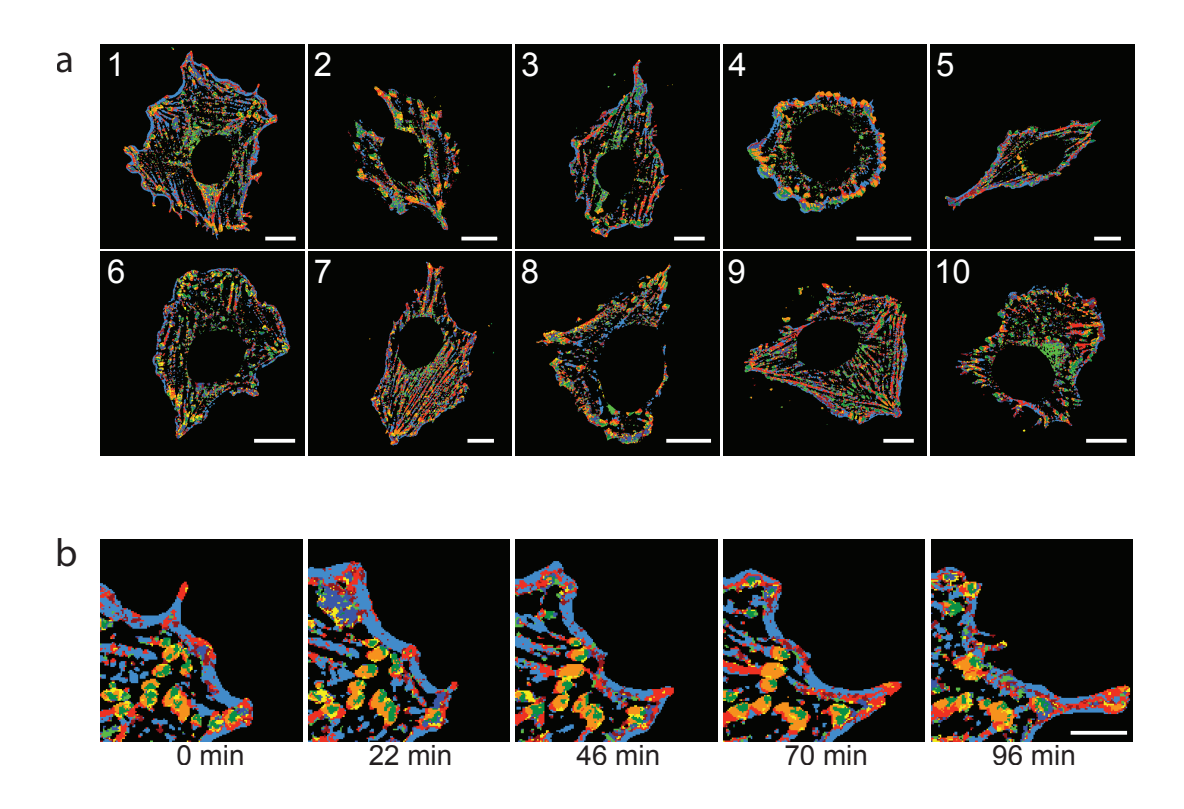

Figure 3.6: Compositional imaging of whole fibroblast cells visualizes spatial and temporal behavior of molecular domains in adhesion sites and stress fibers - Molecular signatures identified by compositional analysis [3.5](#page-66-0) are mapped on the images of cells to generate compositional images of the spread REF52 cells. (a) Compositional images (cell ID 1 - 10) reveal spatial organization of identified compositional signatures on various structures that includes adhesion sites, stress fibers and cellular protrusions. Cell ID: top right corner of the image. Scale bar:  $20\mu m$ . (b) Compositional images series also visualize the dynamic changes in the composition. A portion of compositional images of cell (1) for sampled time points (0, 22, 46, 70 and 96 minutes), is magnified to display molecular subdomains and dynamic changes in composition during steady state protrusion of fibroblast cell. Scale bar : 10 *µm*.

probability of transition divulge information about pathways of protein network transitions. These pathways of compositional inter-conversion offer insight into construction and destruction of network-states. Moreover, it also unveils flux strength of the identified paths. Further, to understand the temporal pattern of the compositional transitions, the probabilities of transition is estimated for all the imaged time frames for each cell. The probabilities of transitions are stable along time in all cells during steady state (Fig[.3.9\)](#page-71-0).

## 3.2.2 Resolving compositional dynamics exclusively within focal adhesions

## 3.2.2.1 Visualizing spatiotemporal compositional dynamics

To resolve the dynamics of focal adhesions at a higher compositional resolution, pixels pertaining to adhesion sites are chosen and all other structures are excluded from the analysis. The normalized pixels harvested from the whole cell are filtered by choosing an amplitude threshold high enough to select pixels from focal adhesions. Filtered pixels are then clustered by spherical hierarchical clustering. Nodes are iteratively chosen from the dendrogram of the clustered pixels and significant compositions (A to F) are identified (Fig. [3.10](#page-72-0) a b). Similar to the previous analysis relative abundance of identified composition in different cells is estimated (Fig. [3.10](#page-72-0) c). Compositional images (Fig. [3.11](#page-73-0) a) generated by color mapping pixels revealed molecular domains and their spatial organization in adhesion sites with higher resolution. As all the compositions localize in focal adhesion, compositional images rendered deeper insight in compositional patterns at sub-adhesion site level (Fig. [3.12\)](#page-74-0). As a corollary the compositional movies also visualized the dynamics of molecular domains during assembly and disassembly of adhesion sites at various sub-cellular regions of the cell including regions of cellular protrusion and retraction (Fig. [3.11](#page-73-0) b). This enabled opportunity to infer multi-molecular mechanism behind the focal adhesion assembly and disassembly (Fig. [3.13\)](#page-74-1). The mechanosensitivity and sliding property is also reflected by the spatial patter of molecular composition within the focal adhesion (Fig. [3.14\)](#page-75-0).

<span id="page-69-0"></span>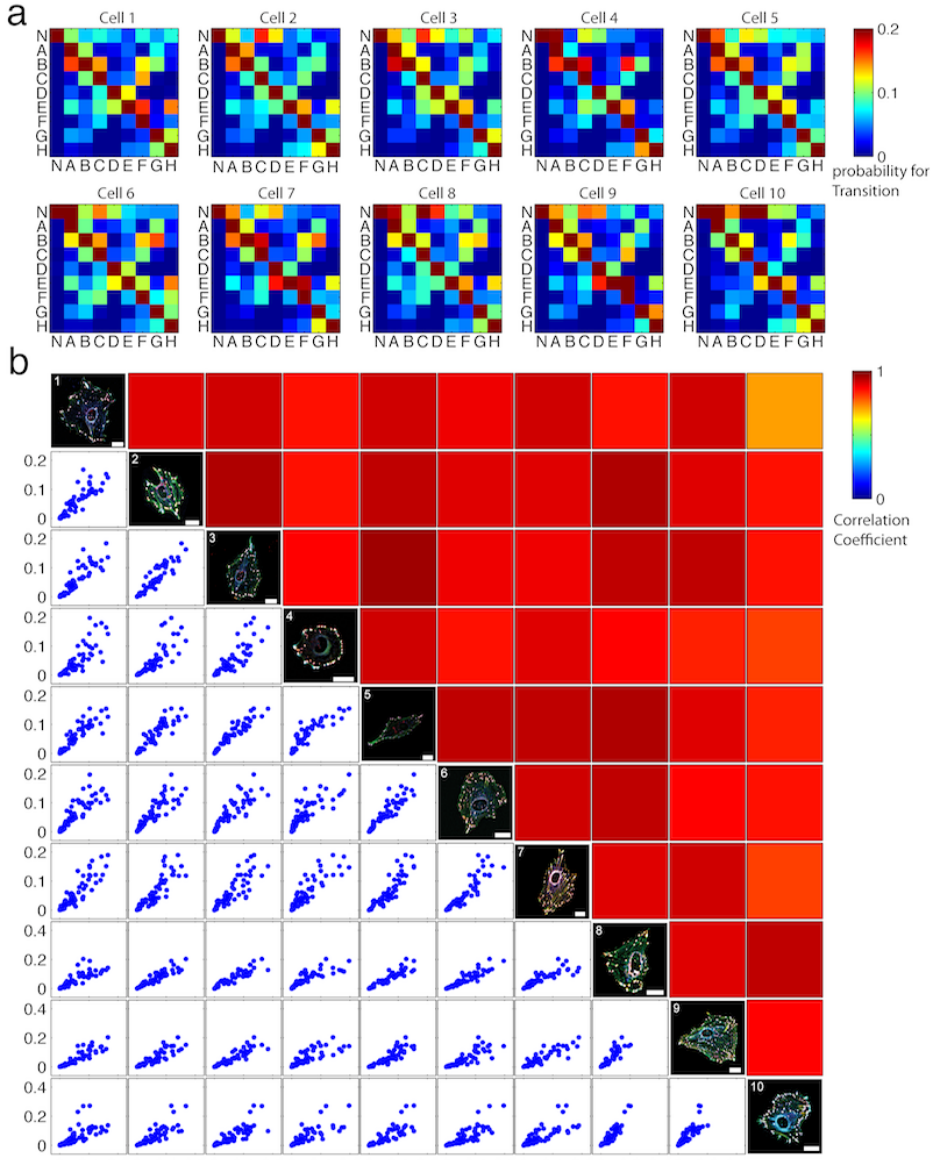

 $0.010.20 \t0.10.20 \t0.10.20 \t0.10.20 \t0.10.20 \t0.10.20 \t0.10.20 \t0.10.20 \t0.20.40 \t0.20.4$ 

Figure 3.7: Compositional transitions are comparably uniform in spread fibroblast cells - (a) The heat maps represent the probability for all possible transition between the compositions (A to H) calculated as described in the methods section (Sec. [7.3\)](#page-130-0) from the compositional movies of spread fibroblast cells (Fig. [3.6\)](#page-67-0). N is an empty composition i.e. region without any composition. Rows are composition at  $t_{i+1}$ , columns are composition at  $t_i$ . (b) The consistency in the probability for transition between the 10 cells is presented as the scatter plots showing comparison of probabilities for transitions between all pairwise combinations of the cells. The diagonal of the matrix plot represents superimposed multicolor images of all 10 cells which are compared. Scale bar:  $20 \mu m$ . The heatmaps above the diagonal represent the correlation coefficients for the corresponding pairwise comparisons of transition probabilities boxty ween the cells.

<span id="page-70-0"></span>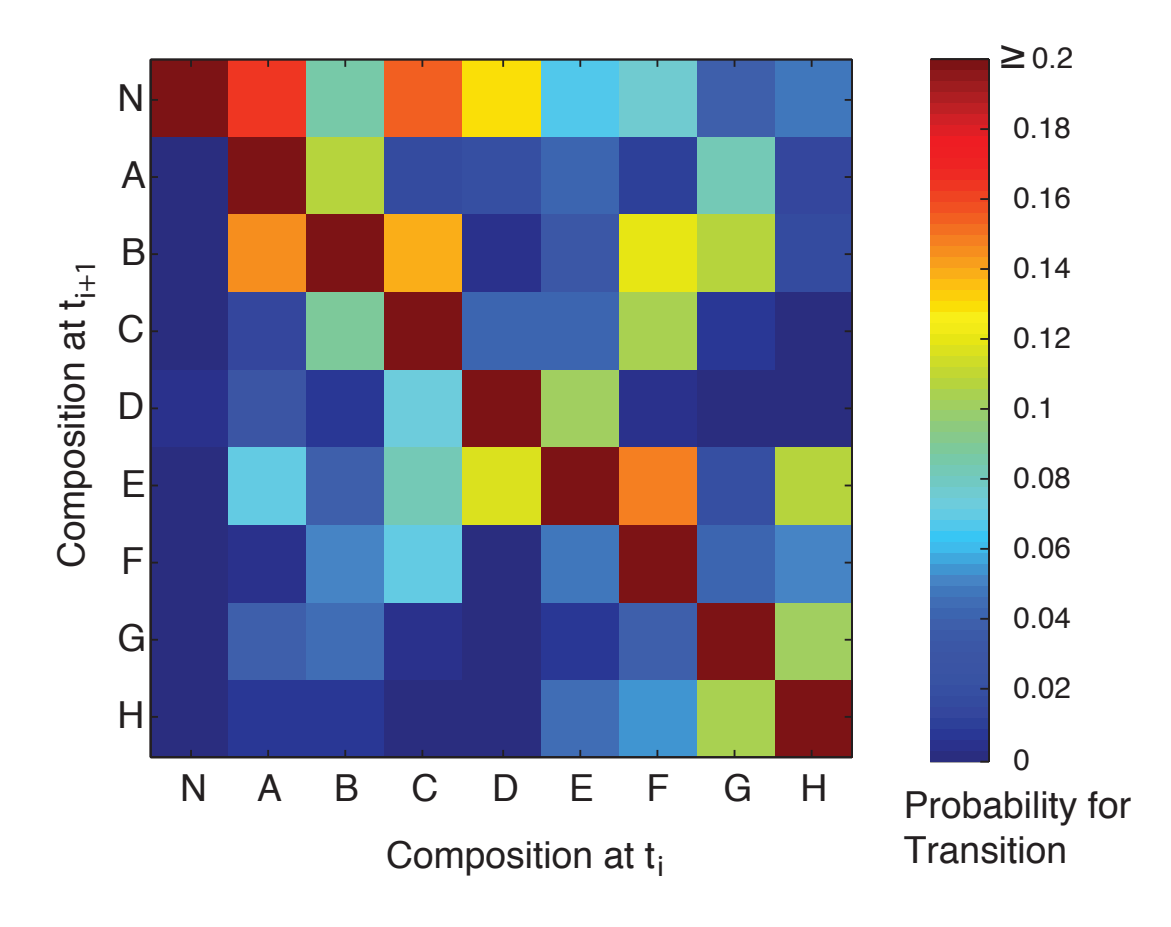

Figure 3.8: Average probabilities of compositional transition in adhesion sites - The heat maps represent the mean probability of all possible transition between the compositions (A to H) observed in 10 spread fibroblast cells. N is an empty composition i.e. region at which the fluorescence level of all imaged proteins is below their corresponding background thresholds. Transition of any of the composition to N means disappearance of a composition and vice versa.

<span id="page-71-0"></span>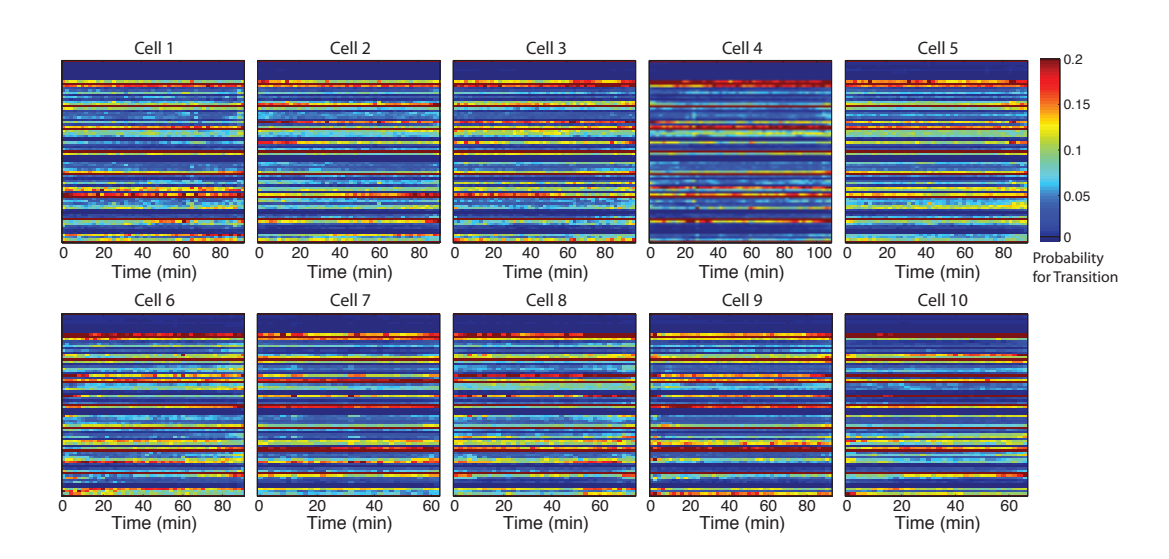

Figure 3.9: The occurrence probabilities of compositional transitions is generally uniform overtime in unperturbed fibroblasts - The heat map represents the probabilities for transition between all possible compositions, estimated for each two consecutive frames along the acquired period. The probabilities remain mostly unaltered along time in all of the spread fibroblast cells.

### 3.2.2.2 Resolving pathways of compositional transition

Analogous to the whole-cell analysis, the probability of transition of composition specific to focal adhesion is estimated in all spread fibroblast cells (Fig. [3.15](#page-76-0) a). Comparable with the previous analysis, the pair-wise correlation of probability of transition revealed high degree of uniformity in all observed fibroblast cells (Fig. [3.15](#page-76-0) b). The matrix of average probability of transition divulge information about pathways of protein-network transitions pertaining to focal adhesions (Fig. [3.16\)](#page-77-0). Resembling the previous analysis, probability of all transitions are mostly stable along time in adhesion sites of all cells (Fig. [3.17\)](#page-78-0). But additionally, minor fluctuations in the probability are also observed for some of the compositional transitions.
<span id="page-72-0"></span>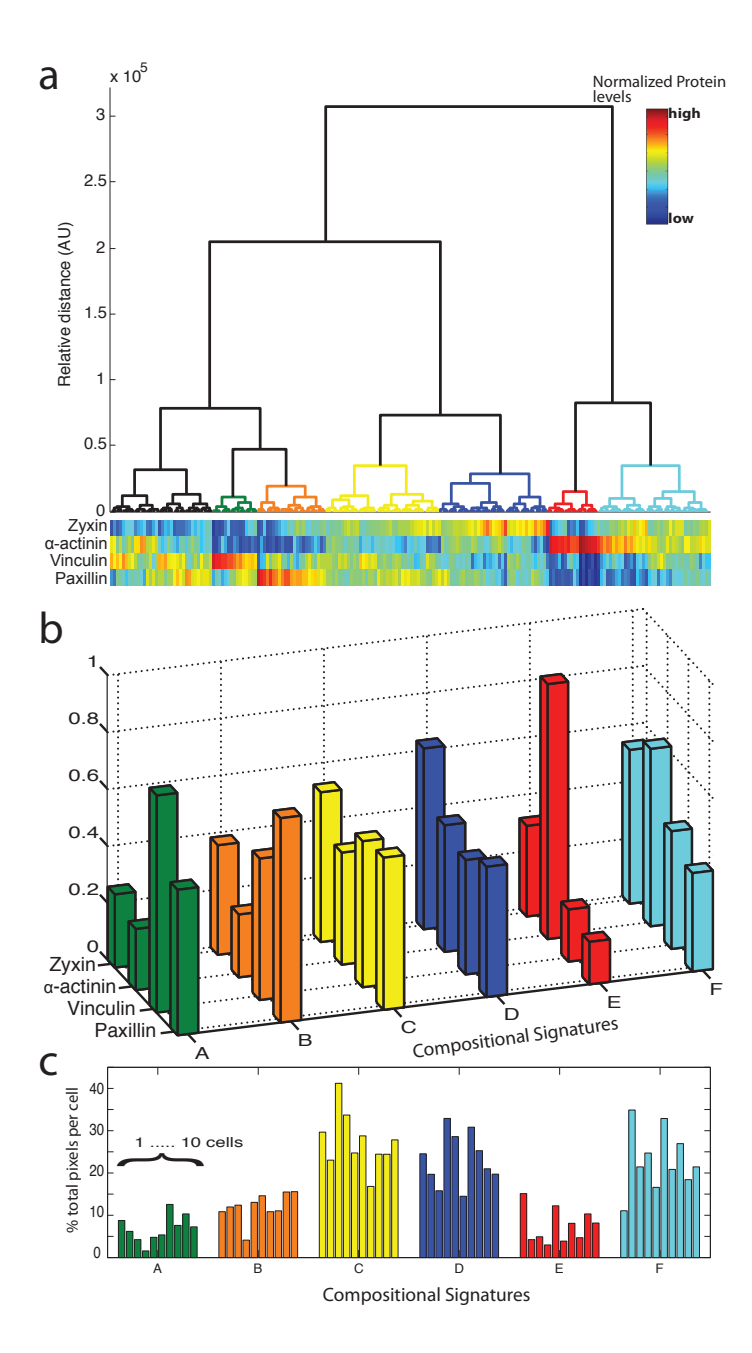

Figure 3.10: Compositional analysis of focal adhesions in fibroblast cell reveals compositional signatures comparably prevalent in all the cells - Pixels of focal adhesion segmented from the time-lapse multicolor images of 10 REF52 cells are co-clustered by hierarchical clustering to identify groups with similar levels of zyxin,  $\alpha$  -actinin, vinculin and paxillin. (a) Nodes corresponding to the identified clusters are color coded on the dendrogram of clustered pixels. (b) Compositional signatures of the identified clusters (A to F) are represented by the bar plot. (c) Although the relative abundance of clusters (A to F) in a cell is comparable between all 10 cells, it shows certain degree of variability.

<span id="page-73-0"></span>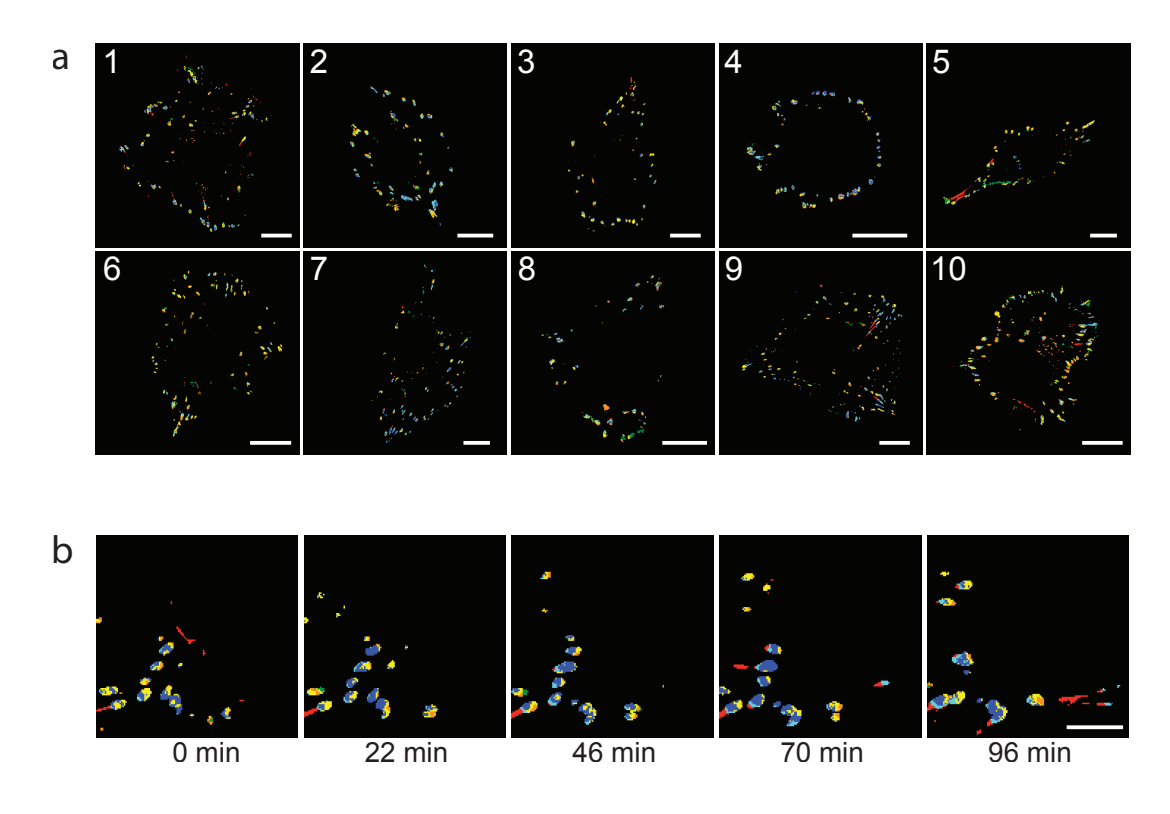

Figure 3.11: Compositional imaging of focal adhesions in fibroblasts visualizes spatial organization and dynamic regulation of molecular subdomains - (a) Molecular signatures identified by compositional analysis (Fig. [3.10\)](#page-72-0) are mapped on the images of cells to generate compositional images of the spread REF52 cells. Compositional images reveal spatial organization of identified compositional signatures on adhesion sites and visualize subdomains of these structures with higher resolution. Cell ID: top right corner of the image. Scale bar : 20 *µm*. (b) Compositional images series also visualize the dynamic changes in the composition. A portion of compositional images of cell (1) for sampled time points (0, 22, 46, 70 and 96 minutes), is magnified to display molecular subdomains and dynamic changes in composition during protrusion of fibroblast cell showing steady state focal adhesion assembly and disassembly. Scale bar:  $10 \mu m$ .

## 3.2 Results I: Compositional dynamics of adhesion sites in spread fibroblasts

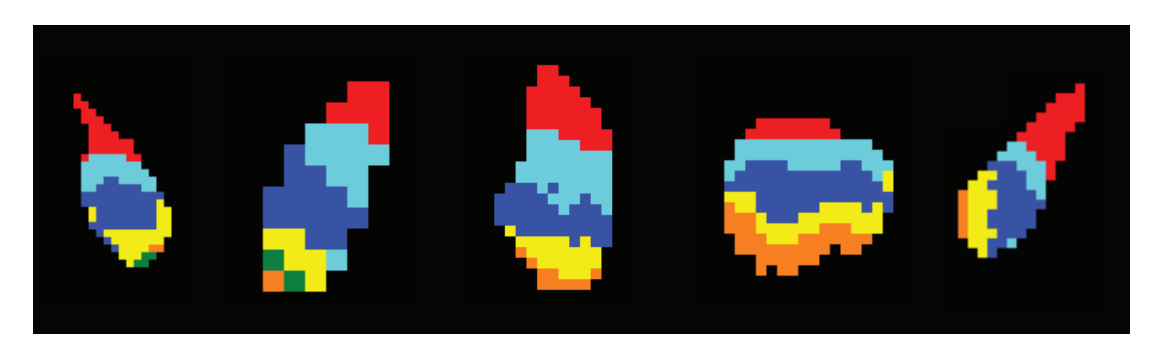

Figure 3.12: Spatial organization of network states within adhesion sites - Adhesion sites exhibit various subdomains with distinct network states. Additionally, the protein networks states also follow particular order of spatial organization. The color code of network-state or composition corresponds to the compositional imaging in the Fig. [3.10.](#page-72-0)

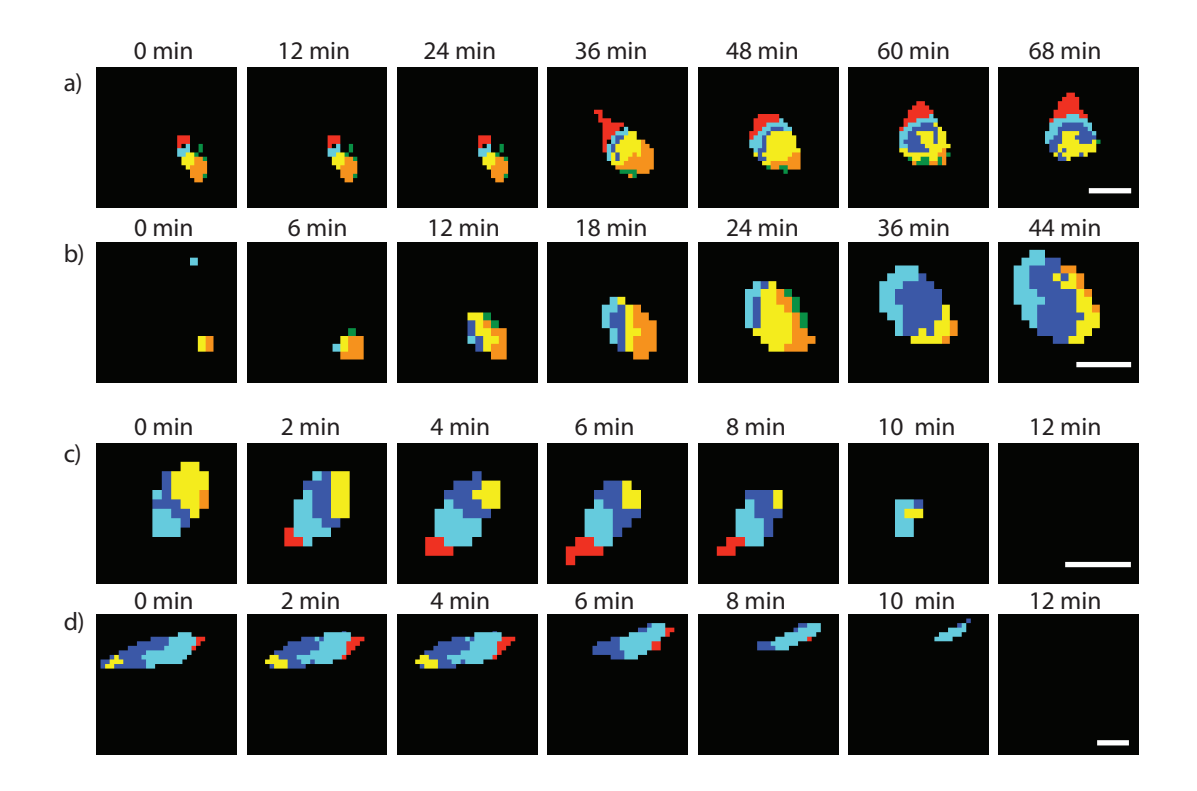

Figure 3.13: Compositional imaging reveal pathways of focal adhesion assembly and disassembly - Adhesion sites assembly and disassembly exhibit various stages and orderly appearance/disappearance of sub-domains of protein network-states within adhesion sites. Scale bar:  $2 \mu m$ .

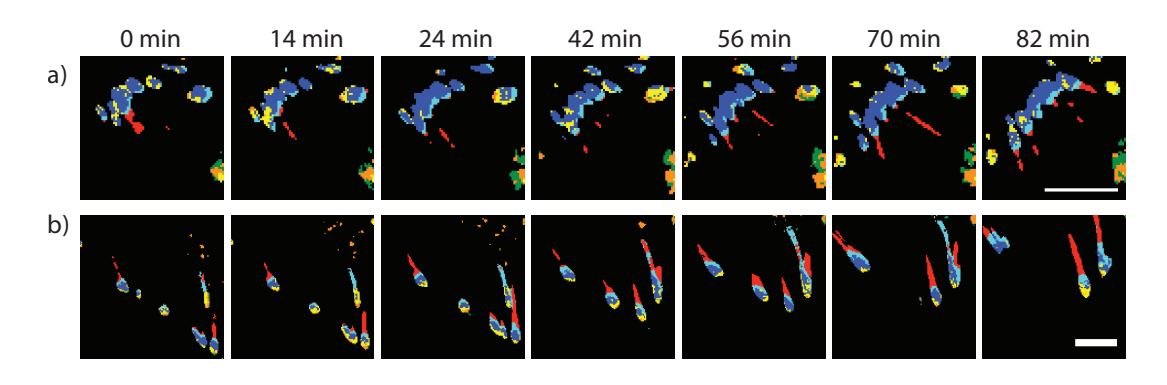

Figure 3.14: Spatial organization of network states within adhesion sites reflect mechanical force exerted by stress fibers - Adhesion sites that are not connected to stress fibers slide very slow (a) in contract those that are connected to stress fibers(b). The former adhesion sites therefore exhibit only blue(D) and  $\text{cyan}(F)$  (a), where as latter experiencing mechanical pulling by stress fibers show peculiar spatial ordering (yellow(C),  $\text{cyan}(F)$ , blue (D) and red (E)) of network states (b).The color code of network-state or composition corresponds to the compositional imaging in the Fig. [3.10.](#page-72-0) Scale bar:  $10 \mu m$ .

## 3.3 Results II: Analyzing the compositional changes in response to actomyosin inhibition

An important fundamental property of adhesions sites is mechano-sensitivity. Maturation of focal adhesion (FA) is dependent on the force excreted on the adhesion sites by pulling of actin filaments. Therefore inhibition of force by rho kinase inhibitor (Y27362) that disrupts actomyosin contractility in actin filaments, causes FA disassemble. Response of adhesion sites to force inhibition is a reversible process. Washing out the drug allows recovery of actin filaments and focal adhesion. By repeating cycles actomyosin inhibitor treatment, adhesion sites repeated assembly and disassembly can be monitored in the same cells (Fig. [3.18\)](#page-80-0). Pixels yielded from the 4-color time lapse images are clustered in a 4-D composition space with each dimensions corresponding to the levels of proteins. Compositional analysis of pixels revealed clusters (A-G) with diverse compositional signatures. Compositional imaging is used to understand the dynamic behavior of various composition. The temporal abundance of the chosen com-

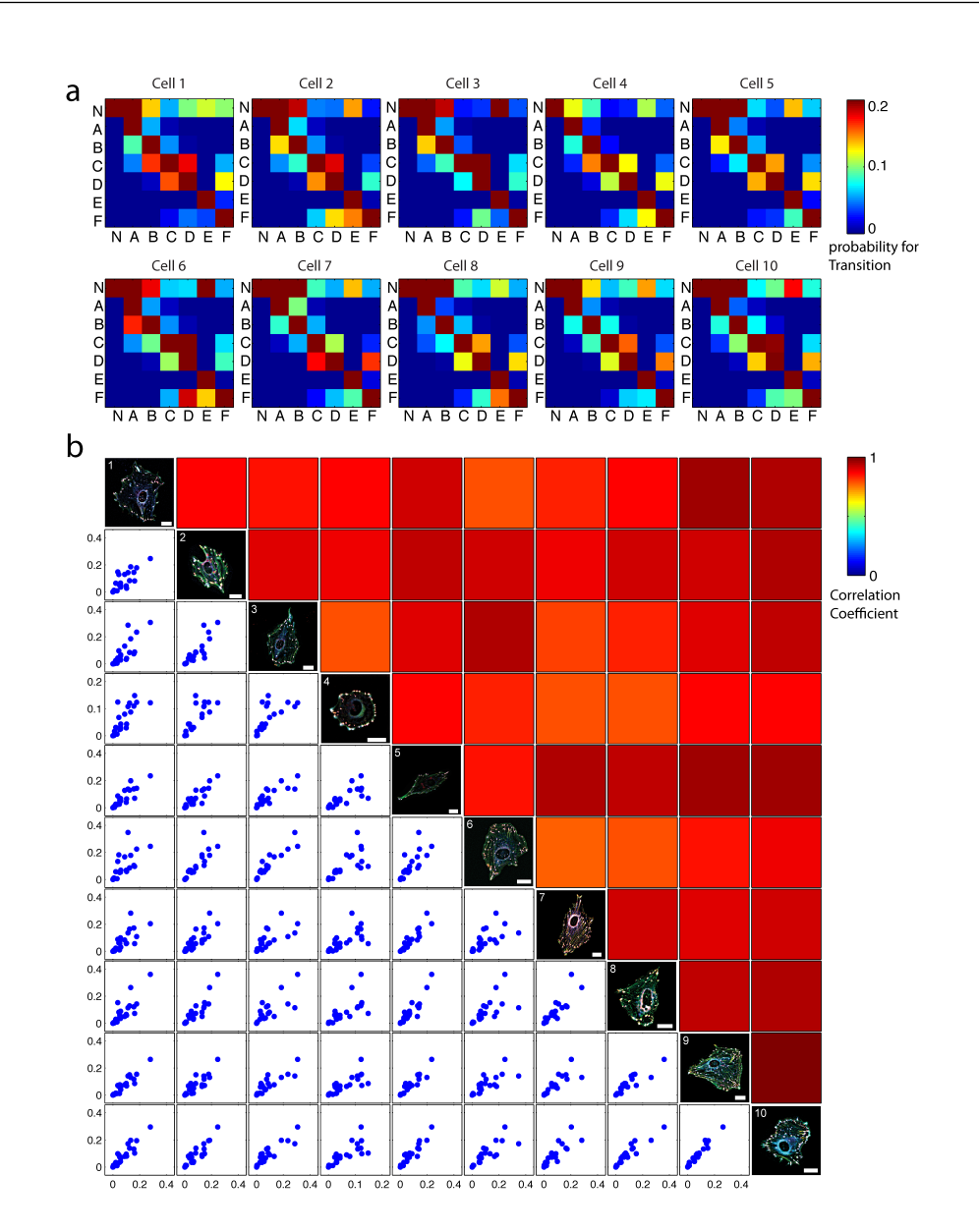

3.3 Results II: Analyzing the compositional changes in response to actomyosin inhibition

Figure 3.15: Compositional transitions within focal adhesions are comparably uniform in spread fibroblast cells - (a) The heat maps represent the probability for all possible transition between the compositions (A to H) calculated from the compositional movies of spread fibroblast cells (Fig. [3.11\)](#page-73-0) as described in methods section (Sec. [7.3\)](#page-130-0). N is an empty composition i.e. region without any composition. Rows are composition at  $t_{i+1}$ , columns are composition at  $t_i$ . (b) The consistency in the probability for transition between the 10 cells is presented as the scatter plots showing comparison of probabilities for transitions between all pairwise combinations of the cells. The diagonal of the matrix plot represents superimposed multicolor images of all 10 cells which are compared. Scale bar: 20  $\mu$ m. The heatmaps above the diagonal indicate the correlation coefficients for the corresponding pairwise comparison of probabilities between the cells.

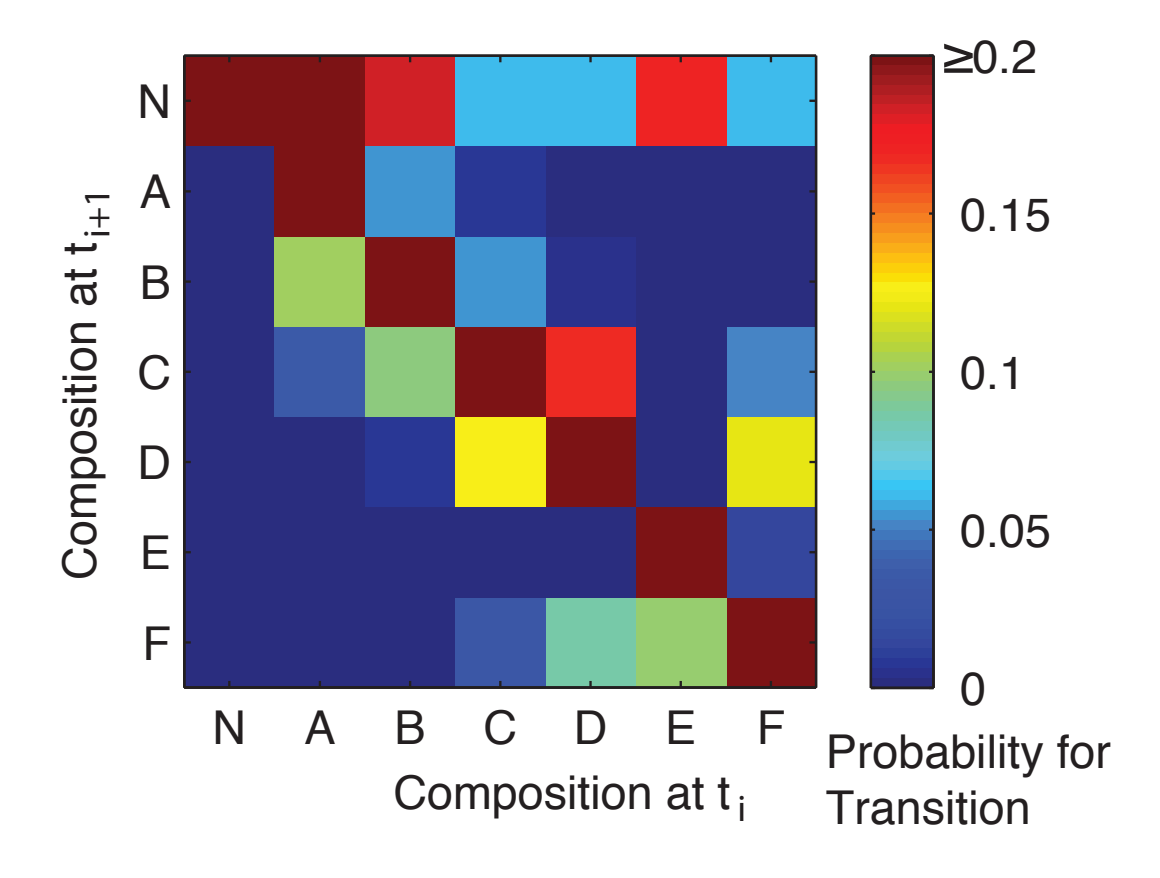

Figure 3.16: Average probabilities of all compositional transitions within focal adhesions divulge pathways of compositional transitions - The heat map represent the mean probability of all possible transition between the compositions (A to H) observed in focal adhesion of 10 spread REF52 cells. N is an empty composition i.e. region at which the fluorescence level of all imaged proteins is below their corresponding background thresholds. Transition of any of the composition to N means disappearance of a composition and vice versa.

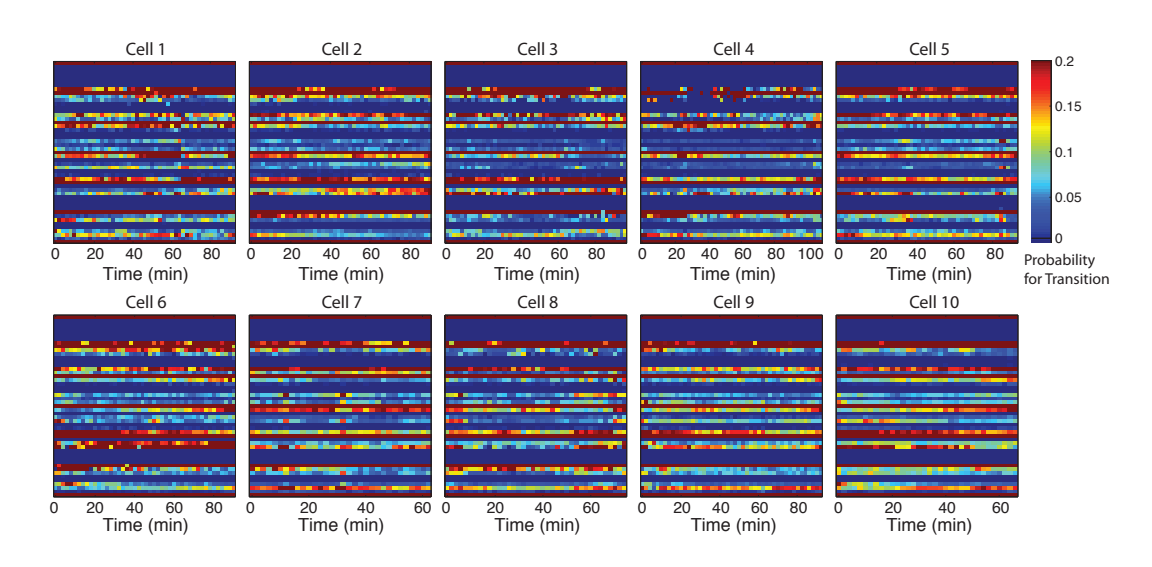

Figure 3.17: The occurrence probabilities of compositional transitions within focal adhesion is generally uniform overtime in unperturbed fibroblasts. - The heat map represents the probabilities for transition between all possible compositions, estimated for every imaging time frame of compositional movies. The probabilities mostly remain unaltered along time in all the spread fibroblast cells.

position in response the force inhibition-recovery cycles, offer functional insight into each composition. Additionally, temporal profile of abundance of all possible compositional transitions, revealed groups with similar pattern. The difference in temporal profile of each group concord with the disassembly-recovery state of the cell (Fig. [3.19\)](#page-81-0).

<span id="page-80-0"></span>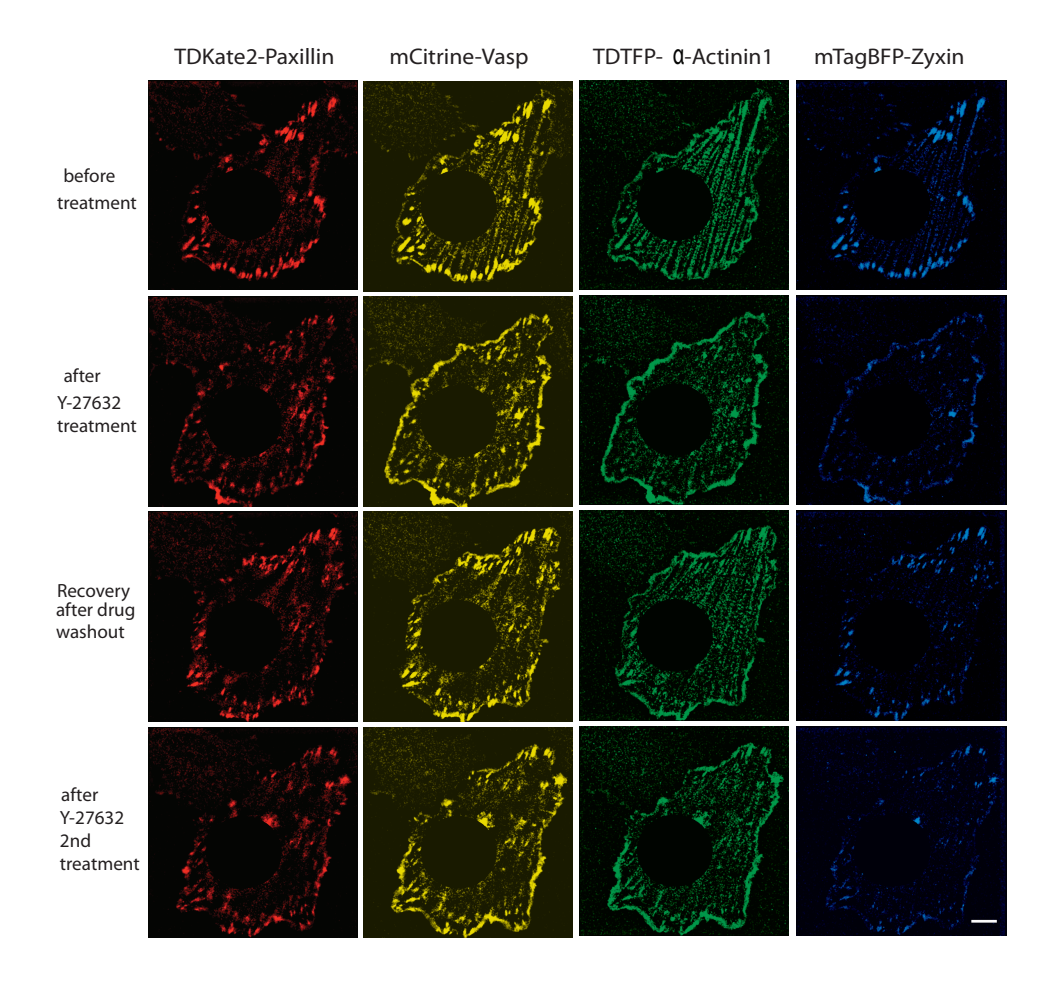

Figure 3.18: Multicolor imaging of cell-matrix adhesion sites responding to actomyosin inhibition cycles - REF52 cells expressing dmKate2-Paxillin, mCitrine-VASP, dmTFP- $\alpha$ -actinin and mTagBFP Zyxin, imaged every 2nd minute, were treated with 50  $\mu$ M Y-27362 to inhibit actomyosin contractility at 22nd minute; drug is washed out at 66th minute allowing the cell to recover until second similar treatment at 119th minute of imaging. Scale bar: 20  $\mu$ m.

<span id="page-81-0"></span>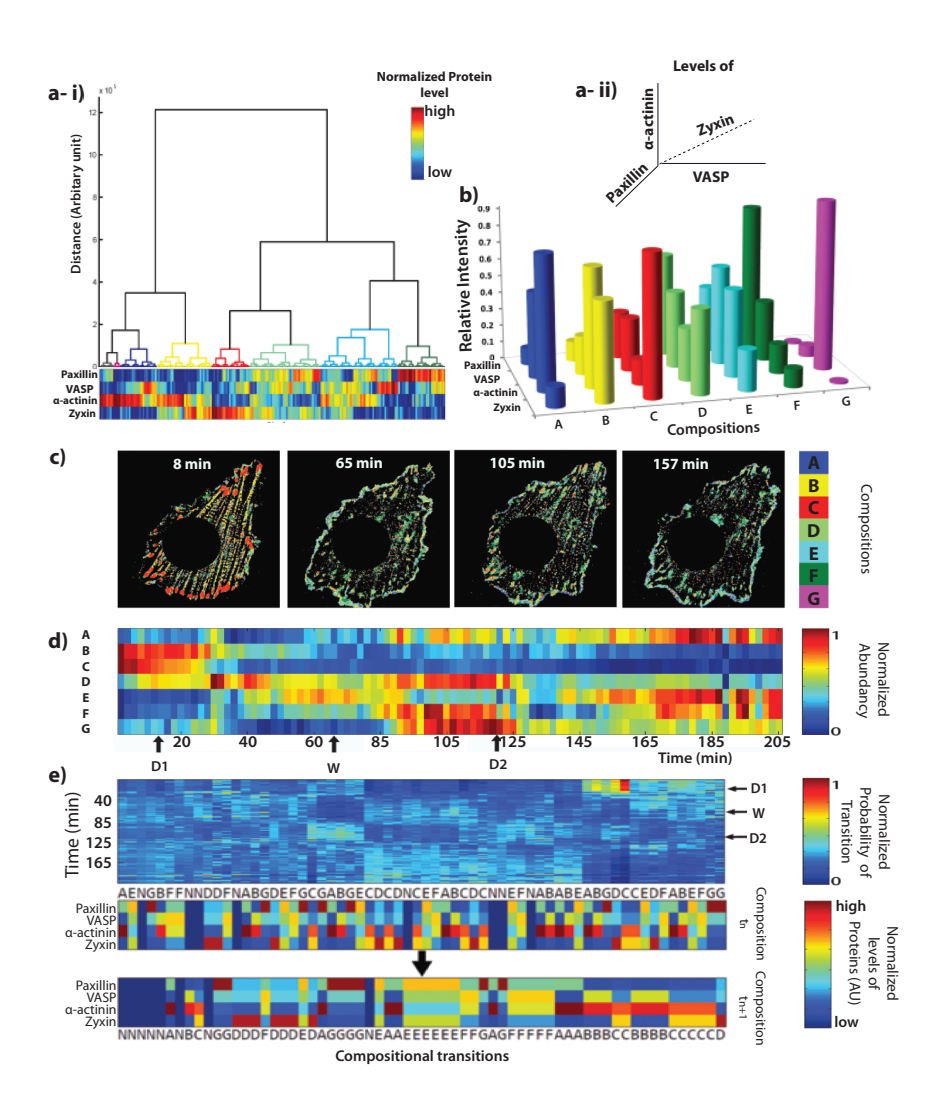

Figure 3.19: Compositional analysis of actomyosin inhibition reveals mechanosensitive properties of adhesion sites - Pixels harvested from the time lapse images of REF52 cells subjected to actomyosin inhibition as indicated in Fig. [3.18](#page-80-0) are clustered by hierarchical clustering in the compositonal space (a-ii), in which each dimension corresponds to the level of one of the labeled components. By sampling through the dendrogram (a-i), significant nodes are selected to identify compositional signatures (b). Spatial mapping of compositional signatures visualized the spatial organization as well as context specific dynamic response of network-states in adhesion sites (c). Heatmap representing the normalized abundance of composition revealed the perturbation and recovery specific signatures (d). Clustering the normalized temporal profile of abundance of various compositional transition helps to identify groups with similar similar dynamics (e). D1, W and D2 indicate first treatment with Y-27632, the washout and the second treatment with Y-27632.

## Chapter 4

# Reverse engineering protein networks in adhesion sites

In the previous chapter, the spatially regulated compositional diversity and compositional dynamics of adhesion sties in spread fibroblast cells indicate functionally distinct protein network states. These networks of proteins essentially control the functional behavior of focal adhesion in the cells. To understand this control mechanism, it is crucial to quantify the causality between the proteins to reverse engineer protein networks in adhesion sites. Causality or cause-effect relationship between proteins of the network can be quantified by tracking the changes in the level of proteins in the adhesion sites with respect to each other. Causal protein network can be inferred through two methods viz. (1) by quantifying temporal co-changes in network components (i.e. time series of protein levels in focal adhesion) in steady state or (2) by quantifying co-changes in protein levels on perturbation of one of the network component. The quantification of protein levels in adhesion sites and elucidation of causal protein networks by both the methods are described in the following sections.

## 4.1 Development of computational tools for segmentation and tracking of adhesion sites

Inferring causal relationship between the proteins in adhesion sites requires quantification of dynamic changes in the level of proteins in individual adhesion sites. In order to quantify the level and turnover of proteins, individual adhesion sites should be segmented from the multicolor time lapse images and tracked along time. To achieve this, an object segmentation tool and an object tracking tool are developed as described below.

## 4.1.1 Object segmentation tool

The object segmentation tools is a Matlab based GUI developed as a part of the thesis for sophisticated segmentation of cell-matrix adhesion sites. The tool uses the high-pass (HP) filtered images as an input, to recognize the focal adhesions. Segmentation is based on the water algorithm [\(Zamir et al.,](#page-248-0) [1999\)](#page-248-0). Additionally, the software allows user to draw polygon to specifically include or seclude adhesion sites of interest or disinterest, respectively. The tool also allows batch processing of multiple images with similar parameter and region of interests (ROI). User instruction and complete source code of the tool is available in the appendix (Sec. [8.3.1\)](#page-191-0).

## 4.1.2 Object tracking software

In order to track the segmented adhesion sites, object tracking tool, also based on Matlab GUI is developed. This tool allows user to perform both fully as well as semi-automated tracking of adhesion sites. Firstly, adhesion sites segmented from different channels of multicolor images (output of object segmentation tool) are merged to generate single common mask. The segmented adhesion sites in the common mask is then tracked along the time domain of the movie. Matching of adhesion sites between the consecutive time frames is achieved by the following criteria

1. Overlapping adhesion sites are straightly matched.

- 2. Adhesion sites with multiple overlap, are matched based on highest percentage overlap.
- 3. When two focal adhesions in a time frame overlap totally with single focal adhesions in next frame; the former are merged and matched with latter.
- 4. In the absence of any overlap a focal adhesion is matched to another found proximal within the specified radius in the next frame.
- 5. Focal adhesion which failed to match with another in the next time by all the above criteria are considered discontinued from further tracking.
- 6. Newly appearing focal adhesions are appended to the list of focal adhesions and tracked further.

User instruction and complete source code of the tool is available in the appendix (Sec. [8.3.2\)](#page-208-0).

## 4.2 Reconstructing the structure of protein networks in focal adhesions based on protein dynamics

Compositional analysis of focal adhesions in fibroblast cells revealed spatially heterogeneous protein network states. To study the regulation and function of the diverse networks, it is required to elucidate how the network components influence each other in individual adhesion site. Towards this end, about 200 focal adhesion are segmented from the multicolor time lapse images of five spread fibroblast cells (cell ID: 1-5) (Fig. [2.3\)](#page-48-0) and tracked over time using object segmentation and object tracking software. The levels of four labeled proteins (Zyxin,  $\alpha$ -actinin, vinculin and paxillin) for each focal adhesion is quantified as a function of time (i.e. time series) (Fig. [4.1\)](#page-85-0). The temporal dynamics of four proteins (time series) vary depending on the dynamic state (i.e. assembly, disassembly or steadystate) of the adhesion sites. Hence, the causal protein network inferred from the time series data could offer insight into the mechanisms behind these three

<span id="page-85-0"></span>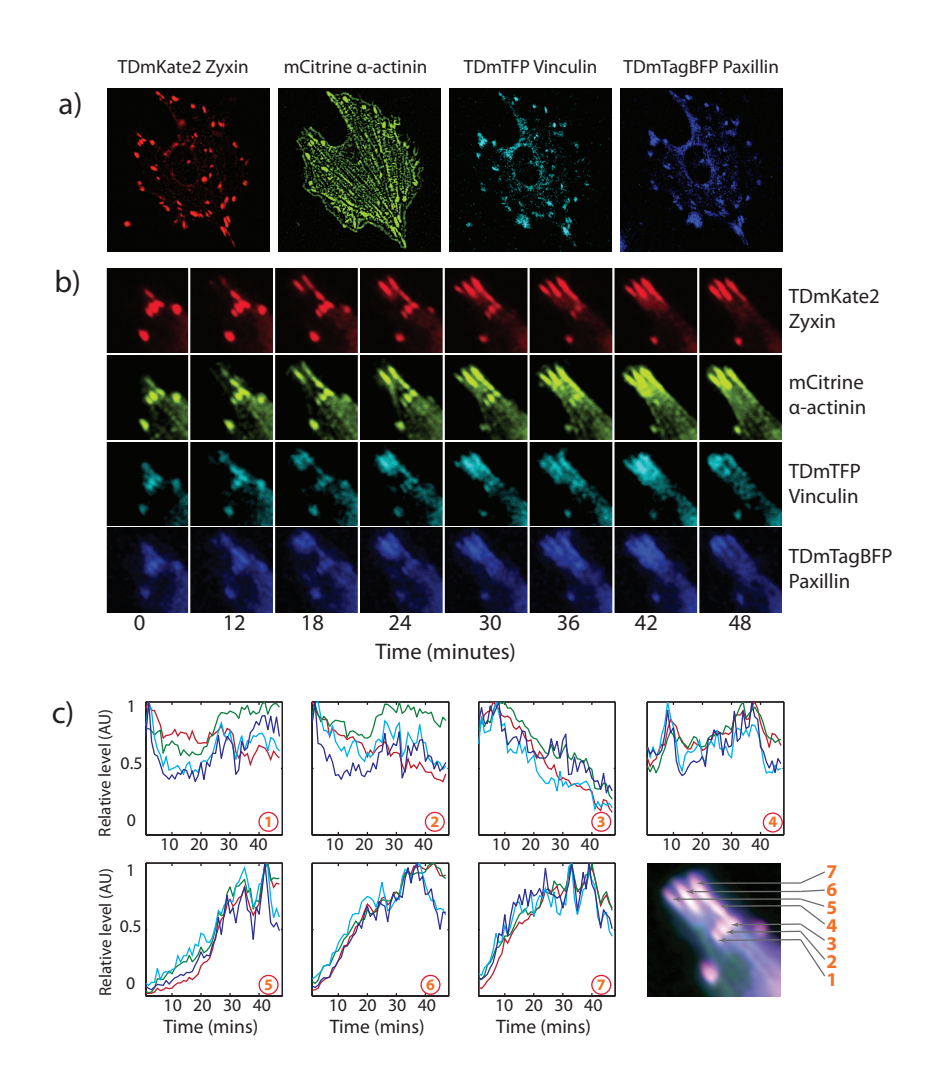

Figure 4.1: Monitoring changes in protein levels in adhesion sites of unperturbed fibroblasts - (a)4-color images of spread REF52 cell (ID :4) expressing  $TDmKate-zyzin$  (red), mCitrine- $\alpha$ actinin (green),  $TDmTFP-$ vinculin (cyan) and TDmTagBFP-paxillin (blue). Live cells are imaged every 2 minutes for about 90 minutes to monitor the dynamics of the chosen proteins during steady state assembly and disassembly of cell-matrix adhesion sites. (b) A portion of the imaged cell is magnified to display the dynamics of the focal adhesion proteins at the time points (0, 24, 36, 48, 60, 72, 84, 96 minutes) sampled from the multicolor live cell movie. (c) Focal adhesions are segmented and tracked over the multicolor movie to extract the time series intensity profile of all four proteins. Bottom right panel is the time-channels superimposed image.

dynamic states. To uncover how network structure is controlled by intracellular local conditions that generate heterogeneous adhesion sites and dynamic states, it is necessary to infer causal protein network for individual adhesion sites by an appropriate approach. To find a suitable network reconstruction approach for the extracted time series data, Dr. Koseska, screened through various approaches described in [\(Hempel et al.,](#page-241-0) [2011b\)](#page-241-0) on the basis on the length of time series data and the principle and prediction accuracy of the algorithm and identified that a combination of partial Pearson correlation and IOTA [\(Hempel et al.,](#page-241-1) [2011a\)](#page-241-1) to be the most appropriate. Therefore, causal connections are extracted from the time series of individual adhesion sites through the conjugated theoretical approaches as described in the following sections.

## 4.2.1 Inferring directed relationship between proteins

Reconstruction of protein networks requires identification of causal links between the proteins and it can be achieved in two steps as described. In the first step, the directed links are identified from the time series data of individual adhesion sites, by inner composition alignment (IOTA), a permutation-based asymmetric association measure algorithm developed by Dr. Koseska. This algorithm identifies the directionality of both unidirectional and bidirectional direct network connections based on the co-dynamics of proteins. In the second step, the probabilities of direct connection between all the proteins is estimated by partial Pearson correlation between time series data in individual adhesion sites. Here direct connection refers to links between proteins that are not mediated through other measured network component. Moreover, as partial Pearson correlation is a measure of directionless connections, it is coupled with IOTA. Therefore, a causal link detected by IOTA is considered to be significant when the probability of direct connection is higher. Using two different threshold values of direct connection probabilities, significant connections between the network components (zyxin,  $\alpha$ -actinin, paxillin and vinculin) are estimated (Fig. [4.2\)](#page-87-0). The abundance of identified connection in all analyzed focal adhesion revealed most and the least prevalent significant causal links observed in focal adhesions (Fig. [4.2\)](#page-87-0).

<span id="page-87-0"></span>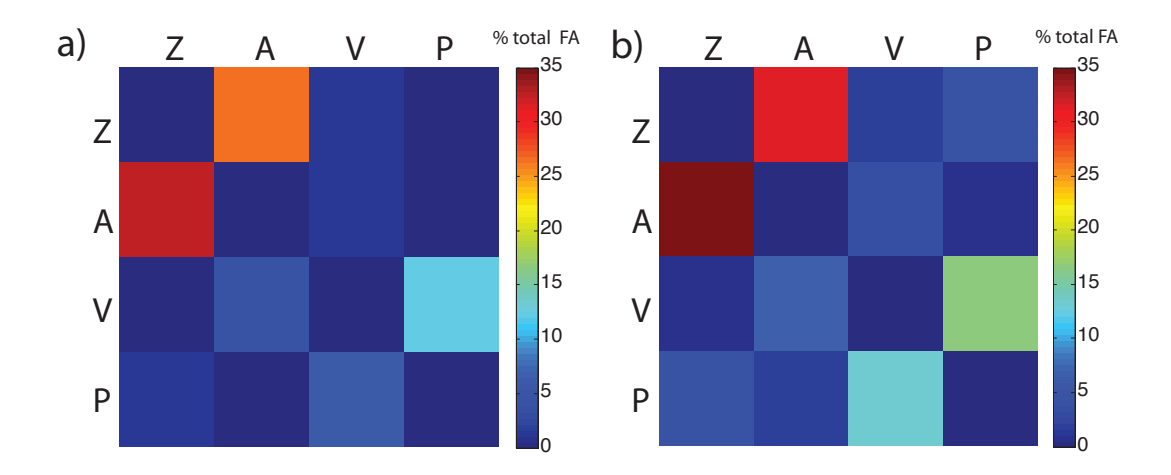

Figure 4.2: Resolving potential causal relations between proteins in focal adhesions from time series data - Intensity profiles of proteins zyxin  $(Z)$ ,  $\alpha$ - $\text{actinin}(A)$ , vinculin(V) and paxillin (P) along time are used to calculate significant causal connections for each tracked adhesion site. The heatmaps represent the abundance of significant causal connections of proteins observed in the analyzed  $(n = 200)$  focal adhesions. Significant connections are those which are detected by both IOTA and partial Pearson correlation in the time series data of intensity profiles of protein levels. The threshold P-value used for partial Pearson correlation are  $P > 0.75$  (a) and  $P > 0.66$  (b).

## 4.2.2 Resolving network connectivity in assembling, disassembling and steady-state focal adhesion

Focal adhesions have three growth phases i.e. assembly, steady-state and disassembly phase. Focal adhesions are generally assembled in the leading edge of the migrating cell and disassembled from the rear edge. A cell may contain several adhesion sites belonging to different categories of the growth phase. Therefore, under a given timeframe focal adhesions in a cell can be broadly classified based on their dynamics into three categories of dynamic state. Resolving the causal links between proteins in these three distinct dynamic states of focal adhesion is necessary to understand the underlying regulatory mechanism. All the focal adhesions are tracked and therefore categorized based on their protein dynamics into three aforementioned groups by affinity propagation [\(Frey and Dueck,](#page-239-0) [2007\)](#page-239-0) clustering of time series data (Fig. [4.3\)](#page-88-0). The abundance of identified significant connection in each category of focal adhesion revealed common as well as dynamic state-specific causal links (Fig. [4.4\)](#page-89-0).

<span id="page-88-0"></span>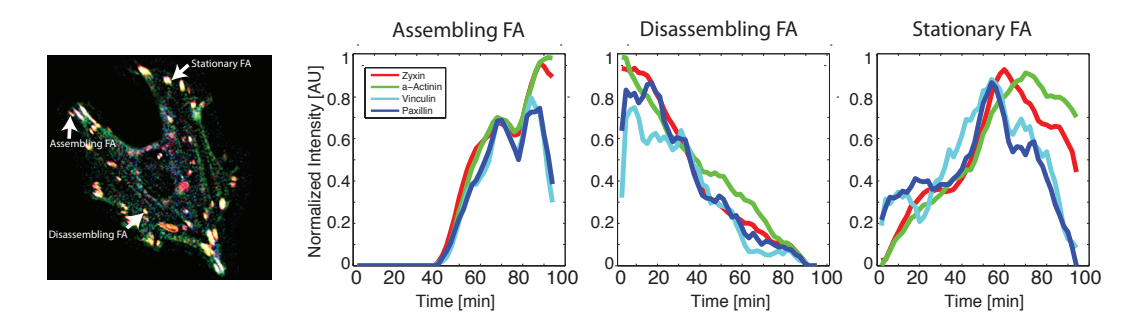

Figure 4.3: Classification of adhesion site dynamics by clustering time series - Time series intensity profiles are clustered by affinity propagation algorithm to classify segmented adhesion sites into three categories: assembling, disassembling and stationary adhesion sites. For each of these categories, representative (normalized) intensity traces are shown.

<span id="page-89-0"></span>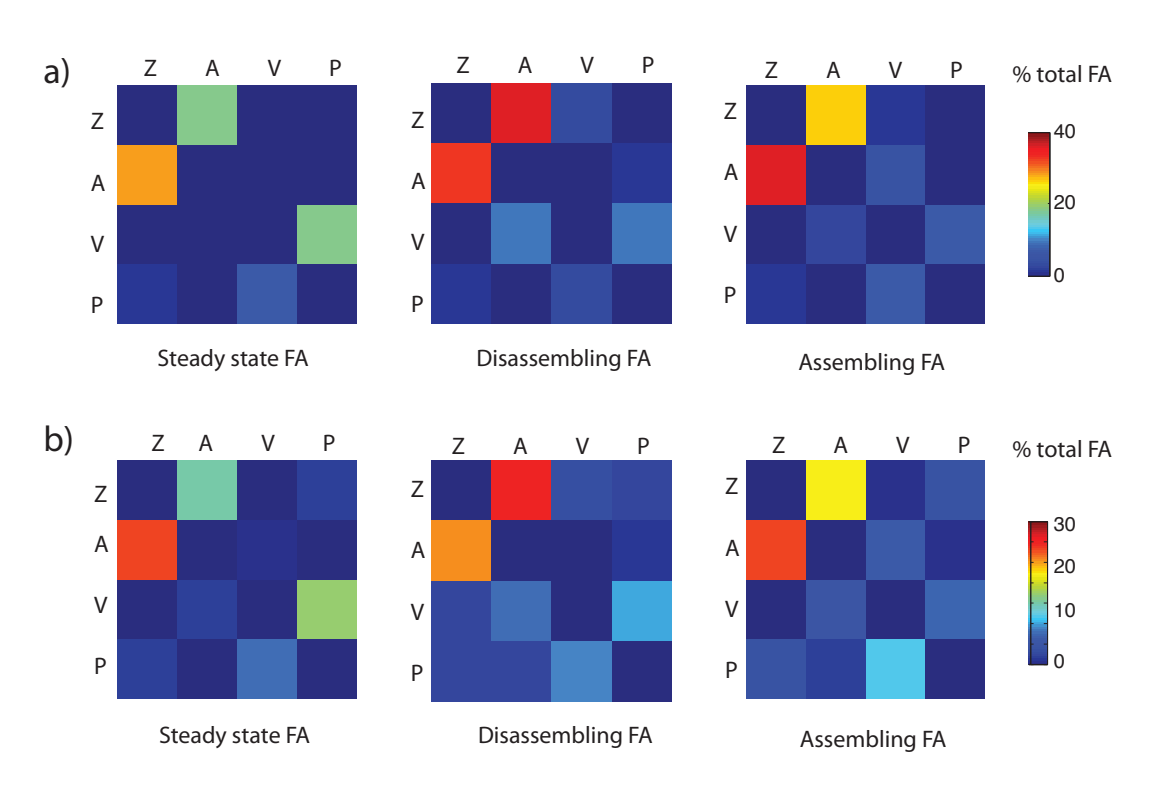

Figure 4.4: Inferring state-specific potential causal relations between proteins in focal adhesions from time series data - Intensity profiles of proteins zyxin  $(Z)$ ,  $\alpha$ -actinin(A), vinculin(V) and paxillin (P) along time are used to calculate significant causal connections for each tracked adhesion site. The heatmaps represents the abundance of significant causal connections of proteins observed in steady-state, disassembling and assembling focal adhesions. Significant connections are those which are detected by both IOTA and partial Pearson correlation. The threshold P-value used for partial Pearson correlation are *P >* 0*.*75 (a) and  $P > 0.66$  (b).

## 4.2.3 Resolving protein network topology in individual adhesion sites

Spatially heterogeneous adhesion sites are generated by heterogeneous protein network with distinct topology. It is essential to resolve the topology of the causal protein networks in individual adhesion sites to acquire deeper insight into the structure-function relationship. Topology of a causal protein network is an ensemble of all causal links between the network components. In order to construct the network topology the most significant and prevalent causal links are chosen (Fig. [4.5\)](#page-91-0) and all possible sub-networks are generated. Abundance of all sub-networks observed in tracked focal adhesion are quantified (Fig. [4.5](#page-91-0) b). Amongst all sub-networks, the most prevalently observed (top 5) protein networks are spatially mapped on the images of adhesion sites. These color mapped images directly visualize the spatial distribution of distinct protein causal networks observed in focal adhesion (Fig. [4.5](#page-91-0) c).

<span id="page-91-0"></span>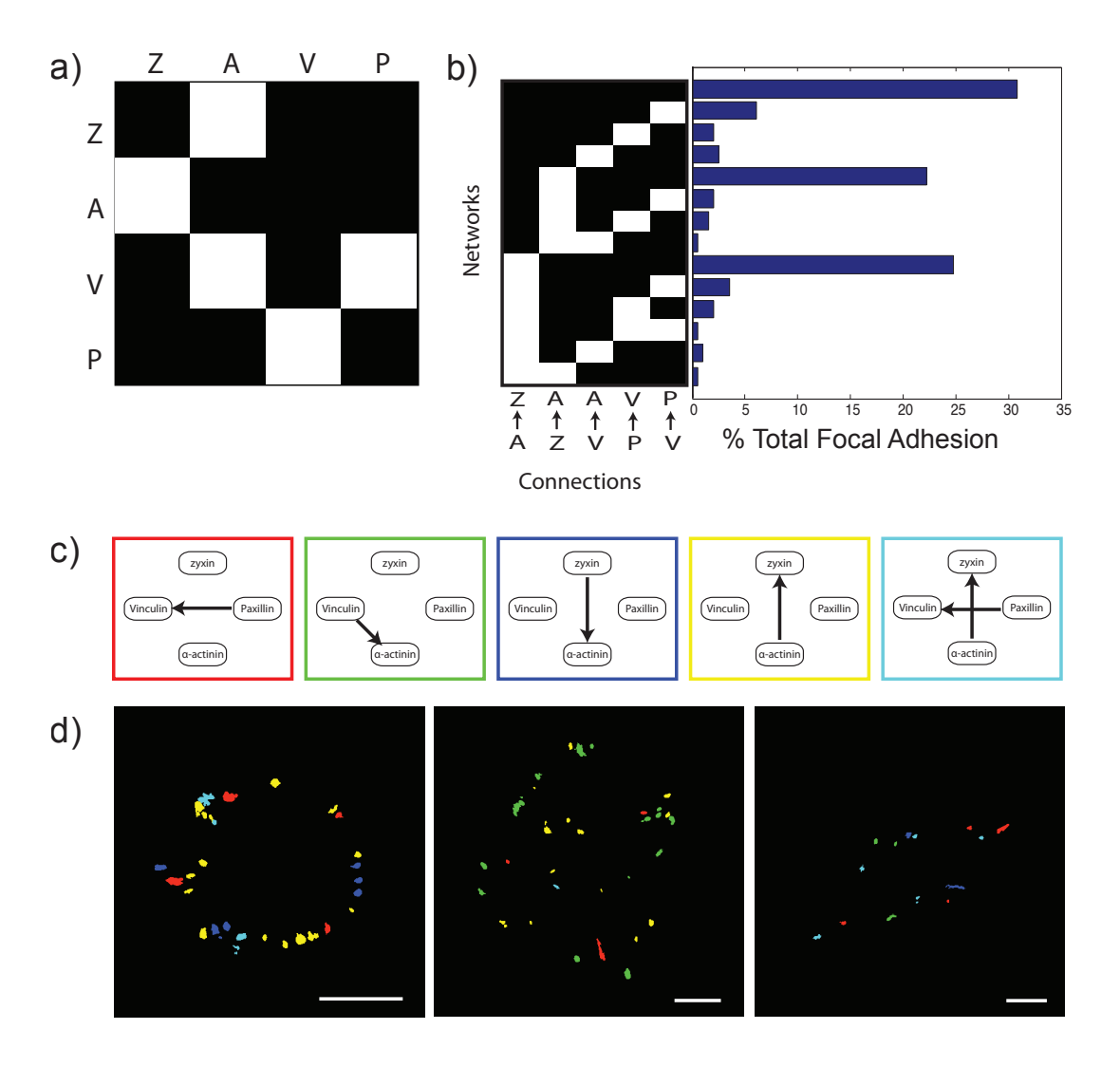

Figure 4.5: Spatially resolving potential causal relations between proteins in adhesion sites - (a) Protein causal network is built based on the most abundant connections (top 5) observed in focal adhesion. The binary plot (b) represents all sub-networks (built from the 5 connections) observed in focal adhesions. The white block denotes presence of one the 5 connections. The bar plot shows the relative abundance of the subnetworks in the analyzed focal adhesions. Top 5 abundant networks (c) are color coded and spatially mapped in the images of cells (d).

## 4.3 Resolving causal topologies of protein networks in adhesion sites by acute perturbations

In the previous section, the causal links and network topology of adhesion sites are elucidated from co-dynamics of the proteins participating in the network. This approach revealed potential network connections. In order to reconstruct actual protein causal networks that offers mechanistic insight into adhesion site dynamics, it is necessary to perform a perturbation experiment. A protein network component can be acutely perturbed and the changes in the levels of all components can be monitored in adhesion sites. The strength of influence of the perturbed component over the unperturbed ones divulges the actual causal connection. Therefore, the actual causality between the perturbed and unperturbed proteins can be derived from perturbation measurement i.e. quantifying co-changes in the level of latter with respect to the former. By systematically perturbing each network component and inferring the its actual causal links with other components, the entire protein network can be constructed (Fig. [4.6\)](#page-93-0) [\(Za](#page-247-0)[mir and Bastiaens,](#page-247-0) [2008\)](#page-247-0).

## 4.3.1 Spatially resolved causal relations between two proteins

#### 4.3.1.1 Acute perturbation system

A reverse engineering approach based on acute perturbation system is developed in collaboration with Dr. Stricker to resolve causal connections between proteins in adhesion sites. Taking advantage of advent in chemical biology era, a chemically inducible acute perturbation system is developed by Dr. Stricker to acutely deplete an adhesion site protein (or 'bait protein') from the adhesion sites and monitor its effect on other components (or 'prey protein') in the system. The depletion is achieved by recruiting the bait protein to the mitochondrial region. This system is based on inducible FKBP-FRB dimerization system [\(Banaszynski](#page-236-0)

<span id="page-93-0"></span>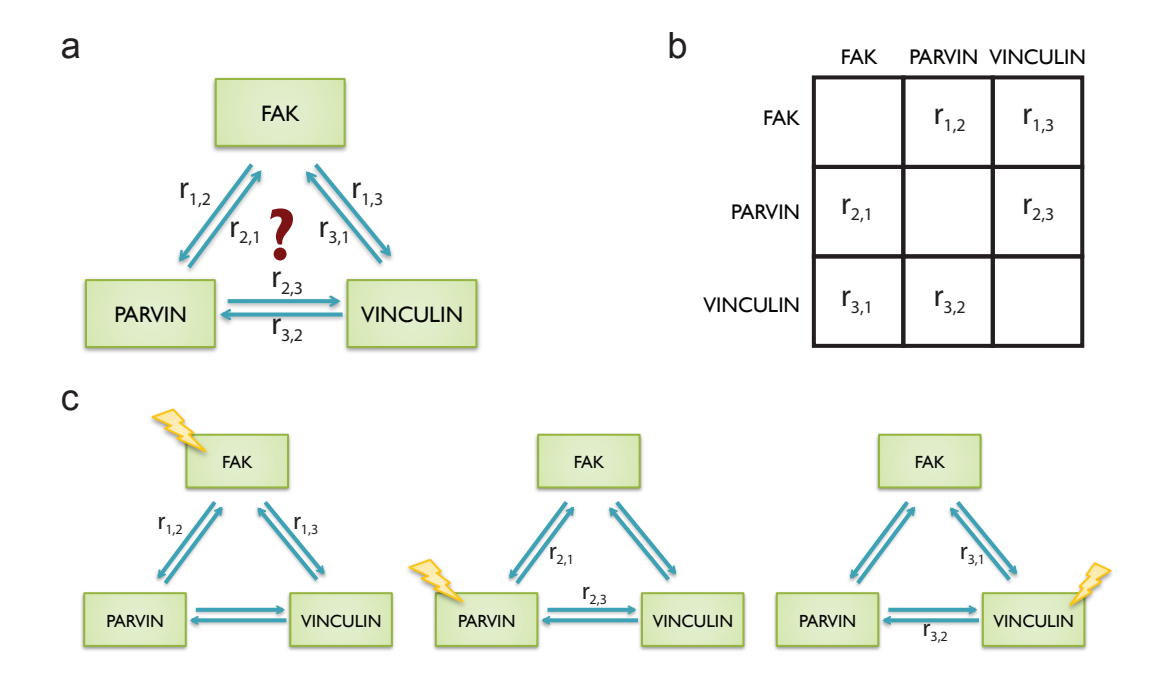

Figure 4.6: Resolving FAK-parvin-vinculin causal protein network topologies by systematic perturbations - To resolve a protein causal network firstly, the network components (FAK, parvin and vinculin) and the relationship  $r_{i,j}$  is defined (a). The causal relationship  $r_{i,j}$  for the network can be built by filling the causality matrix (b) by perturbation experiments. These experiments require perturbation of one of the network component and monitoring its effect on other network components (c). For e.g. by perturbing FAK, the causal effect of FAK on parvin  $(r_{1,2})$  can be estimated as log ( $\Delta$ parvin / $\Delta$ FAK) where  $\Delta$ parvin and  $\Delta$ FAK are ratio between the levels of respective proteins after and before perturbation (e.g.  $\Delta$ parvin = parvin level after perturbation / parvin level before perturbation).

## [4.3 Resolving causal topologies of protein networks in adhesion sites](#page-236-0) by acute perturbations

[et al.,](#page-236-0) [2005\)](#page-236-0), in which the interaction between the FKBP and FRB is mediated by external chemical component like Rapamycin or Rapalog (Fig. [4.7](#page-95-0) A) Appropriate quantification of perturbation of bait and its effect on prey proteins unveils causal connection from bait to prey. This approach can be used to validate the previously identified network relationship. It can also be used to elucidate the causal relationship between any proteins of interest. Dr. Stricker developed the reagents of acute perturbation system and performed most of the wet experiments. In this part of the thesis, approaches developed for the quantitative analysis of the perturbation data to uncover causal relationship between proteins are described.

#### 4.3.1.2 Resolving causal relation between vinculin and FAK

In order to understand the causal relationship between vinculin and FAK, each of the protein is perturbed systematically and its effect over the other protein is monitored in every individual adhesion sites. A FKPB domain is fused to bait protein and the FRB-domain is fused to MOA, a mitochondrial localization signal. On addition of rapamycin, the FBPB domain interacts with FRB, accumulating the bait protein in the mitochondrial region. This depletes the bait protein in the cytoplasmic pool, which in turns depletes the protein level in adhesion site to achieve the equilibrium of bait protein between adhesion site and cytoplasm. To detect the causal effect of vinculin (bait protein) over FAK (prey protein), the former is perturbed and latter as co-monitored. Cells expressing, FKBP-Vinculin  $(bait)$ , FAK (prey) and FRB-MOA (mitochondrial recruiter) with three different fluorescent tag are imaged continuously before and after rapamysin addition (Fig. [4.7](#page-95-0) B). Upon, rapamycin addition, the recruitment of Vinculin to mitochondria (Fig. [4.7](#page-95-0) C,E)and thereby decrease in FAK present in FA is observed (Fig. [4.7](#page-95-0) D). These experiments performed by Dr. Stricker, have to be quantitatively analyzed to precisely extract the causal effect. The images are processed by tools image processing tools to prepare images for quantification of adhesion site dynamics. The object segmentation and object tracking tools are originally developed to quantify the adhesion sites for this project are previously described. The levels of the vinculin (bait) and FAK (prey) in individual adhesion sites are

<span id="page-95-0"></span>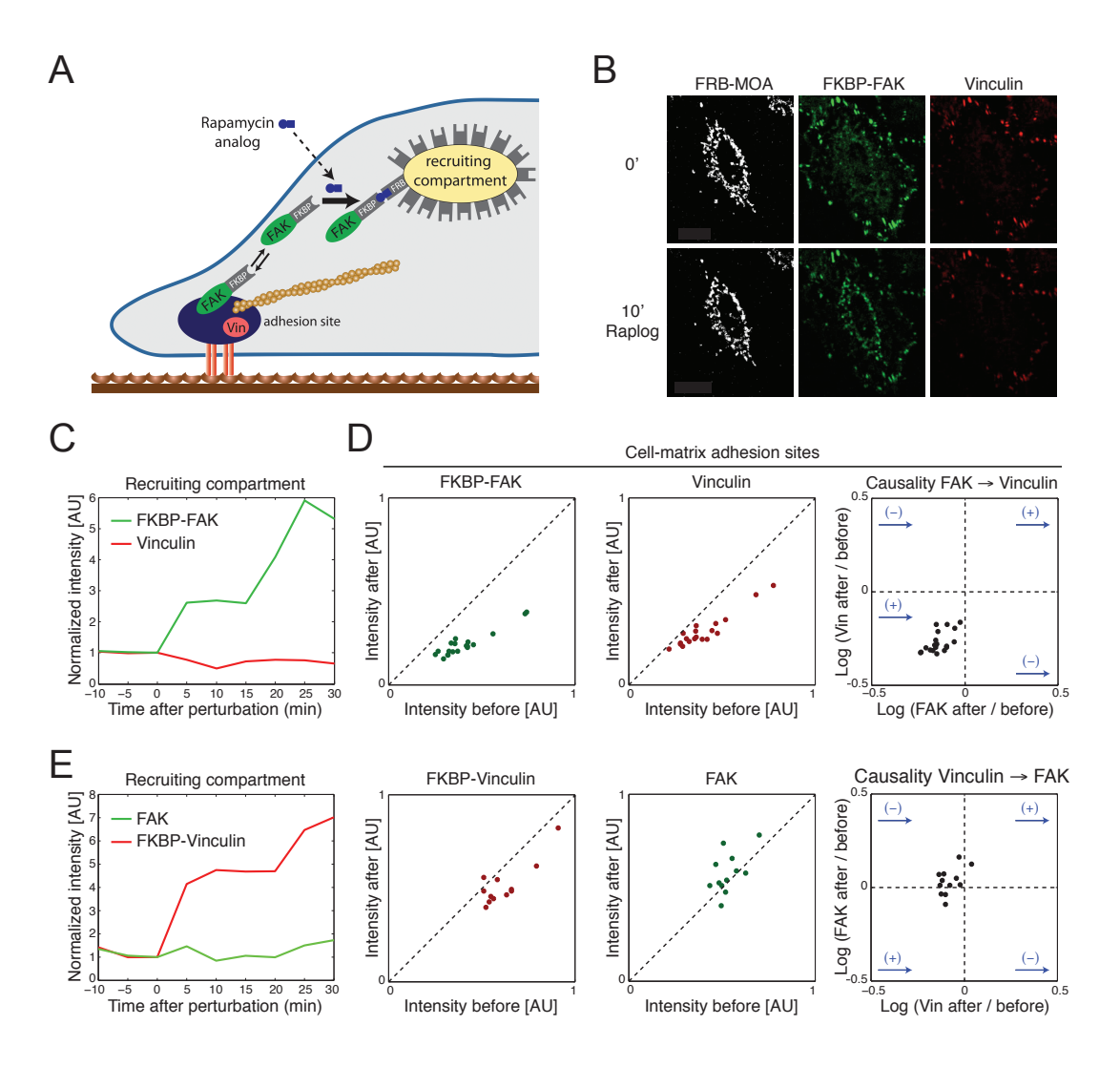

Figure 4.7: Resolving FAK-Vinculin causal relationships by acute perturbations - (A)A chemically inducible acute perturbation system based on binding FKBP-FRB dimerization is used to acutely recruit FAK ( the bait protein or perturbed protein) to the mitochondria. Simultaneously its effect on vinculin (vin) (the prey protein or observed protein) is simultaneously monitored. (B) On addition of rapalog (Ariad Pharmaceuticals, Inc. and Clontech Laboratories, Inc.), the FKBP-FAK is recruited to mitochondrial region with FRB-MOA marker. (C) The mitochondrial region is masked and the increase in fluorescent level due to recruitment is quantified. (D) Relative change in the protein levels in individual adhesion sites are quantified by computational tools and the causal effect of FAK on Vinculin, which is the relative change in Vinculin with respect to FAK is estimated. (E) Similar quantifications are also performed by recruiting FKBP-Vinculin to mitochondria and monitoring its effect on vinculin.

quantified before and after the perturbation from the images (Fig. [4.7](#page-95-0) D) and the causal relation  $r_{i,j}$  is measured as logarithmic fractional change in FAK (prey) with respect to fractional change in vinculin (bait) for every adhesion site (Fig. [4.7](#page-95-0) D). The corollary experiment with FAK-FKBP as bait and vinculin as prey performed by Dr. Stricker, is quantitatively analyzed to detect the causal effect of FAK over vinculin (Fig. [4.7](#page-95-0) C,D,E). Unlike the theoretical measure of causality based on dynamics, the directionality is clearly defined in this approach due to the advantage of acute perturbation of adhesion sites.

## 4.3.2 Resolving causal network of Parvin, FAK, Vinculin by reversible acute perturbations

In order to resolve causal network structure of FAK-vinculin-parvin, each of the network components are perturbed one at a time and their effect on other components is observed (Fig. [4.6\)](#page-93-0). This perturbation experiment consists of one bait and two prey proteins. To resolve the topology of causal network during assembly and disassembly of adhesion sites, yet another dimerization system, functionally similar to the previously described one is adapted for acute perturbation. This system was developed in Dr. Yaowen Wu's group. This system consist of A and D domain similar to FKBP and FRB respectively. The advantage of this system is the reversibility of the protein dimerization to recover the perturbation. The dimerization between A and D can induced by a ligand and released by a competitor molecule. Parvin fused with A domain (bait protein) is recruited to the mitochondria by the D-MOA on the addition of ligand (i.e. depletion) and later released on addition of competitor molecule (i.e. repletion).

REF52 cells expressing A-Parvin (bait), D-MOA (mitochondrial recruiter), FAK (prey 1) and vinculin (prey 2) tagged with four spectrally separated fluorophores, are imaged to monitor the effect of parvin on FAK and Vinculin (Fig. [4.7\)](#page-95-0). Individual focal adhesion are segmented and tracked by the computational tools to quantify the level of the bait and the prey proteins. The causal effect of the bait protein (parvin) over the prey proteins (FAK and vinculin) is estimated from the logarithmic change prey level with respect to prey level in individual

<span id="page-97-0"></span>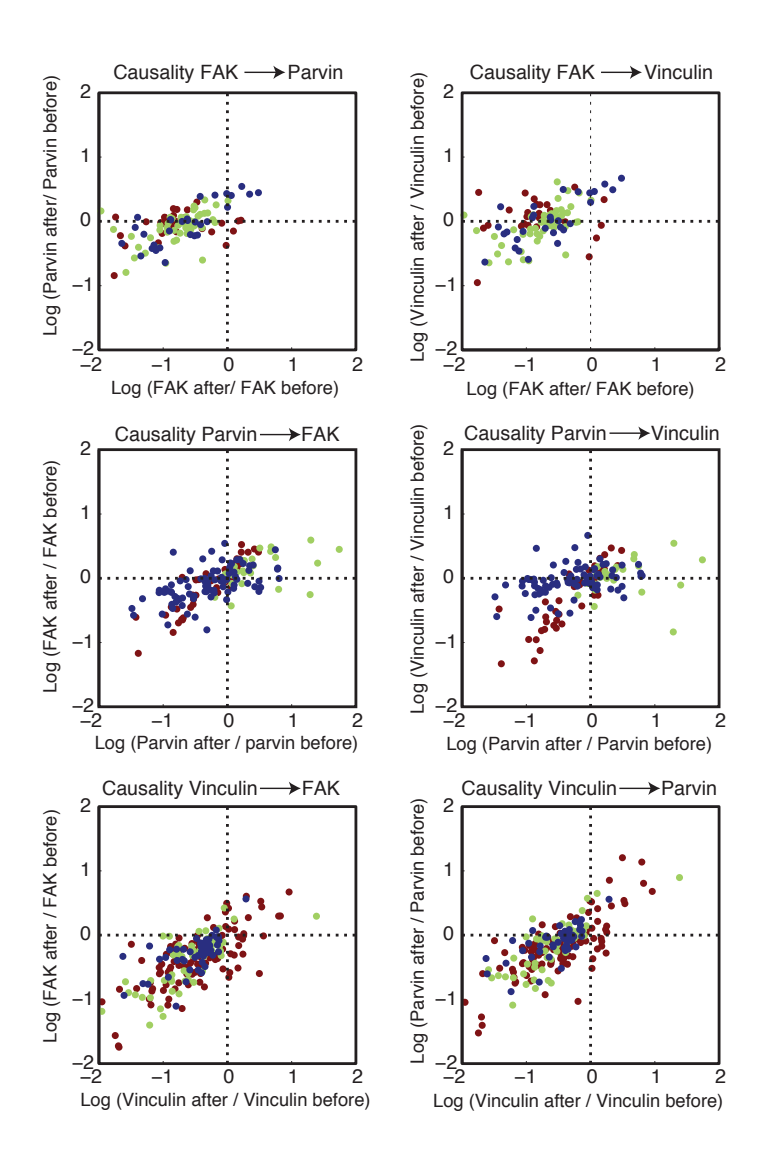

Figure 4.8: Resolving FAK-parvin-vinculin causal connections by depletion perturbations - A chemically inducible A-D dimerization system is used to acutely perturb one of the network components and its effect on other components is monitored. The network component (e.g. FAK) is depleted from the focal adhesion via mitochondrial recruitment after addition of ligand and its effect on other network components (e.g. Parvin and Vinculin) in the focal adhesion are monitored. Adhesion sites from the perturbation experimental images are segmented, tracked and the protein levels of all the network components are quantified to elucidate causal effect at individual focal adhesion. 3 rows of plots represent 3 perturbation experiments, one for each network component. For each perturbation experiment, data from 3 cells (colored dots) are displayed. Each data point is estimated from quantification of protein levels in single focal adhesion.

<span id="page-98-0"></span>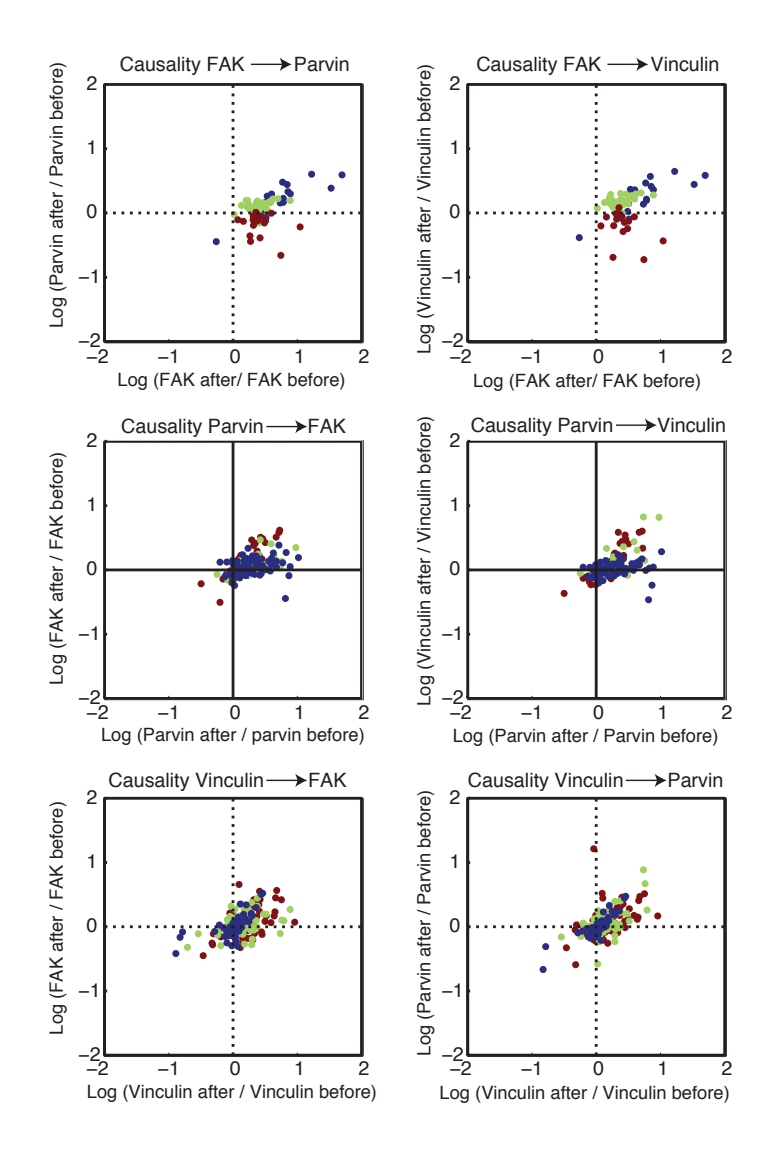

Figure 4.9: Resolving FAK-parvin-vinculin causal connections by repletion perturbations - A chemically inducible A-D dimerization system is used to acutely perturb one of the network components and its effect on other components is monitored. The depleted network component (e.g. FAK) is released from the mitochondria after addition of competitor and its effect on other network components (e.g. Parvin and Vinculin) in the focal adhesion are monitored. Adhesion sites from the perturbation experimental images are segmented, tracked and the protein levels of all the network components are quantified to elucidate causal effect at individual focal adhesion. 3 rows of plots represent 3 perturbation experiments, one for each network component. For each perturbation experiment, data from 3 cells (colored dots) are displayed. Each data point is estimated from quantification of protein levels in single focal adhesion.

adhesion sites (Fig. [4.8,](#page-97-0) [4.9\)](#page-98-0). Adhesion sites disassemble during depletion perturbation and therefore the causal link inferred reflects the causal effect during disassembly (Fig. [4.8\)](#page-97-0). During the repletion, the adhesion sites recover, and therefore the inferred causal link reflects the causal effect during assembly (Fig. [4.9\)](#page-98-0). The causal link from parvin to FAK  $r_{2,1}$  and vinculin  $r_{2,3}$  is measured for individual adhesion sites during depletion and repletion perturbation. The variance of  $r_{i,j}$  in adhesion sites revealed heterogeneity in the protein causal network of different adhesion sites. The global causal relation in the causality matrix is measured as median  $r_{i,j}$  for all the adhesion sites. Only experiments pertaining to parvin perturbation are performed as a part of the thesis. Further Dr. Stricker performed experiments with FAK, Vinculin as bait protein in addition to few more experiments on parvin perturbation. Systematic perturbation of all three proteins, are quantified to estimate the causal relation  $r_{i,j}$  between all protein pairs. Thereby the causality matrix is filled (Fig. [4.10](#page-100-0) a) to reconstruct the causal protein network (Fig. [4.10](#page-100-0) b). As depletion causes disassembly and repletion favors assembly, the difference in causal network during repletion and depletion convey difference in logic of adhesion site assembly and disassembly mechanisms, respectively.

<span id="page-100-0"></span>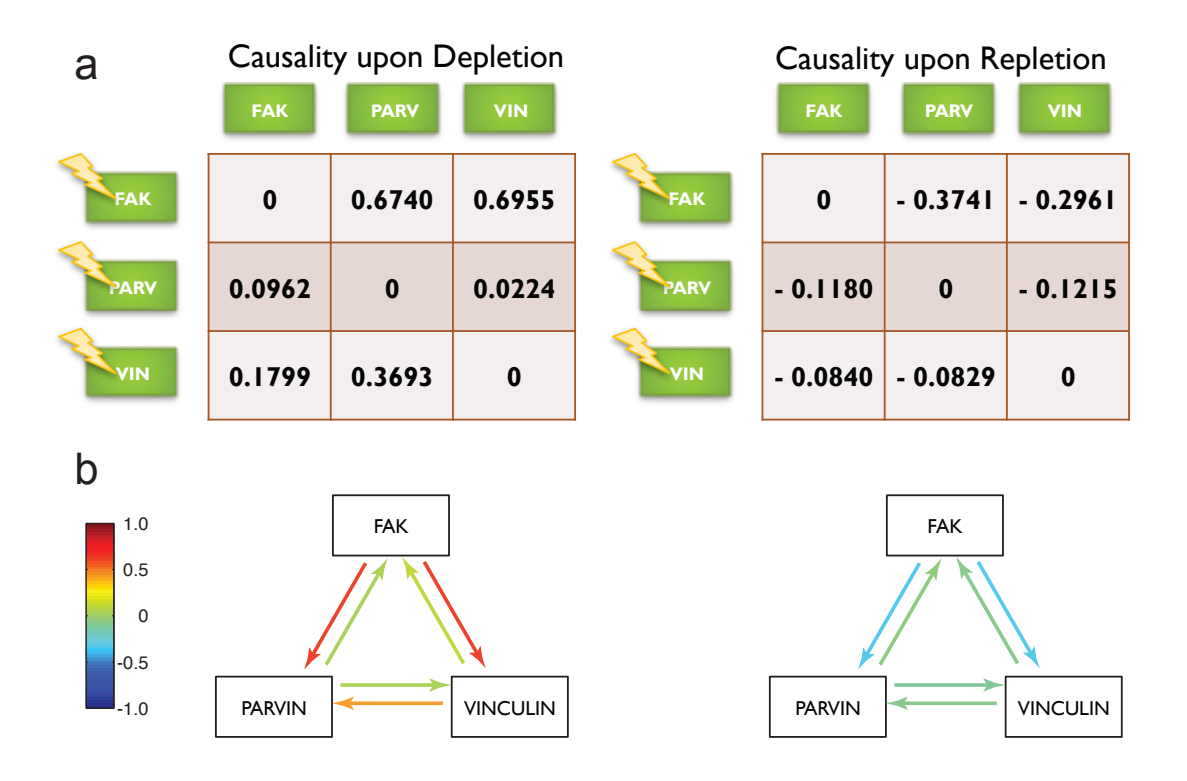

Figure 4.10: Resolved FAK-parvin-vinculin causal network topologies in adhesion sites suggest asymmetric assembly and disassembly mechanisms - (a) Causality matrix is estimated for both depletion as well as repletion perturbation experiment. The difference in the causal network (b) suggests that the causal effect between the network components FAK, parvin and vinculin are distinct during disassembly and assembly of adhesion sites.

## Chapter 5

# Unmixing intracellular mixtures of protein-network structures

In the previous chapter, it is shown that the connectivity of Parvin  $(\alpha$ -Parvin), FAK and Vinculin network in focal adhesions (FA) is resolved using reverse engineering approach. The fundamental limitation in the approach is number of components that can be co-monitored at the same time. As adhesion sites are complex multi-component structures, the connectivity between the three chosen proteins can be mediated by one or more components that are unmeasured. The spatial heterogeneity in the composition of the adhesion sites suggests the possibility of heterogeneous connectivity between any two components at different subcellular as well as sub-adhesion site location. Inferring a single causal network for data with heterogeneous connectivity can result in incongruous average relationship. This fundamental issue hold also true when relationship between proteins in heterogeneous cell population is inferred. The causal relation and correlation between proteins can be quantitative different for different subpopulation due to the dissimilarity in their intrinsic molecular physiology. For instance, any attempt to resolve functional relationship between cell cycle regulatory proteins in an unsynchronized population would yield meaningless connection. Similarly, any effort to infer connection of in mixed population of tumor and normal cells, would also fail. The connections between measured proteins in cancer cells can either stronger or weaker than the normal cells, due to genetic or epigenetic modification of the in the measured components or unmeasured components that mediate

the crosstalk between the measured components (Fig. [5.1\)](#page-104-0). Hence, in order to properly infer the causal relationship between proteins, it is essential to unmix the subpopulation of adhesion sites or cells; so that, the causal connectivity can be profoundly resolved for each of the subpopulation.

## 5.1 Unmixing-via-non parametric Bayesian network (UNPBN)

Toward this end, in collaboration with Mr. Jakob Wieczorek and Prof. Katja Ickstadt, a statistical method is developed. This method recursively couples an iterative unmixing process with non-parametric Bayesian network model analysis [\(Ickstadt et al.,](#page-241-2) [2011\)](#page-241-2) of subpopulation and hence termed as unmixing-via-NPBN (UNPBN). The UNPBN algorithm can not only detects the number of subpopulation, unmix their corresponding observation, but also can also determine the network topology of each subpopulation. The UNPBN algorithm developed by Mr. Wieczorek and Prof. Ickstadt takes advantage of multi-dimensionally of highdimensional measurements usually acquired in techniques like flow-cytometry [\(Sachs et al.,](#page-245-0) [2005;](#page-245-0) [Krutzik et al.,](#page-242-0) [2008;](#page-242-0) [Zamir et al.,](#page-248-1) [2005\)](#page-248-1) or toponome imaging [\(Friedenberger et al.,](#page-239-1) [2007;](#page-239-1) [Schubert et al.,](#page-245-1) [2006\)](#page-245-1). UNPBN exploits the fact that the stochastic FA-to-FA or cell-to-cell variability in protein localization or expression level gives rise to high-order probability distribution in a multidimensional space with dimensions corresponding to the level of proteins measured. A number of random Gaussian Bayesian network models are generated to fit the data and the better fitting model is iteratively adapted and coupled with the unmixing process to reach point convergence, where the data can unmixed with a best fitting model for each data subset. The performance and the scope of the developed method are demonstrated using a simulated data as described in the following sections.

<span id="page-104-0"></span>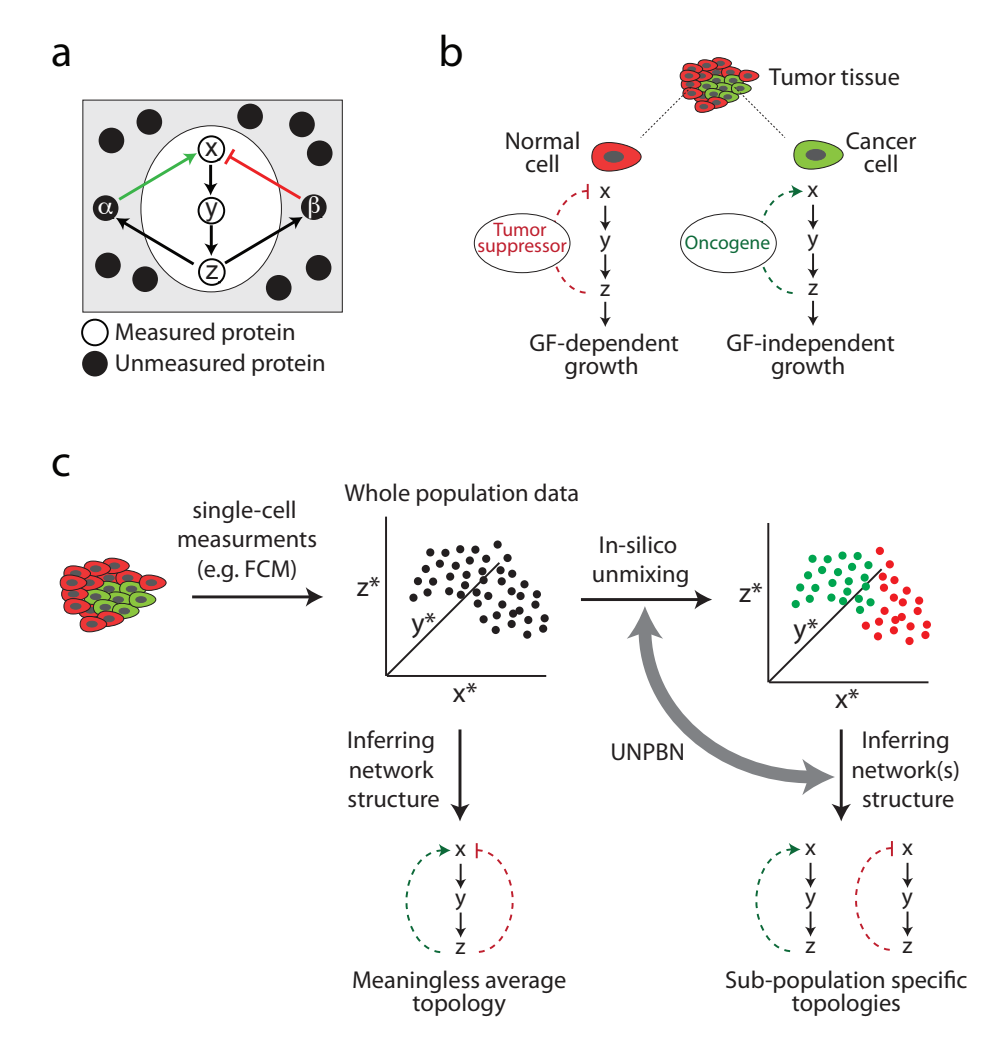

Figure 5.1: Unmixing signaling circuits with distinct topologies - The network reconstruction approaches are fundamentally limited by the number of experimentally measured components. In a simple biochemical system (a), where only a part of the system  $(x,y,z)$  is measured, the influence between the components (x,y) mediated through unmeasured components ( $\alpha$  and  $\beta$ ), can be different depending of the state and level of the unmeasured component. (b) For example in a cancerous tissue, the network components  $(x,y)$  can exhibit different causal relation in cancer and normal cells depending on the unmeasured expression levels of oncogene and tumor suppressor component. (c) In such conditions, inferring a single network topology from the cells en masse can yield an average meaningless and biologically implausible topology. UNPBN, a novel approach developed in collaboration with Prof. Ickstadt and Mr. Wieczorek, unmix subpopulations of cells from the mixture and infer true topology of networks in each subpopulation.

## 5.2 Simulation of heterogeneous cell population with distinct MAPK networks

In order to develop, assess and demonstrate the UNPBN method, it is required to simulate signaling network that exhibit distinct network topology at different conditions. Therefore, a MAPK cascade that has been show to exhibit two different topologies of Raf-Mek-Erk kinases network in PC12 cells depending on the stimulation of epidermal growth factor (EGF) or nerve growth factor (NGF), is chosen for simulation [Sasagawa et al.](#page-245-2) [\(2005\)](#page-245-2). A previously described model of extended MAPK network is used for simulation (Fig. [5.3\)](#page-107-0) . This dynamic model can reproduce the experimentally demonstrated transient and stable temporal profile of Erk activation upon EGF and NGF stimulation respectively. It is essential to incorporate the cell-to-cell variability to mimic the real experimental data and generates multi-dimensional probability distribution that UNPBN essentially requires. Therefore in order to introduce intra-population variability (hereafter referred as noise), a stochastic Gaussian noise in the total protein levels is added, mimicking natural cell-to-cell variance in expression of proteins. Additionally, inter-population variability in the system is achieved by simulation of model with either EGF or NGF stimulation. The dynamic simulation at lower noise level resulted in two higher-order patterns in distribution of levels of active Raf, Mek and Erk, as determined by the network structure. With increasing noise, the overlap between the two distribution increased, making it harder to designate the (EGF or NGF simulated) network for the observations in the distribution (Fig.  $5.4$ ). The temporal difference in the levels of active Raf, Mek and Erk upon two different simulation is lost with increasing noise as shown in the figure (Fig. [5.3\)](#page-107-0). Additionally, a modified model corresponding to mutant Mek with reduced activity, is simulated for both EGF and NGF simulation. This simulation offered additional two subpopulation, which allowed to demonstrate the ability of UNPBN to unmix, the mixture of two and four subpopulations (Fig. [5.6\)](#page-111-0).

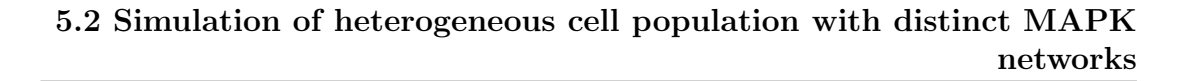

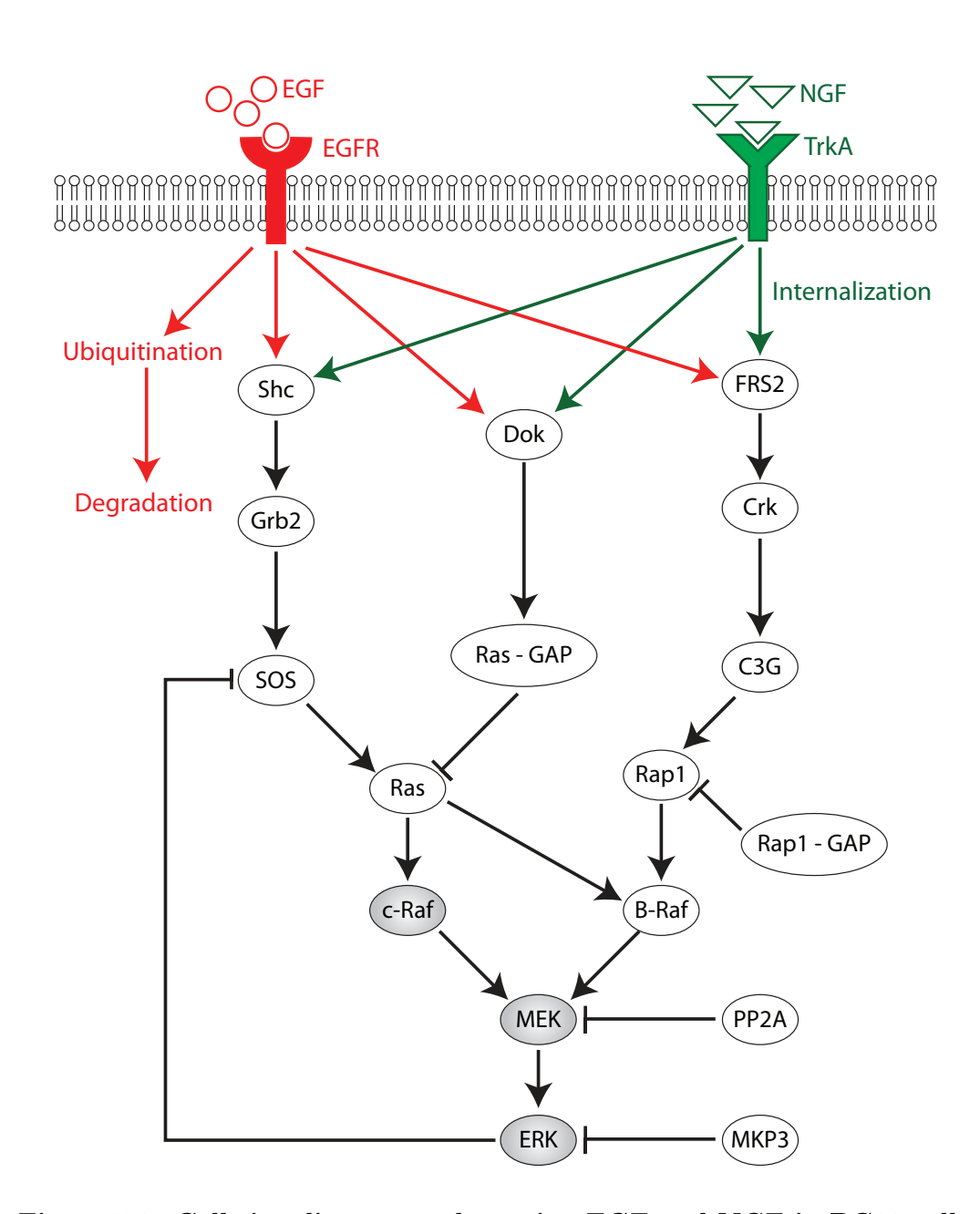

Figure 5.2: Cell signaling network sensing EGF and NGF in PC12 cells - In order to simulate single cell measurements of protein networks, a published MAPK signaling model [\(Sasagawa et al.,](#page-245-2) [2005\)](#page-245-2), that reproduced differential response of EGF and NGF stimulation in PC12 cells, is used. The elements (proteins, interactions and processes) that are specific to either EGF or NGF are colored red and green, respectively. The components that are consider as the measured components of the system (i.e. Raf, Mek and Erk) are colored grey. Cell-to-cell variability is specifically introduced into the total levels of these measured components in simulation.

#### 5. UNMIXING INTRACELLULAR MIXTURES OF PROTEIN-NETWORK STRUCTURES

<span id="page-107-0"></span>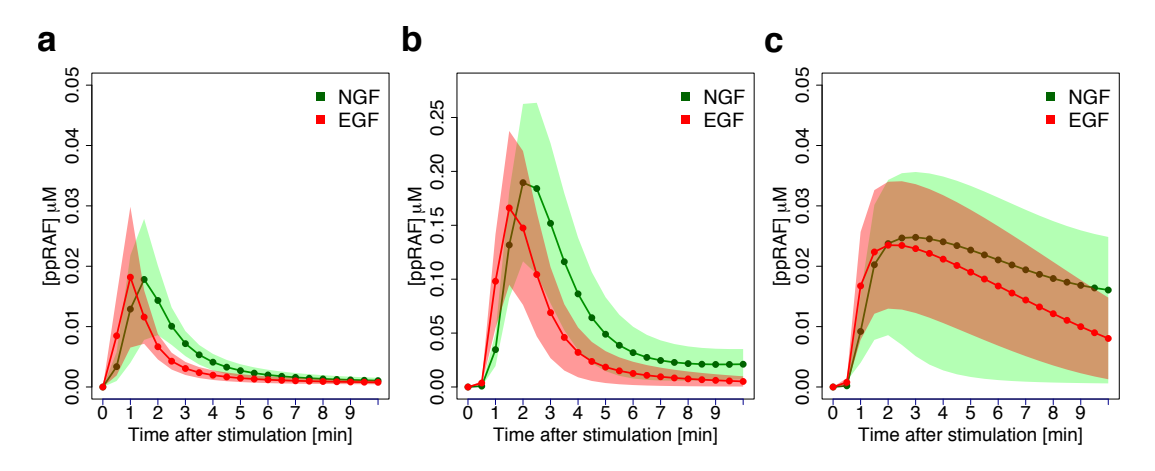

Figure 5.3: Simulations of the protein network sensing EGF and NGF in PC12 cells - (a) Simulated time profiles of pRaf level as a function of time after NGF (green) or EGF (red) stimulations, without noise (solid line) or with 0.7 noise level (greed and red shadows). (b) and (c) are same as (a) but for ppMek and ppErk, respectively.

<span id="page-107-1"></span>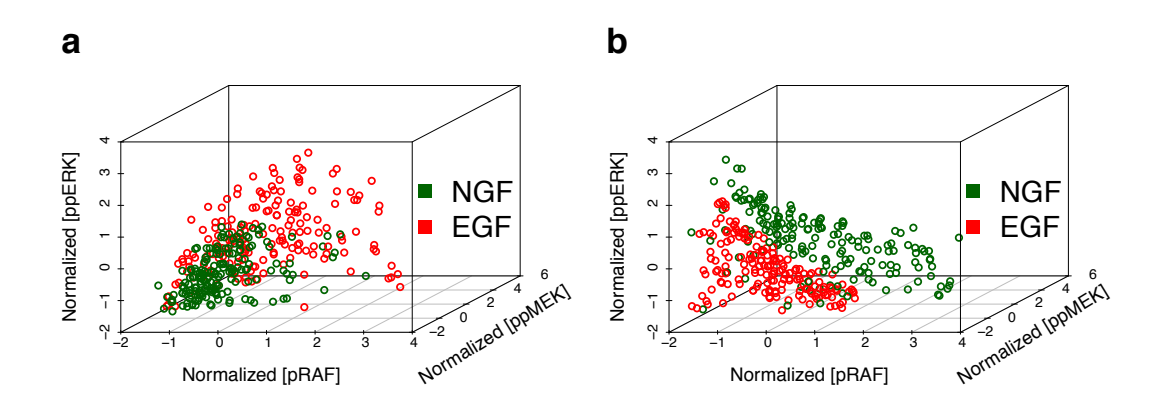

Figure 5.4: UNPBN algorithm unmix observations from different signaling networks - UNPBN unmixed observations of mixed cell population stimulated with NGF (green) or EGF (red). The 3-dimensional scatter plots show the levels of active Raf, Mek and Erk in each observation at 2 minutes (a) and 9 minutes (b) after growth factor stimulation, with a noise level of 0.7.
# 5.3 Unmixing subpopulation of cells with distinct cell signaling circuits

Simulated observations from EGF and NGF stimulated cells were randomly selected and mixed to create a heterogeneous mixture of cells. The UNPBN was applied only on the levels of active Raf,Mek and Erk, to imitate the limitation in the experimental setup to measure a part of the system. As the UNPBN algorithm developed by Mr. Wieczorek and Prof. Ickstadt is computationally expensive, a parallel matlab implementation of the algorithm is used to unmix heterogeneous cells (2 or 4 population mixture) with different levels of noise. The accuracy of correct allocation of observation is about 100%, 93% and 85% for the noise levels 0.1, 0.5 and 0.7, respectively (Fig. [5.5](#page-110-0) a). In order to evaluate the performance of UNPBN, Mr. Wieczorek tested unmixing through two commonly used clustering approaches viz. hierarchical clustering and k-means clustering. At lower noise levels, the two subpopulations are quite correctly allocated by all three methods where as at higher noise level UNPBN out performed other methods (Fig. [5.5](#page-110-0) a). The UNPBN also out performed other approaches, when the unmixing evaluated for simulation data along different time points. This suggest the ability of UNPBN to unmix subpopulations on the basis of high-dimensional relation of observations (Fig. [5.4\)](#page-107-0). Mr. Wieczorek developed another algorithm which used the outcome of UNPBN analysis to correctly identify the number of subpopulation contained in the mixture. To compare the performance of UNPBN, Mr. Jakob unmixed the same data using other clustering approaches like hierarchical and k-means clustering. The comparison of unmixing performance showed that UNPBN surpass other clustering approaches in unmixing at higher noise level.

# 5.4 UNPBN reveals distinct topology of each subpopulation

The dynamic simulation of model shows, typical temporal pattern in the levels of pRaf, ppMek and ppErk upon EGF or NGF stimulation. This suggest that the statistical connection between these three components constantly changes. This in turns propose other unmeasured components in the network. The level of those unmeasured components, mediate and influence the connection between the active pRaf, ppMek and ppErk. UNPBN algorithm offers insight into statistical strength of connectivity. The Bayesian model identified for each subpopulation is an acyclic graph with connection strength defined by posterior edge probability. UNPBN uncovers the posterior edge probability for connections between Raf-Mek-Erk for distinct subpopulation along the different time points after growth factor stimulation (Fig. [5.7\)](#page-112-0). The posterior edge probabilities of mixed population when estimated though a standard Gaussian Bayesian Network (GBN) approach without unmixing, an average behaviors was observed. The average connection strength is incorrect when the two subpopulation display a very distinct posterior edge probability (PEP) (Fig. [5.7,](#page-112-0) 2 minute). This demonstrates the inevitable need to separate subpopulations to capture their actual connectivity and network topology of protein-protein interaction.

<span id="page-110-0"></span>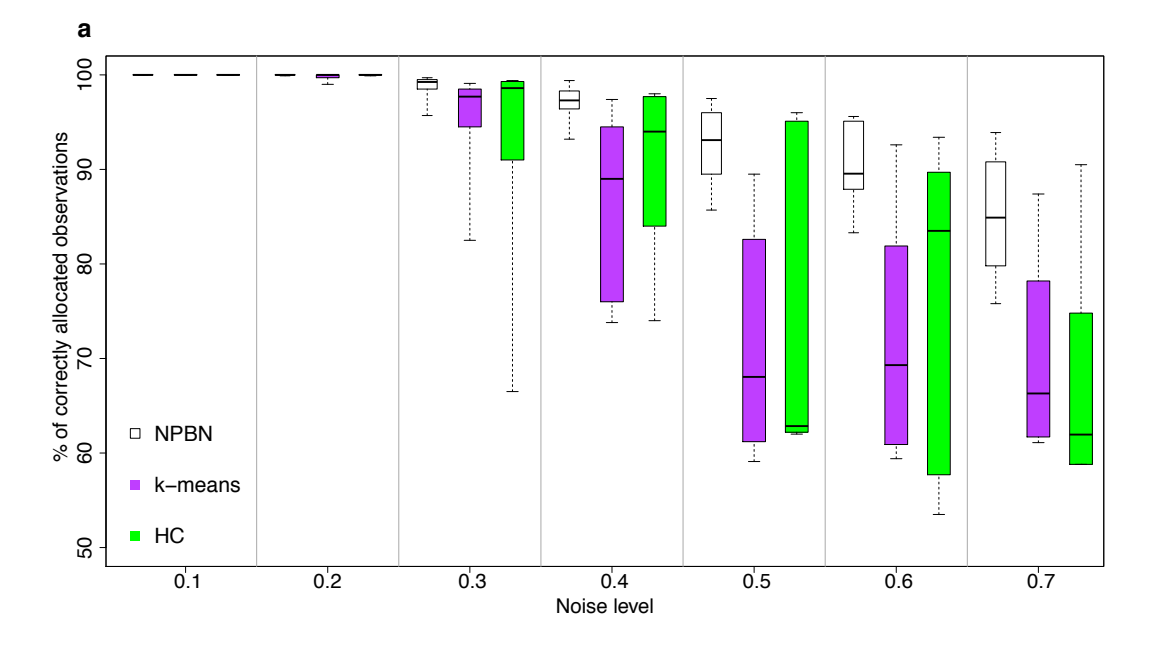

Figure 5.5: Efficiency of unmixing by UNPBN in comparison to clustering approaches - Mixtures of observations of EGF and NGF treated cells are simulated with different noise levels. For each noise level, observations are unmixed using UNPBN, k-means clustering (with  $k = 2$ ) and hierarchical clustering (choosing final two clusters). The percentage of observations correctly allocated by different approaches are indicated by boxplots for various noise level.

### 5. UNMIXING INTRACELLULAR MIXTURES OF PROTEIN-NETWORK STRUCTURES

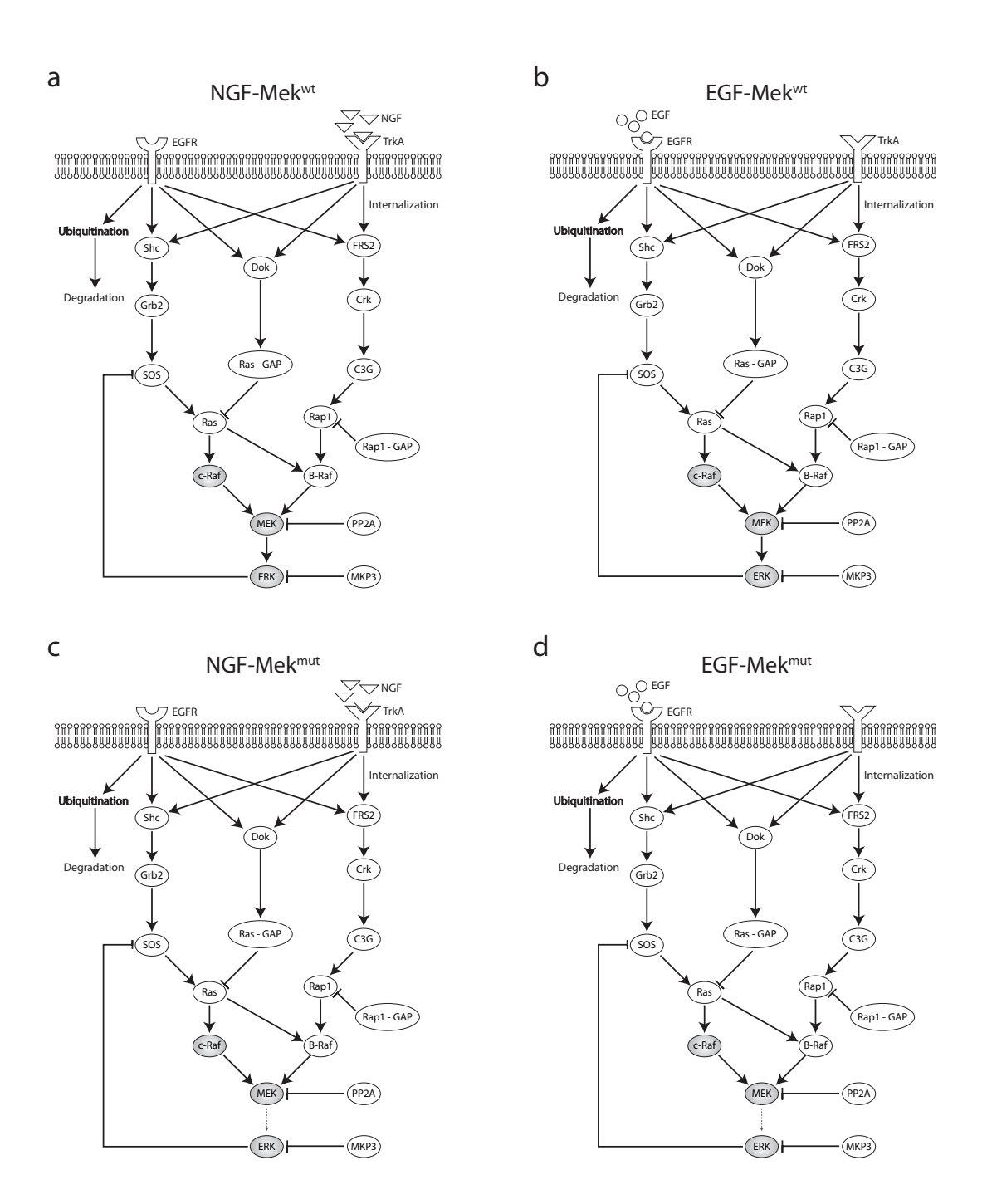

Figure 5.6: Simulation of EGF and NGF signaling networks with four distinct topologies - NGF-Mek<sup>wt</sup> (a) and EGF-Mek<sup>wt</sup> (b) are the wild-type networks with NGF and EGF stimulation, respectively. NGF-Mek*mut* (c) and EGF-Mek*mut* (d) are aforementioned networks with an alteration in SBML parameter corresponding to *kcat* of Mek (J136) that depicts a mutant Mek with a lower activity (indicated as dotted arrow from Mek to Erk).

<span id="page-112-0"></span>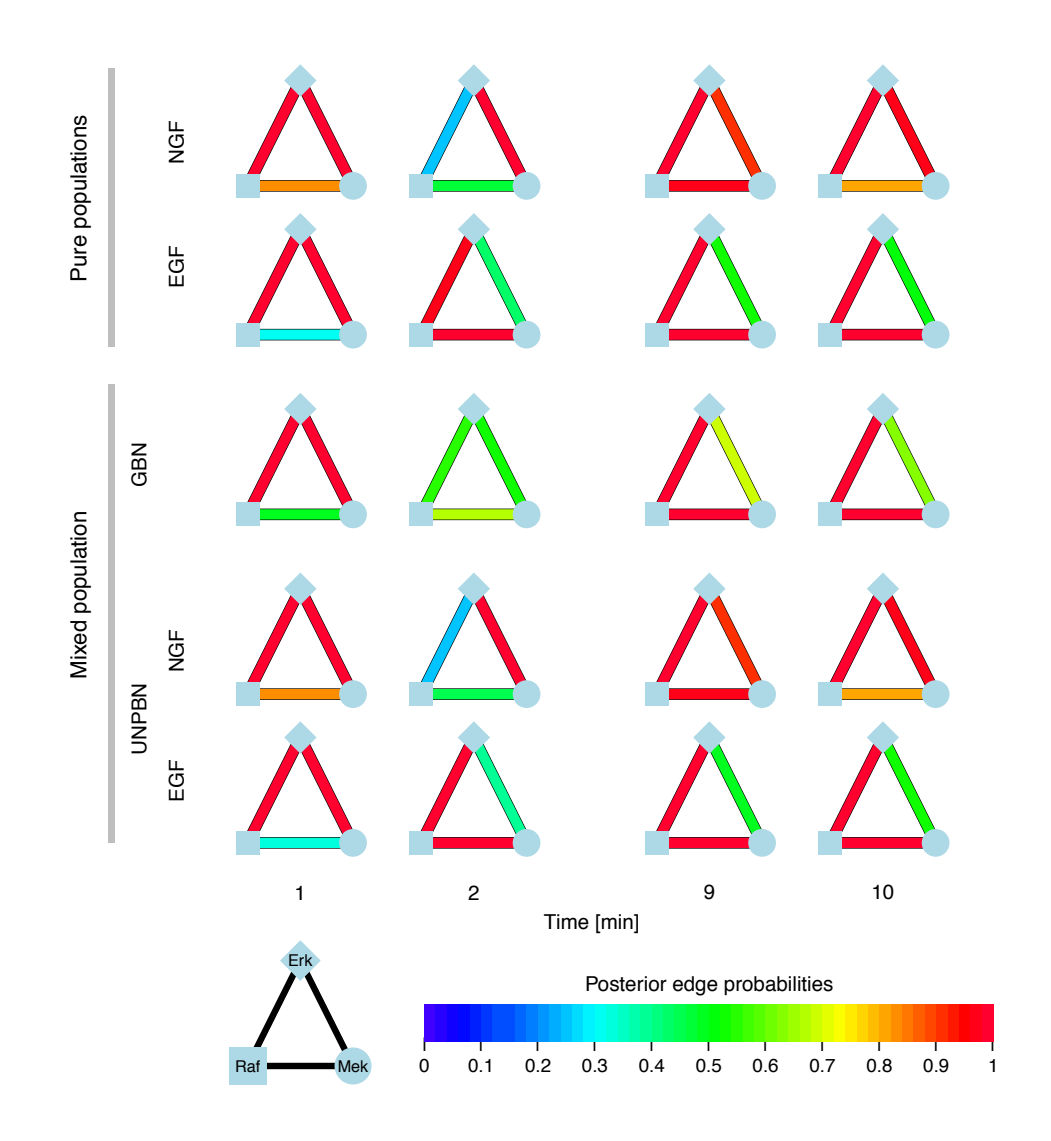

Figure 5.7: Recovering correctly the edge probabilities network between pRaf, ppMek and ppErk for each distinct cell subpopulation in a mixed population - The color code of the edges between pRaf, ppMek and ppErk represents the posterior edge probabilities. The top two rows show the edge probabilities derived by UNPBN analysis of pure NGF-and EGF-stimulated cell population. The edge probabilities of the mixture of population derived without unmixing by GBN show an average implausible edge probability that does not represent any of the subpopulation. In contrast, the UNPBN analysis of mixed population, yield two networks with edge probabilities corresponding to the edge probabilities of each pure population. Thereby the UNPBN analysis can recover correctly the network topology from observations of different time points after stimulation of growth factor (NGF or EGF).

## 5. UNMIXING INTRACELLULAR MIXTURES OF PROTEIN-NETWORK STRUCTURES

# Chapter 6

# Discussion and outlook

A fundamental question in cell biology is how a large number of interdependent signaling proteins communicate robustly to self-regulate and execute diverse cellular functions at spatially distinct regions in response to local extracellular cues. Answering this question, requires resolving structure of protein networks at subcellular resolution. Despite having a paramount biological significance, inference of protein network topology at sub-cellular resolution remained a formidable task due to several basic challenges. This thesis addressed the fundamental challenges in detection of protein networks, grasping their dynamics and regulation and inferring their structure with spatial and temporal resolution by developing novel concepts and approaches. More importantly, the structure-function relationship between the protein network of adhesion sites and their dynamic regulation is resolved at sub-cellular resolution.

# 6.1 Compositional imaging resolve the dynamics of spatially heterogeneous protein network states in adhesion sites

Cells sense spatially resolved cues about biochemical and biophysical properties of extracellular microenvironment and in response form adhesion sites with spatially heterogeneous protein networks and function. The local signal induces spatially diverse condition sets within the cell that favors condition-specific protein-protein

### <span id="page-115-0"></span>6. DISCUSSION AND OUTLOOK

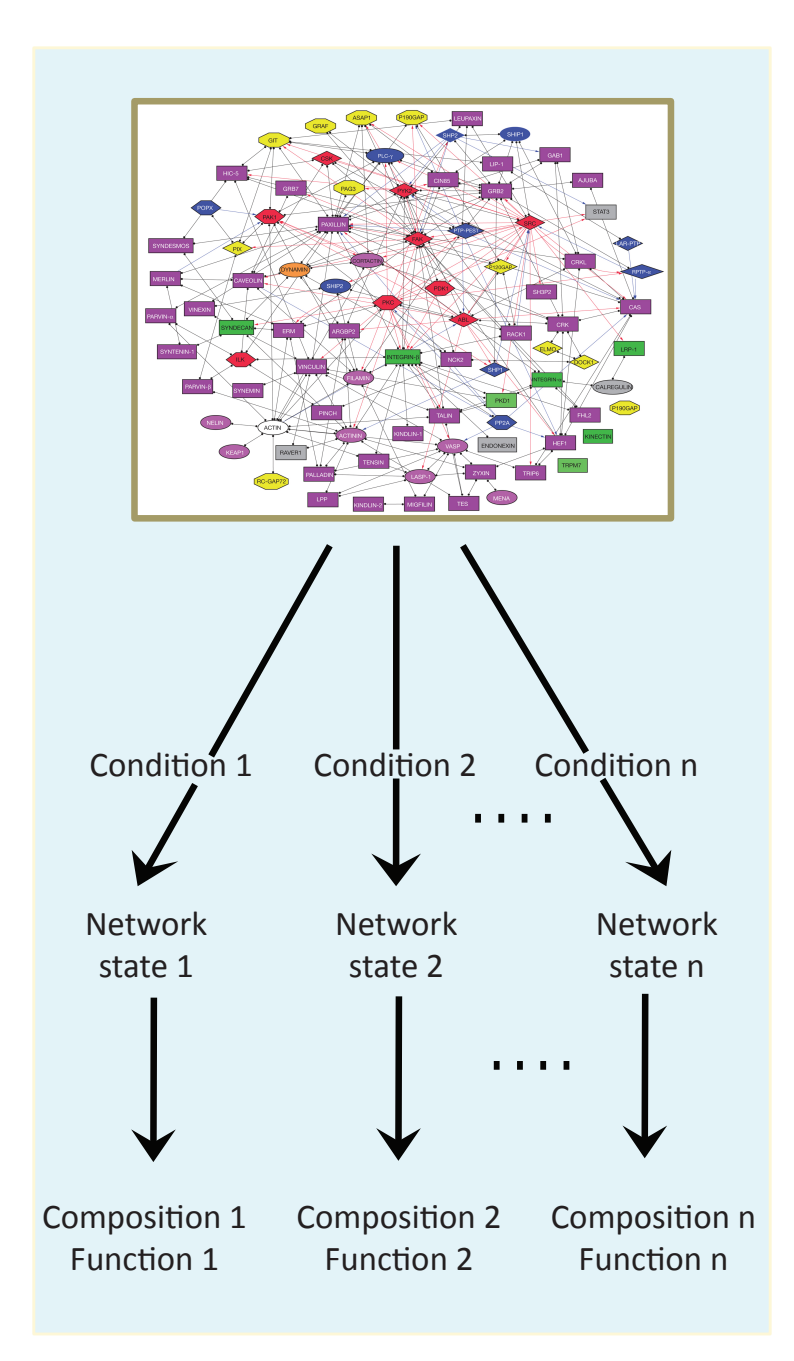

Figure 6.1: Spatillay heterogeneous protein networks emerge from varying local conditions within the cell - Many condition sets spatially vary within the cell in response to immediate extracellular cues. The diverse local intracellular conditions favor condition-specific interactions and therey persuade the protein network to assume specific state that are spatially heterogeneous. Each protein network perform certain function and each network state exhibit a characteristic composition (map of protein-network adapted from Zaidel-Bar et al. 2007).

interaction. This results in formation of adhesion sites with diverse protein network that can perform distinct locally required function. Each protein-network state exhibit a characteristic composition of network components (Fig. [6.1\)](#page-115-0). By identifying the compositions of adhesion sites through compositional imaging approach, the underlying network states that generate such composition can be indirectly captured.

The challenge to detect of protein network in few micron long adhesion sites is surmounted by developing multicolor live cell imaging system (Section [2.1\)](#page-45-0). Furthermore, several computational tools are developed to systematically process the multicolor time lapse images to remove any imaging artifacts and noise and prepare the data for quantitative analysis (Section [2.2\)](#page-50-0). To capture the dynamics of protein network states with spatial resolution, the compositional imaging approach is applied and the transition of composition. Even though clusters of composition are manually selected, they are chosen from dendrogram through several round of iteration following the objective rule sets as described in the method section. Hence, the identified clusters of composition are robust. This is evident from the fact that the relative abundance of the composition is apparently uniform in all 10 cells analyzed (Fig. [3.5](#page-66-0) c). Additionally, the probabilities of transition in composition is also comparably uniform in all 10 cells (Fig. [3.7](#page-69-0) b). Despite varying amount of the ectopic proteins expressed in the cells, the compositions are robustly observed in different cells. This could be because the ectopic proteins complete only with their endogenous counter part to localize to adhesion sites and the sites available for these protein to bind other endogenous protein remains unaffected. Therefore, localization of any addition ectopic protein in the adhesion site is limited by the levels of the endogenous adaptor proteins.

Compositional imaging of adhesion-cytoskeleton system of spread fibroblast cells expressing Zyxin,  $\alpha$ -actinin, vinculin and paxillin (Fig. [2.3\)](#page-48-0) revealed compositions specific to adhesion sites, stress fibers and membrane protrusion. The results (Section [3.2.1\)](#page-65-0) revealed the compositions pertaining to adhesion sites  $(A, F, G, H)$ , stress fibers  $(A, B, D, E)$  and membrane protrusion  $(D)$ . Composition 'B' is observed in the cytoplasmic region around the adhesion sites. Composition 'D' and 'E' form striation in stress fibers. The  $\alpha$ -actinin rich composition 'H (and sometimes 'F') is present in the proximal region of the adhesion site from which the stress fibers emanates. Occasionally, it is also observed in complete adhesion site. The tip or the distal region of the adhesion site away from the actin-filament often exhibit composition 'G', with relatively higher level of paxillin and vinculin in comparison to zyxin. Composition 'C' is the least abundant composition observed in the outer membrane regions and around stress fibers.

# 6.2 Spatial organization of molecular composition reflects state of the focal adhesion

In order to investigate the network-states within adhesion sites at higher spatial and composition resolution, pixels pertaining specifically to adhesion sites are clustered and compositional imaging is performed (Section [3.2.2\)](#page-68-0). Pixels are considered as an object in multidimensional compositional space with its dimension corresponding to the level of each protein (zyxin,  $\alpha$ -actinin, vinculin and paxillin). The adaptor proteins that localize in adhesion site are in their active state (achieved by conformational change and/or phosphorylation or specific interaction with other component). Here the active state refer to the ability of a protein to interact with its partners. For example only vinculin with open active conformation can localize in adhesion sites. Vinculin present in the cytoplasm is inactive due to its auto-inhibited closed conformation [\(Mierke,](#page-243-0) [2009\)](#page-243-0). Therefore the dimension of the multidimensional composition space is level of active protein present in adhesion sites. So, the compositional space may also be referred as network-state space and the compositional analysis indeed captures spatially heterogeneous protein-network states.

The compositional imaging (Section [3.2.2,](#page-68-0) Fig. [3.11\)](#page-73-0) revealed multiple domains within the adhesion sites with distinct network states (Fig. [3.12\)](#page-74-0). These distinct protein network states always follow certain order of spatial organization. The order starting from the proximal end of focal adhesion that is connected to actin filament is 1)  $E$  (red)',  $F$  (cyan)',  $D$  (blue)',  $C$  (yellow)',  $A$  (green)' and/or 'B (orange). The proximal end of the focal adhesion is comprised of  $\alpha$ -actinin rich composition 'E (red)'. This is the region connected to the actin filaments and hence it is characterized with higher level of  $\alpha$ -actinin and moderate

#### 6.3 Molecular mechanisms of focal adhesion assembly and disassembly

level of zyxin in comparison to low levels of vinculin and paxillin. This composition is observed in many focal adhesion but not all and its presence signifies stronger connection of focal adhesion with stress fibers. The next network-state that follows is 'F (cyan)' composition, that contains slightly higher levels of  $\alpha$ actinin and zyxin and moderate levels vinculin and paxillin. This domain is pretty much observed in all focal adhesion. Zyxin and  $\alpha$ -actinin are both component of actin filaments [\(Hirata et al.,](#page-241-0) [2008;](#page-241-0) Sjöblom et al., [2008\)](#page-245-0) and hence this region may also acts as major region junction for stress fibers and focal adhesion. The composition 'D (blue)' is observed in all the mature adhesion sites and it contains slightly higher level of zyxin and moderate amount of other three proteins. This composition also form the central core of many adhesion sites. This composition is preceded by 'C (yellow)' composition that contains almost equal and moderate levels of all four proteins. It is observed in majority of the adhesion sites. The adhesion sites are mostly capped with the composition 'B (orange)' at the tip or the distal region. This region has higher levels of paxillin and moderate levels of vinculin and zyxin and low levels of  $\alpha$ -actinin. This composition with higher paxillin has also been previously reported [\(Zamir et al.,](#page-248-0) [2008\)](#page-248-0). The low levels of  $\alpha$ -actinin suggests that this region lack any stress fibers above it. The composition 'A (green)', is not often found in adhesion sites, they are found in rare structures around adhesion sites. When present, this composition proceed or precede the composition 'B (orange)'. Both the latter composition contain moderate or higher level vinculin. In contrast it has been previously observed that vinculin localized in the proximal tip of the focal adhesions [\(Chen et al.,](#page-237-0) [2005\)](#page-237-0) and this different might be due to the consideration of relative levels of vinculin.

# 6.3 Molecular mechanisms of focal adhesion assembly and disassembly

One of the basic question about adhesion sites that is still not clearly understood is how these multi-molecular structures assemble and disassemble. So far, no approaches have investigated this query by monitoring multiple component dynamics. In this compositional imaging approach is used to address this issue. The compositional imaging visualized the spatial and temporal dynamics of protein networks within adhesion sites. This offered a valuable opportunity to examine how adhesion sites with multiple protein network states within are formed and destroyed. Assembly and disassembly of adhesion sites exhibit an asymmetric spatial and temporal order of network-states appearance and disappearance (Fig. [3.13\)](#page-74-1).

The focal adhesion assembly initiates with formation of focal complexes. Interestingly these focal complexes that are less than a micron in diameter also contain two domains (with composition 'B (orange)' and 'C (yellow)') and are spatially polarized with the compositions 'B' at the distal region. Composition 'B (orange)' is paxillin-rich and 'C (yellow)' also has relatively more paxillin than all other compositions except 'B'.This concord with the reports that suggest, paxillin is among the early proteins that appear in focal complexes by binding to FAK [\(Bertolucci et al.,](#page-237-1) [2005\)](#page-237-1). When the focal complex start to mature, both theses domains expand towards the proximal region. Followed by which the other composition domains 'D (blue)' and 'F (cyan)' are subsequently formed again at the proximal region. Some adhesion sites additionally form composition 'E (red)' in the distal region after composition 'F (cyan)' and these adhesion sites grow relatively faster and larger due to higher pulling force. Subsequently, the domain with composition 'C (yellow)' increases in size and the distal cap of composition 'B (orange)' becomes prominent. Additionally, the composition domain 'A (green)' also appear. Finally, the mature adhesion sites is formed with transition of major portion of the composition domain 'C (yellow)' into 'D (blue)', a characteristic composition of mature adhesion sites. The distal cap composition 'B' in some cases is lost and in some retained.

During assembly, the initial focal complex gradually grow in the proximal region toward the interior of the cells to form mature focal adhesion. In contrast, during disassembly, the focal adhesion start disassembling from the distal end to the proximal end. Firstly in the disassembly, the composition 'B (orange)' and 'C (yellow)' begin to disappear gradually. This is followed by disappearance of the core composition 'D (blue)' and the proximal most composition 'E (red)'.

The composition 'D (blue)' may also undergo a transition to 'F (cyan), which finally remains for a while before disappearing completely. To summarize, the focal adhesions exhibit asymmetric spatial polarity in assembly and disassembly process. Additionally, focal adhesions also adapt a temporal pattern in formation and destruction of molecular domains or network-states within them during assembly and disassembly processes.

# 6.4 Actomyosin contractility controls the dynamics and organization of protein networks within adhesion sites

Mechanosensitivity is one of the basic properties of focal adhesion. Focal adhesion rely upon pulling force exerted by actomyosin contractility for maturation [\(Geiger et al.,](#page-240-0) [2009\)](#page-240-0). On the other hand, the actin filaments depend of focal adhesion as their anchoring points. Focal adhesions exhibit different spatial pattern and organization of network-states or compositions (Fig. [3.14\)](#page-75-0) possibly linked with their mechanosensitivity. The focal adhesion that consists of proximal 'E (red)' and distal 'B (orange)' composition may be experiencing a strong pulling force. The  $\alpha$ -actinin low composition imply that the pulling by actin filaments has caused less  $\alpha$ -actinin distal zone of the focal adhesion. It can be observed from the compositional images that such adhesion sites either grow in their size or slide rapidly or both (Fig. [3.14](#page-75-0) b). In contrast, the adhesion sites, that lack both the proximal 'E (red)' and distal 'B (orange)' composition are either stationary or slide very slow (Fig. [3.14](#page-75-0) a). The latter type of adhesion sites, predominantly contain the composition 'D (blue), that consist of slightly high zyxin and moderate and equal amount of all other component. Additionally, the latter adhesion sites also contain a small proximal region of composition 'F (cyan)' with slightly high zyxin and  $\alpha$ -actinin, so that it can connect weakly with stress fibers. The functional role of theses adhesion sites could be to serve as strong anchoring points, where as the former may have role in sensing the stiffness of the extracellular microenvironment as well as cell migration. Based on these observations the two type of focal adhesions with distinct molecular organization can be inferred

#### 6. DISCUSSION AND OUTLOOK

viz. one that is strongly linked with stress fibers and the other that is weakly or not linked to stress fibers (Fig. [6.2\)](#page-121-0).

<span id="page-121-0"></span>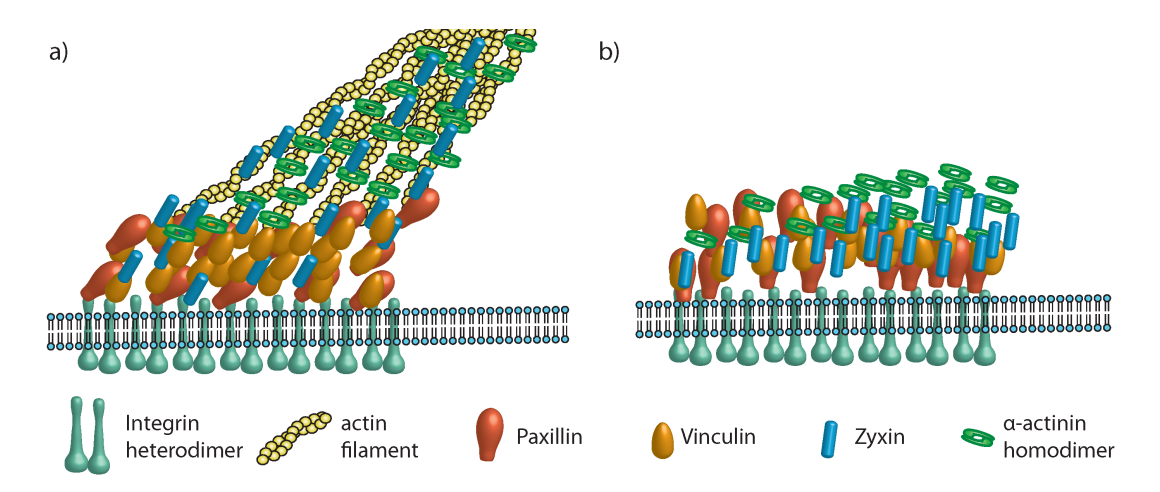

Figure 6.2: Models of focal adhesion architecture - Focal adhesion connected to stress fibers (a) and those not (b) exhibit different molecular organization. The tip of the focal adhesion connected to the actin bundles are  $\alpha$ -actinin rich, and region preceding it is rich in both  $\alpha$ -actinin and zyxin. The distal end consist of relative higher levels of paxillin and vincullin and low levels of zyxin and  $\alpha$ -actinin. The focal adhesion that are not connected to actin bundles exhibit a distal region (towards membrane) with equal amount of all proteins, and the frontal region with relatively higher amount of zyxin and  $\alpha$ -actinin.

# 6.5 Relationship between molecular composition and mechanosensistivity of adhesion sites

To further study the mechanosensitive properties of focal adhesion, compositional imaging is performed on fibroblast cells (expressing paxillin, VASP,  $\alpha$ -actinin and zyxin) subjected to cycles of actomyosin inhibition and recovery. The results (Section [3.3,](#page-75-1) Fig. [3.19\)](#page-81-0) revealed context (perturbation / recovery) specific compositional signatures (Fig. [3.19\)](#page-81-0) d). The focal adhesion and the stress fibers displayed the composition 'C' and 'B' respectively (Fig. [3.19\)](#page-81-0) b) in the unperturbed state. But after actomyosin inhibition, the adhesion sites and stress fiber

## 6.6 Compositional transition facilitates reconstruction of pathways of network-state transitions

disassemble and later reassemble following the drug washout. Interestingly, these structures formed after recovery displayed a different composition i.e.  $\mathcal{D}'$  and  $\mathcal{G}'$ for adhesion sites and stress fibers respectively, that contain low level of zyxin in comparison to their counterpart in unperturbed cell. When actomyosin is inhibited for the second time, these adhesion sites with composition 'D' did not disassembly as expected, suggesting a gain of resistance to force perturbation. This new property of adhesion sites could have emerged from the new composition, that lacks zyxin, an important mechanosensing component [\(Hirata et al.,](#page-241-0) [2008\)](#page-241-0). Although this observation is shown in single cells, it has also been observed in many other cells (data not included). This experiment should repeated in multiple cells to validate this observed phenomenon.

# 6.6 Compositional transition facilitates reconstruction of pathways of network-state transitions

Adhesion sites with distinct molecular composition and cellular functions are generated in response to the external cues. Additionally, cell-matrix adhesion sites can alter network-state and thereby their molecular composition to perform locally desired function. The dynamic changes in network-state or the composition is estimated as compositional transition. The probabilities of compositional transition divulge the physiologically favored flux of protein network states. The probability of transition between all compositions of adhesion sites (Fig. [3.16\)](#page-77-0) can be represented as directed network (Fig. [6.3\)](#page-123-0). This network correspond to the pathways a protein-network state can possibly take during steady state adhesion site assembly or disassembly. The pathways of network-state transitions suggest that the cells adapt a conservative mechanism to generate network-states. The current network-state of a focal adhesion with certain function can be altered by the cell in response to the local extracellular cues to produce focal adhesion with different network-state and function. This will allow cells to rapidly respond to the external stimulus. The pathway of compositional transitions uncover various valuable information about regulation of protein-network states or composition.

<span id="page-123-0"></span>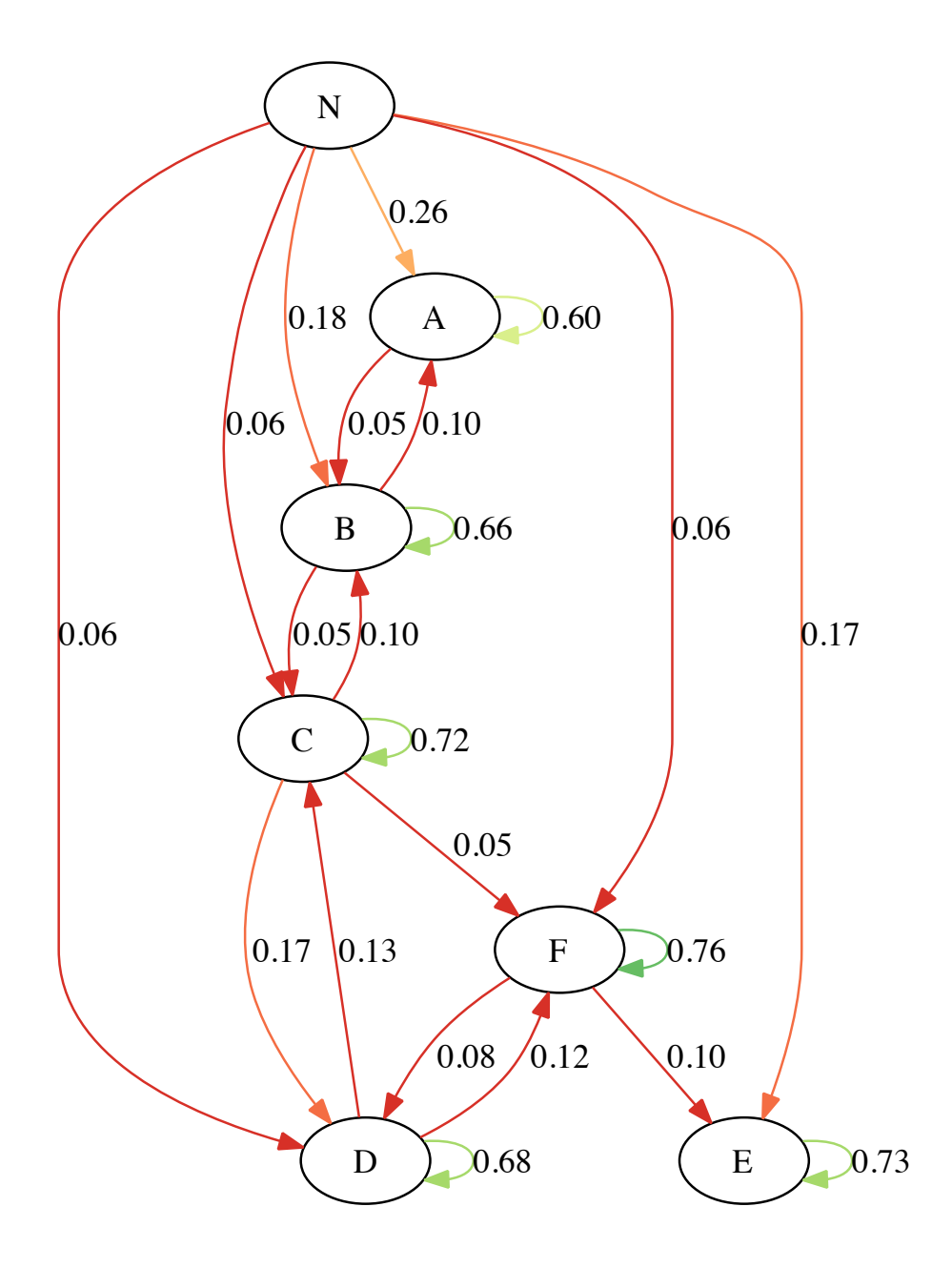

Figure 6.3: Untangling the pathways of protein-network dynamics - The matrix of probability of transition from Fig. [3.16](#page-77-0) can be graphically represented to display the pathways of protein network inter-conversion in steady state fibroblast cells.

The composition 'A', 'B' and 'E' are assembled directly from the empty cytoplasmic region of the cell, where as the other clusters should be generated though one of theses composition. Composition 'C' can convert into 'D' during maturation of adhesion site and the vice versa occurs during adhesion disassemble. This approach helps to understand the dynamic behavior network states which is reflected by the ensemble of changes in network structure. Additionally, it would be interesting to develop approach that can dissect pathways specific to dynamic state such as assembly or disassembly of adhesion sites.

# 6.7 Causal connections between proteins determine the dynamic state of focal adhesions

Although the protein composition of adhesion sites, indirectly represent the network states, it cannot divulge structure of protein network. It is essential to elucidate the protein network structure to understand functional properties of protein network. The focal adhesion segmentation tool allowed automatic segmentation and tracking of adhesion sites, to extract the timeseries of multi-protein level. The significant network connection observed in the focal adhesion include reciprocate causal relations between zyxin -  $\alpha$ -actinin pair and Vinculin-paxillin pair. Additionally, vinculin also affects  $\alpha$ -actinin. This matches with the localization and their interaction behavior. The reciprocate causal link between zyxin and  $\alpha$ -actinin is observed in all three dynamic state i.e. assembly, disassembly and stationary state of adhesion sites. Vinculin affects paxillin steady state as well as disassembling adhesion sites more prominently that assembling adhesion. In contrast, paxillin weakly affects vinculin almost equally in all three states. Vinculin affects  $\alpha$ -actinin only in disassembling focal adhesion. One of the limitation of the approach used is that it cannot infer the strength of the connection. Moreover the methodology adapted to detect significant connection captures a limited number of connections (sometimes only one) in each adhesion sites. This seems to be biologically implausible. The number of significance of the causal connection inferred can be increased by removing high-frequency noise in the time series in future analysis. The spatial mapping of protein network also

#### 6. DISCUSSION AND OUTLOOK

doesn't divulge protein network due to aforementioned limitation. Nonetheless, an interesting observation profoundly found is that the vinculin affects  $\alpha$ -actinin more abundantly in sliding focal adhesion. In this approach the causal connections refer to the change in the level of one protein upon change of other in focal adhesion. Therefore, in sliding focal adhesion, vinculin may recruit  $\alpha$ -actinin to make stronger connection with stress fibers and thereby get pulled efficiently.

As the theoretical approaches can only divulge potential causal connection, it is essential to carry out perturbation experiments to resolve actual causal strength and network topology. The perturbations experiments subject the focal adhesion to diverse condition i.e. the depletion perturbations causes disassembly of the focal adhesion, where as the repletion perturbation allows the focal adhesion to recover and reassemble. The topology of protein network inferred by both the perturbation can therefore offer insight into assembly as well as disassembly processes. The preliminary results show that the topology of protein networks during assembly and disassembly are different implying asymmetry in the regulatory mechanism (Fig. [4.10\)](#page-100-0). This observation is also consistent with the compositional analysis as previously discussed. FAK, parvin and vinculin indirectly interact through the common adaptor protein, paxillin. The causal effect between these proteins is therefore mediated via paxillin. FAK interacts with paxillin with a stoicheometry of 1:1 [\(Zimerman et al.,](#page-249-0) [2004\)](#page-249-0) and therefore, it can be observed that, FAK strongly influence both Parvin and Vinculin positively during disassembly. Additionally, FAK and Vinculin also have other common interaction partners which include  $\alpha$ -actinin and Talin1 (Fig. [1.4\)](#page-29-0). The negative influence of FAK on Vinculin during assembly of focal adhesion may arise from the fact that both FAT domain of FAK and tail of vinculin compete with  $LD4$  domain of paxillin [\(Turner et al.,](#page-246-0) [1999\)](#page-246-0). Although the initial analysis offers interesting observations, it is required to analyze more data to derive at strong biological conclusions.

# 6.8 Potential implication of unmixing in protein network-reconstruction

Heterogeneity of protein network is a commonly observed phenomenon as the protein networks differ at intercellular (e.g. in subpopulation of cells) as well as intracellular (e.g. adhesion sites) level. Although, several methods are developed to infer the structure of causal protein network, the fundamental concept of separating the mixture of protein networks is never addressed. Therefore all the approaches (Table: [1.1\)](#page-38-0) resolved an average meaningless topology of protein network whenever more than one population of protein network exists. To address this fundamental challenge, a novel approach UNPBN is developed in collaboration with statistic department of TU Dortmund. Moreover, the need and usefulness of this approach is demonstrated using a MAPK signaling network that exhibit two different topology depending on the growth factor stimulation [\(Santos et al.,](#page-245-1) [2007\)](#page-245-1). UNBPN in addition to unmixing also offers a network structures for each unmixed population. One of the major advantages of this Bayesian networks based approach is the estimation of edges strength of the network by conditional probabilities that captures high-dimensional relationship between proteins. This approach can unmix protein networks efficiently from small data sets (300 observations). On the other hand, the current UNPBN algorithm is computationally too expensive to analyze data set with large number of observations. Moreover, the computation time also increases with increasing number of network components considered for the analysis. Therefore, the algorithm requires further optimization by incorporating relevant sampling based techniques to handle large data set and data dimension.

UNPBN, when coupled with FACS can offer a powerful potential to sort subpopulation from conglomerated tissue mass. The UNPBN based cell sorting, can open up opportunity to investigate unadulterated biophysical and biochemical properties of each subpopulation with distinct protein network. As, UNPBN can unmix protein networks from any multivariate measure, the protein levels quantified from multicolor images of adhesion sites can be used to unmix spatially heterogeneous protein networks with distinct causal connections. Although this

### 6. DISCUSSION AND OUTLOOK

was the original motivation behind the development of UNPBN approach, it cannot be achieved within the timeframe of this thesis. As the processed data and the approach is readily available from the thesis, applying UNPBN to unmix protein networks of focal adhesions and spatially mapping the subpopulation on the images to infer the structure-functional relationship, is an important task that should be subsequently addressed. As UNPBN is applied on static data, it cannot resolve directed connections in the protein networks. UNPBN cannot also resolve autoregulatory edges in the protein network as it cannot fit cyclic graph models to the data. Hence, it would be of immense advantage to take this approach to the next level by developing a novel approach that combines UNPBN with dynamic Bayesian network approach. The time traces quantifying the multiprotein level in segmented focal adhesion can be a useful data set for this approach and the novel analysis can offer insight into directed protein network structure and autoregulation of proteins in addition to unmixing.

# Chapter 7

# Materials and methods

## 7.1 Reagents

## 7.1.1 Plasmids

The plasmids used in this thesis were derived from the PEGFP vectors (Clonetech). In this vector the GFP is replaced with other flurophores i.e., TDmTagBFP, TDmTFP, mCitrine and TDmKate2 and the adhesion proteins paxillin, vinculin,  $\alpha$ -actinin and zyxin were cloned into the vectors respectively by Mr. Moganti and Dr. Stricker. The adhesion proteins are cloned with the same restriction sites BgIII and EcoRI in all four different vectors. Plasmids used for multicolor imaging of actomyosin inhibition cycles in REF52 cells include TDmKate2-paxillin, mCitrine-VASP, TDmTFP  $\alpha$  -actinin and mTagBFP-zyxin. The plasmids used for acute perturbation experiments performed as a part of the thesis include DmTagBFP-FLAG-MOA-N1 (recruiting compartment), A-mTFP-mTFP-parvin-C1 (bait protein) mCitrine-FAK-C1 (prey protein 1) and TDmKate2-vinculin-C1 (prey protein 2) are cloned by Dr. Stricker in a backbone derived from PEGFP vector (Clonetech).

### 7.1.2 Cell culture and transfection

Rat embryonic fibroblast (REF52) cells were maintained in DMEM supplemented with 10  $\%$  fetal calf serum. REF52 cells that are 60 – 70 $\%$  confluent in Lab-Tech 4 chambers slides are transfected with 0.5 *µg* of each of the four plasmids for e.g.  $TDMTagBFP-paxillin, TDMTFP-vinculin, mCitrine-α-actinin and TDMKate2$ zyxin following the protocol of Lipofectamine 2000 (catalog number: 11668-019, Invitrogen).

## 7.1.3 Inhibition of actomyosin contractility

Acute perturbation of actomyosin contractility is achieved by addition of pharmacological inhibitor to the medium of the cells at a given time point during imaging. For inhibition of ROCK, cells were treated with  $100 \mu M$  Y-27632 (catalog number Y0503, Sigma-Aldrich Logistik GmbH, Schnelldorf, Germany).

## 7.2 Microscopy

## 7.2.1 Four color live cell imaging

Live cell imaging was performed using a Zeiss LSM 510 confocal microscope (Zeiss Microsystems GmbH, Germany) with a 40x water immersion objective. Before imaging cells, the growth medium in their glass bottom dishes was replaced by imaging medium (catalog number P04-01163, PAN Biotech, GmbH). Cells were then maintained on the microscope stage at  $37$  and  $5\%$   $CO_2$ . Multicolor imaging is achieved by sequential excitation and detection of TDmKate2-Paxillin (excitation at 561 nm and emission detection range at 575-800 nm), mCitrine-VASP (excitation at 514 nm and detection at 530 -565 nm), TDmTFP- $\alpha$ -actinin1 (excitation at 458 nm and detection at 470-500 nm) and TDmTagBFP-Zyxin (exitation at 405nm and detection at 420-480 nm).

## 7.2.2 Imaging 4-color beads

To correct lateral chromatic aberration, multicolor beads (TetraSpeck, catalog number T14792, Life Technologies) with 1  $\mu$ m diameter are imaged after every 4-color microscopic session under same imaging setup and zoom factors used. A relatively higher laser power is used to enhance the signal-to-noise ratio of the multicolor images of beads .

### 7.2.3 Acute perturbation of focal adhesion

REF52 cells are transfected with D-mTagBFP-FLAG-MOA-N1 (recruiting compartment), A-mTFP-mTFP-parvin-C1 (bait protein), mCitrine-FAK-C1 (prey protein 1) and TDmKate2-vinculin-C1 (prey protein 2) are imaged at Olympus Cell-R wide field microscope. Multicolor imaging is achieved by sequential excitation and detection of TDmKate2 (excitation at 545-58 nm and emission detection range at LP610 nm), mCitrine (excitation at 512-515 nm and detection at 528 -555 nm), mTFP (excitation at 450-467 nm and detection at 484-504 nm) and TDmTagBFP-Zyxin (exitation at 381-399 nm and detection at 425-442 nm). Multicolor time-lapse images are acquired at an interval of 5 minutes between two imaging frame. After initial 10 imaging time frames,  $1 \mu M$  ligand is added to the imaging medium to induce dimerization of A and D domain and thereby recruitment of the prey protein to the mitochondrial region. The depletion perturbation is monitored for next 35 minutes (7 time frames) and  $1 \mu M$  competitor molecule is added to release the perturbation. The repletion perturbation is monitored for another 30 minutes (6 time frames).

## 7.3 Computational protocols

### 7.3.1 General image processing

Step 1: Raw Images Multicolor live cell imaging data is acquired, resulting in a set of raw (pixels) data  $P^{RAW}(x_i, y_j, t_k, \vec{I})$ , where *x* and *y* denote the position of a pixel in the image,  $t$  is the time point and  $\vec{I}$  is a vector indicating the fluorescence intensity of each of the labeled protein in that pixel. Typically images were acquired with 512 X 512 pixel size and 16-bits fluorescence intensity resolution.

Step 2: Chromatic aberration correction Lateral chromatic aberration in the raw images are corrected by unwarping the distortion with respect to one of the labelled proteins, estimated from the multicolor images of beads, to generate aberration corrected images  $P^{AC}(x_i, y_j, t_k, \vec{I}).$ 

Step 3: Background correction The offset in the intensity of the aberration corrected images  $P^{AC}(x_i, y_i, t_k, \vec{I})$  is removed by substracting the average background intensity from each image to produce background corrected images  $P^{BgC}(x_i, y_i, t_k, \vec{I}).$ 

Step 4: Bleaching correction The artificial drop in the intensity levels of different proteins due to differential photobleaching of the fluorophores is corrected for each labeled protein  $\vec{I}$  by multiplying all the pixels in each time frame  $t_k$  by a numerical factor that keeps total intensity of images cell constant along time. This step generates bleaching corrected images  $P^{BIC}(x_i, y_j, t_k, \vec{I}).$ 

Step 5: Spatial low-pass (mean) filtration Spatial very-high frequency noise in the bleaching corrected images  $P^{BIC}(x_i, y_i, t_k, \vec{I})$  is removed by low-pass mean filtration in which the value of each pixel get the value of the mean intensity of the pixel and its 8 nearest neighboring pixels, resulting in  $P^{LP}(x_i, y_i, t_k, \vec{I}).$ 

Step 6: Spatial high-pass filtration Spatial low-frequency background noise  $P^{LP}(x_i, y_j, t_k, \vec{I})$  is removed by high-pass filtration in which the value of each pixel is subtracted by the mean intensity of the pixels within a desired box size that is significantly bigger than the structures of interest, resulting in  $P^{HP}(x_i, y_j, t_k, \vec{I}).$ 

Step 7: Image shift correction Lateral shift in the imaging frames of timelapse images  $P^{HP}(x_i, y_i, t_k, \vec{I})$  are corrected by restoring the shift in the pixels estimated by image registration of high-pass filtered images of one the the proteins  $P^{HP}(x_i, y_j, t_k, I_{pr})$  to generate shift corrected images  $P^{SC}(x_i, y_j, t_k, \vec{I}).$ 

### 7.3.2 Compositional imaging

To perform compositional imaging, additional image processing steps that removes spatial and temporal high-frequency noises are performed. Followed by which pixels harvested from the processed images are clustered and the clusters are analyzed and the compositional transitions are identified.

#### 7.3.2.1 Method-specific image processing

Step 8: Temporal low-pass (Kalman) Filtration Temporal high-frequency noise in the pixels of images  $P^{SC}(x_i, y_i, t_k, \vec{I})$  are removed by 2-way kalman filtration of intensity profile of each pixel along time for each labeled protein, resulting in  $P^{KF}(x_i, y_j, t_k, \vec{I}).$ 

Step 9: Spatial low-pass (nsmooth) filtration Spatial high-frequency noise in the pixels of each image of  $P^{KF}(x_i, y_j, t_k, \vec{I})$  is removed by robust smoothing of pixel intensity along space by nsmooth algorithm, resulting in  $P^{NS}(x_i, y_j, t_k, \vec{I}).$ 

### 7.3.2.2 Cluster analysis

Step 10: Intensity thresholding To exclude noisy pixels outside the structures of interest, from the clustering analysis, a threshold (intensity) level is set for each protein in the processed images  $P^{NS}(x_i, y_i, t_k, \vec{I})$ . Pixels with intensity level below the threshold for all proteins are excluded from the further analysis. The resulting pixels vector  $P^{T}(x_i, y_j, t_k, \vec{I})$  is smaller than that of  $P^{NS}(x_i, y_j, t_k, \vec{I})$ . Additionally, the pixels in  $P^T(x_i, y_i, t_k, \vec{I})$  with negative intensity due to processing steps are set to zero [\(Zamir et al.,](#page-248-0) [2008\)](#page-248-0).

**Step 11: Intensity normalization** Now each pixel in the vector  $P^T(x_i, y_i, t_k, \vec{I})$ can be considered as an object in the multidimensional space with co-ordinates corresponding to  $\vec{I}$  i.e. intensity of each labeled protein. The dynamic range of intensity levels of different fluorescent proteins are normalized to similar range without affecting their distribution by dividing each component  $(I_{pr})$  of  $\tilde{I}$  by the median intensity  $\mu_{pr}$  of all objects with non-zero intensities  $(P^T(x_i, y_j, t_k, I_{pr}) > 0)$ resulting in the vector  $P^{IN}(x_i, y_j, t_k, \vec{I}).$ 

$$
P^{IN}(x_i, y_j, t_k, \vec{I}) = P^T(x_i, y_j, t_k, I_{pr})/\mu_{pr}
$$

Step 12: Amplitude thresholding A multi-dimensional thresholding is done to exclude noisy pixels and/or segment regions of interest. The amplitude of each intensity normalized pixels  $P^{IN}(x_i, y_i, t_k, \vec{I})$  in the multidimensional space is the

distance from the origin. A higher amplitude threshold can be used to selectively harvest pixels pertaining focal adhesion and alternatively a low amplitude threshold can be used to harvest all non-noisy pixels from  $P^{IN}(x_i, y_j, t_k, \vec{I})$ . Therefore resulting amplitude thresholded pixels vector  $P^{AT}(x_i, y_j, t_k, \vec{I})$  is smaller than  $P^{IN}(x_i, y_j, t_k, \vec{I}).$ 

Step 13: Composition normalization In order to consider pixels/objects in the multidimensional compositional space by the stoichiometric ratio between the components, irrespective of their total amount, another step of normalization between the components  $(\vec{I})$  of each pixel  $P^{AT}(x_i, y_i, t_k, \vec{I})$  is applied such that euclidean norm ( sum of the square of intensity levels of all component) for any pixel is 1 (i.e.  $\Sigma I_{pr}^2$ ) resulting in vector  $P^{CN}(x_i, y_j, t_k, \vec{I})$ . It can be achieved by dividing each component  $(I_{pr})$  of the vector  $\vec{I}$  by square root of sum of squares of all component in  $\vec{I}$  for a given pixel  $(\sqrt{(\Sigma I_{pr}^2)})$ 

$$
P^{CN}(x_i, y_j, t_k, \vec{I}) = P^{IN}(x_i, y_j, t_k, \vec{I}_j) / \sqrt{\Sigma I_j^2 \forall j}
$$

**Step 14: Clustering** All the pixels in  $P^{CN}(x_i, y_j, t_k, \vec{I})$  are objects in the multidimensional composition space of labeled protein levels. Objects with similar stoichiometric composition are grouped by hierarchical clustering with sphericaldistance measure and the dendrogram of clustered pixels is generated.

Step 15: Cluster selection and data visualization Significant clusters of pixels  $P^{CN}(x_i, y_j, t_k, \vec{I})$  with similar composition and spatial localization and pattern can be empirically and iteratively identified by following the set of instructions mentioned below.

1. Clusters are selected by sampling the nodes with distinct composition from the dendrogram, irrespective of their hierarchical level, without violating dendrogram-topology. Each pixel in  $P^{CN}(x_i, y_i, t_k, \vec{I})$  is assigned to one of the chosen cluster *C* resulting a new vector  $P^{CL}(x_i, y_j, t_k, \vec{I}, C)$ .

- 2. Average composition of the selected clusters are calculated. Clusters with similar compositions are merged by choosing their parent node in dendrogram instead.
- 3. In order to visualize spatial organization of compositional signatures from  $P^{CL}(x_i, y_i, t_k, \vec{I}, C)$ , all chosen clusters *C* are color coded and spatially mapped onto the image of the cell. Temporal abundance of chosen clusters at all the time points are estimated.
	- $(a)$  Clusters with differential localization and similar temporal abundance pattern are kept unmerged.
	- (b) Clusters with mixed or overlapping localization but with distinct temporal abundance pattern are kept unmerged.
	- (c) Clusters with mixed or overlapping localization and similar temporal abundance pattern are merged and proceeded to step 2.
- 4. Unmerged clusters are split into two clusters by choosing their child nodes and proceeded to step 2.

This process is iterated until optimal cluster selection is achieved resulting in clusters with distinct spatial and temporal pattern. Finally, in  $P^{CL}(x_i, y_i, t_k, \vec{I}, C)$ each chosen clusters corresponds to a group of pixels with a given compositional signature. The biological role of each cluster or composition is inferred from the time lapse compositional images visualizing spatial and temporal dynamics of the identified composition (*C*).

### 7.3.2.3 Resolving compositional transition

Step 16: Estimating probability of compositional transition From the vector  $P^{CL}(x_i, y_j, t_k, \vec{I}, C)$  the dynamic changes in the abundance of different clusters in a cell with time is calculated. For every consecutive time points  $(t = n, n + 1)$ , transition in the cluster of the pixels at every x,y is calculated. Thereby, probability of transitions  $PT(C_{a,tn}, C_{b,tn+1}, \vec{t})$  between all clusters are estimated . The probability of transition of a cluster from  $C_a$  to  $C_b$  is the fraction of total pixels from cluster  $C_{a,tn}$  that changes into cluster  $C_{b,tn+1}$  at a given consecutive time frames. A threshold can be used to identify significant transitions. Probability of transitions of the clusters for every consecutive time frames pairs is visualized as directed graph to show the dynamics changes in the topology of transition.

### 7.3.3 Simulation of MAPK signaling network

In order evaluate the unmixing algorithm based on non-parametric Bayesian network (UNPBN) model, an established *in silico* dynamic model of Erk Signaling network (Sasagawa et al. 2005) showing differential response to EGF and NGF treatment, is used to simulate data. SBML model (BIOMD 0000000049), downloaded from www.ebi.ac.uk, is imported into Matlab Symbiology toolbox to simulate *in silico* kinetics of the signaling network (using ode15s (stiff/NDF) solver). To introduce cell-to-cell variability, the levels of unphosphorylated cRaf, MEK and ERK from a normal distribution  $N(\mu, \sigma)$  is sampled around the respective initial concentration for a given set of percentage deviation from the mean  $(\sigma = \mu \cdot pd$ , where  $pd \in \{0.1, 0.2, 0.3, 0.4, 0.5, 0.6, 0.7\}$  and simulated with sampled  $(n = 1000)$  initial conditions. The values of  $pd$  represents cell-to-cell variability. To simplify notation this aspect will be referred with the term 'noise' . Dynamic response to EGF and NGF alone treatments were simulated for 600 seconds (i.e. for 10 minutes after growth factor stimulation). From the simulation data, the levels of active Raf (cRaf Ras GTP), double phosphorylated MEK (pp-MEK) and double phosphorylated Erk (ppERK) every minute until 10th minute are used for unmixing. The current model offered two different signaling response, one for EGF and another for NGF treatment. The mixed simulation data from the two different responses is used to demonstrate unmixing of two component system. Additionally, a SBML model parameter  $(J136 \text{ L} = 0.015)$  is modified, to depict a mutant (defective) MEK kinase with reduced activity resulting in reduced ERK activation. The modified model yielded another two different signaling response to EGF and NGF stimulation. The mixed simulation data from original and modified model is used demonstrate the unmixing of four component system.

# Chapter 8

# Appendix: Computational tools development

# 8.1 Image processing tools

## 8.1.1 Aberration correction

- Run Matlab GUI "AbberationCorectionGUI.fig" in Matlab
- Press "Add beads" and select images corresponding to the cell that be corrected
- Press "Add cell" and select hyperstack (TIFF or lsm) of image of cell
- Select the output directory
- Click on "Correct and Export"
- The tiff image series of the corrected images are exported to selected output directory

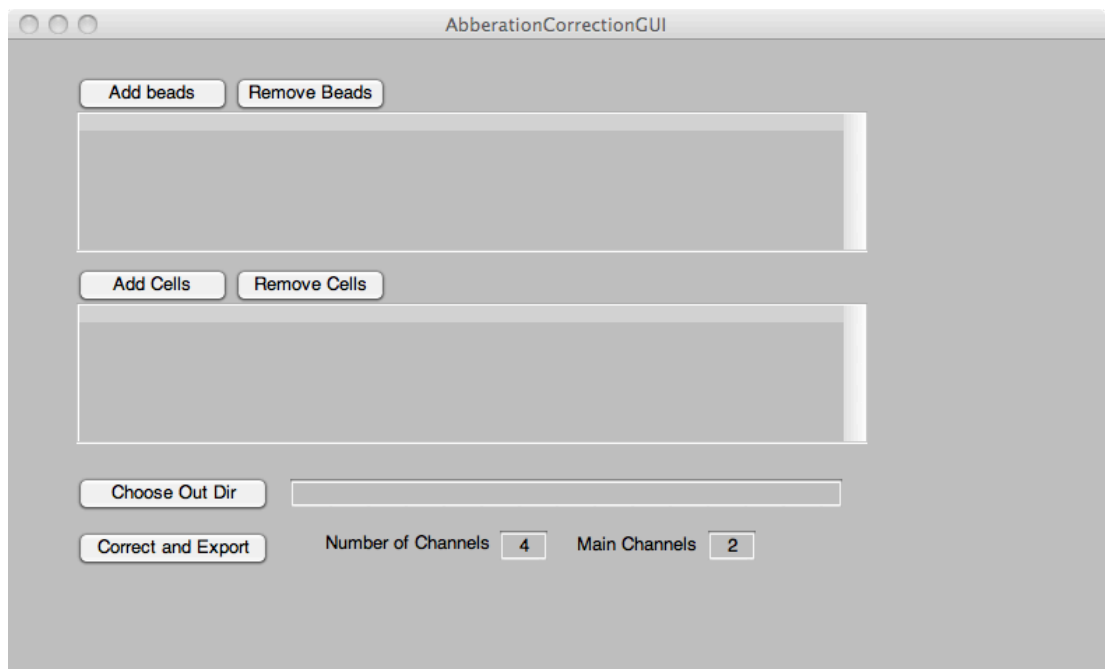

Figure 8.1: Chromatic aberration correction tool -

```
1 function corrabbsimple(beads,chn,mainchn, indirk,outdir)
 2 pluginsrc = 'java -Xmx1000m -cp /Applications/MBF_ImageJ/ij.jar: ...
         /Applications/MBF_ImageJ/plugins/bUnwarpJ..jar bunwarpj.bUnwarpJ_';
3 mkdir('tempfiles');
 4 fnames = fullfile(beads, '*.tif');
 5 lst = dir(fnames);
 6 nn = size(lst,1);7 noimg = nn/chn;
 8 imgn = reshape({ lst.name },chn, noimg)';
9 for ia = \text{noimg:} -1:1<br>10 for ib = \text{chn:} -110 for ib = chn:-1:1<br>
\text{img}(:,;;\text{ib},\text{ia})11 \text{img}(:,:,\text{ib},\text{ia}) = \text{imread}(\text{fullfile}(beads,\text{imgn}\{\text{ia},\text{ib}\}));<br>12 end
        end
13 end
14 k = \text{img}(:,:,1,1);15 simg = uint32(zeros([size(k) chn]));
16 img = uint32(img);
17 for ia = 1:chn
18 for ib = 1:noimg
19 \text{sim}(;,:,i) = \text{sim}(;,:,i) + \text{im}(;,:,i)20 end
21 end
22 for ib = chn:-1:1<br>23 tif32write(si
       tif32write(simg(:,:,ib),['tempfiles/tempSourceImg0' num2str(ib) '.tif']);
```

```
24 end
25 otherchn = setdiff(1:chn,mainchn);
26 targetImg = ['tempfiles/tempSourceImg0' num2str(mainchn) '.tif'];
27 cimg(:,:,mainchn) = im2double(imread(targetImg));
28 for ib = otherchn
29 sourceImg = ['tempfiles/tempSourceImg0' num2str(ib) '.tif'];
30 transfname = ['tempfiles/ transf field ch' num2str(ib) '.txt'];
31 func = ['align ' targetImg ' NULL ' sourceImg ' NULL 0 3 0 0 0 1 10 ...
           tempfiles/ tempout.tif notrequired mono'];
32 system([ pluginsrc func]);
33 cimq(:,:,ib) = im2double(imread('tempfiles/_tempout.tif'));
34 java.io.File('tempfiles/ tempout transf.txt').renameTo(java.io.File( ...
           transfname));
35 end
36 if(isequal(indirk,''))
37 indirk = uigetdir('','Choose the folder of Data') ;
38 elseif (\neg(ischar(indirk)))<br>39 warndlg('Enter the cor
       warndlg('Enter the correct pathway as string', 'Invalid Input', 'Replace');
40 elseif(¬exist(indirk,'dir'))
       warndlg('Incorrect directory. Try again','Invalid Path','Replace');
42 end
43 fnames = fullfile(indirk, '\star, tif');
44 lst = dir(fnames);45 nn = size(lst, 1);
46 noimg = nn/chn;47 imgn = reshape({ lst.name },chn, noimg)';
48 if(¬exist(outdir,'dir'))
49 mkdir(outdir);
50 end
51 for ii = 1:noimg
52 targetImg = fullfile(indirk,imgn{ii,mainchn});
53 dtargetimg = imread(targetImg); %display taget image
54 figure(234);
55 subplot(1, chn, mainchn);
56 imagesc(dtargetimg);
57 axis image
58 tif32write(uint32(dtargetimg), fullfile(outdir, imgn{ii,mainchn}));
59 for j = otherchn
60 sourceImg = fullfile(indirk,imgn{ii,jj});<br>61 [\neg, nm] = \text{fileparts}(imm{ii}, i\});
61 [\neg, nm] = \text{fileparts}(imgn\{ii, jj\});<br>62 out = fullfile (outdir, Inm 'AC.ti
           out = fullfile(outdir, [nm 'AC.tif']);
63 transf = ['tempfiles/ transf field ch' num2str(jj) '.txt'];
64 func = ['elastic transform ' targetImg ' ' sourceImg ' ' transf ' ' ...
               out 1:
65 system([ pluginsrc func]);
66 outimg = imread(out);
67 figure(234);
68 subplot(1, \text{chn}, j);
69 imagesc(outimg);
70 axis image
71 end
```
end

rmdir('tempfiles','s');

```
1 function varargout = AbberationCorrectionGUI(varargin)
2 qui Singleton = 1;
3 gui State = struct('gui Name', mfilename, ...
4 'gui Singleton', gui Singleton, ...
5 'gui OpeningFcn', @AbberationCorrectionGUI OpeningFcn, ...
6 'gui OutputFcn', @AbberationCorrectionGUI OutputFcn, ...
7 'gui LayoutFcn', [] , ...
8 'gui_Callback', []);
9 if nargin && ischar(varargin{1})
10 gui State.gui Callback = str2func(varargin{1});
11 end
12 if nargout
13 [varargout{1:nargout}] = gui mainfcn(gui State, varargin{:});
14 else
15 gui mainfcn(gui State, varargin{:});
16 end
17 function AbberationCorrectionGUI OpeningFcn(hObject, eventdata, handles, varargin)
18 handles.output = hObject;
19 guidata(hObject, handles);
20 function varargout = AbberationCorrectionGUI_OutputFcn(hObject, eventdata, ...
       handles)
21 varargout{1} = handles.output;
22 function add beads Callback(hObject, eventdata, handles)
23 [finame, fpathname] = ...uigetfile({'}*.tif;*.lsm','ImageFiles(*.tif,*.lsm)';'*.tif','*.Tiff'; ...
       '*.lsm','*.LSM'},'Choose Beads Images', 'MultiSelect','on','');
24 if(¬isequal(fname,0))
25 List = get(handles.beads list, 'string');
26 if(iscell(fname))
27 for ia = 1:length(fname)
28 List{end+1} = fullfile(fpathname,fname{ia});
29 end
30 else
31 List\{end+1\} = fullfile(fpathname,fname);<br>32 end
       end
33 set(handles.beads list, 'string', List);
34 end
35 function remove beads Callback(hObject, eventdata, handles)
36 currentItems = get(handles.beads list, 'String');
37 rowToDelete = get(handles.beads list, 'value');
38 set(handles.beads list, 'Value', []);
39 newItems = currentItems;
40 newItems(rowToDelete) = [];
41 set(handles.beads list, 'String', newItems);
42 set(handles.beads list, 'Value', 1);
43 function beads list Callback(hObject, eventdata, handles)
44 function beads list CreateFcn(hObject, eventdata, handles)
```

```
45 if ispc && isequal(get(hObject,'BackgroundColor'), ...
       get(0,'defaultUicontrolBackgroundColor'))
46 set(hObject,'BackgroundColor','white');
47 end
48 function add cells Callback(hObject, eventdata, handles)
49 [frame, fpathname] = ...uigetfile({'}*.tif;*.lsm','ImageFiles(*.tif,*.lsm)';'*.tif','*.Tiff'; ...
       '*.lsm','*.LSM'},'Choose Beads Images', 'MultiSelect','on','');
50 if(¬isequal(fname,0))
51 List = get(handles.cells list, 'string');
52 if(iscell(fname))
53 for ia = 1:length(fname)
54 List{end+1} = fullfile(fpathname,fname{ia});
           end
56 else
57 List\{end+1\} = fullfile(fpathname, fname);
58 end
59 set(handles.cells list, 'string', List);
60 end
61 set(handles.outdirk, 'String', [ fpathname(1:end-1) 'AC']);
62 function remove cells Callback(hObject, eventdata, handles)
63 currentItems = get(handles.cells list, 'String');
64 rowToDelete = get(handles.cells list, 'value');
65 set(handles.cells list, 'Value', []);
66 newItems = currentItems;
67 newItems(rowToDelete) = [];
68 set(handles.cells list, 'String', newItems);
69 set(handles.cells list, 'Value', 1);
70 function cells list Callback(hObject, eventdata, handles)
71 function cells list CreateFcn(hObject, eventdata, handles)
72 if ispc && isequal(get(hObject,'BackgroundColor'), ...
       get(0,'defaultUicontrolBackgroundColor'))
73 set(hObject,'BackgroundColor','white');
74 end
75 function outdir Callback(hObject, eventdata, handles)
76 pat = get(handles.outdirk,'String');
77 if(¬exist(pat,'dir'))
78 pat = fileparts(pat);
79 end
80 handles.outpath = uigetdir(pat);
81 set(handles.outdirk,'String',handles.outpath);
82 function outdirk Callback(hObject, eventdata, handles)
83 function outdirk CreateFcn(hObject, eventdata, handles)
84 if ispc && isequal(get(hObject,'BackgroundColor'), ...
       get(0,'defaultUicontrolBackgroundColor'))
85 set(hObject,'BackgroundColor','white');
86 end
87 function corr exp Callback(hObject, eventdata, handles)
88 beads_list = get(handles.beads_list, 'String');89 cells list = get(handles.cells list, 'String');
90 beadspath = '_tmp/Beadsfiles';
```

```
91 cellspath = '_tmp/Cellfiles';
92 mkdir(beadspath);
93 mkdir(cellspath);
94 nochn = str2num(get(handles.nochannels,'String'));
95 mchn = str2num(get(handles.mainchannel, 'String'));
96 localsave(beads_list,beadspath,nochn);
97 localsave(cells_list,cellspath,nochn);
98 outdirk = get(handles.outdirk,'String');
99 corrabbsimple(beadspath,nochn,mchn,cellspath,outdirk);
100 rmdir(beadspath,'S');
101 rmdir(cellspath, 'S');
102 function localsave(list,tpath,nochn)
\begin{cases} 103 & \text{nob} = \text{size}(\text{list},1); \end{cases}104 for ia = 1:nob
105 beadsorcell = tiffread32(list{ia});
106 [pat,nam,ext] = fileparts(list{ia});
       if(isfield(beadsorcell,'lsm'))
108 nochn = beadsorcell(1).lsm.DimensionChannels;
\vert109 \vertnt = beadsorcell(1).lsm.DimensionTime;
110 if (nt > 1)
111 msgbox(sprintf('check file %s. Only first time point ...
                   considered',nam));
112 end
113 for ib = 1:nt
114 for ic = 1:nochn
115 tif32write(uint32(beadsorcell(ib).data{ic}), ...
                       fullfile(tpath,sprintf('t%03d_%s_C00%d.tif',ib,nam,ic)));
116 end
117 end
118 else
|119 \t  nt = size(beadsorcell, 2)/nochn;
120 idx = 1:
121 for ih = 1:nt
122 for ic = 1:nochn
123 tif32write(uint32(beadsorcell(idx).data), ...
                       fullfile(tpath,sprintf('t%03d_%s_C00%d.tif',ib,nam,ic)));
124 \frac{1}{x} idx = idx + 1;
125 end
126 end
127 end
128 end
129 function nochannels_Callback(hObject, eventdata, handles)
130 function nochannels CreateFcn(hObject, eventdata, handles)
131 if ispc && isequal(get(hObject,'BackgroundColor'), ...
       get(0,'defaultUicontrolBackgroundColor'))
132 set(hObject,'BackgroundColor','white');
133 end
134 function mainchannel Callback(hObject, eventdata, handles)
135 function mainchannel_CreateFcn(hObject, eventdata, handles)
136 if ispc && isequal(get(hObject, 'BackgroundColor'), ...
       get(0,'defaultUicontrolBackgroundColor'))
```

```
137 set(hObject,'BackgroundColor','white');
138 end
```
## 8.1.2 Background subtraction

- Import the aberration corrected image sequence in ImageJ
- Convert stack into hyperstack according to the number of channels.

To estimate the background, draw a polygon in the region outside the cell for each channel.

- For each time frame, estimate the mean background intensity from the polygon and subtract it from the entire image.
- Save the hyperstack of images for next step, bleach correction .

### 8.1.3 Bleaching correction

- Draw polygon outlining the cell using "TrackCell.fig" tool.
- Correct bleaching in image series for selected or all channels by using the function "bleachCorrByRatio()" in Matlab

```
1 function bleachCorrByRatio(indirk,dat,name_chn)
2 if ¬exist('name chn','var')
3 name chn = {'c001','c002','c003','c004'};
4 end
5 outdirk = [indirk 'BC'];
6 mkdir(outdirk);
7 for ib = 1:size(name_chn,2)8 [img, imgn] = imreadseries(indirk, name_chn(ib));
9 if(exist('dat','var'))
10 bleachCurve = ROImean4stack(img,dat); %use mask of cell based on the ...
              struct dat
11 else
12 bleachCurve = reshape(mean(mean(img, 1), 2), 1, []); \frac{1}{2}Calculate mean ...
              without mask
13 end
14 CorrFactor = bleachCurve./bleachCurve(1);
15 for ia = 1:size(img,3)16 tif32write(img(:,:,ia) ./CorrFactor(ia) ,fullfile(outdirk,imgn{ia}));
       end
18 end
```

```
1 function bleachcurve = ROImean4stack(img,dat)
2 disdat = cell2mat({dat(:).framept}');
3 \text{ [m,n,noimq]} = \text{size}(img);4 mask = false(size(img));
5 for ii = 1: noimg
6 [ tempmask, k] = fetchmask(dat, disdat, m, n, ii);
7 \quad \text{if}(k)8 mask(:,:,ii) = reshape(tempmask,m,n);
9 end
10 end
11 fimg = img;12 fimg(¬mask) = NaN;
13 for ia = noimg:-1:1;14 \times timg = fimg(:,:,ia);
15 bleachcurve(ia) = nanmean(timg(:));
16 end
17 function [mask, k] = fetchmask(dat, disdat, m, n, num)
18 k = find(disdat(:, 1)\leqnum & disdat(:, 2)\geqnum);
19 if (k)
20 mask = roipoly(m, n, dat(k).polyg(:,1), dat(k).polyg(:,2));
21 mask = double(reshape(mask, m*n, 1);
22 else
23 mask = 0;
24 end
```
## 8.1.4 Cell outlining tool

- Run Matlab GUI "TrackCell.fig"
- Note: The cell required to be bleach corrected should be saved as image series
- click on "Image series" button in "Load Data" panel. Load only images from single channel.
- click on the option "Draw and Add polygon" and and draw a polygon around the cell of interest. Check the image frames one by one by sliding timeslider. When the cell moves out of the polygon, click on "Edit and Add polygon" button and edit the polygon to fit the cell. Check the polygon on all the frames and edit if required.
- To draw a new polygon after certain time frame instead of editing the previous one, click "End point" and then click "Draw and Addpolygon".
- Click on "End point" at the last frame.
- Table showing the starting and ending frame number for each polygon can also be manually edited if required.
- Export the data containing the polygons and corresponding frames by clicking "Export Data".

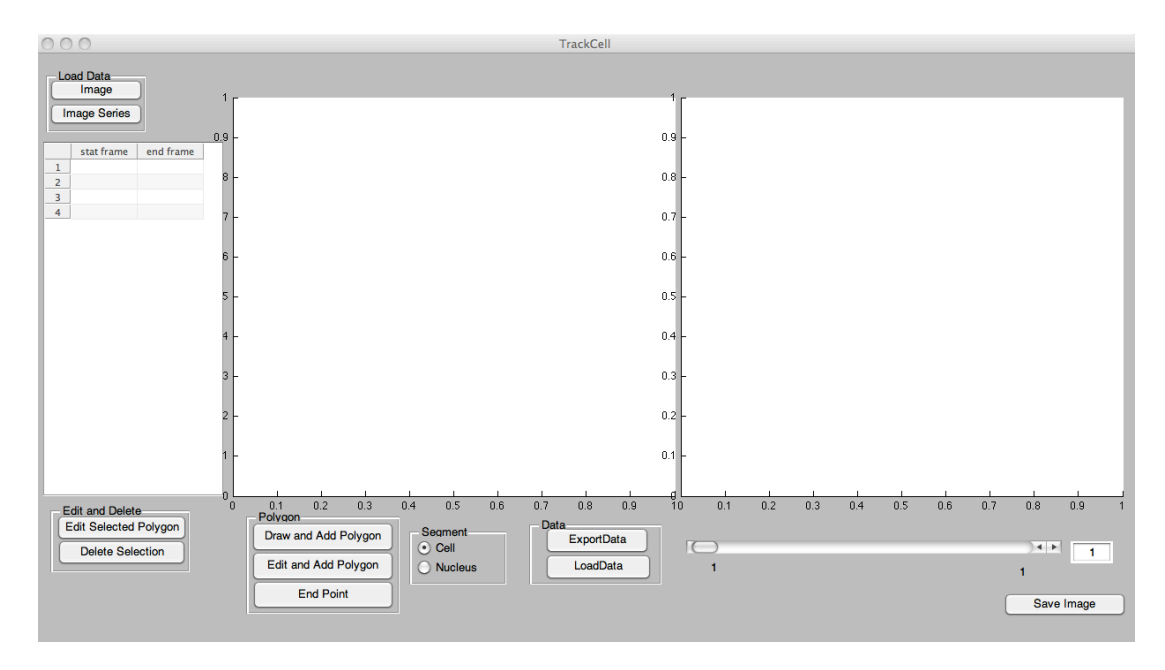

Figure 8.2: Cell outlining tool: TrackCell -

```
1 function varargout = TrackCell(varargin)
2 gui_Singleton = 1;3 gui State = struct ('gui Name', m mfilename, ...
4 'gui_Singleton', gui_Singleton, ...
5 'gui OpeningFcn', @TrackCell OpeningFcn, ...
6 'gui OutputFcn', @TrackCell OutputFcn, ...
7 ' yui_LayoutFcn', [], ...
8 'gui_Callback', []);
9 if nargin && ischar(varargin{1})
10 gui-State.gui-Callback = str2func(varargin\{1\});<br>11 end
  end
12 if nargout
13 [varargout{1:nargout}] = gui mainfcn(gui State, varargin{:});
  else
15 gui mainfcn(gui State, varargin{:});
  end
17 function TrackCell OpeningFcn(hObject, eventdata, handles, varargin)
18 handles.tmax = 1;
```

```
19 handles.disdat = [];
20 handles.sel = 1;
21 handles.flag =1;
22 colormap(gray);
23 handles.flnm = '';
24 handles.flnm2 = ';
25 tmp = dir('trackcell_log.mat');
26 if(size(tmp,1))
27 load('trackcell_log.mat');
28 handles.flnm = tmp{1};
29 handles.flnm2 = tmp{2};
30 end
31 handles.output = hObject;
32 guidata(hObject, handles);
33 function varargout = TrackCell OutputFcn(hObject, eventdata, handles)
34 varargout{1} = handles.output;
35 function tslider Callback(hObject, eventdata, handles)
36 sliderValue = round(get(handles.tslider,'Value'));
37 set(handles.timept,'String', num2str(sliderValue));
38 handles.img = imread(fullfile(handles.flnm, handles.imgn{sliderValue}));
39 if(isfield(handles,'dat'))
40 if size(handles.dat,2) > 1
41 num = find(handles.disdat(:,1) < sliderValue \&...
          handles.disdat(:,2)>sliderValue ); \frac{1}{2} and \frac{1}{2} its r8
42 else
43 num = 1;
44 end
45 if(num)
46 pos = handles.dat(num(1)).polyg;
47 disp_images(hObject,handles,pos);
48 handles = guidata(hObject);
49 guidata(hObject, handles);
50 \quad end51 end
52 function timept Callback(hObject, eventdata, handles)
53 tpt = str2num(get(hObject, 'String'));
54 if (isempty(tpt) | | tpt < 0 | | tpt > handles.tmax)
55 \text{tpt} = 1;56 end
57 set(hObject,'String', round(tpt));
58 set(handles.tslider,'Value',tpt);
59 tslider Callback(hObject, eventdata, handles)
60 function loadimg Callback(hObject, eventdata, handles)
61 [filename, handles.flnm] = uigetfile('*.tif', 'Choose a TIFF image',handles.flnm);
62 if(filename)
63 removeold(hObject,handles);
64 handles.tmax = 1.1;
65 handles.imgn = fullfile(handles.flnm,filename);
66 handles.img = imread(handles.imgn);
67 init image(hObject,handles);
68 handles = quidata(h0bject);
```

```
69 guidata(hObject, handles);
 70 end
 71 function loadimgseries Callback(hObject, eventdata, handles)
 72 [¬, handles.flnm] = uigetfile('*.tif', 'Choose a TIFF image from the Image ...
         Series',...
 73 handles.flnm,'MultiSelect', 'on');
 74 if(handles.flnm)
 75 removeold(hObject, handles);
 76 handles = quidata(hObject);
 77 lst = dir([handles.flnm '*.tif']);
 78 nn = size(lst,1);79 prompt={\{ num2str(nn) ' images found.',...<br>80 <br>' Channel name containing:'l}
 80 ' Channel name containing:']};<br>81 name='Input for Channel';
        name='Input for Channel';
 82 numlines=1;
 83 defaultanswer={''};
 84 name_chn = inputdlg(prompt, name, numlines, defaultanswer);
 85 if(\nightharpoonupisempty(name_chn))<br>86 if(strcmp(name_chn{1}
 86 if(strcmp(name_chn{1}, ''))<br>87 handles.imgn = reshape({
             handles.imgn = reshape(\{ lst.name \}, 1, size(lst, 1))';
 88 else
 89 imgn = reshape({ lst.name }, 1, size(lst, 1))';<br>90 ind = \lnotlogical(cellfun('isempty', strfind(imgn)
 90 ind = ¬logical(cellfun('isempty',strfind(imgn,name_chn{1})));<br>91 handles.imgn = imgn(ind);
             handles.imgn = imgn(ind);
 92 end
 93 if(size(handles.imgn,1))
 94 handles.tmax = size(handles.imgn,1);
 95 handles.img = imread(fullfile(handles.flnm, handles.imgn{1}));
 96 init_image(hObject,handles);
 97 handles = guidata(hObject);
 98 msgbox(sprintf('%d Images are read',size(handles.imgn,1)),'Images ...
                 found','replace');
 99 else
100 msgbox('Zero Images are read','No Images found','warn','replace');
101 end
102 guidata(hObject, handles);
103 end
104 end
105 function init image(hObject, handles)
106 set(handles.tslider, 'Value', 1);
107 set(handles.tslider,'Max', handles.tmax);
108 set(handles.tslider,'SliderStep', [1/handles.tmax 0.1]);
109 axes(handles.axes1);
110 handles.fig = imagesc(handles.img);
111 quidata(hObject, handles);
112 function GetPolygon_Callback(hObject, eventdata, handles)
113 axes(handles.axes1);
114 h = \text{impoly};115 pos = h.getPosition;
116 if(isfield(handles,'dat'))
\vert117 handles.dat(end+1).polyg = pos;
```

```
118 else
119 handles.dat = struct();
120 handles.dat(end).polyg = pos;
121 end
122 handles.dat(end).framept(1) = str2num(get(handles.timept, 'String'));123 n = size(handles.dat.2);
124 handles.disdat(n,:) = [handles.dat(end).framept(1), handles.tmax];
125 set(handles.uitable,'Data',handles.disdat);
126 disp_images(hObject,handles,pos);
127 handles = guidata(hObject);
128 guidata(hObject, handles);
129 function disp_images(hObject, handles, pos)
130 BW = roipoly(handles.img, pos(:,1), pos(:,2));
131 if(get(handles.nucleus, 'Value'))
132 BW = ¬BW;
133 end
134 perim = bwperim(BW);
135 axes(handles.axes1);
\begin{vmatrix} 136 & \text{img} = \text{handles.img} \end{vmatrix}\vert137 img(perim) = max(handles.img(:));
138 imagesc(img);
139 axes(handles.axes2);
\vert_{140} handles.dimg = double(handles.img).* double(BW);
\vert141 handles.dimg(perim) = max(handles.img(:));
142 imagesc(handles.dimg);
143 guidata(hObject, handles):
144 function removeold(hObject, handles)
145 if(isfield(handles,'img'))
146 handles = rmfield(handles, {'imgn','img'});
147 if(isfield(handles,'dat'))
148 handles = rmfield(handles, {'dat','disdat'});
149 set(handles.uitable,'Data','');
150 end
151 end
152 guidata(hObject, handles);
153 function uitable CellEditCallback(hObject, eventdata, handles)
154 handles.disdat = get(hObject,'Data');
155 r = eventdata. Indices (1);
156 c = eventdata. Indices (2);
157 handles.dat(r).framept(c) = handles.disdat(r,c);
158 guidata(hObject, handles);
159 function eGetPolygon_Callback(hObject, eventdata, handles)
160 handles.dat(end).framept(2) = str2num(qet(handles.timept,'String'))-1;
161 handles.disdat(end, 2) = handles.dat(end).framept(2);
162 axes(handles.axes1);
163 h = \text{impoly}(\text{qca}, \text{handles.dat}(\text{end}), \text{polyq});164 pos = h.wait;
165 handles.dat(end+1).polyg = pos;
166 handles.dat(end).framept = [handles.dat(end-1).framept(2)+1 handles.tmax];
167 handles.disdat(end+1,:) = [handles.dat(end).framept(1) handles.tmax];
168 set(handles.uitable,'Data',handles.disdat);
```

```
169 disp_images(hObject,handles,pos);
170 handles = quidata(hObject);
171 quidata(hObject, handles);
172 function endPoint Callback(hObject, eventdata, handles)
173 handles.dat(end).framept(2) = str2num(get(handles.timept,'String'));
174 handles.disdat(end, 2) = handles.dat(end).framept(2);
175 set(handles.uitable,'Data',handles.disdat);
176 guidata(hObject, handles);
177 function export_dat_Callback(hObject, eventdata, handles)
178 [filename, handles.flnm2] = uiputfile( {'*.mat'},'Save Data as',handles.flnm2);
179 dat = handles.dat;
180 save(fullfile(handles.flnm2,filename),'dat');
181 function uitable CellSelectionCallback(hObject, eventdata, handles)
182 if (handles.flag)
183 if(size(eventdata.Indices))
\begin{vmatrix} 184 & \text{handles.sel} = \text{eventdata.Hulces}(1); \end{vmatrix}185 end
186 end
\vert_{187} handles.flag = 1;
\vert188 quidata(hObject, handles);
189 function delsel Callback(hObject, eventdata, handles)
\begin{bmatrix} 190 & \text{handles.disdat(handles.sel.)} \end{bmatrix} = \begin{bmatrix} 1 \end{bmatrix};
\vert191 handles.dat(handles.sel) = [];
\begin{vmatrix} 192 & \text{handles-flat} \end{vmatrix} = 0;193 set(handles.uitable,'Data',handles.disdat);
\vert_{194} guidata(hObject, handles);
195 function loaddat Callback(hObject, eventdata, handles)
196 [filename, handles.flnm2] = uigetfile('*.mat', 'Choose Matlab Polygon ...
         Data', handles.flnm2);
197 \text{ if (file name)}198 load (fullfile(handles.flnm2,filename));
199 handles.dat = dat;
200 handles.disdat = cell2mat({dat(:).framept}');
201 set(handles.uitable,'Data',handles.disdat);
202 guidata(hObject, handles);
203 end
204 function figure1 CloseRequestFcn(hObject, eventdata, handles)
205 tmp{1} = handlesIflm;206 tmp{2} = handles.flnm2;
207 save('trackcell_log.mat','tmp');
208 delete(hObject);
209 function EditPoly_Callback(hObject, eventdata, handles)
210 axes(handles.axes1);
211 h = impoly(gca,handles.dat(handles.sel).polyg);
212 \text{ pos} = h \cdot \text{wait};213 handles.dat(handles.sel).polyg = pos;
214 guidata(hObject, handles);
215 function saveimg Callback(hObject, eventdata, handles)
216 [filename, handles.flnm2] = uiputfile( {'*.tif'},'Save Image as',handles.flnm2);
217 if (filename)
218 imwrite(handles.dimg, jet, fullfile(handles.flnm2,filename),'tif');
```

```
219 guidata(hObject, handles);
220 end
```
# 8.1.5 Image filteration tools

- High-pass filtration: Run the Matlab GUI "*ImgProcTool\_S*"
- Load the images series of one Channel at a time.
- Type the box size in pixels for filtration of the image. The box size is number of pixels corresponding to 6*/mum* ( approximate length of large focal adhesion).
- Click the check the box on right corner of the thresholded image to visualize the applied high-pass filter and threshold.
- Slide through the slide bar or type the value of primary threshold. Iterate over different values to find optimal threshold.
- Click "Secondary threshold" button to iteratively choose the value for secondary threshold.
- Slide through the time slider visualize the application of filtration on different time frames.
- After finalizing the box size and primary and secondary threshold values, Click "Export Images" button, to apply the final parameters on all the images and export image series.
- To reduce temporal high-frequency noise apply low-pass filtration kalman4stack on time-lapse image stack of each channel To reduce spatial high-frequency noise apply low-pass filtration smoothn [Garcia](#page-240-0) [\(2010\)](#page-240-0) on individual images

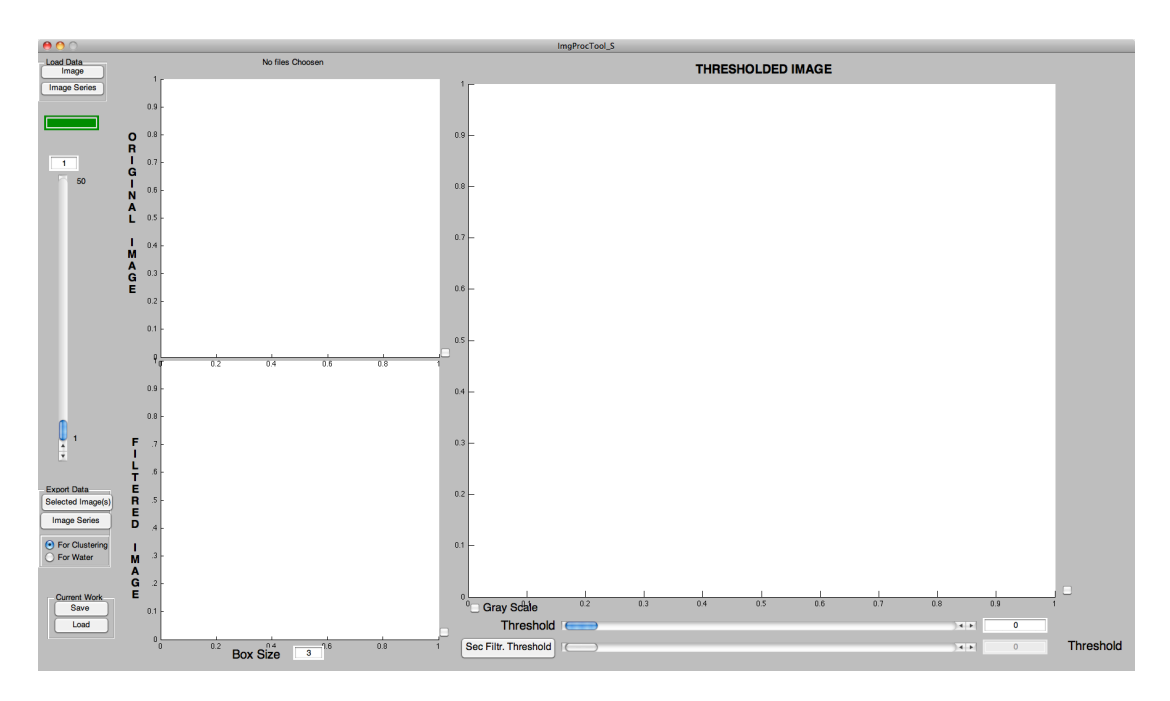

Figure 8.3: Image processing tool - HighPass filtration -

```
1 function pic3 = filterimg(pic1,w)
2 tot-pixels = w * w;
3 \text{ [m n]} = \text{size}(\text{pic1});4 cw = \text{floor}(w/2);
5 npic1 = nan(size(pic1) + 2*cw);
6 npic1(1+cw:m+cw,1+cw:n+cw) = pic1;7 dim = size(npic1);
8 \text{ m} = \text{dim}(1);9 \text{ n} = \text{dim}(2);10 H = f<sub>special</sub>('average', [w w]);11 filt = imfilter(npic1,H,0);
12 pic3 = npic1 - filt;<br>
13 edgi1 = [1 (m-w
13 edgi1 = [1 \t (m-w-cw) 1 \t m-cw-w];<br>
14 edgi2 = [cw \t m-w+1 cw \t n-w+1];14 edgi2 = [cw m-w+1 cw n-w+1];<br>
15 edgj1 = [1 1 cw+1 cw+1
                                    cw+1 cw+1];
16 edgj2 = [n-w+1 n-w+1 m-cw-w+1 m-cw-w+1];<br>17 for z = 1:4for z = 1:418 for i = \text{edgil}(z): \text{edgi2}(z)19 sum1 = zeros(1, n);20 tot pixels = zeros(1, n);
21 j = edqj1(z);22 subpxl = npic1(i:i+w-1,j:j+w-1);<br>23 sum1(edgil(z)) = nansum(subpxl(:
                  sum1(edgj1(z)) = nansum(subpxl(:));24 tot pixels(edgj1(z)) = sum(\nuisnan(subpxl(:)));<br>25 irange=i:i+w-1:
                  irange=i:i+w-1;
```

```
26 smvec=nansum(npic1(irange,1:n),1);
27 totpvec = sum(¬isnan(npic1(irange,1:n)),1);
28 icw=i+cw;
29 for j = \text{edgj1}(z) + 1: \text{edgj2}(z)30 sum1(j) = sum1(j-1) - smvec(j-1) + smvec(j+w-1);
31 tot pixels(j) = tot pixels(j-1) - totpvec(j-1) + totpvec(j+w-1);
32 end
33 j = edgj1(z):edgj2(z);34 pic3(icw,j+cw) = npic1(icw,j+cw)-sum1(j)./tot_pixels(j);
35 end
36 if (z==2)
37 pic3 = pic3';
38 npic1 = npic1';
39 \quad n = m;40 end
41 end
42 pic3 = pic3';
43 [m n] = size(pic1);44 pic3 = pic3(1+cw:m+cw, 1+cw:n+cw);
```

```
1 function pic3 = secfilterimg(pic1, mask, w)
 2 [m n] = size(pic1);3 cw = floor(w/2);
4 npic1 = nan(size(pic1) + 2*cw);
 5 npic1(1+cw:m+cw,1+cw:n+cw) = pic1;6 newmask = false(size(mask) + 2*cw);
7 newmask(1+cw:m+cw,1+cw:n+cw) = mask;
8 \text{ dim} = \text{size}(\text{npic1});9 \text{ m} = \dim(1);
10 n = \dim(2);
11 pic3 = npic1;
12 mpic = npic1;13 mpic(newmask) = NaN;
14 for i = 1:m-w+115 \vec{j} = 1;16 subpxl = mpic(i:i+w-1,j:j+w-1);<br>17 suml = zeros(1,n);
        sum1 = zeros(1,n);18 tot_pixels = zeros(1,n);
19 sum1(1) = nansum(subpxl(:));
20 tot_pixels(1) = sum(-isnan(subpxl(:)));<br>21 avq = sum1/tot_pixels;
        avg = sum1/tot\_pixels;22 pic3(i+cw,j+cw) = npic1(i+cw,j+cw) - avg;<br>
23 irange=i:i+w-1;
23 irange=i:i+w-1;<br>24 smvec = nansum(
        smvec = nansum(mpic(irange,1:n),1);
25 totpvec = sum(\nuisnan(mpic(irange,1:n)),1);<br>26 icw=i+cw;
        icw=i+cw;
27 sum1(n-w+1) = 0;<br>
28 tot\_pixels (n-w+1)tot\_pixels(n-w+1) = 0;
29 for j = 2:n-w+1<br>30 sum (i) = jsum1(j) = sum1(j-1) - smvec(j-1) + smvec(j+w-1);
```

```
31 totpixels(j) = totpixels(j-1) - totpvec(j-1) + totpvec(j+w-1);<br>32 end
         end
33 j = 2:n-w+1;<br>34 pic3(icw, i+c)pic3(icw, j+cw) = npic1(icw, j+cw) - sum1(j)./tot-pixels(j);35 end
36 [m n] = size(pic1);
37 \text{ pic3} = \text{pic3}(1+\text{cw}:\text{m}+\text{cw},1+\text{cw}:\text{n}+\text{cw});
```

```
1 function varargout = ImgProcTool S(varargin)
2 gui_Singleton = 1;
3 gui State = struct('gui Name', mfilename, ...
4 'gui_Singleton', gui_Singleton, ...
5 'gui OpeningFcn', @ImgProcTool S OpeningFcn, ...
6 'gui OutputFcn', @ImgProcTool S OutputFcn, ...
7 'gui LayoutFcn', [], ...
8 'gui_Callback', []);
9 if nargin && ischar(varargin{1})
      10 gui State.gui Callback = str2func(varargin{1});
11 end
12 if nargout
13 [varargout{1:nargout}] = gui mainfcn(gui State, varargin{:});
14 else
15 gui mainfcn(gui State, varargin{:});
16 end
17 function ImgProcTool S OpeningFcn(hObject, eventdata, handles, varargin)
18 handles.tmax = 1;
19 handles.thdmax = 100;
20 handles.nch = 1;
21 enabling(handles);
22 handles.flag = 1;
23 handles.filterKernel = fspecial('average', [3 3]);
24 handles.flnm = ';
25 handles.flnm2 = ';
26 handles.logfile = \text{imoproc_log.mat'};
27 tmp = dir(handles.logfile);
28 if(size(tmp,1))
29 load(handles.logfile);
30 handles.flnm = tmp{1};
      31 handles.flnm2 = tmp{2};
32 end
33 handles.output = hObject;
34 guidata(hObject, handles);
35 function varargout = ImgProcTool S OutputFcn(hObject, eventdata, handles)
36 varargout{1} = handles.output;
37 function enabling(handles)
38 set(handles.time slider,'Enable','on');
39 cn = '12345';
40 for ia = 1%:handles.nch
41 eval(['set(handles.oickbox' cn(ia) ' , ''Enable'', ''on'');']);
42 eval(['set(handles.fickbox' cn(ia) ' , ''Enable'', ''on'');']);
```

```
43 eval(['set(handles.tickbox' cn(ia) ' , ''Enable'', ''on'');']);
44 eval(['set(handles.bsize' cn(ia) ' , ''Enable'', ''on'');']);
45 eval(['set(handles.thd' cn(ia) ' , ''Enable'', ''on'');']);
46 eval(['set(handles.thdslider' cn(ia) ' , ''Enable'', ''on'');']);
47 end
48 for ia = 149 eval(['set(handles.oickbox' cn(ia) ' , ''Value'', 0);']);
50 eval(['set(handles.fickbox' cn(ia) ' , ''Value'', 0);']);
51 eval(['set(handles.tickbox' cn(ia) ' , ''Value'', 0);']);
52 eval(['cla( handles.oiaxes' cn(ia) ',''reset'' )']);
53 eval(['cla( handles.fiaxes' cn(ia) ', ''reset'')']);
54 eval(['cla( handles.tiaxes' cn(ia) ', ''reset'')']);
55 eval(['handles.oi' cn(ia) ' =0; handles.fi' cn(ia) ' = 0; handles.ti' ...
           cn(ia) ' = 0; '];
56 end
57 function init image(hObject,handles)
58 enabling(handles);
59 colormap(gray);
60 cn = '12345';
61 for ia = 1%:handles.nch
62 oimage(hObject,handles, cn(ia),1)
63 handles = guidata(hObject); %dont know if required
64 end
65 set(handles.time slider,'Value',1);
66 set(handles.time slider,'Max',handles.tmax);
67 set(handles.maxt,'String',num2str(handles.tmax));
68 handles.thdmax = max(max(max(handles.img)))/2; %set limit for threshold
69 for ia = 170 eval(['set(handles.thdslider' cn(ia) ',''Value'', 0);']);
71 eval(['set(handles.thdslider' cn(ia) ',''Max'', handles.thdmax);']);
72 end
73 set(handles.secthd_slider,'Value',0);
74 set(handles.secthd_slider,'Max',handles.thdmax);
75 guidata(hObject, handles);
76 function loadimg tb1 Callback(hObject, eventdata, handles)
77 [filename, handles.flnm] = uigetfile({'*.tif';'*.lsm'}, 'Choose a TIFF image', ...
       handles.flnm);
78 if(handles.flnm)
79 handles.tmax = 1.1;
80 removeold(hObject, handles);
81 handles = guidata(hObject);
82 handles.imgn\{1, 1\} = filename;<br>83 init_image(hObject.handles):
       init image(hObject, handles);
84 handles = guidata(hObject);
85 quidata(hObject, handles);
86 end
87 function loadimg_tb2_Callback(hObject, eventdata, handles)
88 [filename, handles.flnm, FilterIndex] = uigetfile({'*.tif';'*.lsm'}, 'Choose a ...
       TIFF image from the Image Series',handles.flnm,'MultiSelect', 'on');
89 if(handles.flnm)
90 removeold(hObject,handles);
```

```
91 handles = quidata(hObject);
 92 if(FilterIndex == 1 || FilterIndex == 3)<br>93 1st = dir(fhandles.flnm '*.tif');
        1st = dir([handlesffInm '*.tif']);
 94 else
 95 \text{lst} = \text{dir}(\text{[handles.flnm '*.lsm'}|);96 end
 97 nn = size(lst.1);98 prompt={[ num2str(nn) ' images found.',...
 99 ' Channel name containing:']};
100 name='Input for Channel';
101 numlines=1;
102 defaultanswer={''};
        name_{\text{c}} = inputdlg(prompt,name,numlines,defaultanswer);
104 if(\nightharpoonupisempty(name_chn))<br>105 if(strcmp(name_chn
105 if(strcmp(name_chn{1}, ''))<br>106 handles.imgn = reshape({
106 handles.imgn = reshape({ lst.name }, 1, size(lst, 1))';<br>107 else
             else
108 imgn = reshape({ lst.name }, 1, size(lst, 1))';<br>109 ind = ¬logical(cellfun('isempty', strfind(imgn
109 ind = \neg\text{logical}(\text{cellfun}(\text{isempty}', \text{string}(\text{imgn}, \text{name\_chn}\{1\})));<br>110 handles.imgn = imgn(ind);
                 handles.imgn = imgn(ind);
111 end
\vert_{112} if(size(handles.imgn,1))
\vert_{113} handles.tmax = size(handles.imgn,1);
\vert114 init image(hObject, handles);
\vert_{115} handles = quidata(hObject);
116 msgbox(sprintf('%d Images are read',size(handles.imgn,1)), 'Images ...
                     found','replace');
117 else
118 msgbox('Zero Images are read','No Images found','warn','replace');
\vert_{119} end
120 guidata(hObject, handles);
121 end
122 end
123 function removeold(hObject, handles)
124 if(isfield(handles,'imgn'))
125 handles = rmfield(handles, 'imgn');
126 if(isfield(handles,'img'))
127 handles = rmfield(handles,{'img'});
        end
129 if(isfield(handles,'fimg'))
130 handles = rmfield(handles,{'fimg'});
        end
132 end
133 guidata(hObject, handles);
134 function time_slider_Callback(hObject, eventdata, handles)
135 sliderValue = round(get(handles.time_slider,'Value'));
136 set(handles.timept,'String', num2str(sliderValue));
137 nm = '1'; \text{5nm} = '12345';
\vert_{138} for ia = 1:handles.nch
139 eval(['if(get(handles.oickbox' nm(ia) ',''Value''))' ...
140 'oimage(hObject,handles, nm(ia),sliderValue);'...
```

```
141 'handles = quidata(hObject);'...
142 'end']);
143 eval([ 'if(get(handles.fickbox' nm(ia) ',''Value''))'...
144 'fimage(hObject,handles, nm(ia));'...
145 \blacksquare 'handles = quidata(hObject); '...
146 'end']);
147 if(get(handles.tickbox1,'Value'))
148 thdv = get(handles.thdslider1, 'Value');
149 timage(hObject,handles, nm(ia),thdv);
150 if(get(handles.secfilt,'Value'))
151 handles.secfimg = secfilterimg(handles.img(:,:,1), handles.fimg ...
                >round(thdv), str2double(get(handles.bsize1,'String')));
\vert152 secthdv = qet(handles.secthd_slider, 'Value');
153 secfimage(hObject, handles, secthdv);
154 end
155 end
156 end
157 guidata(hObject, handles);
158 function timept Callback(hObject, eventdata, handles)
159 tpt = str2num(qet(hObject, 'String'));
160 if (isempty(tpt) || tpt \leq 0 || tpt > handles.tmax)<br>161 tpt = 1;
        tpt = 1;
162 end
163 set(hObject, 'String', round(tpt));
\vert_{164} set(handles.time_slider,'Value',tpt);
165 time slider Callback(hObject, eventdata, handles)
166 function bsize Callback(hObject, eventdata, handles)
167 bz = get(hObject, 'Tag');
\vert168 eval(['set(handles.fickbox' bz(end) ',''Value'',1);']);
169 fimage(hObject,handles, bz(end));
170 handles = quidata(hObject);
171 guidata(hObject, handles);
172 function oickbox_Callback(hObject, eventdata, handles)
173 val = get(hObject, 'Value');
174 if(val)
175 sldv = round(get(handles.time slider,'Value'));
176 oimage(hObject,handles,'1',sldv) %oimage(hObject,handles,cb(end),sldv);
177 handles = quidata(hObject);
178 end
179 guidata(hObject, handles);
180 function oimage(hObject,handles, cb,sldv)
181 if( strcmp(handles.imgn{sldv,str2num(cb)}(end-2:end),'lsm'))<br>182 img = imread( fullfile(handles.flnm, handles.imgn{sldv
182 img = imread( fullfile(handles.flnm , handles.imgn{sldv,str2num(cb)}));<br>183 img = img(:,:,1);
        img = img(:,:,1);184 handles.img(:,:, str2double(cb)) = imfilter(img, ...
            handles.filterKernel,'symmetric');
185 handles.lsminf = lsminfo(fullfile(handles.flnm, ...
            handles.imgn{sldv,str2num(cb)}));
186 else
\vert187 handles.img(:,:, str2double(cb)) = imfilter(imread( fullfile(handles.flnm,
        handles.imgn{sldv,str2num(cb)})), handles.filterKernel,'symmetric');
```

```
188 end
189 ax = 'axes(handles.oiaxes1)';
190 ax(end-1) = cb;191 eval(ax);
192 imagesc(handles.img(:,:, str2num(cb)));
193 axis off image
194 set(handles.flname,'String',handles.imgn{sldv});
195 guidata(hObject, handles);
196 function fickbox Callback(hObject, eventdata, handles)
197 cb = get(hObject, 'Tag');198 val = get(hObject, 'Value');
199 \text{ if} (val)\vert_{200} fimage(hObject,handles, cb(end));
|201 handles = guidata(hObject);
202 end
\vert_{203} guidata(hObject,handles);
204 function fimage(hObject, handles, cb)
205 eval(['if(¬ get(handles.oickbox' cb ',''Value'')),'...<br>206 'set(handles.oickbox' cb ',''Value'',1); '...
        'set(handles.oickbox' cb ',''Value'',1); '...
|207 'sldv = round(get(handles.time_slider,''Value''));'...
\vert_{208} 'oimage(hObject,handles,cb,sldv);'...
\vert_{209} 'handles = quidata(hObject);'...
|_{210} 'end']);
211 ax = 'axes(handles.fiaxes1)';
|_{212} ax (end-1) = cb;
213 eval(ax);
214 eval(['k = str2double(get(handles.bsize' cb(end) ', ''String''));']);
215 nn = str2num(cb(end));
216 set(handles.time slider,'Enable','off');
217 set(handles.statusbar,'String','Please Wait!!!','Backgroundcolor',[1 0 0]);
|218 handles.fimg(:,:,nn) = filterimg( handles.img(:,:,nn),k);
219 imagesc(handles.fimg(:,:,nn));
220 axis off image
221 set(handles.time_slider,'Enable','on');
222 set(handles.statusbar,'String','Done!!','Backgroundcolor',[0 1 0]);
223 if(get(handles.tickbox1,'Value'))
224 timage(hObject,handles,cb,get(handles.thdslider1,'Value'));
225 end
226 quidata(hObject, handles);
227 function tickbox_Callback(hObject, eventdata, handles)
228 cb = get(hObject, 'Tag');
229 val = get(hObject, 'Value');
230 eval(['thdv = str2double(get(handles.thd' cb(end) ',''String''));']);
231 if(va)232 timage(hObject,handles,cb(end),thdv);
233 handles = quidata(hObject);
234 end
235 quidata(hObject, handles);
236 function thdslider Callback(hObject, eventdata, handles)
|237 \text{ thdv} = \text{round}(\text{get}(\text{hObject}, \text{'Value'}));
238 cb = get(hObject, 'Tag');
```

```
239 eval(['set(handles.thd' cb(end) ',''String'', num2str(thdv));']);
240 val = get(handles.tickbox1, 'Value');
241 if (val)
|_{242} timage(hObject,handles,cb(end),thdv);
243 handles = quidata(hObject);
244 axis off image
245 end
246 guidata(hObject, handles);
247 function thd_Callback(hObject, eventdata, handles)
248 cb = get(hObject, 'Tag');
249 thdv = str2num(qet(hObject, 'String'));
250 set(hObject,'String', round(thdv));
251 if (isempty(thdv) || thdv < 0 || thdv > handles.thdmax)<br>252 thdv = 0;
        thdv = 0;
253 end
254 eval(['set(handles.thdslider' cb(end) ',''Value'',thdv);']);
255 timage(hObject, handles, cb(end), thdv);
256 handles = guidata(hObject);
257 quidata(hObject, handles);
258 function timage(hObject,handles,cbe,thdv)
259 eval(['if(\negget(handles.fickbox' cbe ',''Value''))'...<br>260 'set(handles.fickbox' cbe ',''Value'',1); '...
         'set(handles.fickbox' cbe ',''Value'',1); '...
\vert_{261} 'fimage(hObject, handles, cbe); '...
\begin{cases} 262 \quad \text{handes} = \text{quidata(hObject)}; \text{'} \dots \end{cases}263 'end']);
264 ax = 'axes(handles.tiaxes1)';
265 ax(end-1) = cbe;
266 eval(ax);
267 handles.timg = handles.fimg(:,:,str2num(cbe));
268 handles.timg(handles.timg\leqthdv) = 0;
269 if(get(handles.secfilt, 'Value')==0)
270 if(get(handles.grayscale,'Value')== 1)
|271 imagesc(handles.timg);
272 else
273 imagesc(im2bw(handles.timg,0));
274 end
275 else
276 secfilt_Callback(handles.secfilt,", handles);
277 handles = quidata(hObject);
278 end
279 axis off image
280 guidata(hObject, handles);
281 function secfimage(hObject, handles, secthd)
282 axes(handles.tiaxes1);
\vert_{283} handles.tsecfimg = handles.secfimg;
284 handles.tsecfimg(handles.tsecfimg<secthd) = 0;
285 if(qet(handles.secfilt,'Value')\neq 0)
286 if(get(handles.grayscale,'Value')== 1)
287 imagesc(handles.tsecfimg);
288 else
289 imagesc(im2bw(handles.tsecfimg,0));
```

```
290 end
291 end
292 axis off image
293 guidata(hObject, handles);
294 function export buttons Callback(hObject,eventdata, handles)
295 switch get(hObject,'Tag')
296 case 'export imgseries'
297 init = 1;
298 fin = handles.tmax;
299 case 'export img'
300 init = round(get(handles.time slider,'Value'));
301 fin = init;
302 end
303 cn = '12345';
304 handles.flnm2 = uigetdir(handles.flnm2, 'Choose a folder to Save Image Series');
305 set(handles.bsize1,'Enable','off');
306 set(handles.time_slider,'Enable','off');
307 set(handles.statusbar,'String','Please Wait!!!','Backgroundcolor',[1 0 0]);
308 if(handles.flnm2)
\begin{cases} 309 \\ \text{for } i \in \{1,2,3\} \end{cases}310 eval([' x = qet(handles.tickbox' cn(ia) ',''Value'');']);
311 if (x)
312 fltbxsize = str2double(get(handles.bsize1,'String'));
313 pthreshold = str2double(get(handles.thd1,'String'));
314 threshold = str2double(get(handles.secthd, 'String'));
315 if(get(handles.forclus,'Value'))
316 [¬,flname,¬] = fileparts( handles.imgn{init,1});
317 save(fullfile(handles.flnm2, [flname '.mat']),'threshold');
318 end
\begin{bmatrix} 319 & \mathrm{snf} = [ & 'F' \ num2str(fltbxsize) & 'T' \ num2str(pthreshold) ] \end{bmatrix}320 if(get(handles.secfilt,'Value'))
321 suff = [ suff 'ST' num2str(threshold)];
322 end
323 imgn = handles.imgn;
324 flnm = handles.flnm;
325 flnm2 = handles.flnm2;
326 filterKernel = handles.filterKernel;
327 yn = get(handles.secfilt, 'Value');
328 for ib = init:fin
329 [¬,flname,ext] = fileparts( imgn{ib,ia});
                 330 img = imfilter(imread(fullfile(flnm , imgn{ib,ia})), ...
                     filterKernel,'symmetric');
331 fimg = filterimg(img, fltbxsize);
332 if(yn)
333 fimg = secfilterimg(img,fimg>threshold,fltbxsize);
334 end
335 fimg(fimg <0) = 0;
336 tif32write(fimg, fullfile(flnm2, [flname suff ext]));
337 waitbar(ib./fin);
338 end
339 end
```

```
340 end
341 guidata(hObject, handles)
342 end
343 set(handles.bsize1,'Enable','on');
344 set(handles.time_slider,'Enable','on');
345 set(handles.statusbar,'String','Done!!','Backgroundcolor', [0 1 0]);
346 function save_set_Callback(hObject, eventdata, handles)
347 [filename, handles.flnm2] = uiputfile('*.fig', 'Save your GUI settings');
348 if handles.flnm2 == 0
349 return
350 end
351 saveDataName = fullfile(handles.flnm2,filename);
352 hgsave(saveDataName);
353 function load_set_Callback(hObject, eventdata, handles)
354 [filename, handles.flnm2] = uigetfile('*.fig', 'Choose the GUI settings file ...
        to load');
355 if handles.flnm2 == 0
356 return
357 end
358 loadDataName = fullfile(handles.flnm2,filename);
359 theCurrentGUI = qcf;
360 hgload(loadDataName);
361 close(theCurrentGUI);
362 function figure1 CloseRequestFcn(hObject, eventdata, handles)
\begin{cases} 363 & \text{tmp}{1} = \text{ handles}. \text{flm}; \end{cases}\begin{cases} 364 & \text{tmp}{2} = \text{ handles}.f1nm2: \end{cases}365 save(handles.logfile,'tmp');
366 delete(hObject);
367 function grayscale_Callback(hObject, eventdata, handles)
368 thd Callback(handles.thd1, eventdata, handles)
369 function forclus Callback(hObject, eventdata, handles)
370 function forwater Callback(hObject, eventdata, handles)
371 function statusbar_Callback(hObject, eventdata, handles)
372 function secthd_slider_Callback(hObject, eventdata, handles)
373 thdv = round(qet(h0bject, 'Value'));
374 set(handles.secthd,'String', num2str(thdv));
375 secfimage(hObject, handles, thdv);
376 handles = quidata(hObject);
377 axis off image
378 guidata(hObject, handles);
379 function secthd_Callback(hObject, eventdata, handles)
380 secthdv = str2double(qet(hObject, 'String'));
381 set(hObject, 'String', round(secthdv));
382 if (isempty(secthdv) | | secthdv < 0 | | secthdv > handles.thdmax)
        secthdv = 0;384 end
385 set(handles.secthd_slider,'Value',secthdv);
386 secfimage(hObject, handles, secthdv);
387 handles = quidata(hObject);
388 guidata(hObject, handles);
389 function secfilt Callback(hObject, eventdata, handles)
```

```
390 if(get(hObject,'Value'))
391 \text{ yn} = 'on';392 if(get(handles.tickbox1,'Value'))
393 pthdv = qet(handles.thdslider1, 'Value');
394 handles.secfimg = secfilterimg(handles.img(:,:,1), ...
           handles.fimg>round(pthdv), str2double(get(handles.bsize1, 'String')));
395 secfimage(hObject,handles,get(handles.secthd slider,'Value'));
396 handles = guidata(hObject);
397 guidata(hObject, handles);
398 end
399 else
400 \text{ yn} = 'off';401 thdslider Callback(handles.thdslider1, eventdata, handles);
402 end
403 set(handles.secthd_slider,'Enable',yn);
404 set(handles.secthd,'Enable',yn);
```
# 8.1.6 Shift correction

Use the function "shiftcorrection()" in Matlab to correct lateral shift in the timeframes for e.g. shiftcorrection(" ",4,2,11) refers " " selection the folder through input panel, number of channels (4), reference channels for correcton (2), shift occurred after time frame 11

```
1 function shiftcorrectionKON(infname,chn,mainchn,ptofchg)
2 addpath('/Users/mrsheriff/Documents/MATLAB/Jana/Image shift correction');
3 lst_flnm = ';
4 tmp = dir('shiftcorrectionKON_log.mat');
5 \text{ if}(\text{size}(\text{tmp},1))6 load('shiftcorrectionKON_log.mat');
7 end
8 if(isequal(infname,''))
9 indirk = uigetdir('','Choose the folder of Data') ;
10 elseif(\neg(ischar(infname)))
11 warndlg('Enter the correct pathway as string','Invalid Input','Replace');
12 elseif(¬exist(infname,'dir'))
13 warndlg('Incorrect Image. Try again','Invalid Path','Replace');
14 error('try again');
15 else
16 indirk = infname;
17 end
18 mkdir(fullfile(indirk,'Shift Corrected'));
19 fnames = fullfile(indirk, '\star.tif');
20 lst = dir(fnames);21 nn = size(lst, 1);
22 noimg = nn/chn;23 imgn = reshape({ lst.name },chn, noimg)';
```

```
24 otherchn = setdiff(chn:-1:1, mainchn);
25 otherchn = otherchn(end:-1:1);
26 for ib = chn:-1:1<br>27 for ia = noim27 for ia = noimg:-1:1<br>28 ima{ib}(:.:.ia)
28 \text{img} \{\text{ib}\}(:,:,:\text{ia}) = \text{imread} \{\text{fullfile}(\text{indirk},\text{imgn}\{\text{ia},\text{ib}\})\};end
30 sc img{ib}(:,:,1:ptofchg(1)) = img{ib}(:,:,1:ptofchg(1));
31 end
32 for ib = chn:-1:133 for ia = ptofchg(1) :-1:134 imwrite(uint16(sc img{ib}(:,:,ia)), ...
               fullfile(indirk,['Shift Corrected/sc ' imgn{ia,ib}]) );
35 end
36 end
37 for ic = 1:size(ptofchg, 2)
38 ic
39 st = ptofchg(ic) + 1;40 if(size(ptofchg,2)>ic)
41 fn = ptofchg(ict+1);42 else
43 fn = noimg;
44 end
45 [output Greg] = dftregistration(fft2(sc_img{mainchn}(:,:,st-1)), ...
           fft2(img{mainchn}(:,:,st)),1);
46 for i = st:fn47 ia
48 for ib = chn:-1:149 sc img{ib}(:,:,ia) = pixelshiftcorrect(output, img{ib}(:,:,ia));
50 imwrite(uint16(sc img{ib}(:,:,ia)), ...
               fullfile(indirk,['Shift Corrected/sc ' imgn{ia,ib}]) );
51 end
52 end
53 end
54 lst flnm = indirk;
55 'done'
56 save('shiftcorrectionKON_log.mat','lst_flnm');
57 function src im = pixelshiftcorrect(output, im )
58 [1, m] = size(im);59 shift_r = round(output(3));
60 shift_c = round(output(4));
61 sr\_im = zeros(1, m);62 src_im = zeros(l,m);
63 [vec_r1] vec r2] = findshift(shift_r,1);64 sr_i = (vec_i, :): = im(vec_i, :);65 [vec_c1 vec_c2] = findshift(shift_c,m);
66 src\_im; vec_c1) = sr\_im; vec_c2);
67 function [vec1 vec2] = findshift(shift, sz)
68 if(shift \leq 0)
69 vec1 = 1: sz-abs(shift);
70 \text{vec2} = (1 + \text{abs}(\text{shift})) : \text{sz};71 else
```

```
72 \text{vec1} = (1+\text{abs}(shift)):\text{sz};73 vec2 = 1: sz-abs(shift);<br>74 end
    end
```
# 8.2 Compositional imaging of live cell dynamics

Compositional analysis of multicolor images can be achieved using cluster analysis tools. This package allows sophisticated investigation of multi-molecular composition and transition of composition. This tool requires certain organization of the input data, as described below. A folder has to be created with the following contents:

- i A subfolder named "Processed Images" containing multicolor processed image series. The folder should also contain the ".mat" file exported by the HighPass filtration tool. Each image channel requires one ".mat" file. This mat file consists of image threshold value.
- ii Output file of CellOutliningTool names as "cell.mat" containing the polygon that outlines the cell along the entire time lapse image series.
- iii Output file of CellOutliningTool names as "nucleus.mat" containing the polygon that outlines the nucleus of cell along the entire time lapse image series. Compositional Imaging can be performed by the following steps.
- Step 1: Click Choose Folder button to load the folder created as described above containing all required files. The default number of leaves in the dendrogram is set to 200. This parameter can be changed in the edit box before loading the files. Once the data files are loaded, the following operations are performed automatically by the software.
	- a) All the processed Images are read and pixel intensities are extracted, excluding nuclear and cell background region based on the polygon set in the files "nucleus.mat" and "cell.mat" respectively.
	- b) The pixels intensities are normalized, large data are binned to reduce the size and the metadata are exported to a subfolder named "NData". The metadata includes normalized pixels, index of the pixels, bin size of reduced data, dimension of image, etc.
- c) The normalized data is clustered by spherical hierarchical clustering algorithm (developed by Hernan) and the linkage matrix is exported as "link.mat" under the chosen head folder.
- d) Using the linkage matrix, a dendrogram is generated and displayed. Each and every node and leaf is labeled with an ID (number). This dendrogram is also saved under the same head folder as figure111.fig, so that it can be directly loaded later.

In order to perform all these above mentioned operations, sufficient time is taken. These aforementioned calculations are performed for the first time of loading. Later, when the folder is chosen, the dendrogram is displayed instantly to continue with the further steps of analysis.

- Step 2: Type the ID of the nodes/clusters chosen from the dendrogram in the first column of the editable table in the software.
- Step 3: Select colors for the chosen nodes by clicking "choose color" button. Colors can be chosen randomly for all nodes or specifically selected nodes by clicking the appropriate radio button. Same color can be chosen for all nodes and the color of node of interest can be specifically changed to highlight and visualize certain cluster. Colors for the clusters can also be chosen by directly typing the value for R,B and G in the respective columns of the editable table in the software.
- Step 4: Press "update composition and dendrogram" to color code the nodes in the dendrogram. Additionally, the heatmap of composition of the chosen nodes is also displayed adjacent to cluster ID in table. Bar plot of the composition of the chosen nodes is also displayed. Carefully examine the composition and merge clusters with similar compositions.
- Step 5: Press "Generate and Export data" button after checking the radio box "composition images". Compositional images and movies are exported. The abundancy of various composition along time is displayed as line plot and heat map.
- Step 6: Press "Compositional Image Movie" button to load the compositional image stack in the Matlab via ImageJ. Carefully, investigate the spatial distribution of the clusters and temporal pattern of the abundance. Merge two spatially mixed clusters that show similar temporal pattern by choosing the parent node. Split large clusters if necessary by choosing two child nodes. Repeat again from step 2 to step 6.

Thoroughly iterate over the cluster/node selection by merging/ splitting to finally identify empirically significant clusters.

- Step 7: Export or import the table of cluster selection and color code by clicking "export" or "import" button under the Table panel, respectively.
- Step 8: To estimate the transition in composition, select "state Transition data" radiobutton in the "Generate data" panel and press "Generate and Export data" button. This calculation will take a while depending on the size of the data. Press "State Transition Movie" button under "Display" panel to visualize the dynamic compositional transition movie.

#### Additional Options:

- Press "Compositional Space" button under "Display" panel to visualize the distribution of clusters in composition space ( all 2D and 3D space).
- To exclude noisy clusters, type "1" in the column "Noise?".
- The checkbox "Exclude noise from Display" is to remove noisy cluster from the plots of composition space, temporal profile and barplot of composition and transition matrix.

```
1 function varargout = ClusteringTool(varargin)
2 gui_Singleton = 1;3 gui State = struct ('gui Name', m mfilename, ...
4 'gui_Singleton', gui_Singleton, ...
5 'gui OpeningFcn', @ClusteringTool OpeningFcn, ...
6 'gui OutputFcn', @ClusteringTool OutputFcn, ...
7 'gui_LayoutFcn', [],
8 'gui_Callback', []);
9 if nargin && ischar(varargin{1})
       10 gui State.gui Callback = str2func(varargin{1});
11 end
12 if nargout
13 [varargout{1:nargout}] = gui mainfcn(gui State, varargin{:});
   else
15 gui mainfcn(gui State, varargin\{\cdot\});<br>16 end
  end
17 function ClusteringTool OpeningFcn(hObject, eventdata, handles, varargin)
18 handles.flnm = '';
19 if(exist('clusteringtool log.mat','file'))
20 load('clusteringtool log.mat');
21 handles.flnm = tmp{1};
```

```
22 end
23 paths;
24 handles.dsel = 1;
25 handles.nolf = 200;
26 handles.rbsel2 = 'rb4rand';
27 handles.figh = 1: %dendrogram figure handle
28 handles.norows = 15; %no. of rows in the gui table. 15 bcoz hard to choose ...
      more that 15 cluster due to color limitation
29 handles.output = hObject;
30 guidata(hObject, handles);
31 function varargout = ClusteringTool OutputFcn(hObject, eventdata, handles)
32 varargout{1} = handles.output;
33 function norm dend(hObject,eventdata,handles)
34 if(exist([handles.flnm '/Processed Images'],'dir'))
35 if(exist([handles.flnm '/cell.mat'],'file')) %&& ...
          exist(fullfile(handles.flnm,'/Processed_Images/chn.mat'),'file'))
36 if(exist([handles.flnm '/NData/FnNormPixelslist bean.mat'],'file'))
37 set(handles.status,'String','Normalized Data Exists');
38 set(handles.status,'BackgroundColor',[0 0 0.8]);
39 else
40 set(handles.status,'String','Data being normalized.. Please ...
                 wait.....');
41 set(handles.status,'BackgroundColor',[0.8 0 0]);
42 msgbox('Pixels normalization started!!! kindly wait until it is ...
                 finished','Notice','replace');
43 normpixels4cell([handles.flnm '/']); %for analyzing the movie of a ...
                 single cell
44 set(handles.status,'String','Data normalization Completed.');
45 set(handles.status,'BackgroundColor',[0 0.8 0]);
46 end
47 load(fullfile(handles.flnm,'chn.mat'));
48 handles.chn = chn;
49 if(exist([handles.flnm '/link.mat'],'file'))
50 set(handles.status,'String','Linkage File Exists');
51 set(handles.status,'BackgroundColor',[0 0 0.8]);
52 load(fullfile(handles.flnm,'link.mat'));
53 handles.link = link;
54 else
55 set (handles.status, 'String', 'Linkage for clustering is being ...
                 carried out.. Please wait.....');
56 set(handles.status,'BackgroundColor',[0.8 0 0]);
57 msgbox('Linkage Calculation started!!! kindly wait until it is ...
                 finished','Notice','replace');
58 [link cord] = hircluster(handles.flnm);
59 save(fullfile(handles.flnm,'link.mat'),'link','cord');
60 set(handles.status,'String','Linkage Completed');
61 set(handles.status,'BackgroundColor',[0 0.8 0]);
62 handles.link = link;
63 end
64 clear link;
65 clear cord;
```

```
66 set(handles.status,'String','Dendrogram being generated. Please ...
             wait.....');
67 set(handles.status,'BackgroundColor',[0.8 0 0]);
68 load(fullfile(handles.flnm,'NData/FreqFnPixelslist.mat')); %loading freq
69 if(isempty(setdiff(handles.figh,findobj('Type','figure'))))
70 close(handles.figh);
71 end
72 flg(1) = exist([handles.flnm '/figure111.fig'],'file');
73 flg(2) = 0;74 if(exist(fullfile(handles.flnm,'inicomp.mat'),'file'))
75 load(fullfile(handles.flnm,'inicomp.mat'));
76 handles.discomp = inicomp;
77 if(isequal(size(inicomp), [ handles.nolf, handles.chn]))
78 f \lg(2) = 1;79 end
80 end
81 if(isequal(flg,[2 1]))
82 handles.figh = openfig([handles.flnm '/figure111.fig']);
83 curH = findobj(handles.figh,'color','blue');
84 load(fullfile(handles.flnm,'dendrogramdata.mat'));
85 handles.H= curl(end:-1:1); handles.T = T; handles.Z = Z; ...
                handles.aclustwt = aclustwt;
86 handles.perm = perm;
87 else
88 msgbox('Dendrogram Calculations started!!! kindly wait until it ...
                is finished','Notice','replace');
89 handles.figh = figure(handles.figh);
90 subplot(10,1,1:9);
91 [handles.H, handles.T,handles.perm,handles.Z,handles.aclustwt] = ...
                mydendrogram5(handles.link,handles.nolf,'freq',freq); %include ...
                frequence Dendrogram5 is the file
92 handles.comp = ...
                cluscompimg(handles.T,zeros(handles.nolf,3),'c',handles.flnm);
93 handles.discomp = zeros(handles.nolf,handles.chn);
94 handles.discomp(1:handles.nolf,:) = handles.comp(handles.perm,:) *63;
95 inicomp = handles.discomp;
96 save(fullfile(handles.flnm,'inicomp.mat'),'inicomp');
97 figure(handles.figh);
98 subplot(10,1,10);
99 image(handles.discomp');
100 axis off
101 colormap(jet(64));
102 freezeColors();
aboved thandles.figh,fullfile(handles.flnm,'figure111.fig'));
104 H= handles.H; T = handles.T; Z = handles.Z; aclustwt = ...
                handles.aclustwt; perm = handles.perm;
105 save(fullfile(handles.flnm,'dendrogramdata.mat'),'H', 'T', 'perm', ...
                'Z','aclustwt');
106 end
107 set(handles.status,'String','Dendrogram Displayed.');
108 set(handles.status, 'BackgroundColor', [0 0.8 0]);
```

```
109 else
110 warndlg('cell.mat or chn.mat file is missing!!!','Files Missing');
111 end
112 else
113 warndlg('Processed_Images folder is missing!!!','Files Missing');
114 end
115 guidata(hObject, handles);
116 function load_fld_Callback(hObject, eventdata, handles)
117 handles.flnm = uigetdir(handles.flnm, 'Choose a folder of Analysis');
118 if(handles.flnm)
119 set(handles.text1, 'String', handles.flnm);
120 handles.dat = zeros(1,6);
121 set(handles.uitable,'Data', handles.dat);
122 norm_dend(hObject, eventdata, handles);
\vert123 handles = quidata(hObject);
124 guidata(hObject, handles);
125 end
126 function choose color Callback(hObject, eventdata, handles)
\vert127 handles.dat = qet(handles.uitable, 'Data');
128 noc = size(handles.dat, 1);
129 switch handles.rbsel2
130 case 'rb4sel'
\vert_{131} color = uisetcolor();
\vert_{132} handles.clmp(handles.sel,:) = color;
\vert_{133} handles.dat(handles.sel, 3:5) = color;
134 case 'rb4all'
\vert_{135} color = uisetcolor();
\begin{array}{ccc} \n 136 \quad & \text{for} \quad \text{ia} = 1 \text{:} \text{noc} \n \end{array}\vert_{137} handles.clmp(ia,:) = color;
138 handles.dat(ia, 3:5) = color;
139 end
140 otherwise
141 handles.clmp = jet(noc);
142 handles.clmp = handles.clmp(randperm(noc),:);
143 handles.dat(1:nc, 3:5) = handles.clmp;
144 end
145 set(handles.uitable, 'Data', handles.dat(l:end,:));
146 disp_colormap(hObject, eventdata, handles);
\vert147 quidata(hObject, handles);
148 function disp_colormap(hObject, eventdata, handles)
149 handles.disclmp = zeros(handles.norows,1);
150 sz = size(handles.clmp, 1);
151 handles.disclmp(1:sz) = 2:(sz+1);152 axes(handles.axes3);
153 image(handles.disclmp);
154 colormap([0 0 0;handles.dimp]);155 freezeColors();
156 if(get(handles.ex_noise,'Value'))
\vert157 handles.dat = qet(handles.uitable.'Data'):
\vert_{158} handles.clmp(logical(handles.dat(:,6)),:) = [];
159 end
```

```
161 axes(handles.axes2);
162 image((2:(sz+1))');
163 colormap([0 0 0;handles.clmp]);
164 freezeColors();
165 function update Callback(hObject, eventdata, handles)
166 handles.dat = get(handles.uitable, 'Data');
167 handles.dat = handles.dat(¬isnan(handles.dat(:,1)),:);
168 clist = handles.dat(:, 1);169 handles.clist = clist;
170 sz = size(handles.clist,1);171 clmp = handles.dat(1:size(handles.class,1);3:5);172 handles.clmp = clmp;
173 disp_colormap(hObject,eventdata,handles);
174 handles.T1 = mycluster(handles.clist',handles.Z,handles.T,handles.H, ...
        handles.clmp);
175 handles.comp = cluscompimg(handles.T1, handles.clmp, 'c', handles.flnm);
176 nfig = figure(22);
177 for ia = 1:size(handles.comp, 1),
178 subplot(1, size(handles.comp, 1), ia), bar(handles.comp(ia,:), ...
            'FaceColor',clmp(ia,:)); ylim([0 1]);
\vert_{179} end
\vert180 saveas(nfig,fullfile(handles.flnm,'figure22.fig'));
181 handles.discomp = zeros(handles.norows,handles.chn);
\vert_{182} handles.discomp(1:sz,:) = handles.comp*63;
\vert_{183} axes(handles.axes1):
184 image(handles.discomp);
185 colormap(jet(64));
186 freezeColors();
187 for ia = 1:sz188 if(handles.clist(ia))
189 handles.dat(ia,2) = handles.aclustwt(handles.clist(ia))';
190 end
191 end
192 set(handles.uitable,'Data',handles.dat);
193 guidata(hObject, handles);
194 function gen_data_Callback(hObject, eventdata, handles)
195 if(get(handles.rb1,'Value'))
196 opt = 'i';
197 str = 'Compositional Images are';
198 elseif(get(handles.rb2,'Value'))
199 opt = 't';200 str = 'State Transition Matrix is';
201 elseif(get(handles.rb4,'Value'))
202 opt = 'n';
203 str = 'Neighbourhood Matrix is';
204 else
205 opt = 'a';
206 str = 'Both Compositional Images and State Transition Matrix is';
207 end
208 set(handles.status,'String', [str ' being generated. Please wait.....']);
```
 $160 \text{ sz} = \text{size}(\text{handles.dimp,1});$ 

```
209 set(handles.status,'BackgroundColor',[0.8 0 0]);
210 msgbox([ str ' being generated and Exported!!! kindly wait until it is ...
       finished'],'Notice','replace');
211 \vdash, clustfreq] = cluscompimg(handles.T1, handles.clmp, opt, handles.flnm);
212 comp = handles.comp;
213 save(fullfile(handles.flnm,'composition.mat'), 'comp');
214 if(opt=='i' | | opt == 'a')
215 if(get(handles.ex noise,'Value'))
216 handles.dat = get(handles.uitable,'Data');
217 clustfreq(logical(handles.dat(:,6)),:) = [];
218 handles.clmp(logical(handles.dat(:,6)),:) = [];
219 end
220 temp_clustfreq = clustfreq;
221 figure(189);
222 clf(189);
223 for ia = 1:size(handles.clmp, 1),
224 hold on;
225 plot(1:size(clustfreq,2),clustfreq(ia,:), 'color', ...
              handles.clmp(ia,:),'LineWidth',2);
226 end
227 xlabel('Time');
228 ylabel('Intensity');
229 clustfreq = clustfreq./repmat(clustfreq(:,1),1,size(clustfreq,2));
230 figure(199);
231 clf(199);
\vert_{232} for ia = 1:size(handles.clmp,1),
233 hold on:
234 plot(1:size(clustfreq,2),clustfreq(ia,:), 'color', ...
              handles.clmp(ia,:),'LineWidth',2);
235 end
236 xlabel('Time');
237 ylabel('Normalized Intensity');
|238 clustfreq = temp_clustfreq;
239 for ia = 1:size(handles.clmp, 1)
240 minval = min(clustfreq(ia,:));
241 maxval = max(clustfreq(ia,:));
242 clustfreq(ia,:) = (clustfreq(ia,:) - minval)*64/( maxval - minval );
243 end
244 axes(handles.axes4);
245 image((clustfreq));
246 colorbar;
247 colormap(jet(64));
248 freezeColors();
249 figure(8586961);
250 subplot(1, 10, 1);
251 sz = size(handles.clmp, 1);
252 image((2:(sz+1))');
253 axis off
254 ylabel('Compositions');
\vert_{255} colormap(\vert 0\> 0 0; handles.clmp]);
256 freezeColors();
```

```
257 h = subplot(1, 10, 2:10);
258 image((clustfreq));
259 set(h,'ytick',[]);
260 xlabel('Time');
261 colorbar;
262 colormap(iet(64)):
263 freezeColors();
264 end
265 set(handles.status,'String', [str ' Exported. ']);
266 set(handles.status, 'BackgroundColor', [0 0.8 0]);
267 function show comp imgs Callback(hObject, eventdata, handles)
268 MIJ.start;
269 mijread(fullfile(handles.flnm,'ClusCompImg','CompositionalImage.tif'));
270 function show_state_trans_Callback(hObject, eventdata, handles)
\vert271 load(fullfile(handles.flnm, 'state_change.mat'));
272 opt = get(handles.ex_noise,'Value');
273 handles.dat = get(handles.uitable, 'Data');
274 disp_transition(remove_noise(statechangeProb_new(state_chg), ...
        handles.dat(:,6),opt),handles.flnm,'StateTrans');
275 function status_Callback(hObject, eventdata, handles)
276 function status CreateFcn(hObject, eventdata, handles)
\vert277 if ispc && isequal(get(hObject, 'BackgroundColor'), ...
        get(0,'defaultUicontrolBackgroundColor'))
278 set(hObject,'BackgroundColor','white');
279 end
280 function figure1 CloseRequestFcn(hObject, eventdata, handles)
\begin{cases} 281 & \text{tmp} \{1\} = \text{ handles film}; \end{cases}282 save('clusteringtool_log.mat','tmp');
283 delete(hObject);
284 function uitable CellSelectionCallback(hObject, eventdata, handles)
285 if(eventdata.Indices)
286 handles.sel = eventdata.Indices(1);
287 disdat = get(handles.uitable, 'Data');
288 if(handles.sel> size(disdat,1))
289 disdat(handles.sel, 2) = 0;
290 set(handles.uitable,'Data',disdat);
291 end
292 guidata(hObject,handles);
293 end
294 function noleaf_Callback(hObject, eventdata, handles)
295 handles.nolf = str2num(get(hObject, 'String'));
296 guidata(hObject,handles);
297 function load_table_Callback(hObject, eventdata, handles)
298 [filename, handles.flnm] = uigetfile('*.mat', 'Choose Table Data',handles.flnm);
299 if(filename)
300 load (fullfile(handles.flnm,filename));
301 handles.nolf = nolf;
302 handles.dat = dat;
303 set(handles.uitable,'Data',dat);
304 guidata(hObject, handles);
305 end
```

```
306 function export table Callback(hObject, eventdata, handles)
307 [filename, handles.flnm] = uiputfile( {'*.mat'},'Save Table Data ',handles.flnm);
308 if(filename)
309 dat = get(handles.uitable,'Data');
\vert_{310} nolf = handles.nolf;
311 save(fullfile(handles.flnm,filename),'dat','nolf');
312 end
313 function gen_graph_Callback(hObject, eventdata, handles)
\vert314 load(fullfile(handles.flnm,'state_change.mat'));
315 mat = sumstates (state_chq);
316 c2cytoscape(mat, 'd', handles.flnm);
\left|317\right\rangle c2cytoscape(mat,'u',handles.flnm);
318 function color code SelectionChangeFcn(hObject, eventdata, handles)
319 handles.rbsel2 = get(eventdata.NewValue, 'Tag');
320 guidata(hObject, handles);
321 function show_comp_space_Callback(hObject, eventdata, handles)
322 k = handles.T1;
323 load(fullfile(handles.flnm,'NData','FnNormPixelslist bean.mat'));
324 n = size(k, 1);
325 rnd = randperm(n);
326 if(n>1e5)
327 rnd = rnd(1:1e5);
328 end
329 \text{ k} = \text{k}(\text{rnd},:);330 upixelslist = upixelslist(rnd,:); %Sample 1e5 poins
331 mrksz = 5:
\begin{cases} 332 & \text{sz = size} \\ 42 & \text{sh } \end{cases}333 figure(234);
\begin{cases} 334 & \text{for } i = s \cdot s : -1:1 \\ 335 & \text{hold on} \end{cases}hold on:
\begin{array}{lll}\n\text{336} & \text{lst}\{\text{ia}\} = \text{upixelslist}\left(k == \text{ia}, : \right); \\
\text{337} & \text{plot}3\left(l < 1; \text{a}\right) & \text{let}\{\text{ia}\}\left(\cdot, 2\right). \\
\end{array}337 plot3(lst{ia}(:,1),lst{ia}(:,2),lst{ia}(:,3),'.', 'color', ...
              handles.clmp(ia,:),'MarkerSize', mrksz);
338 end
339 if(size(upixelslist, 2)==4)
340 figure(235);
341 for ia = sz:-1:1
342 hold on;
343 lst\{ia\} = upixelslist(k==ia,:);<br>344 plot3(lst\{ia\}(:,4),lst\{ia\}(:,2)344 plot3(lst{ia}(:,4),lst{ia}(:,2),lst{ia}(:,3),'.', 'color', ...
                   handles.clmp(ia,:),'MarkerSize', mrksz);
345 end
346 end
347 figure(4556)
348 for ia = 2:handles.chn
349 for ib = 1:ia-1
350 subplot(handles.chn-1,handles.chn-1, ((ia-1)*handles.chn)+ib - ...
                   (handles.chn+ia-2) );
\begin{cases} 351 \quad \text{for} \quad \text{ic} = 1 \text{ :} \text{sz} \end{cases}352 hold on;
```

```
353 plot(lst{ic}(:,ib),lst{ic}(:,ia),'.','color', ...
                    handles.clmp(ic,:),'MarkerSize', mrksz);
354 end
355 xlabel(sprintf('Channel %d',ib));
356 ylabel(sprintf('Channel %d',ia));
357 end
358 end
359 function uipanel1 SelectionChangeFcn(hObject, eventdata, handles)
360 function thd_Callback(hObject, eventdata, handles)
361 function thd CreateFcn(hObject, eventdata, handles)
362 if ispc && isequal(get(hObject,'BackgroundColor'), ...
        get(0,'defaultUicontrolBackgroundColor'))
363 set(hObject,'BackgroundColor','white');
364 end
365 function disp_top_Callback(hObject, eventdata, handles)
366 opt = get(handles.ex_noise,'Value');
367 handles.dat = get(handles.uitable, 'Data');
368 thd = str2num(get(handles.thd, 'String'));
369 if(get(handles.trans_top,'Value'))
370 load(fullfile(handles.flnm,'state change.mat'));
371 state_chg_prob = remove_noise(statechangeProb_new(state_chg), ...
           handles.dat(:,6),opt);
372 Topo = (state_chg_prob > thd);
\vert373 disp transition(Topo,handles.flnm,'StateTransTopology');
374 save(fullfile(handles.flnm,'State Trans Top.mat'),'Topo','thd');
375 else
376 load(fullfile(handles.flnm,'Neighbourhood matrix.mat'));
_377 \hskip1cm neighb_prob = remove_noise(NeighbFrac(neighb_mat),handles.dat(:,6),opt);
378 Topo = (neighb_prob \ge thd);
379 disp_transition(Topo,handles.flnm,'Neighbourhood Topology');
380 save(fullfile(handles.flnm,'Neighb_Topo.mat'),'Topo','thd');
381 end
382 function disp_neighb_Callback(hObject, eventdata, handles)
383 load(fullfile(handles.flnm,'Neighbourhood matrix.mat'));
384 opt = get(handles.ex_noise,'Value');
385 handles.dat = get(handles.uitable,'Data');
386 [m, n] = ...
        size(imread(fullfile(handles.flnm,'ClusCompImg/CompositionalImage.tif')));
387 disp transition ( remove noise ( ((NeighbProb(neighb mat) \star m\starn)-1), ...
       handles.dat(:,6),opt), handles.flnm, 'Neighbourhood Prob');
388 disp_transition(remove_noise( NeighbFrac(neighb_mat), ...
       handles.dat(:,6),opt),handles.flnm, 'Neighbourhood');
389 function show 3dtrans Callback(hObject, eventdata, handles)
390 function tslider Callback(hObject, eventdata, handles)
391 sliderValue = round(get(handles.tslider,'Value'));
392 set(handles.tpt,'String', num2str(sliderValue));
393 draw3d_trans(handles.nwcomp, handles.nwclmp, ...
       handles.state_trans_topo(:,:,sliderValue), handles.pos_cam);
394 function tpt Callback(hObject, eventdata, handles)
395 tpt = round(str2num(get(hObject, 'String')));
396 if (isempty(tpt) | | tpt < 0 | | tpt > get(handles.tslider,'Max'))
```

```
|397| tpt = 1;
398 end
399 set(hObject, 'String', tpt);
400 set(handles.tslider,'Value',tpt);
401 draw3d_trans(handles.nwcomp,handles.nwclmp, ...
        handles.state_trans_topo(:,:,tpt),handles.pos_cam);
402 function set campos Callback(hObject, eventdata, handles)
403 figure(586);
404 \quad f = \text{gca};
405 handles.pos_cam = get(f, 'cameraPosition');
406 guidata(hObject, handles);
407 function export trans3d Callback(hObject, eventdata, handles)
408 noimg = size(handles.state_trans_topo, 3);
409 ind = (1:noimg) + 1000;410 ind = num2str(ind');411 ind(:, 1) = 't';412 if(<del>-</del>exist(fullfile(handles.flnm,'3D State Transition Movie'),'dir'))<br>413 mkdir(fullfile(handles.flnm,'3D State Transition Movie'));
        mkdir(fullfile(handles.flnm,'3D State Transition Movie'));
414 end
415 aviobj = avifile(fullfile(handles.flnm, '3D State Transition ...
        Movie.avi'),'compression','None');
416 for ia = 1:noimg
417 draw3d trans(handles.nwcomp,handles.nwclmp,handles.state trans topo(:,:,ia),handles.pos cam);
418 F = qetframe;
|_{419} aviobj = addframe(aviobj, F);
420 print('f586','dtiff', fullfile(handles.flnm,'3D State Transition ...
            Movie',ind(ia,:)));
421 end
422 aviobj = close(aviobj);
\vert423 function show_trans3d_Callback(hObject, eventdata, handles)
424 if(get(hObject,'Value'))
425 set(handles.tpt,'Enable','on');
426 set(handles.tpt,'Enable','on');
427 load(fullfile(handles.flnm, 'comp_colormap.mat'));
428 load(fullfile(handles.flnm,'composition.mat'));
429 handles.dat = get(handles.uitable,'Data');
430 clmp(1,:) = [0.5 0.5 0.5];431 comp = [ zeros(size(comp, 2)); comp];
432 handles.nwclmp = clmp;
433 handles.nwcomp = comp;
434 if(get(handles.ex_noise,'Value'))
435 handles.nwclmp = clmp(\neglogical([0;handles.dat(:,6)]),:);<br>436 handles.nwcomp = comp(\neglogical([0:handles.dat(:.6)]).:);
436 handles.nwcomp = comp(\neglogical([0;handles.dat(:,6)]),:);<br>437 end
        end
438 load(fullfile(handles.flnm,'State_Trans_Top.mat'));
439 set(handles.tslider,'Max', size(Topo,3));
440 set(handles.tslider,'SliderStep', [1/(size(Topo,3)-1) 0.1]);
441 handles.state trans topo = Topo;
442 draw3d trans(handles.nwcomp, handles.nwclmp,Topo(:,:,1),'auto');
443 figure(586);
444 handles.pos cam = get(gca,'cameraPosition');
```

```
445 else
446 set(handles.tpt,'Enable','off');
447 set(handles.tpt,'Enable','off');
448 end
449 quidata(hObject, handles);
450 function ex noise Callback(hObject, eventdata, handles)
451 function mat = remove_noise(mat,nois,opt)
452 nois = [ 0 ; \text{nois}];453 if(opt)
454 mat(logical(nois),:,:) = [];
455 mat(:, logical(nois), :) = [];
456 end
457 function sil_incosist_Callback(hObject, eventdata, handles)
458 load(fullfile(handles.flnm,'NData/FnNormPixelslist bean.mat'));
459 msgbox('Silhouette and Linkage inconsistancy Calculations started!!! kindly ...
        wait until it is finished','Notice','replace');
460 set(handles.status,'String','Silhouette Displayed.', 'BackgroundColor',[0 0.8 0]);
461 figure(2398);
462 rn = randi(size(upixelslist, 1), 1e4, 1);
463 spxl = upixelslist(rn,:);
464 sT1 = handles.T1(rn);
\begin{cases} 465 \quad \text{[s, h]} = \text{silhouette}(\text{spxl}, \text{sT1}); \end{cases}466 figure(3345);
467 k = inconsistent (handles.Z);
468 plot(k(:,4),'k.');
469 function clust trans Callback(hObject, eventdata, handles)
470 opt = get(handles.ex_noise,'Value');
471 handles.dat = get(handles.uitable,'Data');
\vert472 load(fullfile(handles.flnm,'state_change.mat'));
\vert473 load(fullfile(handles.flnm,'composition.mat'));
\vert474 state_chg_prob = remove_noise(statechangeProb_new(state_chg), ...
        handles.dat(:,6),opt);
475 clust_trans(state_chg_prob, comp, handles.flnm);
```
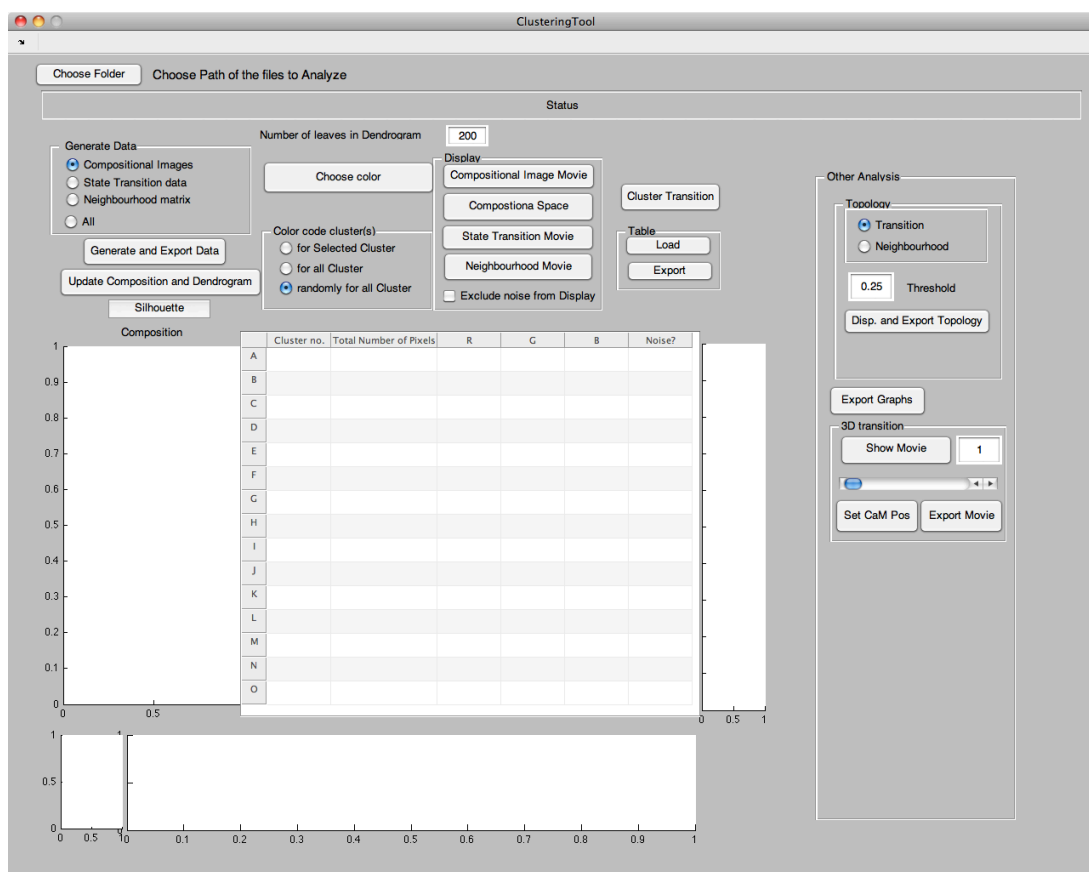

Figure 8.4: Compositional analysis tool -

```
1 function normpixels4cell(flnm)
 2 load([flnm,'cell.mat']);
 3 thdfn = dir(fullfile(flnm,'Processed Images/*.mat'));
 4 chn = size(thdfn,1);5 save(fullfile(flnm, 'chn.mat'),'chn');
 6 fldnm = [flnm 'Processed Images/'];
 7 for ia = 1:chn
 8 chn_thd(ia) = load(fullfile(fldnm, thdfn(ia).name));
 9 end
10 lst = dir([fldm '*.tif']);
11 nn = size(lst, 1);
12 noimq = nn/chn;13 imgn = reshape({ lst.name },chn, noimg)';
14 img = imread( fullfile(fldnm, img{1,1}));
15 [m,n] = size(img);16 clear img;
17 pixelslist(1,:) = zeros(1,chn) -1;
```

```
18 nmat = zeros(1,chn);19 pixels = zeros(m*n,chn);
20 indexn0 = 1;
21 disdat = cell2mat(\{dat(:,).framept\}');<br>22 ind = disdat(1.1); % f(r) frame numbe
   ind = disdat(1,1); \frac{2}{3} first frame number
23 if(exist([flnm 'nucleus.mat'],'file'))
24 nuc = load([flnm 'nucleus.mat']);
25 nuc disdat = cell2mat({nuc.dat(:).framept}');
26 nuc_ind = disdat(1, 1);
27 end
28 for ii = 1:noimg
29 [mask,k] = fetchmask(dat,disdat,m,n,ind);
30 if(k)31 if(exist('nuc','var'))
32 nuc mask = fetchmask(nuc.dat,nuc disdat,m,n,nuc ind);
33 mask = mask .* double(\negnuc_mask);<br>34 nuc_ind = nuc_ind + 1;
              nuc\_ind = nuc\_ind + 1;35 end
36 for jj = 1:chn
37 temp_img = double(imread(fullfile(fldnm, imgn{ii,jj})));<br>38 imq(:,:,jj) = temp_imq;
              img(:,:,:j) = temp_img;39 thd mask(:,:,jj) = temp img > chn thd(jj).threshold; %threshold ...
                  mask is used to exclude pixels which are
40 end
41 f-thd-mask = logical(sum(thd-mask, 3));
42 for i = 1:chn
43 temp_img = img(:, :, jj);44 temp_img(\negf_thd_mask) = 0;
45 pixels(:,jj) = double( reshape(temp_img, m*n,1)).*mask;
46 end
47 indn0 = double(¬ismember(pixels,nmat,'rows')) .* (1:(m*n))';
48 indn0 = indn0(¬ismember(indn0,0));
49 pixels = pixels(¬ismember(pixels,nmat,'rows'),:);
50 ii
51 indexn0 = [\text{indexn0 } ; \text{indn0 } + ((\text{ii}-1) * (m*n))];
52 pixelslist = [pixelslist;pixels]; % Collect all the pixels
53 pixels = zeros(m*n,chn);
54 size(pixelslist)
55 end \hat{\mathfrak{sl}}(k)56 ind = ind +1;
57 end
58 indexn0(1) = [];
59 pixelslist(1,:) = [];
60 size(pixelslist)
61 clear pixels;
62 if(¬exist([flnm 'NData'],'dir'))
      mkdir([flnm 'NData']);
64 end
65 display('Collected Pixels');
66 cpixelslist = colnorm(pixelslist);
67 display('Column Normalized Pixels');
```

```
68 fold = max(cpixelslist, [], 2);
69 fldmov = zeros(m,n,noimq);70 fldmov(indexn0) = fold;
71 h = movplayer(fldmov,flnm);72 uiwait(h);
73 fn = fullfile(flnm,'Ampthd.mat');
74 if(exist(fn,'file'))
75 load(fn);
76 pixelslist = pixelslist(fold > ampthd,:);
77 cpixelslist = colnorm(pixelslist);
78 indexn0 = indexn0(fold > ampthd);
79 fold = fold(fold > ampthd);
80 end
81 save([flnm,'NData/RawPixelsList.mat'],'pixelslist');
82 save([flnm,'NData/indexn0.mat'], 'indexn0','noimg','m','n','chn');
83 clear indexn0;
84 save([flnm 'NData/fold'], 'fold');
85 clear fold;
86 rwpixelslist = zeros(size(cpixelslist));
87 for ij = 1:chn
88 rwpixelslist(:,j) = cpixelslist(:,j)./sqrt(sum(cpixelslist(:,1:chn).^2,2));
89 end
90 display('Pixels Row Normalized');
91 clear pixelslist;
92 upixelslist = rwpixelslist;
93 index = (1:size(upixelist,1)) :
94 save([flnm 'NData/index'], 'index');
95 clear index;
96 freq = ones(size(upixelslist, 1), 1);
97 save([flnm 'NData/FnNormPixelslist bean'], 'upixelslist');
98 save([flnm 'NData/FreqFnPixelslist'], 'freq');
99 sprintf('Size of the FnNormalized pixelslist after binning is ...
        %d',size(upixelslist,1))
100 function cpixelslist = colnorm(pixelslist)
101 chn = size(pixelslist, 2);
102 mn(1:chn) = mean(pixelslist(:,1:chn));
103 for jj = \text{chn}:-1:1104 cpixelslist(:,jj) = pixelslist(:,jj) / mn(jj);
105 end
106 function [mask, k] = fetchmask(data, dist, m, n, num)107 k = \text{find}(dist(:,1)) \leq num \& \text{disdat}(:,2) \geq num);108 if(k)
109 mask = roipoly(m,n, dat(k).polyg(:,1), dat(k).polyg(:,2));
110 \text{mask} = \text{double}(\text{reshape}(\text{mask}, \text{m} * \text{n}, 1));
111 else
112 mask = 0;
113 end
```
function [comp clustfreq] = cluscompimg(T,clmp,opt,pat,filt)

2 comp =  $0;$ 

```
3 clustfreq = [];
4 if(opt == 'c' | | opt == 'i' | | opt == 't' | | opt == 'a' | | opt == 'n')
5 nclus = size(clmp,1);
6 clmp = [0 0 0; clmp];
7 colormap(clmp);
8 load (fullfile(pat,'NData/index.mat'));
9 load (fullfile(pat,'NData/FnNormPixelslist bean.mat'));
10 chn = size(upixelslist, 2);
11 if (opt == 'c')
12 comp = zeros(nclus,chn);
13 k = T(index);14 for ia = 1:nclus
15 comp(ia,:) = mean(upixelslist(index( k == ia),:));
16 end
17 save(fullfile(pat,'composition.mat'), 'comp');
18 end
19 if(opt == 'i' | | opt == 't' | | opt =='n' | | opt == 'a')
         clear upixelslist;
21 load (fullfile(pat,'NData/indexn0.mat'));
22 if(\negexist([pat '/ClusCompImg'],'dir'))<br>23 mkdir([pat '/ClusCompImg']);
            mkdir([pat '/ClusCompImq']);
24 end
25 fldnm = 'ClusCompImg/'; %Output folder
26 ind = (1:noimg) + 1000;27 ind = num2str(ind');
28 ind(:, 1) = 't;
29 img = zeros(m*n*noimg,1);
30 img(indexn0) = T(index);31 clear T indexn0 index;
32 img = img + 1;
33 img = reshape(img,m,n,noimg);
34 save(fullfile(pat,'comp colormap.mat'), 'clmp');
35 clustfreq = zeros(nclus,noimg);
36 if(exist('filt','var'))
37 if(strcmp(filt,'filt'))
38 filtcompimg = filtcompImg(img);
39 if(opt == 'i' | | opt == 'a')
40 imwritestack(filtcompimg-1, clmp, fullfile(pat, fldnm, ...
                       'CompositionalImageFilt.tif'));
41 end
42 end
43 end
44 if(opt == 'i' | | opt == 'a')
            if(exist(fullfile(pat,fldnm,'CompositionalImage.tif'),'file'))
46 delete( fullfile(pat,fldnm,'CompositionalImage.tif'));
47 end
48 for ii = 1:noimg
49 ii
50 timg = img(:,:,ii);
51 imwrite(timg, clmp, ...
                   fullfile(pat,fldnm,'CompositionalImage.tif') , ...
```

```
'writemode', 'append');
52 for i j = 2: (nclus+1)
53 nm= size(find(timq == i), 1);54 clustfreq(ij-1,ii) = nm;<br>55 end
                 end
56 end
57 figure(8);
58 image(img(:,:,round(ii/2)));
59 colormap(clmp);
60 axis image off
61 end
62 if (opt == 't' || opt == 'a')<br>63 figure (9) :
             figure(9);
64 state_chg = zeros((1 + n \text{clus})^2, noimg - 1);<br>65 A = 1:(n \text{clus} + 1);
             A = 1: (nclus+1);66 psts = npermutek(A,2);
67 ind = 1;68 for ii = 1:(noimg-1)<br>69 ii
69 ii
70 \text{imgl} = \text{imgl}(:,:, \text{ii});
71 \text{img2} = \text{img}(:,:, \text{iii}+1);72 \text{sts} = [\text{img1}(:, \text{img2}(:,)];73 [sts, freq] = uniquencount(sts);
74 for ia = 1: (nclus+1) ^{\circ}275 [f,lc] = ismember(psts(ia,:),sts,'rows');
76 if(f)
77 state_chg(ia,ind) = freq(lc);
78 end
79 end
80 ind = ind+1;
81 end
82 state_chg = reshape(state_chg,nclus+1,nclus+1,noimg-1);
83 save(fullfile(pat,'state change.mat'),'state chg');
84 imagesc(sumstates(state_chg));
85 end
86 end
87 if(opt == 'n' | | opt == 'a')
88 nb shifts = [-1,-1; 0,-1; 1,-1; 1,0; 1,1; 0,1; -1,1; -1,0];<br>89 for ia = 8:-1:1
89 for i = 8:-1:1<br>90 shift_r = n
             shift_r = nb_shifts(ia,1);91 shift_c = nb\_shifts(ia,2);92 [t vec r1 t vec r2] = shiftvec(shift r,m);
93 [t vec c1 t vec c2] = shiftvec(shift c,n);
94 vec_r1{ia} = t\_vec_r1;<br>
95 vec_r2{ia} = t\_vec_r2;95 \text{vec} \cdot r2 \{ia\} = \text{tvec} \cdot r2;<br>
96 \text{vec} \cdot 1 \{ia\} = \text{tvec} \cdot 1;96 vec_c1a} = t\_vec_c1;<br>
97 vec_c2a} = t\_vec_c2;vec_c2{ia} = t_vec_c2;
98 end
99 neighb mat = zeros(nclus, nclus, noimg);
100 for ia = 1:noimq
\vert_{101} ia
```
```
102 simg = img(:,:,ia); %single image
103 nimg = zeros(m,n,8); \frac{1}{2} and \frac{1}{2} and \frac{1}{2} and \frac{1}{2} and \frac{1}{2} and \frac{1}{2} and \frac{1}{2} and \frac{1}{2} and \frac{1}{2} and \frac{1}{2} and \frac{1}{2} and \frac{1}{2} and \frac{1}{2} and \frac{1}{2} an
104 for ib = 1:8
105 \text{ning}(\text{vec}1\{\text{ib}\},\cdot,\text{ib}) = \text{sing}(\text{vec}1\{\text{ib}\},\cdot);<br>106 \text{nimq}(\cdot,\text{vec}1\{\text{ib}\},\text{ib}) = \text{nimq}(\cdot,\text{vec}2\{\text{ib}\},\text{ib})106 \text{ning}(:,\text{vec}.\text{cf}\text{ib}],\text{ib}) = \text{ning}(:,\text{vec}.\text{cf}\text{ib}],\text{ib};<br>107 end
                     end
108 for ij = 1: (nclus+1)
109 mask = repmat((simg == ij),[1, 1, 8]);
110 hbimg = zeros(size(nimg));
111 hbimg(mask) = nimg(mask);
112 for ik = 1:(nclus+1)
113 temp = (n \text{bimg} == \text{ik});114 neighb_mat(ij,ik,ia) = sum(temp(:));
115 end
116 end
117 figure (46)
\vert118 imagesc(neighb_mat(:,:,ia));
|119| end
|_{120} save(fullfile(pat,'Neighbourhood_matrix.mat'),'neighb_mat');
\vert_{121} end
122 else
|_{123} display('please choose the correct option. Type ''help cluscompimg''');
\vert_{124} end
\begin{vmatrix} 125 & \text{function} & \text{[vec1]} & \text{vec2} \\ 125 & \text{function} & \text{[vec2]} & \text{vec2} \end{vmatrix} = shiftvec (shift, sz)
\vert_{126} if(shift < 0)
127 vec1 = 1:sz-abs(shift);<br>128 vec2 = (1+ abs(shift));
          vec2 = (1 + abs(shift)):sz;129 else
\vert_{130} vec1 = (1+abs(shift)):sz;
\vert_{131} vec2 = 1:sz-abs(shift);
132 end
```

```
1 function [hout,T,perm,Z,acluswt] = mydendrogram(Z,varargin)
2 %The function is a modified version of original MATLAB function dendrogram.m
3 %In addition to plotting dendrogram, this function labels each node and leaf
4 %with an ID. Additionally, it exports a new linkage matrix 'Z' and weight of
5 %all nodes 'acluswt'. 'Z' is required for the code "mycluster.m", that allows
6 %selection of nodes/clusters based on node ID, from different hierarchy/levels
7 m = size(Z, 1) + 1;8 if nargin < 2
9 p = 30;10 end
11 if nargin == 2
12 p = varargin\{1\};13 end
14 orientation = 't';15 horz = false;
16 color = false;
17 obslabels = [];
18 threshold = 0.7 * max(Z(:,3));
```

```
19 leafOrder = [];
20 if nargin > 2
21 if isnumeric(varargin{1})
22 p = varargin{1};<br>23 offset = 1:
       offset = 1;
24 else
25 p = 30;
26 offset = 0;27 end
28 if rem(nargin - offset, 2) == 0
29 error('stats:dendrogram:BadNumArgs',...
30 'Incorrect number of arguments to DENDROGRAM.');
31 end
32 okargs = {'orientation' 'colorthreshold' 'labels','reorder'};
33 for j=(1 + \text{offset}):2:\text{nargin}-2<br>34 pname = varargin{j};34 pname = varargin{j};
35 pval = varargin{j+1};
       k = strmatch(lower(pname), okargs);
37 if isempty(k)
38 error('stats:dendrogram:BadParameter',...
39 'Unknown parameter name: %s.',pname);
40 elseif length(k)>1
41 error('stats:dendrogram:BadParameter',...
42 'Ambiguous parameter name: %s.',pname);
43 else
44 switch(k)
45 case 1 % orientation
46 if ¬isempty(pval)
47 if ischar(pval)
48 orientation = lower(pval(1));
49 else
50 orientation = 0; % bad value
51 end
52 end
53 if ¬ismember(orientation,{'t','b','r','l'})
54 orientation = 't';
55 warning('stats:dendrogram:BadOrientation',...
56 'Unknown orientation specified, using ''top''.');
57 end
58 if ismember(orientation,\{r', r' \})<br>59 horz = true;
                  horz = true;
60 else
61 horz = false;
62 end
63 case 2 % colorthreshold
64 color = true;
65 if ischar(pval)
66 if ¬strncmpi(pval,'default',length(pval))
                     warning('stats:dendrogram:BadThreshold',...
68 'Unknown threshold specified, using default');
69 end
```

```
70 end
71 if isnumeric(pval)
72 threshold = pval;
73 end
74 case 3 % labels
75 if ischar(pval)
76 pval = cellstr(pval);
 77 end
78 if ¬iscellstr(pval)
79 error('stats:dendrogram:BadLabels',...
80 'Value of ''labels'' parameter is invalid');
 81 end
82 if \niisvector(pval) || numel(pval)\neqm<br>83 error('stats:dendrogram:InputSi
                      error('stats:dendrogram:InputSizeMismatch',...
84 'Must supply a label for each observation.');
85 end
86 obslabels = pval(:);
87 case 4 % leaf order
88 if ¬isvector(pval) || numel(pval)≠m<br>89 error('stats:dendrogram:InputSi
                      error('stats:dendrogram:InputSizeMismatch',...
90 'Leaforder is not a valid permutation.');
 91 end
92 leafOrder = pval;
93 end
94 end
95 end
96 end
97 rZ = Z;98 Z = mytransz(Z);99 T = (1:m)';
100 \text{ if } (m > p) \& (p \neq 0)101 T = myclusternumb2t(rZ,p,Z);102 Z(:,1:2) = \text{sort}(Z(:,1:2),2); %restore to original transz
103 Y = Z((m-p+1):end; ; ; % get the last nodes
104 R = unique(Y(:, 1:2));
105 Rlp = R(R \leq p);
106 Rgp = R(R>p);
107 W(Rlp) = Rlp; \frac{107}{20} % use current node number if \leq p108 W(Rgp) = setdiff(1:p, Rlp); % otherwise get unused numbers \leq p109 W = W(:);110 Y(:,1) = W(Y(:,1));111 Y(:,2) = W(Y(:,2));112 Z = Y;113 m = p; % reset the number of node to be 30 (row number = 29).
114 else % my new addition
115 Z = \text{transz}(Z);
116 end
117 A = zeros(4, m-1);
\begin{vmatrix} 118 & B = A; \end{vmatrix}|_{119} n = m;
|120 \tX = 1:n;
```

```
121 \quad Y = \text{zeros}(n, 1);122 r = Y;
\vert123 W = zeros(size(Z));
124 \quad W(1,:) = Z(1,:);\vert125 nsw = zeros(n,1); rsw = nsw;
\begin{cases} 126 & \text{nsw}(\text{Z}(1,1:2)) = 1; \text{rsw}(1) = 1; \end{cases}127 k = 2; s = 2;
128 while (k < n)
129 i = s;
130 while rsw(i) || ¬any(nsw(Z(i,1:2)))
131 if rsw(i) & \t i == s|_{132} s = s+1;
133 end
134 i = i+1;135 end
136 W(k, :) = Z(i, :);|137 \quad nsw (\text{Z}(i,1:2)) = 1;138 rsw(i) = 1;139 if s == i140 s = s+1;
141 end
142 k = k+1;
143 end
144 q = 1;145 for k = 1:m-1 % initialize X<br>146 i = W(k,1):
       i = W(k, 1);147 if ¬r(i),
             X(i) = g;149 g = q+1;
150 r(i) = 1;151 end
152 i = W(k, 2);
153 if ¬r(i),
154 X(i) = g;155 g = g+1;156 r(i) = 1;
157 end
158 end
159 if \negisempty(leafOrder)<br>160 [dummy, X] = sort(l
     [dummy, X] = sort(leafOrder); % f(x) = f(x)161 end
162 [u, perm]=sort(X); \frac{1}{6} %#ok perm is the third output value
\begin{cases} 163 & \text{label} = \text{num2str(perm')}; \end{cases}164 if ¬isempty(obslabels)<br>165 label = cellstr(lab
      label = cellstr(label);
\begin{cases} 166 & \text{singletons} = \text{find}(\text{histc(T, 1:m)} == 1); \end{cases}\vert167 for \vert=1:length(singletons)
\begin{cases} 168 & \text{si} = \text{singletons}(i); \end{cases}\vert169 label(perm==sj) = obslabels(T==sj);
\vert_{170} end
171 end
```

```
172 the Groups = 1;
173 groups = 0;
174 cmap = [0 \ 0 \ 1];
175 if color
176 groups = sum(Z(:,3)< threshold);
177 if groups > 1 && groups < (m1)
178 theGroups = zeros(m-1,1);179 numColors = 0;
180 for count = groups:-1:1181 if (theGroups(count) == 0)
182 P = \text{zeros}(m-1,1);<br>183 P(\text{count}) = 1;P(count) = 1;
184 P = colorcluster(Z, P, Z(count, 1), count);185 P = colorcluster(Z, P, Z(count, 2), count);186 numColors = numColors + 1;
187 theGroups(logical(P)) = numColors;
188 end
189 end
190 cmap = hsv(numColors);
|191 cmap(end+1,:) = [0 \ 0 \ 0];
192 else
\vert_{193} groups = 1;
\vert_{194} end
195 end
196 if isempty(get(0,'CurrentFigure')) | | ishold
       figure('Position', [50, 50, 800, 500]);
198 else
199 newplot;
200 end
|_{201} col = zeros(m-1,3);
|_{202} h = zeros (m-1,1);
203 for n = 1: (m-1)
204 i = Z(n, 1); j = Z(n, 2); w = Z(n, 3);
205 A(:,n) = [X(i) X(i) X(j) X(j)];
206 B(:,n) = [Y(i) \ w \ w \ Y(j)];
207 X(i) = (X(i) + X(j)) / 2; Y(i) = w;208 if n \leq groups
209 col(n,:) = cmap(theGroups(n),:);
210 else
211 col(n, :) = cmap(end, :);
212 end
213 end
214 ymin = min(Z(:, 3));215 ymax = max(Z(:, 3));
216 margin = (ymax - ymin) * 0.05;
217 n = size(label, 1);
218 if(¬horz)
219 for count = 1:(m-1)<br>220 h (count) = line
           h(count) = line(A(:,count),B(:,count),'color',col(count,:));221 end
222 lims = [0 \text{ m+1 max}(0, \text{ymin–margin}) (ymax+margin)];
```

```
223 set(gca, 'Xlim', [0.5, (n + .5)], 'XTick', 1:n, 'XTickLabel', label, ...
224 'Box', 'off');
225 mask = logical([0 0 1 1]);
226 if strcmp(orientation,'b')
227 set(gca,'XAxisLocation','top','Ydir','reverse');
228 end
229 else
|230 \t\t = \t\t for \t count = 1: (m-1)231 h(count) = line(B(:,count),A(:,count),'color',col(count,:));
232 end
233 lims = [\max(0, \text{ymin} - \text{margin}) (\text{ymax} + \text{margin}) 0 m+1 ];<br>234 set (gca. 'Ylim', [.5, (n +,5)], 'YTick', 1:n, 'YT
        234 set(gca, 'Ylim', [.5 ,(n +.5)], 'YTick', 1:n, 'YTickLabel', label, ...
235 'Box', 'off');
236 mask = logical([1\ 1\ 0\ 0]);
237 if strcmp(orientation, 'l')
238 set(gca,'YAxisLocation','right','Xdir','reverse');
239 end
240 end
241 if margin==0
242 if ymax\neq0
243 lims(mask) = ymax \star [0 1.25];
244 else
245 lims(mask) = [0 1];
246 end
247 end
248 axis(lims):
249 if nargout>0
250 hout = h;
251 end
252 sz = size(perm, 2);
253 zsz = sz - 1;
254 \text{ class} = \text{sz} \cdot 2 - 1;255 posx = zeros(1, clssz);
256 [¬,posx(1:sz),¬] = intersect(perm,1:sz);
257 for ia = 1:zsz
258 k = Z(ia, 1:2);259 Z(ia, 1:2) = Z(ia, 1:2) + clssz;
260 \quad Z(Z(:,1)) == k(1),1) = sz + iaj261 \quad Z(Z(:,2)) == k(1),2) = sz + iaj262 \text{ posx}(sz+ia) = \text{sum}(posx(k))/2;263 end
264 \quad Z(:,1:2) = Z(:,1:2) - \text{class};265 cluswt = ones(1, clssz);
266 acluswt = ones(1, clssz);
267 for ia = sz:-1:1,
268 cluswt(ia) = sum (T == ia) ;
269 acluswt(ia) = sum((T == ia));
270 end
271 for i = 1:zzz272 cluswt (sz+ia) = cluswt ( Z(ia, 1)) + cluswt ( Z(ia, 2));
273 acluswt(sz+ia) = acluswt( Z(ia, 1)) + acluswt( Z(ia, 2));
```

```
274 end
275 for ia = zsz:-1:1<br>276 hold on;
          hold on;
277 text( posx(sz + ia), Z(ia,3), sprintf('%d\n(%d)',sz ...
               +ia,acluswt(sz+ia)),'color','r', 'HorizontalAlignment', ...
               'center','VerticalAlignment','top');
278 end
279 function T = clusternum(X, T, c, k, m, d)
280 \text{ d} = d+1;281 n = m; flag = 0;
282 while n > 1
\begin{cases} 283 & n = n-1; \\ 284 & i \in X(n,1) \end{cases}if X(n,1) == k % node k is not a leave, it has subtrees
285 T = clusternum(X, T, c, k, n,d); \frac{1}{2} trace back left subtree
286 T = clusternum(X, T, c, X(n,2), n,d);
287 flag = 1; break;
288 end
289 end
290 if flag == 0 && d \neq 1 % row m is leaf node.
|_{291} T(X(m, 1)) = c;
292 T(X(m, 2)) = c;
293 end
294 function T = colorcluster(X, T, k, m)
295 \text{ n} = \text{m};296 while n > 1
|_{297} n = n-1;
298 if X(n,1) == k % node k is not a leave, it has subtrees
299 T = colorcluster(X, T, k, n); \frac{1}{2} trace back left subtree
\begin{cases} 300 & \text{I} = \text{colorcluster}(X, T, X(n,2), n); \end{cases}301 break;
302 end
303 end
304 T(m) = 1;
305 function Z = \text{transz}(Z)306 m = size(Z, 1) + 1;
307 for i = 1: (m-1)308 if Z(i,1) > m
309 Z(i,1) = \text{traceback}(Z,Z(i,1));310 end
311 if Z(i,2) > m
312 Z(i, 2) = \text{traceback}(Z, Z(i, 2));
313 end
314 if Z(i,1) > Z(i,2)315 Z(i,1:2) = Z(i,[2 1]);316 end
317 end
318 function Z = mytransz(Z)\begin{cases} 319 \text{ m} = \text{size}(Z,1)+1; \end{cases}\begin{cases} 320 & \text{for } i = 1; (m-1) \\ 321 & \text{if } Z(i, 1) \end{cases}if Z(i,1) > m322 Z(i,1) = traceback(Z,Z(i,1));
```

```
323 end
324 if Z(i,2) > m
325 Z(i, 2) = \text{traceback}(Z, Z(i, 2));326 end
327 end
328 function a = traceback(Z,b)
329 \text{ m} = \text{size}(Z, 1) + 1;330 \text{ if } Z(b-m,1) > m331 a = traceback(Z, Z(b-m, 1));
332 else
|333 \text{ a } = \text{Z}(b-m,1);334 end
335 if Z(b-m, 2) > m<br>336 c = tracebao
       c = traceback(Z,Z(b-m,2));
337 else
338 c = Z(b-m, 2);
339 end
340 a = min(a, c);
```

```
1 function T = myclusternumb2t(Z,p,cZ)2 sz = size(Z, 1) + 1;
3 pr = zeros(2*sz-1,1);4 for ia = 1:(sz-1)5 pr(Z(ia,1),1) = sz+ia;6 pr(Z(ia, 2), 1) = sz+ia;7 end
8 T = zeros(2*sz-1,1);9 subZ = Z(end-p+2:end, [1,2]);
10 subcZ = cZ(end-p+2:end, [1,2]);
11 [lst idx] = unique(subZ);
12 lst = lst(1:p);
13 idx = idx(1:p);14 clst = subcZ(idx);15 [clst idx] = unique(clst);
16 lst = lst(idx);
17 Llp = clst(clst<u><p</u>); %clst <p
18 Lgp = clst(clst>p);
19 W(Llp) = Llp; \frac{1}{2} suse current node number if \leq p20 W(Lgp) = setdiff(1:p, Llp); % otherwise get unused numbers \leq p21 W = W(:);22 colr = W(clst(1:p));23 for ia = 1:p24 cp = lst(ia);25 subtr = traceall(cp, pr, sz, Z);
26 T(subtr) = colr(ia);27 end
28 T = T(1:sz);29 function subtr = traceall(cp, pr, sz, Z)
30 subtr = false(2*sz-1,1);31 fncp =pr(cp);
```

```
32 while(1)
33 subtr(cp) = true;
34 if(cp>sz)
35 \ncp = Z(cp-sz,1);<br>36 i f(s): r(nc) =if(subtr(ncp) == true)37 ncp = Z(cp-sz, 2);38 if(subtr(ncp)== true)
39 ncp =pr(cp);
40 end
41 end
42 cp = ncp;
43 else
44 cp =pr(cp);
45 end
46 if (cp == f_{ncp})
47 break;
48 end
49 end
```

```
1 function T = mycluster(clist, z, T, H, clmp)2 nc = size(clist, 2);
3 \text{ sz} = \text{size}(z, 1) +1;4 for ia = 1:size(H,1)5 set(H(ia),'color',[0 0 0],'LineWidth',1);
6 end
7 for ia = 1:nc8 cl = clist(ia);
9 if(cl)
10 while( sum(cl> (sz)))
11 \text{tmp} = \text{cl}(\text{cl} \leq \text{sz});12 cl = cl(cl > sz);
13 set(H(cl - sz),'color',[clmp(ia,:)],'LineWidth',2);
14 cl = z (cl - sz, 1:2);
15 cl = cl(:)';
16 cl = [tmp, cl];
17 end
18 for ib = cl
19 T(T == ib) = sz + ia;20 end
21 end
22 end
23 T = T - sz;
```

```
1 function comp barplot(comp,clmp)
```

```
2 tcomp = comp';
```

```
3 tcomp = tcomp(i);
```

```
4 figure(323209);
```

```
5 h bar = bar(tcomp);
```

```
6 xlim([-1 size(tcomp, 1)]+1);7 set(gca,'xtick',[]);
8 bar_child=get(h_bar,'Children');
9 set(bar_child,'CDataMapping','direct');
10 sz = size(comp, 1);11 pidx(1,:) = 1:sz;12 idx = repmat(pidx, size(comp,2),1);
13 set(bar_child, 'CData',idx(:));
14 colormap(clmp);
```

```
1 function [link cpos] = hircluster(in)
2 load(fullfile(in,'NData/FnNormPixelslist bean.mat'));
3 load(fullfile(in,'NData/FreqFnPixelslist.mat'));
4 link = mylinkage(upixelslist,'ward','euclidean',freq);
5 cpos = [];
```

```
1 function [out, cord] = sph_wardcluster(in, threads, weights, ispla)
2 if ¬exist('threads','var')
       try
 4 threads = feature('numCores');
 5 catch
 6 threads = 2;
 7 end
 8 end
9 savebin('tmp.bin', in);
10 if exist('weights','var')
11 savebin('weights.bin', weights,'w');
12 end
13 opt = 'sph ';
14 if exist('ispla','var')
15 if(isequal(ispla,'pla'))
16 opt = 'pla';
17 end
18 end
19 if nargout == 120 if \negexist('weights','var')<br>21 tic; system(['./omp_wa
           tic; system(['./omp_ward_' opt num2str(threads) ' tmp.bin tmp.out']); ...
               t = toc;22 else
23 tic; system(['./omp_ward_' opt num2str(threads) ' tmp.bin tmp.out -w ...
               weights.bin']); t = toc;
24 end
25 elseif nargout == 2
26 if \negexist('weights','var')<br>27 tic: system(['./omp_war
          tic; system(['./omp-ward ' opt num2str(threads) ' tmp.bin tmp.out -c \ldotstmp-coords.out'); t = toc;28 else
```

```
29 tic; system(['./omp_ward_' opt num2str(threads) ' tmp.bin tmp.out -c ...
              tmp-coords.out -w weights.bin'); t = toc;30 end
31 cord = loadCoord('tmp coords.out');
32 end
33 out = loadLinked('tmp.out');
```

```
1 function state chg2 = statechangeProb(state chg)
2 [l, l, n] = size(state.chg);3 state_chg2 = zeros(l, l, n);
4 for ia = 1:n,
5 for ib = 1:1,
6 for ic = 1:1,
7 state_chg2(ic,ib,ia) = state_chg(ic,ib,ia)/ ...
                 (sum(state chg(ic,:,ia)) * sum(state chg(:,ib,ia)));
8 end
9 end
10 end
```

```
1 function disp_transition(in, path_name, file_name)
2 in = in*64;3 colormap(jet(64));
4 display('State Transition absolute number heat map');
5 n = size(in, 3);6 aviobj = avifile(fullfile(path name, [file name '.avi']),'compression','None');
7 figure(11);
8 axis image
9 for ia = 1:n10 image(in(:,:,ia));
11 colorbar;
12 pause(0.01);
13 F = getframe;
14 aviobj = addframe(aviobj,F);
15 end
16 aviobj = close(aviobj);
```

```
1 function state chg2 = statechangeProb(state chg)
2 [l,l,n] = size(state-chg);3 state_chg2 = zeros(l, l, n);
4 for ia = 1:n,
5 for ib = 1:1,
6 for i = 1:1,
7 state_chg2(ic,ib,ia) = state_chg(ic,ib,ia)/...
                (sum(state chg(ic,:,ia)) * sum(state chg(:,ib,ia)));
8 end
9 end
```
#### 10 end

```
1 function disp_transition(in,path_name,file_name)
2 in = in*64;
3 colormap(jet(64));
4 display('State Transition absolute number heat map');
5 n = size(in.3):
6 aviobj = avifile(fullfile(path_name, [file_name '.avi']), 'compression', 'None');
7 figure(11);
8 axis image
9 for ia = 1:n10 \text{image}(in(:,:,ia));
11 colorbar;
12 pause(0.01);
13 F = getframe;14 aviobj = addframe(aviobj,F);
15 end
16 aviobj = close(aviobj);
```
# 8.3 Segmentation and tracking of adhesion sites in multicolor live cell time-lapse images

## 8.3.1 Object segmentation tool

- Run Matlab GUI "*FA\_SegmentationTool.fig*"
- Click on "load image" and select a processed image
- Type appropriate water parameters Ind. Size and Min Size. Ind. Size: minimum size of an objects (in pixels) required to keep in idependent without merging it to the large immediate neighbor. Default value: 20 Min Size: minimum size of the object. Object below this size are excluded after segmentation. Default value: 10
- Click on "apply water" button. Images of segmented images of the cell will open up.
- Enhance the contrast of the colormap of the Matlab figure displaying gray scale image with green dots to visualize objects or adhesion sites
- Draw inner and outer polygons by clicking appropriate buttons. The inner polygon is for removing the unwanted nuclear and peri-nuclear region. The outer

polygon is to include cell area with focal adhesions and to avoid any unwanted region outside the cell.

- Click "Start new segmentation". Segmentation can be manually corrected. To merge two focal adhesion, type ID of both the objects in the same cell in the second column of the table.
- Click "Create new segmented image and parameters" to generate new segmentation based on the correction in the table.
- Click "Export Water Image and Parameters" to export segmented images along with various parameters that includes area, mean and integrated intensity, centre of mass for each segmented objects or adhesion sites.
- Check checkbox "Extract Spatial profile" to extract the intensity profile of the protein along the major axis of the focal adhesion.
- Batch Processing: Using common parameters, time lapse images series of each channel can be processed in batch. Firstly, type the string in the text box to filter the images based on channels.
- Click on "Load multiple images". Images with the given string in the file name will be loaded. The total number of images loaded will be displayed in the textbox.
- Click "Load" and choose the Matlab file already exported after segmentation of single image.
- Type a desired string at "Outfile prefix" text box to add it to the name of output files.
- Click on "Apply and Export all". All the images are segmented and exported. Check "Export Limited Parm" check box if you dont want to edit segmentation in future. This reduces size of the output file and saves space in hard disk.

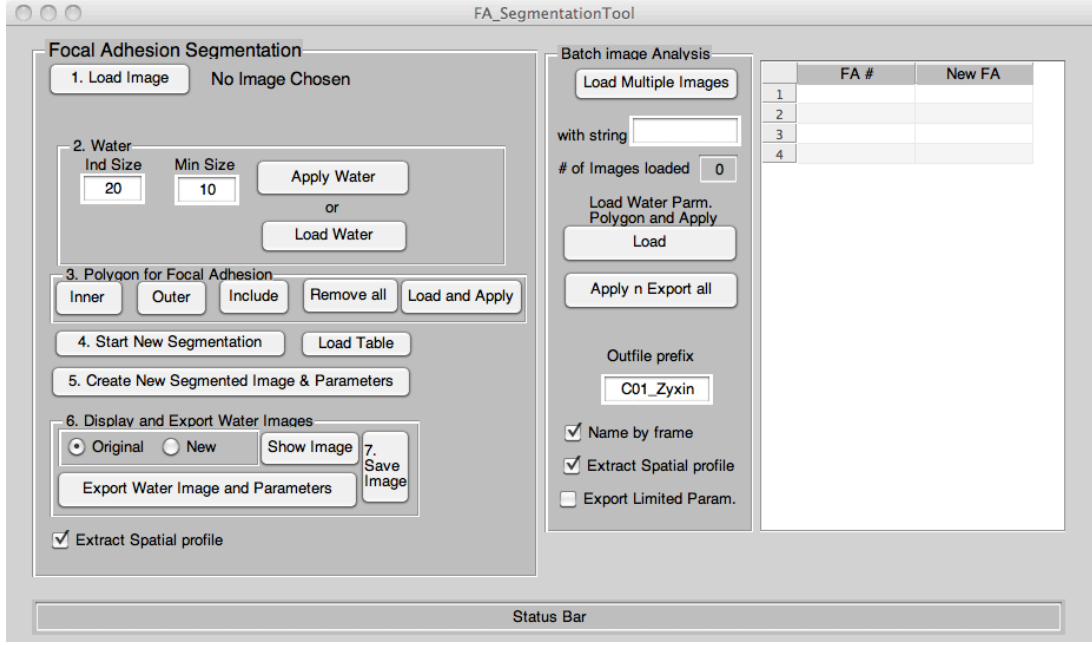

Figure 8.5: Segmentation tool -

```
1 function varargout = FA SegmentationTool(varargin)
2 qui-Singleton = 1;
3 gui State = struct('gui Name', mfilename, ...
4 'gui Singleton', gui Singleton, ...
5 'gui OpeningFcn', @FA SegmentationTool OpeningFcn, ...
6 'gui OutputFcn', @FA SegmentationTool OutputFcn, ...
7 'gui LayoutFcn', [], ...
8 'gui_Callback', []);
9 if nargin && ischar(varargin{1})
      10 gui State.gui Callback = str2func(varargin{1});
11 end
12 if nargout
13 [varargout{1:nargout}] = gui mainfcn(gui State, varargin{:});
14 else
15 gui mainfcn(gui State, varargin{:});
16 end
17 function FA SegmentationTool OpeningFcn(hObject, eventdata, handles, varargin)
18 handles.flnm = '';
19 handles.flnm2 = ';
20 tmp = dir('fa_analysistool_log.mat');
21 if(size(\text{tmp},1)))
22 load('fa_analysistool_log.mat');
23 handles.flnm = tmp{1};<br>24 handles.flnm 2 = tmp{2}handles.flnm2 = tmp{2};
25 end
```

```
26 handles.rbsel2 = 1;
27 handles.cmp = colormap(jet(512));
28 handles.cmp = handles.cmp(randperm(512),:);
29 handles.cmp(1,:)= [ 1 1 1];
30 handles.figname = 'figure';
31 addpath('/Users/mrsheriff/Documents/MATLAB/Ruth_related/Water');
32 handles.output = hObject;
33 guidata(hObject, handles);
34 function varargout = FA SegmentationTool OutputFcn(hObject, eventdata, handles)
35 varargout{1} = handles.output;
36 function load img Callback(hObject, eventdata, handles)
37 [handles.imgn, handles.flnm] = uigetfile('*.tif', 'Choose a TIFF image for FA ...
       Analysis', handles.flnm);
38 if(handles.flnm)
39 threshold = get_threshold(handles.imgn, handles.flnm);
40 handles.img = double(imread( fullfile(handles.flnm, handles.imgn)));
41 if(threshold)
42 handles.img(handles.img \leq threshold) = 0;
43 end
44 set(handles.text1,'String', handles.imgn);
45 set(handles.statusbar, 'String', [' Image Read : ' fullfile(handles.flnm,
          handles.imgn)]);
46 handles.pimg = [];
47 handles.bw = ones(size(handles.img));
48 guidata(hObject, handles);
49 end
50 function edit is Callback(hObject, eventdata, handles)
51 function edit is CreateFcn(hObject, eventdata, handles)
52 if ispc && isequal(get(hObject,'BackgroundColor'), ...
       get(0,'defaultUicontrolBackgroundColor'))
53 set(hObject,'BackgroundColor','white');
54 end
55 function edit ms Callback(hObject, eventdata, handles)
56 function edit ms CreateFcn(hObject, eventdata, handles)
57 if ispc && isequal(get(hObject,'BackgroundColor'), ...
       get(0,'defaultUicontrolBackgroundColor'))
58 set(hObject,'BackgroundColor','white');
59 end
60 function app water Callback(hObject, eventdata, handles)
61 set(handles.statusbar,'String', 'Water algorithm being applied on image. ...
       Please wait.....',...
62 'BackgroundColor',[0.8 0 0])
63 pause(0.001);
64 is = str2num(get(handles.edit_is,'String'));
65 ms = str2num(qet(handles.edit_ms,'String'));
66 [tpimg,tptch] = water(handles.img, is, ms);
67 [handles.pimg, handles.ptch] = sortwater(tpimg, tptch);
68 set(handles.statusbar,'String', 'Focal Adhesions identified and Image ...
       displayed.',...
69 'BackgroundColor',[0 0.8 0]);
70 disp img(handles.img,handles.pimg,handles.ptch,1,handles.cmp);
```

```
71 set(handles.text1,'ForegroundColor',[0 0 0.8]);
72 guidata(hObject, handles);
73 function show img Callback(hObject, eventdata, handles)
74 if(get(handles.rb.o,'Value'))
75 disp img(handles.img,handles.pimg,handles.ptch,1,handles.cmp);
76 else
77 disp_img(handles.img,handles.npimg,handles.nptch,2,handles.cmp);
78 end
79 guidata(hObject, handles);
80 function poly Callback(hObject, eventdata, handles)
81 disp_img(handles.img,handles.pimg,handles.ptch,1,handles.cmp);
82 switch get(hObject,'Tag')
83 case 'in poly'
84 bw = roipoly();
85 img = handles.pimg(bw);
86 lst = unique(img);
87 lst = setdiff(lst, 0);
88 handles.ptch(lst,7) = 0;
89 handles.bw = handles.bw .* (¬bw);<br>90 case 'out_poly'
       case 'out_poly'
91 bw = \text{roipoly}();
92 img = handles.pimg(¬bw);<br>93 lst = unique(img):
          1st = unique(imq);
94 lst = setdiff(lst, 0);
95 handles.ptch(lst,7) = 0;
96 handles.bw = handles.bw .* bw;
97 case 'include poly'
98 bw = roipoly();
99 img = handles.pimg(bw);
\vert_{100} lst = unique(img);
|101 lst = setdiff(lst, 0);
\vert102 handles.ptch(lst,7) = 1;
\vert_{103} handles.bw = handles.bw + bw:
104 case 'remove poly'
105 handles.ptch(:,7) = 1;
106 handles.bw = ones (size (handles.bw));
107 case 'load poly'
108 [fname, pname] = uigetfile('*.mat','Choose a file to apply its ...
               polygon',handles.flnm2);
109 temp = load(fullfile(pname,fname));
110 bw = temp.bw;111 img = handles.pimg(¬bw);<br>112 1st = unique(img):
           1st = unique(imq);
113 \qquad \qquad lst = setdiff(lst, 0);
114 handles.ptch(lst, 7) = 0;
115 handles.bw = handles.bw .* bw;
116 end
\vert117 quidata(hObject, handles);
118 disp_img(handles.img,handles.pimg,handles.ptch,1,handles.cmp);
119 function statusbar Callback(hObject, eventdata, handles)
120 function statusbar CreateFcn(hObject, eventdata, handles)
```

```
121 if ispc && isequal(qet(hObject, 'BackgroundColor'), ...
        get(0,'defaultUicontrolBackgroundColor'))
122 set(hObject,'BackgroundColor','white');
123 end
124 function export water Callback(hObject, eventdata, handles,fname)
125 if(¬exist('fname','var'))
126 [fname,handles.flnm2] = uiputfile('*.mat','Save old and new Water Images and ...
       Parameters', handles.flnm2);
127 end
128 if(fname)
129 img = handles.img;
130 pimg = handles.pimg;
131 ptch = handles.ptch;
132 npimg = handles.npimg;
133 nptch = handles.nptch;
134 imgname = handles.imgn;
135 bw = handles.bw;
136 if(get(handles.spacialprofile1,'Value'))
\vert_{137} FAQ = quantMajorAxis(img,npimg,bw); %MajorAxisQuat
138 else
139 FAQ = [ ] ;\vert_{140} end
\vert141 indsz = str2num(get(handles.edit_is,'String'));
\vert142 minsz = str2num(qet(handles.edit_ms,'String'));
\vert_{143} table = get(handles.uitable1,'Data');
144 if(¬exist('fname','var'))
145 save(fullfile(handles.flnm2,fname), 'img', 'pimg', 'ptch', 'indsz', ...
               'minsz', 'npimg', 'nptch', 'table', 'imgname', 'bw','FAQ');
146 else
147 table = [];
148 save(fullfile(handles.flnm2,fname), 'img', 'pimg', 'ptch', 'indsz', ...
               'minsz', 'npimg', 'nptch', 'table', 'imgname','bw','FAQ');
149 end
150 handles.figname = fname;
151 guidata(hObject,handles);
152 set (handles.statusbar, 'String', 'Normal and newly segmented Water Output ...
            files are Exported.', ...
153 'BackgroundColor',[0 0.8 0]);
154 end
155 function load_water_Callback(hObject, eventdata, handles)
156 [fname, handles.flnm2] = uigetfile('*.mat', 'Choose the file to load water ...
        image and parameters', handles.flnm2);
157 if(fname)
158 in = load (fullfile(handles.flnm2,fname));
159 if(strcmp(handles.imgn,in.imgname))
160 handles.pimg = in.pimg;
161 handles.ptch = in.ptch;
162 set(handles.edit_is,'String', num2str(in.indsz));
163 set(handles.edit_ms,'String', num2str(in.minsz));
164 set(handles.text1, 'ForegroundColor', [0 0 0.8]);
```

```
165 set(handles.statusbar,'String', 'Water Images and Parameters are ...
                Imported',...
166 'BackgroundColor',[0 0.8 0]);
167 else
168 msgbox(sprintf('Input images are not same. Loaded input file is s s', ...
                in.imgname),'Source Image Conflict','warn','modal');
169 end
170 guidata(hObject, handles);
171 end
172 function create_newseg_Callback(hObject, eventdata, handles)
173 disdat = get(handles.utilable1, 'Data');174 nod = find(strcmp(disdat(:,2),'#'))-1; %use # set the end point for the patch ...
        number used
175 if isempty(nod)
176 nod = size(disdat, 1);
177 end
178 temp = (disdat(1:nod,2));
179 newa = find_rep(temp);
180 if(newa)
181 msgbox(sprintf('Following numbers are repeated %s. Please correct and ...
            repeat', num2str(newa)),'Focal Adhesion repetation','warn','modal');
|_{182} set(handles.statusbar,'String', sprintf('Repeats : %s .',num2str(newa)),...
183 'BackgroundColor',[0.8 0 0]);
184 else
\begin{align} |185 \quad \text{(pping, method)} = \text{newsegmentation} \text{(handles, pima, handles, pitch, discard(1:nod, 2))}; \end{align}186 [handles.npimg,handles.nptch] = sortwater(npimg,nptch);
187 set(handles.statusbar, 'String', 'New Water Image and Parameters generated ...
            from table.',...
188 'BackgroundColor',[0 0.8 0]);
189 guidata(hObject, handles);
190 disp_img(handles.img,handles.npimg,handles.nptch,2,handles.cmp);
191 end
192 function newa = find rep (temp)
193 coll = [];
194 for ia = 1:size(temp,1), coll = [coll str2num(temp{ia})];end
195 sa = sort(coll);
196 [¬,idx1] = unique(sa,'first');
197 [¬,idx2] = unique(sa,'last');
198 newa = setdiff(sa(setdiff(idx1,idx2)),0);
199 function load_imgw_Callback(hObject, eventdata, handles)
200 tg = get(hObject, 'Tag');
201 n = str2num(tg(end));
202 nm = '23';
203 switch n
204 case { 1,2}
           [fname, handles.flnm2] = uigetfile('*.mat', 'Choose the file to load ...
                water image and parameters', handles.flnm2);
206 if(fname)
|207 handles.in(n) = load (fullfile(handles.flnm2,fname));
208 eval(['set(handles.text' nm(n) ',''String'', [fname '' => '' ...
                   handles.in(n).imgname], ''ForegroundColor'',[0 0 0.8]);']);
```

```
209 set(handles.statusbar, String', 'Water Images and Parameters are ...
                 Imported',...
210 'BackgroundColor',[0 0.8 0]);
211 handles.imgwn(n) = {fname};
              quidata(hObject,handles);
213 end
214 case 3
215 [handles.imgwn, handles.flnm2] = uigetfile('*.mat', 'Choose a TIFF ...
              image for FA Analysis in the order', handles.flnm2, 'MultiSelect', 'on');
216 if(handles.flnm2)
217 if(iscell(handles.imgwn) && size(handles.imgwn, 2) \geq2)
218 if(size(handles.imgwn,2) > 2)
219 handles.imgn(3:end) = [];
\vert_{220} end
221 for ia = 1:2
222 handles.in(ia) = load ...
                        (fullfile(handles.flnm2,handles.imgwn{ia}));
223 eval(['set(handles.text' nm(ia) ',''String'', ...
                        [handles.imgwn{ia} '' => '' handles.in(ia).imgname], ...
                        ''ForegroundColor'',[0 0 0.8]);']);
224 end
225 set(handles.statusbar,'String', 'Both Water Images and ...
                    Parameters are Imported',...
226 'BackgroundColor',[0 0.8 0]);
227 guidata(hObject, handles);
228 else
229 warndlg('Please Choose 2 water files in described order. ...
                    Previous selection(s) are ignored', 'Files Missing', 'replace');
230 end
231 end
232 end
233 function show_Img2_Callback(hObject, eventdata, handles)
234 n = handles.rbsel2;
235 switch n
236 case {1,2}
237 disp img(handles.in(n).img,handles.in(n).npimg, handles.in(n).nptch, ...
              n, handles.cmp);
238 otherwise
239 for i = 1:2240 disp_img(handles.in(ia).img,handles.in(ia).npimg, ...
                 handles.in(ia).nptch, ia, handles.cmp);
241 end
242 end
243 function disp_export_data_Callback(hObject, eventdata, handles)
244 dismat = qet(handles.uitable1, 'Data');
245 nod = str2num(get(handles.data_until,'String'));
246 templ = (dissmat(1:nod,1));247 newal = find_rep(templ);
248 temp2 = (dismat(1:nod,2));
249 newa2 = find_rep(temp2);
250 if(¬isempty(newa1) || ¬isempty(newa2))
```

```
251 msgbox(sprintf('Following numbers are repeated. Image 1: %s. Image 2:%s ...
             Please correct and repeat', num2str(newa1),num2str(newa2)),'Focal ...
             Adhesion repetation','warn','modal');
252 set(handles.statusbar,'String', sprintf('Image 1: %s . Image 2: ...
             %s',num2str(newa1),num2str(newa2)),...
253 'BackgroundColor',[0.8 0 0]);
254 else
255 [handles.in1(1).fpimg, handles.in1(1).fptch, handles.in1(2).fpimg, ...
             handles.in1(2).fptch, mtable] ...
256 = newseg4matchpair(handles.mtch, handles.in(1).npimg, ...
                 handles.in(1).nptch, handles.in(2).npimg, handles.in(2).nptch, ...
                 dismat(1:nod,:)):
257 [-, name{1}, \neg, \neg] = fileparts(handles.imgwn{1});<br>258 [-, name{2}, \neg, \neg] = fileparts(handles.imgwn{2});
258 [\neg,name\{2\},\neg,\neg] = fileparts(handles.imgwn\{2\});<br>259 if(\negisempty(strfind(name\{1\},'bait')) & \negisemp
259 if(¬isempty(strfind(name{1},'bait')) && ¬isempty(strfind(name{2},'prey')))
             260 save(fullfile(handles.flnm2,sprintf('Match Table %s vs %s', name{1}, ...
                 name{2})), 'dismat', 'nod', 'mtable', 'name');
261 else
262 save(fullfile(handles.flnm2,sprintf('Match %s vs %s',name{1}, ...
                 name{2})),'dismat', 'nod', 'mtable', 'name');
263 end
264 set(handles.statusbar,'String', sprintf(' Focal Adhesions Match Data ...
             Exported'),...
265 'BackgroundColor',[0 0.8 0]);
\vert_{266} quidata(hObject, handles);
267 end
268 function disp_img(img,pimg,ptch,ind,cmp)
269 figure(70+ind);
270 image(pimg+1);
271 colormap(cmp):
272 axis image
273 for ia = 1: size(ptch, 1)
274 text(round(ptch(ia, 6)),round(ptch(ia, 5)), num2str(ptch(ia, 1)), ...
             'FontSize',8, 'Color','k');
275 end
276 y = ptch(ptch(:,7)==1,5);
277 \text{ x} = \text{ptch}(\text{ptch}(:,7) == 1, 6);278 \text{ y1} = \text{ptch}(\text{ptch}(:,7) == 0,5);279 \text{ x1} = \text{ptch}(\text{ptch}(:,7)=0,6);280 figure(80+ind);
281 clf:
282 imagesc(img);
283 colormap(gray);
284 axis image
285 hold on;
286 plot(x,y,'.','Color','g','MarkerSize',10);
287 hold on:
288 plot(x1,y1,'.','Color','r','MarkerSize',10);
289 function disp_mat(handles, ptch, ind)
290 disdat(:,1) =ptch(\text{ptch}(:,7) == 1,1);291 set(handles.uitable1,'Data',disdat);
```

```
292 function start seg Callback(hObject, eventdata, handles)
293 lst = num2str(handles.ptch(handles.ptch(:,7)=1,1));294 disdat = cell(size(lst, 1), 1);
295 for ia = 1:size(lst, 1)296 disdat(ia, 1) = {\{lst(ia, :)};<br>297 end
    end
298 disdat(:, 2) = disdat(:, 1);299 set(handles.ntag1,'String', 'FA #');
300 set(handles.ntag2,'String', 'New FA');
301 set(handles.uitable1,'Data',disdat);
302 if(isfield(handles,'hFig'))
303 if(ishandle(handles.hFig))
304 close(handles.hFig);
305 end
306 end
307 handles.hFig = comparison.tool (handles.img, handles.pimg, handles.cmp, ...
         handles.ptch);
308 guidata(hObject, handles);
309 function rb2selection SelectionChangeFcn(hObject, eventdata, handles)
310 handles.rbsel2 = str2num(qet(eventdata.NewValue,'TooltipString')) ;
\left|311\right\rangle quidata(hObject, handles);
312 function figure1 CloseRequestFcn(hObject, eventdata, handles)
\vert_{313} tmp\{1\} = handles.flnm;
\begin{cases} 314 & \text{tmp}{2} = \text{ handles}. \text{flnm2}; \end{cases}315 save('fa analysistool log.mat','tmp');
316 delete(hObject);
317 function sav_img_Callback(hObject, eventdata, handles)
\begin{array}{ll} \vert_{318} \quad \text{figure}\ = \ \text{[fullfile (handles.flnm2, handles.figma)} \ \text{".tilf} \ \text{!} \ \end{array}\begin{bmatrix} 319 & \text{print} \end{bmatrix} ('-dtiff', figname, '-f81');
320 set(handles.statusbar,'String', sprintf(' Original Figure with red/green dots ...
         for FAs is exported'),...
\vert_{321} 'BackgroundColor', [0\;0.8\;0]);
322 function load_mimages_Callback(hObject, eventdata, handles)
323 [handles.imgn_lst, handles.flnm] = uigetfile('*.tif', 'Choose a TIFF image for ...
         FA Analysis',handles.flnm,'MultiSelect','on');
324 if(ischar(handles.imgn_lst))
325 set(handles.edit6,'String', '1');
326 handles.imgn lst = {handles.imgn lst};
327 else
328 set(handles.edit6,'String', num2str(length(handles.imgn_lst)));
329 end
330 if(handles.flnm)
331 if(¬isempty(get(handles.inpstr,'String')))
             d = dir(fullfile(handles.flnm, ['*' get(handles.inpstr,'String') ...'*.tif']));
333 handles.imgn_lst = {d.name};334 set(handles.edit6,'String', num2str(length(handles.imgn_lst)));
335 end
336 for ia = size(handles.imgn_lst, 2):-1:1
337 threshold = get_threshold(handles.imgn_lst{ia});<br>338 img = double(imread(fullfile(handles.flnm, ha
             338 img = double(imread( fullfile(handles.flnm , handles.imgn lst{ia})));
```

```
339 if(threshold)
340 img(img < threshold) = 0;
341 end
342 handles.img_lst(:,:,ia) = img;
343 set(handles.text1,'String', handles.imgn lst{ia});
           set(handles.statusbar,'String',[' Image Read : ' fullfile(handles.flnm ...
                , handles.imgn lst{ia})]);
345 end
346 handles.img = handles.img_lst(:,:,1);
347 handles.imgn = handles.imgn lst{1};
348 handles.pimg = [];
349 handles.bw = ones (size (handles.img));
350 guidata(hObject, handles);
351 end
352 function edit6_Callback(hObject, eventdata, handles)
353 function edit6_CreateFcn(hObject, eventdata, handles)
354 if ispc && isequal(get(hObject, 'BackgroundColor'), \ldotsget(0,'defaultUicontrolBackgroundColor'))
355 set(hObject,'BackgroundColor','white');
356 end
357 function load waternpoly4all Callback(hObject, eventdata, handles)
358 [fname, handles.flnm2] = uigetfile('*.mat', 'Choose the file to load water ...
        image and parameters', handles.flnm2);
359 if (fname)
\begin{cases} 360 \quad \text{in} = \text{load (fullfile (handles」, flnm2, fname))}; \end{cases}361 set(handles.edit is,'String', num2str(in.indsz));
362 set(handles.edit ms,'String', num2str(in.minsz));
363 set(handles.text1,'ForegroundColor',[0 0 0.8]);
\vert_{364} handles.bw = in.bw:
365 set(handles.statusbar,'String', 'Water Parameters and Polygons are ...
                Imported',...
366 'BackgroundColor',[0 0.8 0]);
\vert_{367} guidata(hObject,handles);
368 end
369 function [pimg, ptch] = apply-poly(pimg, ptch, bw)
370 img = pimg(¬bw);
371 lst = unique(img);
372 lst = setdiff(lst, 0);
373 ptch(lst, 7) = 0;374 function apply waterparmpoly4all Callback(hObject, eventdata, handles)
375 namp = [get(handles.fprefix, 'String') '_'];
376 if(get(handles.namebyframe,'Value'))
377 namesuf = reshape(sprintf('%04d',1:500),4,[])';
378 namesuf(:, 1) = 't;
379 namesuf = cellstr(namesuf);
380 else
381 namesuf = {'02','04','05','00','05','10','15','20', '25','30', ...
            'C00','C05','C10','C15','C20', 'C25','C30'};
382 end
383 for ia = 1: length(handles.imgn_lst)
\begin{cases} 384 \text{ } & \text{handles.inq = handles.inq\_lst(:,:,ia)} \end{cases}
```

```
385 set(handles.text1,'String', handles.imgn lst{ia});
       app_water_Callback(handles.app_water, eventdata, handles);
387 handles = quidata(hObject);
388 [handles.pimg,handles.ptch] = ...
           apply_poly(handles.pimg,handles.ptch,handles.bw);
389 disp img(handles.img,handles.pimg,handles.ptch,1,handles.cmp);
390 if(get(handles.explim,'Value'))
391 handles.npimg = handles.pimg;
392 handles.nptch = handles.ptch;
393 handles.pimg = [];
394 handles.ptch = [];
395 fname = [namp namesuf\{ia\};
       396 else
397 disp img(handles.img,handles.pimg,handles.ptch,1,handles.cmp);
398 start seg Callback(handles.start seg, eventdata, handles);
399 handles = quidata(hObject);
400 create newseg Callback(handles.create newseg, eventdata, handles);
401 handles = guidata(hObject);
402 end
403 fname = [namp namesuf{ia}]; %this is used for Ruths
       export_water_Callback(handles.export_water, eventdata, handles, fname);
\vert_{405} handles = quidata(hObject);
406 sav img Callback(handles.sav img, eventdata, handles)
407 end
408 function spacialprofile1 Callback(hObject, eventdata, handles)
409 set(handles.spacialprofile,'Value', qet(hObject,'Value'));
_{410} function namebyframe_Callback(hObject, eventdata, handles)
411 function spacialprofile Callback(hObject, eventdata, handles)
\vert_{412} set(handles.spacialprofile1,'Value',get(hObject,'Value'));
413 function inpstr_Callback(hObject, eventdata, handles)
414 function inpstr_CreateFcn(hObject, eventdata, handles)
\vert415 if ispc && isequal(get(hObject, 'BackgroundColor'), ...
       get(0,'defaultUicontrolBackgroundColor'))
416 set(hObject,'BackgroundColor','white');
417 end
418 function explim_Callback(hObject, eventdata, handles)
```
#### 8.3.1.1 Implementation of water algorithm

```
1 function [pimg , ptch] = water(img,ma,ta)
2 img = double(img);
3 m = size(imq, 1);
4 n = size(imq, 2);
5 fct = 4; %control this for balance between memonry and speed
6 ptch = zeros(round(m*n/fct), 2);
7 pp = zeros(round(m*n/fct),ma*50): %Pixels inded list
8 img = [ zeros(m, 1), img, zeros(m, 1)];
9 img = [zeros(1, n+2); img; zeros(1, n+2)];
```

```
10 img = reshape(img, 1, (m+2) * (n+2));
11 [spxl(:,1), spxl(:,2)] = sort(img, 'descend');12 spx1 = spx1(spx1(:,1) \neq 0,:);13 pimq = zeros(1, (m+2)*(n+2));
14 pt = 1;
15 ptch(1,:) = [pt 1]; %16 pimg(spxl(1,2)) = pt;17 pp(pt,1) = spxl(1,2);
18 sz = size(spxl, 1);
19 sza = size(spxl,1);
20 for ia = 2:sz21 if mod(ia,1000) == 022 ia/sza
23 end
24 ind = spxl(ia, 2);
25 pimg n = [pimg (ind-1) pimg (ind+1) pimg (ind-m-2) pimg (ind+m+2)];<br>26 z = pimg n (pimg n \neq 0):
     z = pimg_n(pimg_n \neq 0);27 sz = size(z, 2);28 rz = [];
29 for ic = 1; (sz-1)<br>30 for ib = (icfor ib = (ic + 1):sz31 if(z(ic) == z(ib))\text{32} rz = \lceil \text{rz ib} \rceil;
33 end
34 end
35 end
36 z(rz) = [];
37 siz = size(z, 1) + size(z, 2) -1; %this is Bcoz of matlabs nature
38 switch siz
39 case 0
40 pt = pt + 1;41 z = pt;42 ptch(pt,:) = [z 1];43 case 1
44 ptch(z,2) = ptch(z,2) + 1;45 otherwise
46 flag = 1;47 z = ptch(z, :);48 z = sortrows(z, 2);
49 z(:,2) = [];
50 while(flag == 1)
51 if(((ptch(z(1),2) < ma) || (ptch(z(2),2)) < ma))<br>52 pt = pt + 1;
                    pt = pt + 1;
53 ptch(pt,:) = [pt \text{pt } p \text{th}(z(1),2) + p \text{th}(z(2),2)];
54 p = [pp(z(1),:)] pp(z(2),:)]; & pool the points (linear ...
                        index) under both patches
55 b p(p\leq 1) = [; \qquad \qquad \text{Remember} and p\leq 2 are \qquad \qquad \text{Remember}came from the matrix
56 ptch(z(1),2) = 0;57 p \text{tch}(z(2), 2) = 0;58 pimg(p) = pt;
```

```
59 sz = size(p, 2);60 for i = s z:-1:1<br>61 pp (pt, i c) =pp(pt, ic) = p(ic);62 end
63 z(2) = [64 z(1) = pt;65 if(size(z,1) < 2)
66 flag = 0;67 end
68 else
69 ptch(z(1),2) = ptch(z(1),2);70 flag = 0;
71 end
72 end
73 z = z(1);
74 ptch(z,2) = ptch(z,2) + 1;75 end
76 pp(z, ptch(z, 2)) = ind;
77 \text{pimg}(\text{ind}) = z;78 end
79 ptch(ptch(:,2) == 0,:) = [];
80 sptch = ptch(ptch(:,2) \lt ta, :);
81 pp = pp(1:ptch(end,1),:);82 pp(pp<1) = 1;
83 nd = size(sptch, 1);
84 for ia = 1:nd85 \text{pimg}(\text{pp}(\text{sptch}(ia,1),:)) = 0;86 end
87 ptch = setxor(ptch, sptch, 'rows');
88 nd = size(ptch, 1);89 for ia = 1:nd90 pimg(pp(ptch(ia, 1),:)) = ia;
91 sp = pp(ptch(ia, 1),:) ; %sub set of pixels index
92 sp = sp(sp \neq 1);93 ptch(ia, 3) = sum(img( sp )); %Integrated Intensity
94 ptch(ia, 4) = ptch(ia, 3)/ptch(ia, 2);
95 xx = mod(sp,m+2) -1; * -1 to compensate the borders added
96 yy = floor(sp/(m+2)); \frac{6}{5} + 1 - 1 \frac{6}{5} ignored but same as above<br>97 ptch(ia,5) = sum(xx .* imq(sp))/ptch(ia,3);
      ptch(ia,5) = sum( xx \cdot * img(sp) )/ptch(ia,3);
98 ptch(ia, 6) = sum( yy \rightarrow img(sp))/ptch(ia, 3);
99 ptch(ia,1)= ia;
100 end
101 ptch (:, 7) = ones (nd, 1);
102 pimg = reshape(pimg, m+2, n+2);103 pimg(1,:) = [];
104 pimg(m+1,:) = [];
105 pimg(:, 1) = [];
106 pimg(:,n+1) = [];
107 end
```

```
1 function [npimg, nptch]= sortwater(pimg,ptch)
2 [m n] = size(pimq);3 idximq = zeros(m,n);4 idximq(1: m*n) = 1:m*n;5 bimg = [pimq(:) idximq(:)];
6 bimg = bimg(bimg(:, 1) \neq 0, :);
7 ord = sortrows(bimg);
8 \lceil \neg, i \, dx \rceil = \text{unique}(\text{ord}(:,1), \text{ 'first ')};
9 ord = ord(idx,:);
10 ord = sortrows(ord, 2);
11 npimg = zeros(size(pimg));
12 for ia = 1:size(ord, 1)13 npimg(pimg == ord(ia,1)) = ia:
14 end
15 if(exist('ptch','var'))
16 nptch = zeros(size(ptch));
17 for ia = 1:size(ord, 1)18 nptch(ia,:) = ptch(ord(ia,1),:);19 end
20 \text{nptch}(:,1) = 1:ia;21 else
22 nptch = [];
23 end
```

```
1 function [npimg,nptch] = new segmentation(pimg,ptch,table)2 nlst = []:
3 mlst = {};
4 for ia = 1:size(table,1)5 p = str2num(table{ia});
6 if((size(p,2) > 1 ))
7 mlst(end+1,1) = {p}; % to be merged
8 elseif (p)
9 nlst(end+1,1) = p; %chosen normal
10 end
11 end
12 nptch = ptch(nlst,:);13 if(\negisequal(mlst,cell(0)))<br>14 for ia = 1:size(mlst,1)
     for ia = 1:size(mlst,1)15 p = \text{cell2mat}(\text{mlst}(ia,1));16 mptch = addpatch_S(ptch,nptch,p);
17 end
18 end
19 nptch(1:end,1) = 1:size(nptch,1);20 npimg = newpimg(pimg, nlst, mlst);
21 function nptch = addpatch_S(ptch,ntch,p)22 n = size(nptch,1)+1;
23 nptch(n,1) =NaN;
24 if (p(1) == 0)25 nptch(n,2:7) = 0;
```

```
26 else
27 nptch(n,2) = sum(ptch(p,2));28 nptch(n, 3) = sum(ptch(p, 3));29 nptch(n, 4) = nptch(n, 3)/nptch(n, 2);30 nptch(n,5) = sum(ptch(p,3).* ptch(p,5))/nptch(n,3);31 nptch(n, 6) = sum(ptch(p, 3) .* ptch(p, 6))/nptch(n, 3);
32 nptch(n,7) = 1;
33 end
34 function npimg = newpimg(pimg,nlst,mlst)
35 jj = 1;
36 npimg = zeros(size(pimg));
37 ind = 1;
38 for ia = 1:size(nlst,1)
39 npimg(pimg == nlst(ia,1)) = ind;40 ind = ind + 1;
41 end
42 for ib = 1:size(mlst, 1)43 p = \text{cell2mat}(\text{mlst}(\text{ib}));
44 for ic = 1:size(p, 2)45 if(p(ic))46 hpimg(pimg == p(ic)) = ind;
47 end
48 end
49 ind = ind + 1;
50 end
```

```
1 function pima = waterlight(img, ma, ta)
2 img = double(imq);
3 \text{ m} = \text{size}(img, 1);4 n = size(img, 2);5 ptch = zeros(round(m*n/2), 2);
6 pp = zeros(round(m*n/2), ma*10); %Pixels inded list
7 img = [ zeros(m, 1), img, zeros(m, 1)];
8 \text{ img } = [\text{zeros}(1, n+2); \text{img}; \text{zeros}(1, n+2)];9 img = reshape(img, 1, (m+2) * (n+2));
10 [spxl(:,1), spxl(:,2)] = sort(img, 'descend');11 spxl = spxl(spxl(:,1) \neq 0,:);
12 pimg = zeros(1, (m+2)*(n+2));13 pt = 1;
14 ptch(1,:) = [pt 1]; %15 pimg(spxl(1,2)) = pt;16 pp(pt,1) = spx1(1,2);17 sz = size(spxl, 1);
18 sza = size(spx1,1);19 for ia = 2:sz20 if mod(ia,1000) == 021 ia/sza
22 end
23 ind = sprl(ia,2);pimg_in = [pimg(ind-1) pimg(ind+1) pimg(ind-m-2) pimg(ind+m+2)];
```

```
25 z = \text{pimg}_n(\text{pimg}_n \neq 0);26 sz = size(z, 2);27 rz = [];
28 for ia = 1; (sz-1)<br>29 for ib = (ia)for ib = (ia + 1):sz30 if(z(ia) == z(ib))31 rz = [rz ib];32 end
33 end
34 end
35 z(rz) = [];
36 siz = size(z, 1) + size(z, 2) -1; % this is Bcoz of matlabs nature<br>37
     switch siz
38 case 0
39 pt = pt + 1;40 z = pt;41 ptch(pt,:) = [z 1];42 case 1
43 ptch(z, 2) = ptch(z,2) + 1;44 otherwise
45 flaq = 1;46 z = \text{ptch}(z,:);47 z = sortrows(z, 2);
48 z(:,2) = [];
49 while(flaq == 1)
50 if(((ptch(z(1),2) < ma) || (ptch(z(2),2)) < ma))<br>51 bt = pt + 1:
               pt = pt + 1;52 ptch(pt,:) = [pt \text{pt } p \text{tch}(z(1),2) + p \text{tch}(z(2),2)];
53 p = [p(2(1),:)] pp(2(2),:)]; $pool the points (linear ...
                  index) under both patches
54 p(p<1)= []; <br> 8Remove unwanted zeros of pool ...
                  came from the matrix
55 ptch(z(1),2) = 0;56 ptch(z(2), 2) = 0;57 pimg(p) = pt;58 sz = size(p, 2);59 for ia = sz:-1:160 pp(pt, ia) = p(ia);61 end
62 z(2) = [];
63 z(1) = pt;64 if(size(z,1) < 2)
65 flag = 0;66 end
67 else
68 ptch(z(1),2) = ptch(z(1),2);
69 flag = 0;70 end
71 end
72 z = z(1);
73 ptch(z,2) = ptch(z,2) + 1;
```

```
74 end
75 pp(z, ptch(z, 2)) = ind;
76 \text{pimg}(\text{ind}) = z;77 end
78 ptch(ptch(:, 2) == 0, : ) = []79 sptch = ptch(ptch(:,2) < ta,:);
80 pp(pp<1) = 1;
81 nd = size(sptch,1);
82 for ia = 1:nd83 pimg(pp(sptch(ia, 1),:)) = 0;
84 end
85 ptch = setxor(ptch, sptch, 'rows');
86 nd = size(ptch, 1);87 for ia = 1:nd
88 pimg(pp(ptch(ia, 1), :)) = ia;
89 end
90 pimg = reshape(pimg, m+2, n+2);91 pimg(1,:) = [];
92 pimg(m+1,:) = [];
93 pimg(:, 1) = [];
94 pimg(:,n+1) = [];
```
## 8.3.2 Object tracking tool

- Run Matlab GUI "GlobalFAMatch.fig".
- Click on "Load" , a window will popup which allows user to type "strings" to filter the names of the segmented image data from different channels.
- Visualize the segmentation movie by scrolling the time and channel slider.
- Type the ID of the channels (the order of the channel strings typed viz. 1,2,3, or 4) in the textbox "for channels" and click "create common mask" button to create a common segmented image for each time frame by merging multicolor segmentation. To exclude a channel, remove it from the textbox "for channels"
- Click "Load cMask" button. If common mask is already created, skip the previous step and directly click this button.
- To avoid considering any problematic time frames with inaccurate segmentation and common mask, type the number of the time points in the editbox "Except". To consider all the time points for tracking leave this editbox empty.
- Click "Start matching all". This step tracks all segmented objects along time and map them with similar color. To visualize this click the radiobutton "Common

Patch Image for Matching".

- Click on "allow matching" . This displays ID over all the tracked objects. The table displays the ID of the matched objects in consecutive time frames.
- First column of the table contains object ID at time  $t_n$  and the second column displays the ID of correspondingly matched object at  $t_{n+1}$ . To correct, edit the IDs in the table ascending along the time frames.
- "switch images" button allows rapid switching between two frames to visualize and carefully monitor tracking of objects.
- Select radiobutton "All" in the export/load panel and click on "Export matches" to export the pair-wise matching Click "generate big table". This will implement the correction in the tracking if any and generates a final tracked movie of objects.
- Click "Quantify Major Axis" only if required, otherwise skip this step.
- Click "export finalized water" to export the final Matlab output file and color coded segmentation and tracking movie.

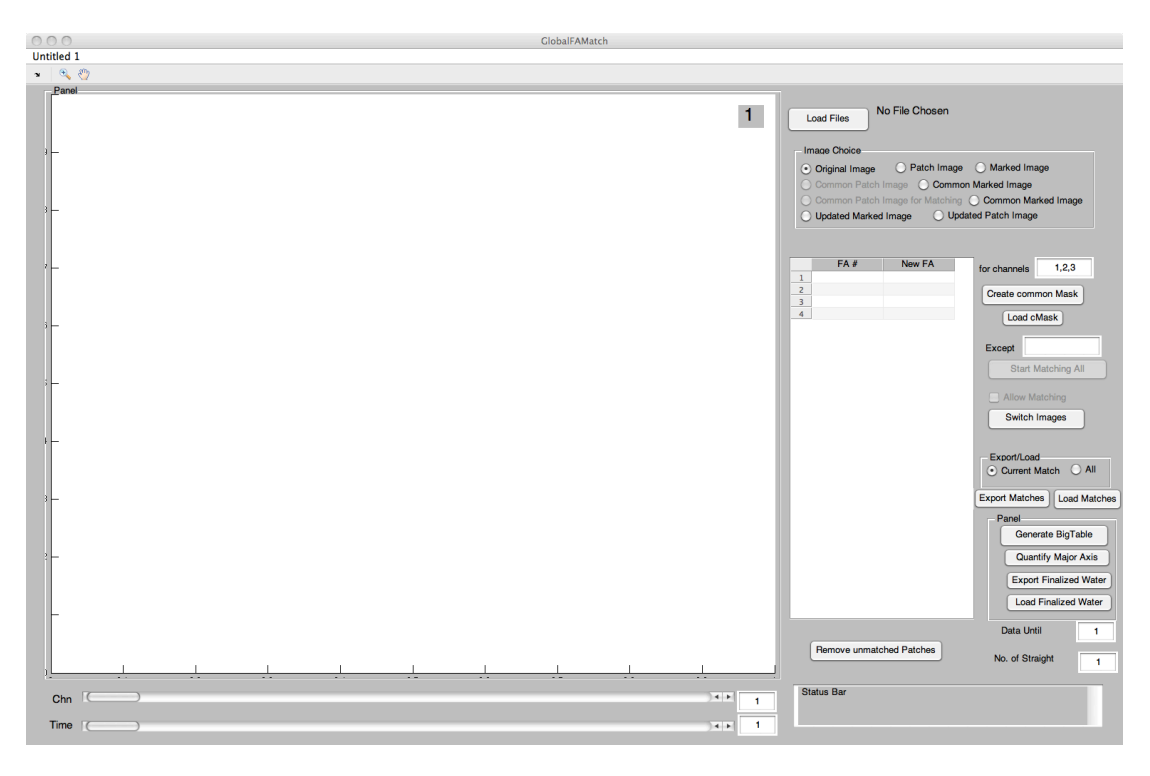

Figure 8.6: Tracking tool -

```
1 function varargout = GlobalFAMatch(varargin)
2 qui Singleton = 1;3 qui State = struct ('qui Name', m filename, ...
4 'gui Singleton', gui Singleton, ...
5 'gui OpeningFcn', @GlobalFAMatch OpeningFcn, ...
6 'gui OutputFcn', @GlobalFAMatch OutputFcn, ...
7 'gui LayoutFcn', [] , ...
8 'gui Callback', []);
9 if nargin && ischar(varargin{1})
10 gui State.gui Callback = str2func(varargin{1});
11 end
12 if nargout
13 [varargout{1:nargout}] = gui mainfcn(gui State, varargin{:});
14 else
15 gui mainfcn(gui State, varargin{:});
16 end
17 function GlobalFAMatch OpeningFcn(hObject, eventdata, handles, varargin)
18 handles.flnm = '';
19 handles.flnm2 = '';
20 tmp = dir('matchFAtool log.mat');
21 if(size(tmp,1))
22 load('matchFAtool log.mat');
23 handles.flnm = tmp{1};<br>24 handles.flnm2 = tmp{2}24 handles.flnm2 = tmp{2};
25 end
26 clmpsz = 1024;27 handles.cmp = colormap(jet(clmpsz));
28 handles.cmp = handles.cmp(randperm(clmpsz),:);
29 handles.cmp(1,:)= [ 1 1 1];
30 handles.m1 = [1,1]; % set of channel chosen
31 handles.n1 = [1,2]; \frac{1}{8} Set of time points in the chosen channel ...
       respectively
32 handles.idx.isinterchn = 0; % if the match chosen is inter channel or not. 0...\Rightarrow Not, 1 \Rightarrow Yes<br>33 handles.idx.m2 = 1:
                               % the position of match parameters object, for ...
       either inter-match or inter-time point
34 handles.idx.t2 = 1; % the position of time parameters for matches
35 handles. imchoice = \text{ioi'}; %Choice of image displayed
36 addpath('/Users/mrsheriff/Documents/MATLAB/Ruth_related/Water');
37 handles.output = hObject;
38 guidata(hObject, handles);
39 function varargout = GlobalFAMatch OutputFcn(hObject, eventdata, handles)
40 varargout{1} = handles.output;
41 function slider Callback(hObject, eventdata, handles)
42 m = get(handles.chnslider,'Value');
43 n = get(handles.tslider,'Value');
44 after_slider_text_Callback(hObject,handles,m,n);
45 handles = quidata(hObject);
46 guidata(hObject, handles);
47 function after slider text Callback(hObject,handles,m,n)
48 m = checkrange(m, handles.nchn);
```

```
49 n = checkrange(n, handles.nt);
50 set(handles.chnslider,'Value',m);
51 set(handles.tslider,'Value',n);
52 set(handles.chn edit,'String',num2str(m));
53 set(handles.time edit,'String',num2str(n));
54 if(get(handles.allow match,'Value')) %if the allow matching is checked
55 update dismat(hObject,handles); %to update the displayed table
56 handles = guidata(hObject);
57 end
58 [handles.m1,handles.n1]=comparison images(handles.m1, handles.n1,m,n); %find ...
       the images of comparison based on slider position
59 guidata(hObject, handles);
60 disp images(hObject,handles,m,n);
61 function [m1,n1] = comparison_images(m1,n1,m,n)
62 sets = sortrows([m1; n1]');
63 if (\neg \text{ismember}(\text{[m n]}, \text{sets}, 'rows'))<br>64 if(n\neq1)
      if(n\neq1)
65 ml = [m m];66 nl = [n-1 n];<br>67 elseif(-ismember(
67 elseif(\negismember(m,m1))<br>68 m1(2) = m;
          m1(2) = m;69 if (m \neq 1)70 m1(1) = m-1;<br>
71 end
          end
72 m1 = sort(m1);
73 n1(2) = n;
74 else
75 ml = [m \; m];76 nl = [n n+1];77 end
78 end
79 function [handles,img,clmp,dlst] = updated patch Image(handles,m,n)
80 clmp = handles.cmp;
81 if(get(handles.allow match,'Value'))
82 if(n>1) %choose the right match time point )
83 tp = n - 1; %normally choose timepoint - 1 except for first ...
              one so that the one deleted in previous match can be deleted here too
84 to = 2; \frac{1}{2} \frac{1}{2} anormally choose the imq2 in the match except for ...
              first one
85 else
86 tp = n;
87 to = 1;88 end
89 tpt = handles.timeptlst(n);
90 img = handles.images.cMask time(tpt).mpimg + 1;
91 img(end) = 1024;92 tmp = cellfun(\&stran, handles.dismat(:,n),'UniformOutput', 0);93 orglist = [tmp{:}];
94 du = handles.matches.time(tp).data_until;
95 tmp = handles.matches.time(tp).upd_dismat(1:du,to);
96 tmp = cellfun(@str2num,tmp,'UniformOutput',0);
```

```
97 \text{upd\_lst} = [\text{tmp}\{\colon\}];<br>98 \text{dist} = \text{setdiff}(\text{ord})dlst = setdiff(orglist,upd lst) +1; % list of deleted items (++1 for the ...
           pimg is +1 bcoz of clmp)
99 if(dlst)
100 clmp(dlst,:) = repmat([1 1 1], length(dlst),1);
101 if(n>1)
102 du = handles.matches.time(tp).data_until;
103 tmpl = handles.matches.time(tp).upd_dismat(1:du,1);
104 tmp = cellfun(@str2num,tmp1,'UniformOutput',0);
105 upd lst2 = [tmp{:}];
106 dlst2 = num2str(setdiff(upd_lst2,upd_lst)');
107 for i k = 1 : size(dlist2, 1)108 handles.matches.time(n).upd_dismat(strcmp(dlst2(ik,:),tmp1),1) ...
                      = {'0'};
109 end
|110 end
111 end
\vert112 else
\vert113 img = handles.images.cMask_time(n).mpimg + 1;
\ln 14 img(end) = 1024;
115 end
\vert116 function disp_images(hObject,handles,m,n)
117 switch handles.imchoice
118 case 'oi'
\vert_{119} img = handles.images.ch(m).time(n).img;
\vert_{120} clmp = grav:
|121 textcolor = 'w';
\begin{cases} 122 & \text{gradient} = 'q'; \end{cases}123 case 'pi'
124 img = handles.images.ch(m).time(n).npimg + 1;
125 clmp = handles.cmp;
126 textcolor = 'k':
127 gridcolor = 'b';
128 case 'mi'
129 img = handles.images.ch(m).time(n).npimg;
130 outline = imdilate(img,ones(3,3)) > imerode(img,ones(3,3));
131 img = handles.images.ch(m).time(n).img;
132 img = img ./ max(img(:));
133 img = imadjust(img, stretchlim(img), []);
134 textcolor = 'w';
135 gridcolor = 'g';
136 num = max(img(:))*1.2;137 img(outline) = num;
138 clmp = gray;139 clmp(end,:)= [1 0 0];140 case 'cp'
141 \text{imq} = \text{ handles.inages.cMask_time(n).ping} + 1;142 img(end) = 1024;143 clmp = handles.cmp;
144 textcolor = 'k';
145 gridcolor = 'b';
```

```
146 case 'cm' %cm and mm are exactly same, should check ...
             to minimize in future
147 img = handles.images.cMask time(n).pimg;
148 outline = imdilate(img,ones(3,3)) > imerode(img,ones(3,3));
149 img = handles.images.ch(m).time(n).img;
150 img = img ./ max(img(:));
151 img = imadjust(img, stretchlim(img), []);
152 textcolor = 'w;
153 gridcolor = 'g';
154 num = max(img(:))*1.2;155 img(outline) = num;
156 clmp = gray;
157 clmp(end, :) = [ 1 0 0];158 case 'mp'
159 tpt = handles.timeptlst(n);
160 img = handles.images.cMask_time(tpt).mpimg + 1;
161 img(end) = 1024;
162 clmp = handles.cmp;
\begin{cases} 163 \quad \text{textcolor{red}{\text{textcolor{blue}{\text{textcolor{blue}{\164 gridcolor = 'b';
165 case 'mm'
\vert_{166} tpt = handles.timeptlst(n);
\vert_{167} img = handles.images.cMask_time(tpt).mpimg + 1;
168 outline = imdilate(img, ones(3,3)) > imerode(img, ones(3,3));
\vert_{169} img = handles.images.ch(m).time(tpt).img;
170 textcolor = 'w';
171 gridcolor = 'g';
172 num = max(img(:))*1.2;173 img(outline) = num;
174 clmp = gray;
175 clmp(end,:)= [0.5 \ 0 \ 0];176 case 'um'
177 [handles,img,¬,dlst] = updated patch Image(handles,m,n); %clmp not ...
                 required here..
178 img = img -1;
179 img(end) = 0;
180 maskimg = im2bw(img, 0);
181 outline = bwperim(maskimg);
\vert182 tpt = handles.timeptlst(n);
183 img = handles.images.ch(m).time(tpt).img;
184 img = img . / max(img(:));185 img = imadjust(img, stretchlim(img), []);
186 textcolor = [0 \t0.5 \t0];187 gridcolor = 'g';
188 num = max(imq(:))*1.2;189 img(outline) = num;
190 clmp = gray;
191 clmp(end,:)= [ 0.5 0 0];
192 case 'up'
193 textcolor = 'k';
194 gridcolor = 'b';
```

```
195 [handles,img,clmp,dlst] = updated_patch_Image(handles,m,n);
196 end
197 axes(handles.axes1);
198 if(¬isfield(handles,'hSp')) %initial step to create the scroll image view window
       hIm = imagesc(imq);200 colormap(clmp):
201 handles.hSp = imscrollpanel(handles.uipanel2,hIm);
202 handles.hMagBox = immagbox(handles.uipanel2,hIm);
203 pos = get(handles.hMagBox,'Position');
204 set(handles.hMagBox,'Position',[0 0 pos(3) pos(4)])
205 imoverview(hIm)
206 handles.apiI = iptgetapi(handles.hSp);
207 axes(handles.axes1);
208 axis on;grid minor;
209 set(handles.axes1, 'Color', 'none', 'XColor', gridcolor,'YColor', gridcolor);
210 else
211 set(handles.axes1, 'Color', 'none', 'XColor', gridcolor,'YColor', gridcolor);
212 handles.apiI.replaceImage(img, 'Colormap', clmp,'PreserveView', 1);
213 set(handles.axes1, 'CLimMode', 'auto')
214 if(get(handles.allow match,'Value'))
215 if(isfield(handles,'currFA label'))
216 set(handles.currFA label(:),'Visible','off'); %control handle ...
                  for the FA number (text)
\vert_{217} end
|_{218} sets = sortrows([handles.m1; handles.n1]');
219 n2 = (sets(:,2)==n); %check if the current image is Img1 or Img2 in ...
              the match
|_{220} t2 = min(handles.n1);
221 tpt = handles.timeptlst(n);
222 handles.currFA label = handles.images.cMask time(tpt).htext;
223 if(get(handles.create big table,'Value')==0)
224 s upd dismat = handles.matches.time(t2).upd dismat;
225 s_data_until = num2str(handles.matches.time(t2).data_until);
226 s nosm = num2str(handles.matches.time(t2).nosm);
227 set(handles.uitable1,'Data',s_upd_dismat);
228 set(handles.data_until,'String', s_data_until);
229 set(handles.no_st_matches,'String', s_nosm);
230 end
231 if(handles.imchoice(1) == 'u')
232 if(dlst)
233 if(any(dlst>1))
234 dlst = dlst(dlst>1);
235 handles.currFA_label(dlst-1) = [];<br>236 end
                 end
237 end
238 end
239 set(handles.imageorder,'String',num2str(find(n2)));
240 set(handles.img1name,'String', ['Chn_' num2str(sets(1,1)) '__t_' ...
              num2str(sets(1,2))]);
241 set(handles.img2name,'String', ['Chn_' num2str(sets(2,1)) '__t_' ...
              num2str(sets(2,2))]);
```

```
242 handles.idx.t2 = t2;
243 handles.idx.n2 = n2;
244 set(handles.currFA label(:),'Visible','on'); % control FA ...
              numbers displayed
245 set(handles.currFA_label(handles.currFA_label\neq0),'Color',textcolor);
246 end
247 end
248 guidata(hObject, handles);
249 function load_files_Callback(hObject, eventdata, handles)
250 prompt = {'Number of Channel:','Channel 1:','Channel 2:','Channel 3:','Channel ...
       4:','Channel 5:'};
251 dlg_title = 'Name of channels';
252 num lines = 1;
253 def = {'4','C01','C02','C03','C04',''};
254 chname = inputdlg(prompt,dlg_title,num_lines,def);
255 if(¬isempty(chname))<br>256 [¬, handles.flnm
       256 [¬, handles.flnm2] = uigetfile('*.mat', 'Choose the folder containing ...
           Water parameters and Focal Adhesion Match Tables', handles.flnm2);
257 if(handles.flnm2)
258 pause(0.001);
259 handles.nchn = str2double(chname{1});
           for ia = 1:handles.nchn
261 path\{ia\} = fullfile(handles.flnm2, [chname\{ia+1\} '<sub>-*</sub>.mat']);<br>262 end
           end
263 set(handles.allow match,'Value',0);
264 if(isfield(handles,'currFA label'))
265 set(handles.currFA_label(:),'Visible','off'); %control handle ...
                  for the FA number (text)
266 end
267 for ia = 1:handles nchn
268 handles.d(ia).ds = dir(path{ia});
269 end
\vert_{270} handles.nt = size(handles.d(1).ds,1);
271 for ia = handles.nt:-1:1272 for ib = 1:handles.nchn
273 in = load(fullfile(handles.flnm2,handles.d(ib).ds(ia).name));
274 in.htext = [];
275 handles.images.ch(ib).time(ia) = in;
276 end
277 end
278 set(handles.tslider,'Max',handles.nt);
279 set(handles.tslider,'SliderStep',[1 1]/(handles.nt-1));<br>280 if handles.nchn \neq 1
           if handles.nchn \neq 1
281 set(handles.chnslider,'Max',handles.nchn);
282 set(handles.chnslider,'SliderStep',[1 1]/(handles.nchn-1));<br>283 else
           283 else
284 set(handles.chnslider,'Max',handles.nchn+0.1);
285 end
286 guidata(hObject, handles);
287 set(handles.statusbar,'String', sprintf(' Data has been imported'),...
288 'BackgroundColor',[0 0.8 0]);
```
```
289 set(handles.loadfoldername,'String',handles.flnm2);
290 set(handles.allow match,'Enable','off');
291 disp images (hObject, handles, 1, 1);
292 end
293 end
294 function statusbar Callback(hObject, eventdata, handles)
295 function figure1 CloseRequestFcn(hObject, eventdata, handles)
296 tmp{1} = handles.flnm;
297 tmp{2} = handles.flnm2;
298 save('matchFAtool log.mat','tmp');
299 delete(hObject);
300 function time chn edit Callback(hObject, eventdata, handles)
301 m = str2double(qet(handles.chn_edit,'String'));
302 n = str2double(get(handles.time_edit,'String'));
303 after slider text Callback(hObject,handles,m,n);
304 handles = quidata(hObject);
305 guidata(hObject, handles);
306 function out = checkrange(in, maxv)
\begin{cases} 307 & \text{out } = \text{round(in)} \end{cases}\begin{cases} 308 & \text{if}(\text{out} < 1 \mid \mid \text{out} > \text{maxv}) \\ 309 & \text{out} = \text{maxv}: \end{cases}out = maxv;310 end
\left| \text{311} \right| function update dismat (hObject, handles)
312 if(qet(handles.create_big_table,'Value') == 0)
313 handles.matches.time(handles.idx.t2).upd dismat = get(handles.uitable1,'Data');
\vert_{314} handles.matches.time(handles.idx.t2).data_until = ...
         str2double(get(handles.data_until,'String'));
315 guidata(hObject,handles);
316 end
317 function img choices SelectionChangeFcn(hObject, eventdata, handles)
\begin{cases} 318 & 1 = \text{get}(eventdata, NewValue, \text{Tag}'); \end{cases}319 handles.imchoice = 1(1:2);
320 m = round(get(handles.chnslider,'Value'));
321 n = round(get(handles.tslider,'Value'));
322 disp_images(hObject,handles,m,n);
323 handles = guidata(hObject);
324 guidata(hObject, handles);
325 function create cMask Callback(hObject, eventdata, handles)
326 set(handles.statusbar, 'String', ...
327 sprintf('Common Mask for Adhesion sites across the channels is being ...
             created!!! Please wait...'),...
328 'BackgroundColor',[0.8 0 0]);
329 _{\text{pause}(0.001)};
330 set(handles.allow_match,'Value',0);
331 set(handles.start_match,'Enable','Off');
332 ch4mString = get(handles.channels4mask,'String');
333 ch4m = str2num(ch4mString);
334 for ia = 1:handles.nt
335 ia
336 [pimg ptch] = mergepatch(handles.images,ia,ch4m);
337 handles.images.cMask time(ia).pimg = pimg;
```

```
338 handles.images.cMask time(ia).ptch = ptch;
339 end
340 cMask_time = handles.images.cMask_time;
341 save(fullfile(handles.flnm2,'CommonMask.mat'),'cMask time','ch4mString');
342 set(handles.start match,'Enable','On');
343 set(handles.statusbar,'String', ...
344 sprintf('Common Mask for Adhesion sites across the channels is created and ...
            Exported!!!'),...
345 'BackgroundColor',[0 0.8 0]);
346 guidata(hObject, handles);
347 function load cMask Callback(hObject, eventdata, handles)
348 load(fullfile(handles.flnm2,'CommonMask.mat'));
349 handles.images.cMask_time = cMask_time;
350 set(handles.channels4mask,'String',ch4mString);
351 set(handles.statusbar,'String', sprintf('Common Mask is ...
        Imported!!!'),'BackgroundColor',[0 0.8 0]);
352 set(handles.cpimg rb,'Enable','On');
353 set(handles.start match,'Enable','On');
354 quidata(hObject, handles);
355 function start match Callback(hObject, eventdata, handles)
356 set(handles.statusbar, 'String', sprintf('Focal Adhesions pre-Matching ...
        Started!!! Please wait...'),...
357 'BackgroundColor',[0.8 0 0]);
358 pause(0.001);
359 handles.skiplst = str2num(get(handles.matchskip,'String'));
360 handles.timeptlst = setdiff(1:handles.nt,handles.skiplst);
361 handles.nt.c = size(handles.timeptlst,2); \frac{1}{2} and \frac{1}{2} timepoints considered for ...
       matching
362 handles.matches.time = ...
        struct('mtch',[],'nosm',[],'upd_dismat',[],'data_until',[],'mtable',[]);
363 for ia = 1: handles.nt_c-1 %Start matching for consecutive time points of same ...
        channel
364 ia
365 bf = handles.timeptlst(ia);
366 af = handles.timeptlst(ia+1);
367 pimg1 = handles.images.cMask time(bf).pimg;
368 pimg2 = handles.images.cMask time(af).pimg;
369 ptch1 = handles.images.cMask time(bf).ptch;
370 ptch2 = handles.images.cMask_time(af).ptch;
371 handles.matches.time(ia) = sub start match Callback(pimg1,pimg2,ptch1,ptch2);
372 end
373 create big table initial (hObject, handles); \frac{1}{3} or maybe handles = ...
        create_big_table_initial(hObject,handles);
374 handles = guidata(hObject);
375 matches = handles.matches;
376 set(handles.statusbar, 'String', sprintf(' FA prematching done for all ...
        images.'),...
377 'BackgroundColor',[0 0.8 0]);
378 set(handles.allow match,'Enable', 'on');
379 set(handles.mpatch rb,'Enable','on');
380 guidata(hObject, handles);
```

```
381 function [out] = sub start match Callback(pimg1,pimg2,ptch1,ptch2)
382 \lceil \text{out.mtch out.nosm} \rceil = \text{matchpatch}(\text{pimq1, pimq2, ptch1, ptch2});
383 out.upd_dismat = \{\};
384 out.data_until = [];
385 out.mtable = [];
386 function [cMask,ptch] = mergepatch(images,tpt,ch4m)
387 if(size(ch4m, 2) \neq 1) %if more than one channel is chosen for mask
388 fnimg = zeros(size(images.ch(1).time(tpt).npimg));
389 if(isempty(ch4m))
390 ch4m = size(images.ch, 2):-1:1;391 end
392 for ia = ch4m393 img = images.ch(ia).time(tpt).img;
394 pimg = images.ch(ia).time(tpt).npimg;
395 stats = regionprops(pimg,'PixelIdxList');
396 mnimg = zeros(size(img));
397 for ib = 1:size(stats, 1)
398 mnimg(stats(ib).PixelIdxList) = mean(img(stats(ib).PixelIdxList));
399 end
400 nimg = img./mnimg;
401 nimg(isnan(nimg) | nimg == Inf) = 0;
           fnimg = fnimg + nimg;
403 end
404 for i a = size(images.ch, 2):-1:1<br>405 mnsz(i a) = images.ch(i a).ti
           mnsz(ia) = images.ch(ia).time(1).minsz;|_{406} indsz(ia) = images.ch(ia).time(1).indsz;
407 end
408 [cMask,ptch] = water(fnimg,max(indsz),min(mnsz));
409 else %if only one channel is chosen for mask, use the same for common mask
410 cMask = images.ch(ch4m).time(tpt).npimg;
411 ptch = images.ch(ch4m).time(tpt).nptch;
412 end
413 function create_big_table_initial(hObject,handles)
414 pftable = genbigindextable initial(handles.matches);
415 lpftable = double(¬cellfun(@isempty,pftable));
416 nofa = size(lpftable,1); %number of focal adhesion
417 dismat = lpftable \cdot * repmat((l:size(lpftable,1))',1,handles.nt_c);
418 handles.dismat = {};
419 for ia = size(lpftable,2):-1:1<br>420 handles.dismat(:,ia) = str
        handles.dismat(:,ia) = strtrim(cellstr(num2str(dismat(:,ia))));
421 end
422 handles.dismat(2*nofa,end) = {'';423 handles.dismat(cellfun(@isempty,handles.dismat)) = {''};
424 for ia = 1: handles.nt.c
425 tpt = handles.timeptlst(ia);
426 in = handles.images.cMask_time(tpt);
427 [pimg ptch] = finalsegmentation(in.pimg,in.ptch,pftable(:,ia));
428 handles.images.cMask time(tpt).mpimg = pimg;
429 handles.images.cMask time(tpt).mptch = ptch;
430 end
431 axes(handles.axes1);
```

```
432 for ia = handles.nt_c:-1:1<br>433 tpt = handles.timeptls
       tot = handles.timeptlst(ia);
434 ptch = handles.images.cMask time(tpt).mptch;
435 for ic = nofa:-1:1<br>436 idx = pftable{
436 idx = pftable{ic, ia};<br>
437 if (idx)if(idx)
438 handles.images.cMask time(tpt).htext(ic) = ...
                    text(round(ptch(ic,6)),round(ptch(ic,5)), num2str(ic), ...
                    'FontSize',12, 'Color','k','Visible','off');
439 end
440 end
441 if(ia < handles.nt c)
442 handles.matches.time(ia).upd dismat = handles.dismat(:,[ia,ia+1]);
443 handles.matches.time(ia).data_until = nofa;
444 end
445 end
446 guidata(hObject, handles);
447 function allow_match_Callback(hObject, eventdata, handles)
448 if(get(handles.allow match,'Value'))
449 m = get(handles.chnslider,'Value');
450 n = get(handles.tslider, 'Value');
451 if (n > handles.nt.c)
452 n = 1;
453 set(handles.tslider,'Value',1);
454 set(handles.time edit,'String','1');
455 end
456 [handles.m1,handles.n1]=comparison images(handles.m1, handles.n1,m,n);
457 set(handles.tslider, 'Max', handles.nt_c);
\vert_{458} set(handles.tslider,'SliderStep',[1 1]/(handles.nt_c-1));
459 disp images (hObject, handles, m, n);
460 else
461 set(handles.currFA label(:),'Visible','off');
\vert462 set(handles.tslider, 'Max', handles.nt);
463 set(handles.tslider,'SliderStep', [1 1] / (handles.nt-1));
464 end
465 function switch images Callback (hObject, eventdata, handles)
466 if(get(hObject,'Value'))
467 k = 1;
468 else k = 2;
469 end
470 sets = sortrows([handles.ml; handles.nl]');
471 m = sets(k, 1);
472 n = \text{sets}(k, 2);
473 set(handles.chn_edit,'String',num2str(m));
474 set(handles.time_edit,'String',num2str(n));
475 set(handles.chnslider,'Value',m);
476 set(handles.tslider,'Value',n);
477 if(get(handles.allow_match,'Value'))
478 update_dismat(hObject,handles);
479 handles = quidata(hObject);
480 guidata(hObject, handles);
```

```
481 end
482 disp_images(hObject,handles,m,n);
483 function export matches Callback(hObject, eventdata, handles)
484 if get(handles.currentmatch_rb1, 'Value')
485 sets = sortrows(handles.nl);
486 matches = handles.matches.time(handles.idx.t2): \text{Check} if the matches ...
           are correct for all inter time point matches
487 check = check_dismat(matches.upd_dismat,matches.data_until,handles);
488 if(check == true)
489 out = disp_export_matches(matches, handles.images, handles.d, sets, ...
               handles.flnm2);
490 set(handles.statusbar,'String', sprintf('Focal Adhesions Match has ...
               been Exported!!!'),...
491 'BackgroundColor',[0 0.8 0]);
492 end
493 else
494 set(handles.statusbar,'String', sprintf('Focal Adhesions Match Checking ...
           Started!!! Please wait...'),...
495 'BackgroundColor',[0 0.8 0]);
496 for ia = (handles.nt_c-1):-1:1<br>497 matches = handles.matches.
           matches = handles.matches.time(ia);498 check = check_dismat(matches.upd_dismat,matches.data_until,handles);
499 if(check == false)
500 break;
501 end
502 end
503 set(handles.statusbar,'String', sprintf('Focal Adhesions Matches are ...
           correct!! Now being Exported!!! Please Wait'), ...
504 'BackgroundColor',[0.8 0 0]);
505 if(check == true)
506 for ia = (handles.nt_c-1):-1:1507 sets = handles.timeptlst([ ia; ia+1])
508 matches = handles.matches.time(ia);
509 disp export matches(matches,handles.images, handles.d, ...
                   sets, handles.flnm2);
510 end
511 set(handles.statusbar, 'String', sprintf('Focal Adhesions Match has ...
               been Exported!!!'),...
512 'BackgroundColor',[0 0.8 0]);
513 end
514 end
515 function out = disp export matches(matches,images, dirk, sets,flnm2)
516 out = [];
517 nod = matches.data_until;
518 [¬,name{1}] = fileparts(dirk(1).ds(sets(1)).name);
519 [¬,name{2}] = fileparts(dirk(1).ds(sets(2)).name);
520 [\neg, idx1] = setdiff(name{1}, 'bait.');521 [¬,idx2] = setdiff(name{2},'bait ');
522 name{1} = name{1} (idx1);523 name{2} = name{2} (idx2);
524 dismat = matches.upd_dismat; %need to work from here
```

```
525 mtable = cellfun(@str2num,dismat(1:nod,:),'UniformOutput',0);
526 save(fullfile(flnm2, sprintf('Match (803d) -8s vs -8s', ...
        sets(1),name{1},name{2})), 'dismat', 'nod', 'mtable', 'name');
527 function check = check_dismat(dismat,nod,handles)
528 templ = (dismat(1:nod, 1));529 [newal idx1] = find_rep(temp1);
530 \text{ temp2} = (dismat(1:nod, 2));531 [newa2 idx2] = find_rep(temp2);
532 if(¬isempty(newa1) || ¬isempty(newa2))
533 msgbox(sprintf('Following numbers are repeated. Image 1: %s. Image 2:%s ...
            Please correct and repeat', num2str(newa1'), num2str(newa2')), 'Focal ...
            Adhesion repetation','warn','modal');
534 set(handles.statusbar,'String', sprintf('Image 1: %s . \nImage 2: ...
            %s',idx1,idx2),...
535 'BackgroundColor',[0.8 0 0]);
536 check = false;
537 else
538 check = true ;
539 end
540 function [newa, idxs] = find_rep(temp)
541 tmp = char(temp{:});
542 sz = size(tmp, 1);
543 for ia = size(tmp, 1):-1:1<br>544 tt = str2num(tmp(ia,:
        tt = str2num(tmp(ia,:));\begin{cases} 545 & \text{coll}(i.a, 1:size(tt,2)) = tt; \end{cases}546 end
547 sa = sort(coll(:));
548 [¬,idx1] = unique(sa,'first');
549 [¬,idx2] = unique(sa,'last');
550 newa = setdiff(sa(setdiff(idx1,idx2)),0);
551 idx = {};
552 \text{ if}(\text{size}(newa, 2) == 0)553 newa = [];
554 end
555 for ia = size(newa, 1):-1:1556 k = mod(find(coll == newa(ia))', sz);557 k(k == 0) = sz;558 idx{ia} = [ num2str(newa(ia)) ' (' num2str(k) ') ' ];
559 end
560 idxs = char(idx)';
561 idxs = idxs(:)';562 function data until Callback(hObject, eventdata, handles)
563 if(get(handles.allow match,'Value')) %if the allow matching is checked
564 update dismat(hObject,handles); %to update the displayed table
565 handles = quidata(hObject);
566 quidata(hObject,handles);
567 end
568 function [upd_dismat, data_until] =copy_loaded_match(in,dirk,sets)
569 imgn{1} = dirk(sets(1,1)).ds(sets(1,2)).name;
570 imgn{2} = dirk(sets(2,1)).ds(sets(2,2)).name;
571 if(strcmp(imgn{1},[in.name{1} '.mat']) && strcmp(imgn{2},[in.name{2} '.mat']))
```

```
572 upd_dismat = in.dismat;
573 data_until = in.nod;
574 else
575 msgbox(sprintf('Match Table and input water files are not concordant. ...
           Loaded table is for %s and %s', in.name{1},in.name{2}),'Source Image ...
           Conflict','warn','modal');
576 error('choose new file');
577 end
578 function load_matches_Callback(hObject, eventdata, handles)
579 if get(handles.currentmatch_rbl,'Value')
580 [fname, handles.flnm2] = uigetfile('*.mat', 'Choose the file to load Focal ...
           Adhesion Match Table', handles.flnm2);
581 if(fname)
582 in = load (fullfile(handles.flnm2,fname));
583 sets = sortrows([handles.ml; handles.nl]');
584 [upd_dismat, data_until] = copy_loaded_match(in,handles.d,sets);
585 if(¬handles.idx.isinterchn)
              handles.matches.ch(handles.idx.m2).time(handles.idx.t2).upd_dismat ...
                  = upd_dismat:
587 handles.matches.ch(handles.idx.m2).time(handles.idx.t2).data_until ...
                  = data_until;
588 else
589 handles.matches.interchn(handles.idx.m2).time(1).upd dismat = ...
                  upd dismat;
590 handles.matches.interchn(handles.idx.m2).time(1).data until = ...
                  data_until:
591 end
592 set(handles.uitable1,'Data',upd_dismat);
593 guidata(hObject,handles);
594 end
595 set(handles.statusbar,'String', sprintf('Focal Adhesions Match has been ...
           Imported!!!'),...
596 'BackgroundColor',[0 0.8 0]);
597 else
598 handles.flnm2 = uigetdir(handles.flnm2, 'Choose the file to load Focal ...
           Adhesion Match Table');
599 if(ischar(handles.flnm2))
600 path1 = fullfile(handles.flnm2,'Match_bait*.mat');
601 path2 = fullfile(handles.flnm2, 'Match_prey*.mat');
602 path3 = fullfile(handles.flnm2, 'Match_Table_bait*.mat');
603 ch(1).t = dir(path1);
604 ch(2).t = dir(path2);
605 ch(3).t = dir(path3);
606 set(handles.statusbar,'String', sprintf('Focal Adhesions Match Data is ...
              being Imported !!! Please wait...'),...
607 'BackgroundColor',[0.8 0 0]);
608 for ib = 1:handles.nchn
609 for ia = 1: (handles.nt_c-1)
610 sets = [ib ia;ib ia+1];
611 in = load(fullfile(handles.flnm2,ch(ib).t(ia).name));
612 [upd_dismat, data_until] = copy_loaded_match(in,handles.d,sets);
```

```
613 handles.matches.ch(ib).time(ia).upd_dismat = upd_dismat;
614 handles.matches.ch(ib).time(ia).data_until = data_until;
615 end
616 end
617 for ib = handles.nchn-1:-1:1<br>618 ia = 1:
               ia = 1;
|619 sets = |1b 1; ib+1 1|;
620 in = load(fullfile(handles.flnm2,ch(3).t(ib).name));
621 [upd_dismat, data_until] = copy_loaded_match(in,handles.d,sets);
622 handles.matches.interchn(ib).time(ia).upd dismat = upd dismat;
623 handles.matches.interchn(ib).time(ia).data_until = data_until;
624 end
625 set(handles.statusbar,'String', sprintf('Focal Adhesions Matches are ...
               Imported !!'),...
626 'BackgroundColor',[0 0.8 0]);
627 set(handles.uitable1, 'Data', ...
               handles.matches.ch(handles.idx.m2).time(handles.idx.t2).upd dismat);
628 guidata(hObject, handles);
629 end
630 end
631 function create big table Callback(hObject, eventdata, handles)
632 [¬, handles.flnm2] = uigetfile('*.mat', 'Choose the folder containing Water ...
       parameters and Focal Adhesion Match Tables',handles.flnm2);
633 if(handles.flnm2)
634 set(handles.statusbar,'String', sprintf(' BigTable is being generated. ...
           Please wait')....
635 'BackgroundColor',[0.8 0 0]);
636 pause(0.001);
637 set(handles.img1name,'String', 'FA #');
638 set(handles.img2name,'String', '');
\Big|_{639} handles.ftable = genbigindextable(handles.flnm2);
\begin{bmatrix} 640 \\ -1 \end{bmatrix} nt = size(handles.ftable, 2);
\begin{vmatrix} 641 & \text{for } i = 1 : \text{nt} \end{vmatrix}642 tpt = handles.timeptlst(ia);
643 in = handles.images.cMask_time(tpt);
644 [handles.cMpimg{ia} handles.cMptch{ia}] = ...
               finalsegmentation(in.mpimg,in.mptch,handles.ftable(:,ia));
645 tpt = handles.timeptlst(ia);
646 for ib = 1:handles.nchn
647 handles.ch(ib).fptch{ia} = create ptch( ...
                   handles.images.ch(ib).time(tpt).img, handles.cMpimg{ia});
648 end
649 ia
650 end
651 set(handles.uitable1, 'Data', (1:size(handles.ftable, 1))');
652 set(handles.statusbar, String', sprintf(' BigTable is generated. Now ...
           Choose the Focal Adhesions from the list and Export'),...
653 'BackgroundColor',[0 0.8 0]);
\vert_{654} quidata(hObject,handles);
655 end
656 function export Callback(hObject, eventdata, handles)
```

```
657 [fname, handles.flnm2] = uiputfile('*.mat','Save the final output ...
        file',handles.flnm2);
658 if(handles.flnm2)
659 set (handles.statusbar, 'String', sprintf (' BigTable and final Water images ...
            and Parameters are being Exported. Please wait'),...
660 'BackgroundColor',[0 0.8 0]);
661 nt sel = handles.nt.c;
662 nt_total = handles.nt;
663 if(¬isfield(handles,'FAQ'))
664 handles.FAQ = [];
665 FAQ = [];
666 end
667 sel = qet(handles.uitable1, 'Data');
668 tpts = handles.timeptlst;
669 if(nt_sel \neq nt_total)
670 FAQ = handles.FAQ;
|671 cMpimg = handles.cMpimg;
\begin{array}{lll} 672 & \text{for ib = handles.nchn:-1:1} \\ 673 & \text{ch (ib).fptch = handles} \end{array}ch(ib).fptch = handles.ch(ib).fptch;
674 end
\begin{bmatrix} 675 & 5 \end{bmatrix}save(fullfile(handles.flnm2,['Sel_'fname]), ...
            'cMpimg','ch','sel','nt sel','tpts', 'nt total','FAQ');
\frac{1}{676} export finalw movie (handles. cMpimg, handles. cMptch, nt sel, ...
            handles.cmp,handles.d(1).ds, fullfile(handles.flnm2,'cMask_sub.avi'));
677 clear cMpimg ch FAQ
678 end
679 sl = handles.skiplst;
680 cMpimg(tpts) = handles.cMpimg;
681 cMpimg(sl) = {zeros(size(handles.cMpimg{1}))};
682 if(¬isempty(handles.FAQ))
683 FAQ(tpts) = handles.FAQ;
684 end
685 for ib = 1:handles.nchn
686 ch(ib).fptch(tpts) = handles.ch(ib).fptch;
687 ch(ib).fptch(sl) = \{zeros(size(handles.ch(ib).ftch{1}))\};
688 end
689 save(fullfile(handles.flnm2,['Total' fname]), ...
            'cMpimg','ch','sel','nt_sel','tpts', 'nt_total','FAQ');
690 export finalw movie(cMpimg, handles.cMptch, nt total, handles.cmp, ...
            handles.d(1).ds, fullfile(handles.flnm2, 'cMask_tot.avi'));
691 end
692 set(handles.statusbar,'String', sprintf(' BigTable and final Water images and ...
        Parameters are Exported'), ...
693 'BackgroundColor',[0 0.8 0]);
694 function export-finalw movie(pimg, ptch,nt,cmp,ds,fname)
695 aviobj = avifile(fname,'compression','None');
696 psize = qet(0, 'screensize');
697 psize(3:4) = psize(3:4)*0.75;
698 for ia = 1:nt
699 h = figure(876);
700 set(876,'position',psize);
```

```
701 image(pimg{ia}+1);
        axis off
703 axis image
704 colormap(cmp);
705 titname = [ 'CMask ' ds(ia).name(6:end)];
706 title(['\fontsize{16}', titname])
707 for ib = 1: size(ptch{ia}, 1)
708 if(ptch{ia}(ib ,3))
709 text(round(ptch{ia}(ib ,6)),round(ptch{ia}( ib,5)), ...
                    num2str(ptch{ia}(ib,1)), 'FontSize',10, 'Color','k');
710 end
711 end
712 \qquad F = \text{getframe(h)};
713 aviobj = addframe(aviobj, F);
714 print ('-f876', '-dtiff', fname);
715 end
716 aviobj = close(aviobj);
717 function load fnwater Callback(hObject, eventdata, handles)
718 [fname, handles.flnm2] = uigetfile('*.mat', 'Choose the bigtable final ...
        output',handles.flnm2);
719 if(fname)
720 load(fullfile(handles.flnm2,fname));
721 set(handles.statusbar,'String', sprintf(' BigTable and final Water images ...
            and Parameters are being Imported. Please wait'),...
722 'BackgroundColor',[0 0.8 0]);
723 set(handles.uitable1,'Data','sel');
724 end
725 function tslider2 Callback(hObject, eventdata, handles)
726 n = round(get(hObject, 'Value'));
727 set(handles.timepoint, 'String', sprintf('%s and %s', ...
        handles.ds1(n).name,handles.ds2(n).name));
728 if(get(handles.showprey,'Value'))
729 figure(230);
730 image(handles.pfpimg{n}+1);
731 colormap(handles.cmp);
732 title(['\fontsize{16}', handles.ds2(n).name([1:4 , 6,7])])
733 for ia = 1: size(handles.pfptch{n, 1})
734 text(round(handles.pfptch{n}(ia ,6)),round(handles.pfptch{n}( ia,5)), ...
                num2str(handles.pfptch{n}(ia,1)), 'FontSize',8, 'Color','k');
735 end
736 end
737 if(get(handles.showbait,'Value'))
738 figure(240);
739 image(handles.bfpimg{n}+1);<br>740 colormap(handles.cmp);
        colormap(handles.cmp);
741 title({handles.ds1(n).name});
        \text{title}([\text{'\texttt{'fontsize}}{16}'], \text{ handles.dsl(n).name([1:4 , 6,7]))})743 for ia = 1: size(handles.bfptch{n},1)
744 text(round(handles.bfptch{n}(ia ,6)),round(handles.bfptch{n}( ia,5)), ...
                num2str(handles.bfptch{n}(ia,1)), 'FontSize',8, 'Color','k');
745 end
```

```
746 end
747 function showbait Callback(hObject, eventdata, handles)
748 function showprey Callback(hObject, eventdata, handles)
749 function no_st_matches_Callback(hObject, eventdata, handles)
750 function no_st_matches_CreateFcn(hObject, eventdata, handles)
751 if ispc && isequal(get(hObject,'BackgroundColor'), ...
        get(0,'defaultUicontrolBackgroundColor'))
752 set(hObject,'BackgroundColor','white');
753 end
754 function uitable1 CellEditCallback(hObject, eventdata, handles)
755 if(get(handles.allow_match,'Value') && get(handles.create_big_table,'Value')) ...
        %if the allow matching is checked
756 update_dismat(hObject,handles); %to update the displayed table
757 handles = guidata(hObject);
758 end
759 guidata(hObject, handles);
760 function export matches CreateFcn(hObject, eventdata, handles)
761 function channels4mask Callback(hObject, eventdata, handles)
762 function channels4mask CreateFcn(hObject, eventdata, handles)
763 if ispc && isequal(get(hObject,'BackgroundColor'), ...
        get(0,'defaultUicontrolBackgroundColor'))
764 set(hObject,'BackgroundColor','white');
765 end
766 function matchskip Callback(hObject, eventdata, handles)
767 function matchskip CreateFcn(hObject, eventdata, handles)
768 if ispc &\& isequal(get(hObject, 'BackgroundColor'), ...
        get(0,'defaultUicontrolBackgroundColor'))
769 set(hObject,'BackgroundColor','white');
770 end
771 function rm unmatch patch Callback(hObject, eventdata, handles)
772 choice = questdlg('Do you really want to remove the unmatched patches ...
        permanently?', ...
773 'Remove Unmatched Patches', ...
774 'Yes','No','Yes');
775 if(strcmp(choice,'Yes'))
776 sel = get(handles.uitable1, 'Data');
777 idx1 = strfind(sel(:,1), '0');778 idx2 = cellfun(@isempty,idx1);
779 idx3 = cellfun('prodofsize', sel(:,1))>1;
780 sel = sel(idx2 | idx3,:);
       set(handles.uitable1, 'Data', sel);
782 update_dismat(hObject,handles);
783 end
784 function QMA_Callback(hObject, eventdata, handles)
785 set (handles.statusbar, 'String', sprintf(' Major Axis of Focal Adhesions are ...
        being generated. Please wait'),...
786 'BackgroundColor', [0.8 0 0]);
787 for ia = 1:handles.nt_c
788 tpt = handles.timeptlst(ia);
789 for ib = 1:handles.nchn
|790 img(:,:,ib) = handles.images.ch(ib).time(tpt).img;
```

```
791 end
792 bw = handles.images.ch(ib).time(tpt).bw;
793 handles.FAQ(ia).FAQ = quantMajorAxis(img,handles.cMpimg{ia},bw);
794 ia
795 end
796 set(handles.statusbar,'String', sprintf(' Major Axis Quantified is generated. ...
       Now Export the fles'), ...
797 'BackgroundColor', [0 0.8 0]);
798 guidata(hObject, handles);
```

```
1 function [mtch, n, npimg1, npimg2] = matchpatch(pimg1, pimg2,ptch1,ptch2)
2 lst = ptch1(ptch1(:,7) \ne 1,1);3 for ia = 1:size(lst)4 pimg1(pimg1 == 1st(ia)) = 0;
5 end
6 lst = ptch2(ptch2(:,7)\neq1,1);7 for ia = 1:size(lst)8 pimg2(pimg2 == lst(ia)) = 0;9 end
10 climg = logical(logical(pimg1).*logical(pimg2));
11 mimq1 = pimq1(climq);12 ming2 = pimg2(climg);13 m \text{tch} = [\text{mingl}(:), \text{ming2}(:)],14 mtch = unique(mtch,'rows');
15 smtch = mtch;
16 for ia= 1:2
17 [\text{un}, \text{ind}, \neg] = \text{unique}(\text{sort}(\text{mth}(:,i\text{a}))));<br>18 \text{ind} = \text{ind} - [0: \text{ind}(1:\text{end}-1)]; \text{sin}ind = ind - [ 0; ind(1:end-1)]; \frac{1}{2} sind is the frequency of the element
19 un = un(ind >1); %remove element which are repeated more than once
20 [¬,ind]= setdiff(smtch(:,ia),un); %find index of non-repeated elements
21 smtch = smtch(int, :); *strict match is smatch
22 end
23 mtch = smtch;
24 n = size(mtch, 1); \sin is the total number of strict matches
25 percentOverlap = 0.5;
26 tmtch = [pimg1(:), pimg2(:)];
27 idx = bsxfun(@and, pimg1(:)>0 , pimg2(:)>0);
28 tmtch = tmtch(idx,:);
29 [umtch freq] = uniquencount (tmtch);
30 [rmtch idx] = setdiff(umtch,mtch,'rows');
31 if(any(rmtch))
32 freq = freq(idx);
33 overlap = [ freq./ ptch1(rmtch(1:end,1),2) , freq./ ptch2(rmtch(1:end,2),2)];
34 Bool overlap = overlap> percentOverlap;
35 if(any(Bool overlap))
36 idxoverlap = bsxfun(@or,Bool_overlap(:,1),Bool_overlap(:,2));
37 overlapmtch = rmtch(idxoverlap,:);
38 omtch = overlapmtch;
39 for ia= 1:2
40 [un, freq] = uniquencount (overlapmtch(:,ia));
```

```
41 un = un(freq >5); %remove element which are repeated more than twice
42 for ib = 1:size(un,1)43 omtch(omtch(:,ia) == un(ib),:) = [];
44 end
45 end
46 mtch = [mtch ; omtch];
47 end
48 end
49 lmtch = [pimg1(:), pimg2(:)]; %lmtch is lost matches i.e [x 0] or [0 x] patches
50 lmtch = unique(lmtch,'rows');
51 nlst1 = setdiff(lmtch(:,1),[mtch(:,1);0]);52 nlst2 = setdiff(lmtch(:,2),[mtch(:,2);0]);53 rad = 5; %radius(in pixels) to search for neighboring focal adhesions
54 x1 = ptch1(nlst1,6);
55 y1 = ptch1(nlst1,5);
56 x2 = ptch2(nlst2,6);
57 y2 = ptch2(nlst2,5);
58 sz1 = size(x1,1);59 sz2 = size(x2, 1);60 if(¬isempty(x2) && ¬isempty(x1))
      for ia = 1:sz162 [ind mdist] = mindist(x1(ia), y1(ia), x2, y2);
63 lmt1(ia,:) = [ind midist];64 end
65 for i = 1:sz266 \text{ind }\text{mdist} = \text{mindist}(x2(\text{ia}),y2(\text{ia}),x1,y1);67 lmt2(ia,:) = [ind mdist];68 end
69 nlm \text{tch1} = [];
70 nlmtch2 = [];
71 for i = sz1:-1:172 if(lmt1(ia, 2) < lmt2( lmt1(ia,1),2) && lmt1(ia,2) < rad)
73 nlm \text{tch1}(ia,:) = [nlst1(ia,1), nlst2(lmtl(ia,1),1)];74 else
75 nlm \text{tch1}(ia,:) = [nlst1(ia,1), 0];76 end
77 end
78 for ia = sz2:-1:1<br>
79 if (lmt2(ia, 2))if(lmt2(ia,2) \le lmt1( lmt2(ia,1),2) && lmt2(ia,2) < rad)80 \text{nlmtch2}(ia,:) = [\text{nlst1}( \text{lmt2}(ia,1),1), \text{nlst2}(ia,1) ];
81 else
82 nlm \, ch2 \, (ia,:) = [ 0 , n \, lst2 \, (ia,1) ];83 end
84 end
85 nlmtch = unique([ nlmtch1; nlmtch2],'rows');
86 mtch = [mtch;nlmtch];
87 end
88 if nargout == 489 npimg1 = zeros(size(pimg1));
90 npimg2 = zeros(size(pimg2));
91 for ia = 1:size(m \text{tch}, 1)
```

```
92 if(mtch(ia,1))93 npimg1(pimg1== m \text{tch}(ia,1)) = ia;
 94 end
 95 if(mtch(ia,2))96 npimq2(pimq2 == mtech(ia,2)) = ia;97 end
 98 end
99 cmp = colormap(jet(512));
100 cmp = cmp(101:512,:);
101 cmp = cmp(randperm(412),:);
102 cmp(1, :) = [ 1 1 1];
103 figure(1253);
104 image(pimg1);
105 figure(1254)
106 image(pimg2);
107 figure(1), image(npimg1+1);
108 for ia = 1: size(mtch, 1)
109 if(mtch(ia,1))
110 text(round(ptch1( mtch(ia, 1), 6)), round(ptch1( mtch(ia, 1), 5)), ...
                      num2str(ia), 'FontSize',8, 'Color','k');
111 end
112 end
113 colormap(cmp);
\vert114 figure(2), image(npimg2+1);
115 for ia = 1: size(mtch, 1)
\frac{116}{116} if(mtch(ia,2))
117 text(round(ptch2( mtch(ia, 2), 6)), round(ptch2( mtch(ia, 2), 5)), ...
                      num2str(ia), 'FontSize',8, 'Color','k');
118 end
119 \qquad \qquad \text{and}120 colormap(cmp);
121 end
\vert122 [un1,fr] = uniquencount(mtch(:,1));
123 un1 = un1(fr>1);
124 unl = setdiff(unl, 0);
\begin{bmatrix} 125 & \text{[un2, fr]} = \text{uniquencount}(\text{mtch}(:,2)); \end{bmatrix}126 un2= un2(fr>1);
\begin{cases} 127 & \text{un2} = \text{setdiff}(\text{un2,0}); \end{cases}128 tmtch = mtch;
129 bolrm = false(size(mtch, 1), 1);
130 mtch = num2cell(mtch);
131 mtch(tmtch == 0) = {[ ] }132 for ia = 1: length (unl)
133 lst = find(tmtch(:, 1) == un1(ia));
134 mtch(lst(1),2) = {\text{tmch}(lst, 2)'};<br>135 bolrm(lst(2:end)) = true;
        \text{bolrm}(lst(2:\text{end})) = \text{true};136 end
\begin{vmatrix} 137 & \text{for} \text{ia} = 1 \text{: length (un2)} \end{vmatrix}\begin{cases} 138 & \text{list} = \text{find}(\text{tmtch}(:,2)) == \text{un2}(\text{ia})) \text{;} \end{cases}139 mtch(lst(1),1) = {tmtch(lst,1)'};
140 bolrm(lst(2:end)) = true;
```

```
141 end
142 m \text{tch}(\text{bolrm},:) = [];
143 function [ind mdist] = mindist(x, y, xv, yv)
144 dist = sqrt((x - xv).^2) + ((y - yv).^2));145 mdist = min(dist);
146 ind = find(dist == mdist);
```

```
1 function [k1, k2] = addpatch(mtch,p1,p2,k1,k2,ptch1,ptch2)
2 n = size(k1, 1) + 1;3 \text{ k1}(n,1) = \text{NaN};4 \text{ if (p1 (1) == 0)}5 k1(n, 2:7) = 0;
6 else
7 k1(n,2) = sum(ptch1(mtch(p1,1),2));8 k1(n,3) = sum(ptch1(mtch(p1,1),3));
9 k1(n, 4) = k1(n, 3)/k1(n, 2);
10 k1(n,5) = sum(ptch1(mtch(p1,1),3).* ptch1(mtch(p1,1),5))/k1(n,3);
11 k1(n, 6) = sum(ptch1(mtch(p1, 1), 3). * ptch1(mtch(p1, 1), 6))/k1(n, 3);
12 k1(n, 7) = 1;13 end
14 k2(n, 1) = NaN;
15 if (p2(1) == 0)16 k2(n, 2:7) = 0;17 else
18 \text{ k2} (n,2) = \text{sum}(\text{ptch2}(\text{mtch}(\text{p2},2),2));
19 k2(n, 3) = sum(ptch2(mtch(p2, 2), 3));
20 k2(n, 4) = k2(n, 3)/k2(n, 2);
21 k2(n,5) = sum(ptch2(mtch(p2,2),3).* ptch2(mtch(p2,2),5))/k2(n,3);
22 k2(n,6) = sum(ptch2(mtch(p2,2),3).* ptch2(mtch(p2,2),6))/k2(n,3);
23 k2(n, 7) = 1;24 end
```

```
1 function [npimg1,nptch1,npimg2,nptch2,mtable] = ...
      newseg4matchpair(mtch,pimg1,ptch1,pimg2,ptch2,table)
2 mmtch = cell(0,0);3 cnmtch = [];
4 szmtch = size(mtch, 1); % size of match
5 for ia = 1:size(table, 1)
6 p1 = str2num(table{ia,1}); p2 = str2num(table{ia,2});<br>7 if(isempty(p1))
      if(isempty(p1))
8 p1 = 0;
9 end
10 if(isempty(p2))
11 p2 = 0;12 end
13 if((size(p1,2) > 1) | (size(p2,2) > 1) | (p1(1) \neq p2(1)) )
14 mmtch{end+1,1} = {p1}; %matches to be merged
15 mmtch{end,2} = {p2};
```

```
16 elseif(\neg (p1 == 0 & \& p2 == 0))<br>17 cnmtch(end+1,1) = ia; %ch
           cnmtch(end+1,1) = ia; %chosen normal matches
18 end
19 end
20 [nptch1, nptch2] = getpar(mtch,cnmtch,ptch1,ptch2); %get parameters for ...
       directly matched patches
21 mtable = num2cell(mtch(cnmtch,:));22 if(¬isequal(mmtch,cell(0,0)))
23 for ia = 1:size(mmtch,1)24 p1 = cell2mat(mmtch{ia,1});
25 p2 = \text{cell2mat}( \text{mmtch}\{i\mathbf{a}, 2\});<br>26 [\text{nntch}\{i\} \text{mtch}\{i\} = \text{addnatch}\}[{\rm nptch1,~nptch2}] = {\rm addpatch(mtch,p1,p2,nptch1,nptch2,ptch1,ptch2)};27 p1(p1==0) = [];
28 p2(p2==0) = [];
29 mtable(end+1,:) = \{\text{mch}(p1,1), \text{mth}(p2,2)\}\; \;\;\; %here is the problem to ...
              correct.
30 end
31 end
32 nptch1(l:end,1) = l:size(nptch1,1);33 nptch2(1:end,1) = 1:size(nptch2,1); % size of nptch1 and nptch2 is same
34 npimg1 = newpimg4mtchpair(pimg1, mtch, cnmtch, mmtch, 1);
35 npimg2 = newping4mtchpair(pimg2,mtch,cmntch,mmtch,2);36 function npimg = newpimg4mtchpair(pimg, mtch, cnmtch, mmtch,n)
37 npimg = zeros(size(pimg));
38 ind = 1;
39 for ia = 1:size(cnmtch, 1)
40 num = m \text{tch}(c n m \text{tch}(ia),n);41 if(num)
42 npimg(pimg == num) = ind;
43 end
44 ind = ind + 1;
45 end
46 for ib = 1:size(mm\text{tch},1)47 p1 = cell2mat(mmtch{ib,n});
48 for ic = 1:size(p1,2)49 if(p1(ic))
50 num = m \text{tch}(p1(ic),n);51 if(num)
52 npimg(pimg == num) = ind;
53 end
54 end
55 end
56 ind = ind + 1;
57 end
```

```
1 function ptch = \c{c} reate_ptch(img, pimg)
```

```
2 tptch = regionprops(pimg,img,'MeanIntensity','Centroid','Area');
```

```
3 \text{ vec} = 1:size(t,1);
```

```
4 nofa = max(pimg(:));
```

```
5 ptch(1:nofa,1) = (1:nofa);
```

```
6 ptch(vec, 2) = [tptch.Area]';
7 ptch(vec,4) = [tptch.MeanIntensity]';
8 ptch(:,3) = ptch(:,2) .\star ptch(:,4);9 iFA = size(ptch, 1);
10 [m,n] = size(img);11 timg = img \cdot * repmat(1:n , m, 1);
12 cmX.FA = cell2mat(arrayfun(\mathcal{C}(x) sum(timg(pimg==x))/ptch(x,3), ...1:iFA,'UniformOutput', false)');
13 ptch(:, 5) = cmXFA;14 timg = img .* repmat((1:m)', 1, n);
15 cmY FA = cell2mat(arrayfun(\theta(x) sum(timg(pimg==x))/ptch(x,3), ...
      1:iFA,'UniformOutput', false)');
16 ptch(:,6) = cmY_FA;
17 ptch(vec,7) = 1;
18 end
```

```
1 function ftable = genbigindextable initial(matches)
2 sz = size(matches.time, 2);3 for ia = sz:-1:1<br>4 t (ia).m
           t(ia).m = matches.time(ia).mtch;
5 end
6 ftable = bigtableindex(t);
```

```
1 function ftable = genbigindextable(path)
2 if nargin < 1
3 path1 = fullfile(pwd, 'Match<sub>*</sub>.mat');
4 else
5 path1 = fullfile(path, 'Match<sub>*</sub>, mat');
6 end
7 ds = dir(path1);
s sz = size(ds, 1);
9 for ia = sz:-1:110 in = load(fullfile(path,ds(ia).name));
11 t(ia) . m = in . mtable(1:in . nod, :);12 end
13 ftable = bigtableindex(t);
```

```
1 function [npimg,nptch] = finalsegmentation(pimg,ptch,table)
2 nlst = [];
3 mlst = {};
4 nindex = [];
5 mindex = [];
6 for ia = 1:size(table, 1)
p = (table{ia});
8 if(sum(isempty(p)) \vert sum(isnan(p)))
         p = 0;
```

```
10 end
11 p = p(:)';12 if((size(p,2) > 1 ))
13 mlst(end+1,1) = {p}; \frac{1}{2} to be merged<br>14 mindex(end+1) = ia:
          mindex(end+1) = ia;
15 elseif(¬(p==0))
16 nlst(end+1,1) = p; %chosen normal
17 niodex(end+1) = ia;18 end
19 end
20 nptch = zeros(size(table, 1), size(ptch, 2));
21 nptch(nindex',:) = ptch(nlst,:);
22 if(\negisequal(mlst,cell(0)))<br>23 for ia = 1:size(mlst.1)
       for ia = 1:size(mlst,1)24 p = \text{cell2mat}(\text{mlst}(ia,1));25 nptch = addpatch_S(ptch,nptch,p,mindex(ia));
26 end
27 end
28 nptch(1:size(table,1),1) = 1:size(table,1);
29 npimg = newpimg(pimg,nlst,mlst,nindex,mindex);
30 function nptch = addpatch_S(ptch,nptch,p,n)
31 nptch(n,1) = n;32 \text{ if (p(1) == 0)}33 nptch(n,2:7) =0;
34 else
35 nptch(n,2) = sum(ptch(p,2));
36 nptch(n, 3) = sum(ptch(p, 3));37 nptch(n, 4) = nptch(n, 3)/nptch(n, 2);38 nptch(n,5) = sum(ptch(p,3).* ptch(p,5))/nptch(n,3);
39 nptch(n,6) = sum(ptch(p,3). * ptch(p,6))/nptch(n,3);
40 nptch(n, 7) = 1;41 end
42 function npimg = newpimg(pimg,nlst,mlst,nindex,mindex)
43 npimg = zeros(size(pimg));
44 for ia = 1:size(nlst, 1)45 npimg(pimg == nlst(ia,1)) = nindex(ia);
46 end
47 for ib = 1:size(mlst, 1)48 p = \text{cell2mat}(\text{mlst}(\text{ib}));49 for ic = 1:size(p,2)50 if(p(ic))
51 hpimg(pimg == p(ic)) = mindex(ib);
52 end
53 end
54 end
```

```
1 function FAQ = quantMajorAxis(img,npimg,bw)
2 FAQ = regionprops(npimg, 'Orientation', 'MajorAxisLength', ...
3 'MinorAxisLength', 'Eccentricity', 'Centroid','PixelList');
4 figure(94848);
```

```
5 imagesc(npimg);
6 hold on;
7 outlineimg = bwmorph(imfill(bw),'remove');
8 [outlx outly] = ind2sub(size(outlineimg), find(outlineimg));9 nch = size(imq,3);
10 for ia = 1: length (FAQ)
11 if(¬isempty(FAQ(ia).PixelList))
12 FAQ(ia).coord = getFAmajoraxisCoord(FAQ(ia));
13 for ib = 1:nch
14 \times timg = img(:,:,ib);
15 FAQ(ia).MAQ(:,ib) = arrayfun(\mathcal{C}(a,b)time(a,b),FAQ(ia).coord(:,2), ...FAQ(ia) .coord(:,1));16 FAQ(ia).uMAQ = imresize(FAQ(ia).MAQ, [50,nch]);
17 end
18 [id,md] = findclosepoint(FAQ(ia).coord,[outlx outly]);
19 FAQ(ia). md = md;
20 if id == 221 FAQ(ia).uMAQ = FAQ(ia).uMAQ(end:-1:1,:);<br>PAQ(ia).MAQ = FAQ(ia).MAQ(end:-1:1,:);PAQ(ia) \cdot MAQ = FAQ(ia) \cdot MAQ(end:-1:1;i);<br>PAQ(ia) \cdot coord = FAQ(ia) \cdot coord(end:-1:1;i);23 \text{FAQ}(ia) \text{.coord} = \text{FAQ}(ia) \text{.coord}(\text{end:}-1:1,:);<br>24 end
           end
25 end
26 end
27 function coord = qetFAmajoraxisCoord(s)
28 \times = s.Centroid(1);29 \text{ v} = \text{s.Centroid}(2):
30 theta = 180-s. Orientation;
31 m = tand(theta);
32 c = y - m*x;33 lx = unique(s.PixelList(:,1));
34 \text{ ly} = m * 1x + c;35 coord1 = [lx, ly];36 miny = min(s.PixelList(:,2));37 maxy = max(s.PixelList(:,2));38 coord1 = coord1(ly\geqminy & ly\leqmaxy,:);
39 plot(coord1(:,1),coord1(:,2),'r');
40 hold on;
41 ly = unique(s.PixelList(:,2));
42 lx = (ly - c) . / m;43 if(m == Inf)
44 lx = zeros(size(lx)) + x;45 end
46 coord2 = [lx, ly];47 minx = min(s.PixelList(:,1));48 max = max(s.PixelList(:,1));49 coord2 = coord2 (lx>minx &amp; lx<maxr;);
50 plot(coord2(:,1),coord2(:,2),'g');
51 hold on;
52 text(x, y, 'FA');
53 coord = unique(round([coord1;coord2]),'rows');
54 function [id md] = findclosepoint(coord,outcord)
```
55  $coord = coord([1, end],:);$ 

- 56 dist = pdist2(coord,outcord);
- 57  $[md, idx] = min(dist(:));$
- 58  $[id id2] = ind2sub(size(dist),idx);$

# References

- Arganda-Carreras, I., Sorzano, C., Marabini, R., Carazo, J., Ortiz-de Solorzano, C., and Kybic, J. (2006). Consistent and Elastic Registration of Histological Sections using Vector-Spline Regularization. *Cancer Imaging*, 4241:85–95. [30](#page-51-0)
- Attwell, S., Mills, J., Troussard, A., Wu, C., and Dedhar, S. (2003). Integration of cell attachment, cytoskeletal localization, and signaling by integrin-linked kinase (ILK), CH-ILKBP, and the tumor suppressor PTEN. *Molecular Biology of the Cell*, 14:4813–4825. [10](#page-31-0)
- Balaban, N. Q., Schwarz, U. S., Riveline, D., Goichberg, P., Tzur, G., Sabanay, I., Mahalu, D., Safran, S., Bershadsky, a., Addadi, L., and Geiger, B. (2001). Force and focal adhesion assembly: a close relationship studied using elastic micropatterned substrates. *Nature Cell Biology*, 3(5):466–72. [11](#page-32-0)
- Banaszynski, L. A., Liu, C. W., and Wandless, T. J. (2005). Characterization of the fkbp rapamycin frb ternary complex. *Journal of the American Chemical Society*, 127(13):4715–4721. [71](#page-92-0)
- Bansal, M., Belcastro, V., Ambesi-Impiombato, A., and di Bernardo, D. (2007). How to infer gene networks from expression profiles. *Molecular Systems Biology*, 3(78):78. [13,](#page-34-0) [14,](#page-35-0) [17](#page-38-0)
- Basso, K., Margolin, A. A., Stolovitzky, G., Klein, U., Dalla-Favera, R., and Califano, A. (2005). Reverse engineering of regulatory networks in human B cells. *Nature Genetics*, 37:382–390. [14](#page-35-0)
- Bellis, S. L., Perrotta, J. A., Curtis, M. S., and Turner, C. E. (1997). Adhesion of fibroblasts to fibronectin stimulates both serine and tyrosine phosphorylation of paxillin. *The Biochemical Journal*, 325:375–381. [10](#page-31-0)
- Bertolucci, C. M., Guibao, C. D., and Zheng, J. (2005). Structural features of the focal adhesion kinase-paxillin complex give insight into the dynamics of focal adhesion assembly. *Protein Science*, 14:644–652. [10,](#page-31-0) [98](#page-119-0)
- Bois, P. R. J., O'Hara, B. P., Nietlispach, D., Kirkpatrick, J., and Izard, T.  $(2006)$ . The vinculin binding sites of talin and alpha-actinin are sufficient to activate vinculin. *The Journal of Biological Chemistry*, 281:7228–7236. [11](#page-32-0)
- Brown, M. C., Perrotta, J. A., and Turner, C. E. (1996). Identification of LIM3 as the principal determinant of paxillin focal adhesion localization and characterization of a novel motif on paxillin directing vinculin and focal adhesion kinase binding. *The Journal of Cell Biology*, 135:1109–1123. [10](#page-31-0)
- Burridge, K., Turner, C. E., and Romer, L. H. (1992). Tyrosine phosphorylation of paxillin and pp125FAK accompanies cell adhesion to extracellular matrix: a role in cytoskeletal assembly. *The Journal of Cell Biology*, 119:893–903. [10](#page-31-0)
- Carragher, N. O., Levkau, B., Ross, R., and Raines, E. W. (1999). Degraded collagen fragments promote rapid disassembly of smooth muscle focal adhesions that correlates with cleavage of pp125(FAK), paxillin, and talin. *The Journal of Cell Biology*, 147:619–630. [11](#page-32-0)
- Chan, K. T., Bennin, D. a., and Huttenlocher, A. (2010). Regulation of adhesion dynamics by calpain-mediated proteolysis of focal adhesion kinase (FAK). *The Journal of Biological Chemistry*, 285(15):11418–26. [9](#page-30-0)
- Chen, H., Cohen, D. M., Choudhury, D. M., Kioka, N., and Craig, S. W. (2005). Spatial distribution and functional significance of activated vinculin in living cells. *The Journal of Cell Biology*, 169:459–470. [11,](#page-32-0) [97](#page-118-0)
- Clarke, D. M., Brown, M. C., LaLonde, D. P., and Turner, C. E. (2004). Phosphorylation of actopaxin regulates cell spreading and migration. *The Journal of Cell Biology*, 166:901–912. [10](#page-31-0)
- Cohen, D. M., Kutscher, B., Chen, H., Murphy, D. B., and Craig, S. W. (2006). A conformational switch in vinculin drives formation and dynamics of a talinvinculin complex at focal adhesions. *The Journal of Biological Chemistry*, 281:16006–16015. [12](#page-33-0)
- Côté, J. F., Turner, C. E., and Tremblay, M. L. (1999). Intact LIM 3 and LIM 4 domains of paxillin are required for the association to a novel polyproline region (Pro 2) of protein-tyrosine phosphatase-PEST. *The Journal of Biological Chemistry*, 274:20550–20560. [10](#page-31-0)
- Cramer, L. P., Siebert, M., and Mitchison, T. J. (1997). Identification of novel graded polarity actin filament bundles in locomoting heart fibroblasts: implications for the generation of motile force. *The Journal of Cell Biology*, 136:1287–1305. [12](#page-33-0)
- Crawford, A. W., Michelsen, J. W., and Beckerle, M. C. (1992). An interaction between zyxin and alpha-actinin. *The Journal of Cell Biology*, 116:1381–1393. [12](#page-33-0)
- Curtis, A. S. (1964). The mechanism of adhesion of cells to glass. A styudy by interference refection microscopy. *The Journal of Cell Biology*, 20:199–215. [2](#page-23-0)
- Deakin, N. O. and Turner, C. E. (2008). Paxillin comes of age. *Journal of Cell Science*, 121(Pt 15):2435–44. [10,](#page-31-0) [11](#page-32-0)
- Delanoë-Ayari, H., Al Kurdi, R., Vallade, M., Gulino-Debrac, D., and Riveline, D. (2004). Membrane and acto-myosin tension promote clustering of adhesion proteins. *Proceedings of the National Academy of Sciences of the United States of America*, 101:2229–2234. [11](#page-32-0)
- DeMali, K. A. (2004). Vinculin A dynamic regulator of cell adhesion. *Trends in Biochemical Sciences*, 29(11):565–567. [11](#page-32-0)
- Devallière, J., Chatelais, M., Fitau, J., Gérard, N., Hulin, P., Velazquez, L., Turner, C. E., and Charreau, B. (2012). LNK (SH2B3) is a key regulator of integrin signaling in endothelial cells and targets  $\alpha$ -parvin to control cell adhesion and migration. *FASEB Journal*, 26(6):2592–606. [10](#page-31-0)
- di Bernardo, D., Thompson, M. J., Gardner, T. S., Chobot, S. E., Eastwood, E. L., Wojtovich, A. P., Elliott, S. J., Schaus, S. E., and Collins, J. J. (2005). Chemogenomic profiling on a genome-wide scale using reverse-engineered gene networks. *Nature Biotechnology*, 23:377–383. [14](#page-35-0)
- Digman, M. A., Brown, C. M., Horwitz, A. R., Mantulin, W. W., and Gratton, E. (2008). Paxillin Dynamics Measured during Adhesion Assembly and Disassembly by Correlation Spectroscopy. *Biophysical Journal*, 94(7):2819–2831. [11](#page-32-0)
- Dimitrakopoulou, K., Tsimpouris, C., Papadopoulos, G., Pommerenke, C., Wilk, E., Sgarbas, K. N., Schughart, K., and Bezerianos, A. (2011). Dynamic gene network reconstruction from gene expression data in mice after influenza A (H1N1) infection. *Journal of Clinical Bioinformatics*, 1(1):27. [15](#page-36-0)
- Drees, B. E., Andrews, K. M., and Beckerle, M. C. (1999). Molecular dissection of zyxin function reveals its involvement in cell motility. *The Journal of Cell Biology*, 147:1549–1560. [12](#page-33-0)
- Feng, Y., Ngu, H., Alford, S. K., Ward, M., Yin, F., and Longmore, G. D. (2013). -Actinin1 and 4 Tyrosine Phosphorylation Is Critical for Stress Fiber Establishment, Maintenance and Focal Adhesion Maturation. *Experimental Cell Research*, 319(8):1124–35. [6,](#page-27-0) [12,](#page-33-0) [13](#page-34-0)
- Frey, B. J. and Dueck, D. (2007). Clustering by Passing Messages Between Data Points. *Science*, 315:972–976. [67](#page-88-0)
- Friedenberger, M., Bode, M., Krusche, A., and Schubert, W. (2007). Fluorescence detection of protein clusters in individual cells and tissue sections by using toponome imaging system: sample preparation and measuring procedures. *Nature Protocols*, 2:2285–2294. [82](#page-103-0)
- Friedman, N. (2004). Inferring cellular networks using probabilistic graphical models. *Science*, 303(5659):799–805. [13,](#page-34-0) [14,](#page-35-0) [17](#page-38-0)
- Friedman, N., Linial, M., Nachman, I., and Pe'er, D. (2000). Using Bayesian networks to analyze expression data. *Journal of Computational Biology*, 7:601– 620. [14](#page-35-0)
- Garcia, D. (2010). Robust smoothing of gridded data in one and higher dimensions with missing values. *Computational Statistics and Data Analysis*, 54:1167–1178. [33,](#page-54-0) [128](#page-149-0)
- Gardner, T. S., di Bernardo, D., Lorenz, D., and Collins, J. J. (2003). Inferring genetic networks and identifying compound mode of action via expression profiling. *Science*, 301:102–105. [14](#page-35-0)
- Geiger, B., Spatz, J. P., and Bershadsky, A. D. (2009). Environmental sensing through focal adhesions. *Nature Reviews. Molecular Cell Biology*, 10(1):21–33. [2,](#page-23-0) [6,](#page-27-0) [99](#page-120-0)
- Giannone, G., Jiang, G., Sutton, D. H., Critchley, D. R., and Sheetz, M. P. (2003). Talin1 is critical for force-dependent reinforcement of initial integrincytoskeleton bonds but not tyrosine kinase activation. *The Journal of Cell Biology*, 163:409–419. [11](#page-32-0)
- Guizar-Sicairos, M., Thurman, S. T., and Fienup, J. R. (2008). Efficient subpixel image registration algorithms. *Optics Letters*, 33(2):156–8. [33](#page-54-0)
- Hanein, D. and Horwitz, A. R. (2012). The structure of cell-matrix adhesions: the new frontier. *Current Opinion in Cell Biology*, 24(1):134–40. [2,](#page-23-0) [4](#page-25-0)
- Heath, J. P. (1983). Behaviour and structure of the leading lamella in moving fibroblasts. I. Occurrence and centripetal movement of arc-shaped microfilament bundles beneath the dorsal cell surface. *Journal of Cell Science*, 60:331–354. [13](#page-34-0)
- Heath, J. P., Dunn, G. A., and Causeway, W. (1978). Cell to substratum contacts of chick f1broblasts and their relation to the microfilament system . a correlated interference-reflexion and high- voltage electron-microscope s study. *Journal of Cell Science*, 212:197–212. [2,](#page-23-0) [13](#page-34-0)
- Hempel, S., Koseska, A., Kurths, J., and Nikoloski, Z. (2011a). Inner Composition Alignment for Inferring Directed Networks from Short Time Series. *Physical Review Letters*, 107(5):054101. [14,](#page-35-0) [65](#page-86-0)
- Hempel, S., Koseska, A., Nikoloski, Z., and Kurths, J. (2011b). Unraveling gene regulatory networks from time-resolved gene expression data - a measures comparison study. *BMC Bioinformatics*, 12(1):292. [14,](#page-35-0) [17,](#page-38-0) [65](#page-86-0)
- Herreros, L., Rodríguez-Fernandez, J. L., Brown, M. C., Alonso-Lebrero, J. L., Cabañas, C., Sánchez-Madrid, F., Longo, N., Turner, C. E., and Sánchez-Mateos, P. (2000). Paxillin localizes to the lymphocyte microtubule organizing center and associates with the microtubule cytoskeleton. *The Journal of Biological Chemistry*, 275:26436–26440. [10](#page-31-0)
- Hirata, H., Tatsumi, H., and Sokabe, M. (2008). Zyxin emerges as a key player in the mechanotransduction at cell adhesive structures. *Communicative & Integrative Biology*, 1(2):192–5. [12,](#page-33-0) [97,](#page-118-0) [101](#page-122-0)
- Hoffman, L. M., Jensen, C. C., Kloeker, S., Wang, C.-L. A., Yoshigi, M., and Beckerle, M. C. (2006). Genetic ablation of zyxin causes Mena/VASP mislocalization, increased motility, and deficits in actin remodeling. *The Journal of Cell Biology*, 172:771–782. [12](#page-33-0)
- Hotulainen, P. and Lappalainen, P. (2006). Stress fibers are generated by two distinct actin assembly mechanisms in motile cells. *The Journal of Cell Biology*, 173:383–394. [13](#page-34-0)
- Humphries, J. D., Wang, P., Streuli, C., Geiger, B., Humphries, M. J., and Ballestrem, C. (2007). Vinculin controls focal adhesion formation by direct interactions with talin and actin. *The Journal of Cell Biology*, 179:1043–1057. [12](#page-33-0)
- Ickstadt, K., Bornkamp, B., Grzegorczyk, M., Wieczorek, J., Sheriff, M. R., Grecco, H. E., and Zamir, E. (2011). Nonparametric Bayesian Networks. In Bernardo, J. M., Bayarri, M. J., Berger, J. O., Dawid, A. P., Heckerman, D., Smith, A. F. M., and West, M., editors, *Bayesian Statistics 9*, number 0315507, pages 283–316, Valencia. Oxford University Press. [15,](#page-36-0) [82](#page-103-0)
- Ili´c, D., Furuta, Y., Kanazawa, S., Takeda, N., Sobue, K., Nakatsuji, N., Nomura, S., Fujimoto, J., Okada, M., and Yamamoto, T. (1995). Reduced cell motility and enhanced focal adhesion contact formation in cells from FAK-deficient mice. *Nature*, 377:539–544. [9](#page-30-0)
- Izaguirre, G., Aguirre, L., Hu, Y. P., Lee, H. Y., Schlaepfer, D. D., Aneskievich, B. J., and Haimovich, B. (2001). The cytoskeletal/non-muscle isoform of alphaactinin is phosphorylated on its actin-binding domain by the focal adhesion kinase. *The Journal of Biological Chemistry*, 276:28676–28685. [6](#page-27-0)
- Izard, T., Evans, G., Borgon, R. A., Rush, C. L., Bricogne, G., and Bois, P. R. J. (2004). Vinculin activation by talin through helical bundle conversion. *Nature*, 427:171–175. [11](#page-32-0)
- Izard, T. and Vonrhein, C. (2004). Structural basis for amplifying vinculin activation by talin. *The Journal of Biological Chemistry*, 279:27667–27678. [11](#page-32-0)
- Kholodenko, B. N., Kiyatkin, A., Bruggeman, F. J., Sontag, E., Westerhoff, H. V., and Hoek, J. B. (2002). Untangling the wires: a strategy to trace functional interactions in signaling and gene networks. *Proceedings of the National Academy of Sciences of the United States of America*, 99:12841–12846. [15](#page-36-0)
- Krutzik, P. O., Crane, J. M., Clutter, M. R., and Nolan, G. P. (2008). Highcontent single-cell drug screening with phosphospecific flow cytometry. *Nature chemical biology*, 4:132–142. [82](#page-103-0)
- Lazarides, E., Harbor, C. S., and York, N. (1975). Localization of a Muscle Structural Protein in Nonmuscle Cells. *Cell*, 6(November):289–298. [6](#page-27-0)
- Le Dévédec, S. E., Geverts, B., de Bont, H., Yan, K., Verbeek, F. J., Houtsmuller, A. B., and van de Water, B. (2012). The residence time of focal adhesion kinase (FAK) and paxillin at focal adhesions in renal epithelial cells is determined by adhesion size, strength and life cycle status. *Journal of Cell Science*, 125(Pt 19):4498–506. [9](#page-30-0)
- Legate, K. R., Montañez, E., Kudlacek, O., and Fässler, R. (2006). ILK, PINCH and parvin: the tIPP of integrin signalling. *Nature Reviews. Molecular Cell Biology*, 7(1):20–31. [9,](#page-30-0) [10](#page-31-0)
- Lek, M. and North, K. N. (2010). Are biological sensors modulated by their structural scaffolds? The role of the structural muscle proteins  $\alpha$ -actinin-2 and ↵-actinin-3 as modulators of biological sensors. *FEBS Letters*, 584:2974–2980. [6](#page-27-0)
- Lele, T. P., Thodeti, C. K., Pendse, J., and Ingber, D. E. (2008). Investigating complexity of protein-protein interactions in focal adhesions. *Biochemical and Biophysical Research Communications*, 369(3):929–34. [24](#page-45-0)
- Li, N., Goodwin, R. L., and Potts, J. D. (2013). Microscopy Microanalysis Zyxin Regulates Cell Migration and Differentiation in EMT during Chicken AV Valve Morphogenesis. *Microscopy and Microanalysis*, 19:842–854. [12](#page-33-0)
- Margolin, A. A., Nemenman, I., Basso, K., Wiggins, C., Stolovitzky, G., Dalla Favera, R., and Califano, A. (2006). ARACNE: an algorithm for the reconstruction of gene regulatory networks in a mammalian cellular context. *BMC Bioinformatics*, 7 Suppl 1:S7. [14](#page-35-0)
- Mierke, C. T. (2009). The role of vinculin in the regulation of the mechanical properties of cells. *Cell Biochemistry and Biophysics*, 53(3):115–26. [96](#page-117-0)
- Mitra, S. K., Hanson, D. A., and Schlaepfer, D. D. (2005). Focal adhesion kinase: in command and control of cell motility. *Nature Reviews. Molecular Cell Biology*, 6(1):56–68. [9](#page-30-0)
- Naumanen, P., Lappalainen, P., and Hotulainen, P. (2008). Mechanisms of actin stress fibre assembly. *Journal of Microscopy*, 231:446–454. [13](#page-34-0)
- Oakes, P. W., Beckham, Y., Stricker, J., and Gardel, M. L. (2012). Tension is required but not sufficient for focal adhesion maturation without a stress fiber template. *The Journal of Cell Biology*, 196:363–374. [13](#page-34-0)
- Otey, C. A., Pavalko, F. M., and Burridge, K. (1990). An interaction between alpha-actinin and the beta 1 integrin subunit in vitro. *The Journal of Cell Biology*, 111:721–729. [6](#page-27-0)
- Palazzo, A. F., Eng, C. H., Schlaepfer, D. D., Marcantonio, E. E., and Gundersen, G. G. (2004). Localized stabilization of microtubules by integrin- and FAKfacilitated Rho signaling. *Science*, 303(5659):836–9. [9](#page-30-0)
- Parsons, J. T. (2003). Focal adhesion kinase: the first ten years. *Journal of Cell Science*, 116:1409–1416. [9](#page-30-0)
- Parsons, J. T., Horwitz, A. R., and Schwartz, M. A. (2010). Cell adhesion: integrating cytoskeletal dynamics and cellular tension. *Nature Reviews. Molecular Cell Biology*, 11:633–643. [4](#page-25-0)
- Pavalko, F. M. and LaRoche, S. M. (1993). Activation of human neutrophils induces an interaction between the integrin beta 2-subunit (CD18) and the actin binding protein alpha-actinin. *Journal of Immunology*, 151:3795–3807. [6](#page-27-0)
- Pearl, J. (1988). *Probabalistic Reasoning in Intelligent Systems: Networks of Plausible Inference*. Morgan Kaufmann, llustrated edition. [14](#page-35-0)
- Pellegrin, S. and Mellor, H. (2007). Actin stress fibres. *Journal of Cell Science*, 120:3491–3499. [13](#page-34-0)
- Petit, V., Boyer, B., Lentz, D., Turner, C. E., Thiery, J. P., and Vallés, A. M. (2000). Phosphorylation of tyrosine residues 31 and 118 on paxillin regulates cell migration through an association with CRK in NBT-II cells. *The Journal of Cell Biology*, 148:957–970. [10](#page-31-0)
- Ren, X. D., Kiosses, W. B., Sieg, D. J., Otey, C. a., Schlaepfer, D. D., and Schwartz, M. a. (2000). Focal adhesion kinase suppresses Rho activity to promote focal adhesion turnover. *Journal of Cell Science*, 113:3673–8. [9](#page-30-0)
- Rottner, K., Hall, A., and Small, J. V. (1999). Interplay between Rac and Rho in the control of substrate contact dynamics. *Current Biology*, 9:640–648. [11](#page-32-0)
- Sachs, K., Gifford, D., Jaakkola, T., Sorger, P., and Lauffenburger, D. A. (2002). Bayesian network approach to cell signaling pathway modeling. *Science's STKE : signal transduction knowledge environment*, 2002:pe38. [14](#page-35-0)
- Sachs, K., Perez, O., Pe'er, D., Lauffenburger, D. A., and Nolan, G. P. (2005). Causal protein-signaling networks derived from multiparameter single-cell data. *Science*, 308(5721):523–9. [14,](#page-35-0) [15,](#page-36-0) [82](#page-103-0)
- Santos, S. D. M., Verveer, P. J., and Bastiaens, P. I. H. (2007). Growth factorinduced MAPK network topology shapes Erk response determining PC-12 cell fate. *Nature Cell Biology*, 9(3):324–30. [15,](#page-36-0) [16,](#page-37-0) [105](#page-126-0)
- Sasagawa, S., Ozaki, Y.-i., Fujita, K., and Kuroda, S. (2005). Prediction and validation of the distinct dynamics of transient and sustained ERK activation. *Nature Cell Biology*, 7(4):365–73. [84,](#page-105-0) [85](#page-106-0)
- Saunders, R. M., Holt, M. R., Jennings, L., Sutton, D. H., Barsukov, I. L., Bobkov, A., Liddington, R. C., Adamson, E. A., Dunn, G. A., and Critchley, D. R. (2006). Role of vinculin in regulating focal adhesion turnover. *European Journal of Cell Biology*, 85:487–500. [12](#page-33-0)
- Schaller, M. D., Hildebrand, J. D., Shannon, J. D., Fox, J. W., Vines, R. R., and Parsons, J. T. (1994). Autophosphorylation of the focal adhesion kinase, pp125FAK, directs SH2-dependent binding of pp60src. *Molecular and Cellular Biology*, 14:1680–1688. [9](#page-30-0)
- Schiller, H. B. and Fässler, R. (2013). Mechanosensitivity and compositional dynamics of cell-matrix adhesions. *EMBO reports*, 14(6):509–19. [4](#page-25-0)
- Schubert, W., Bonnekoh, B., Pommer, A. J., Philipsen, L., Böckelmann, R., Malykh, Y., Gollnick, H., Friedenberger, M., Bode, M., and Dress, A. W. M. (2006). Analyzing proteome topology and function by automated multidimensional fluorescence microscopy. *Nature Biotechnology*, 24:1270–1278. [82](#page-103-0)
- Sjöblom, B., Salmazo, A., and Djinović-Carugo, K. (2008). Alpha-actinin structure and regulation. *Cellular and Molecular Life Sciences : CMLS*, 65(17):2688–701. [6,](#page-27-0) [9,](#page-30-0) [97](#page-118-0)
- Small, J. V., Rottner, K., Kaverina, I., and Anderson, K. I. (1998). Assembling an actin cytoskeleton for cell attachment and movement. *Biochimica et Biophysica Acta - Molecular Cell Research*, 1404:271–281. [13](#page-34-0)
- Spanjaard, E. and de Rooij, J. (2013). Mechanotransduction: vinculin provides stability when tension rises. *Current Biology*, 23(4):159–161. [11,](#page-32-0) [12](#page-33-0)
- Turner, C. E., Brown, M. C., Perrotta, J. A., Riedy, M. C., Nikolopoulos, S. N., McDonald, A. R., Bagrodia, S., Thomas, S., and Leventhal, P. S. (1999). Paxillin LD4 motif binds PAK and PIX through a novel 95-kD ankyrin repeat, ARF-GAP protein: A role in cytoskeletal remodeling. *The Journal of Cell Biology*, 145:851–863. [10,](#page-31-0) [104](#page-125-0)
- Turner, C. E., Glenney, J. R., and Burridge, K. (1990). Paxillin: a new vinculinbinding protein present in focal adhesions. *The Journal of Cell Biology*, 111:1059–1068. [10](#page-31-0)
- Turner, C. E. and Miller, J. T. (1994). Primary sequence of paxillin contains putative SH2 and SH3 domain binding motifs and multiple LIM domains: identification of a vinculin and pp125Fak-binding region. *Journal of Cell Science*, 107:1583–1591. [10](#page-31-0)
- von Wichert, G., Haimovich, B., Feng, G.-S., and Sheetz, M. P. (2003). Forcedependent integrin-cytoskeleton linkage formation requires downregulation of focal complex dynamics by Shp2. *The EMBO Journal*, 22:5023–5035. [6](#page-27-0)
- Wachsstock, D. H., Wilkins, J. A., and Lin, S. (1987). Specific interaction of vinculin with alpha-actinin. *Biochemical and Biophysical Research Communications*, 146:554–560. [6](#page-27-0)
- Webb, D. J., Donais, K., Whitmore, L. a., Thomas, S. M., Turner, C. E., Parsons, J. T., and Horwitz, A. F. (2004). FAK-Src signalling through paxillin, ERK and MLCK regulates adhesion disassembly. *Nature Cell Biology*, 6(2):154–61. [9,](#page-30-0) [11](#page-32-0)
- Wehrle-Haller, B. (2012). Structure and function of focal adhesions. *Current Opinion in Cell Biology*, 24(1):116–24. [2](#page-23-0)
- Weng, Z., Taylor, J. A., Turner, C. E., Brugge, J. S., and Seidel-Dugan, C. (1993). Detection of Src homology 3-binding proteins, including paxillin, in normal and v-Src-transformed Balb/c 3T3 cells. *The Journal of Biological Chemistry*, 268:14956–14963. [10](#page-31-0)
- Xu, W., Coll, J. L., and Adamson, E. D. (1998). Rescue of the mutant phenotype by reexpression of full-length vinculin in null F9 cells; effects on cell locomotion by domain deleted vinculin. *Journal of Cell Science*, 111:1535–1544. [12](#page-33-0)
- Yang, Y., Guo, L., Blattner, S. M., Mundel, P., Kretzler, M., and Wu, C. (2005). Formation and phosphorylation of the PINCH-1-integrin linked kinase-alphaparvin complex are important for regulation of renal glomerular podocyte adhesion, architecture, and survival. *Journal of the American Society of Nephrology : JASN*, 16:1966–1976. [10](#page-31-0)
- Yu, J., Smith, V. A., Wang, P. P., Hartemink, A. J., and Jarvis, E. D. (2004). Advances to Bayesian network inference for generating causal networks from observational biological data. *Bioinformatics (Oxford, England)*, 20:3594–3603. [14](#page-35-0)
- Zaidel-Bar, R., Ballestrem, C., Kam, Z., and Geiger, B. (2003). Early molecular events in the assembly of matrix adhesions at the leading edge of migrating cells. *Journal of Cell Science*, 116:4605–4613. [12](#page-33-0)
- Zaidel-Bar, R. and Geiger, B. (2010). The switchable integrin adhesome. *Journal of Cell Science*, 123(Pt 9):1385–8. [4](#page-25-0)
- Zaidel-Bar, R., Itzkovitz, S., Ma'ayan, A., Iyengar, R., and Geiger, B. (2007). Functional atlas of the integrin adhesome. *Nature Cell Biology*, 9(8):858–67. [2,](#page-23-0) [5,](#page-26-0) [6](#page-27-0)
- Zamir, E. and Bastiaens, P. I. H. (2008). Reverse engineering intracellular biochemical networks. *Nature Chemical Biology*, 4(11):643–647. [15,](#page-36-0) [71](#page-92-0)
- Zamir, E. and Geiger, B. (2001a). Components of cell-matrix adhesions. *Journal of Cell Science*, 114(Pt 20):3577–9. [2](#page-23-0)
- Zamir, E. and Geiger, B. (2001b). Molecular complexity and dynamics of cellmatrix adhesions. *Journal of Cell Science*, 114(Pt 20):3583–90. [2,](#page-23-0) [4,](#page-25-0) [5,](#page-26-0) [6](#page-27-0)
- Zamir, E. and Geiger, B. (2013). Focal Adhesions and Related Integrin Contacts. In Lennarz, W. and Lane, M., editors, *Encyclopedia of Biological Chemistry*, pages 318–323. Elsevier, Oxford, second edition. [3](#page-24-0)
- Zamir, E., Geiger, B., Cohen, N., Kam, Z., and Katz, B.-Z. (2005). Resolving and classifying haematopoietic bone-marrow cell populations by multi-dimensional analysis of flow-cytometry data. *British Journal of Haematology*, 129:420–431. [82](#page-103-0)
- Zamir, E., Geiger, B., and Kam, Z. (2008). Quantitative multicolor compositional imaging resolves molecular domains in cell-matrix adhesions. *PloS One*, 3(4):e1901. [4,](#page-25-0) [16,](#page-37-0) [18,](#page-39-0) [24,](#page-45-0) [35,](#page-56-0) [36,](#page-57-0) [37,](#page-58-0) [97,](#page-118-0) [111](#page-132-0)
- Zamir, E., Katz, B. Z., Aota, S., Yamada, K. M., Geiger, B., and Kam, Z. (1999). Molecular diversity of cell-matrix adhesions. *Journal of Cell Science*, 112:1655–69. [6,](#page-27-0) [32,](#page-53-0) [62](#page-83-0)
- Zamir, E., Katz, M., Posen, Y., Erez, N., Yamada, K. M., Katz, B. Z., Lin, S., Lin, D. C., Bershadsky, a., Kam, Z., and Geiger, B. (2000). Dynamics and segregation of cell-matrix adhesions in cultured fibroblasts. *Nature Cell Biology*, 2(4):191–6. [6](#page-27-0)
- Zhang, Z., Lin, S.-Y., Neel, B. G., and Haimovich, B. (2006). Phosphorylated alpha-actinin and protein-tyrosine phosphatase 1B coregulate the disassembly of the focal adhesion kinase x Src complex and promote cell migration. *The Journal of Biological Chemistry*, 281:1746–1754. [6](#page-27-0)
- Zhu, H., Rao, R. S. P., Zeng, T., and Chen, L. (2012). Reconstructing dynamic gene regulatory networks from sample-based transcriptional data. *Nucleic Acids Research*, 40(21):10657–67. [15](#page-36-0)
- Ziegler, W. H., Liddington, R. C., and Critchley, D. R. (2006). The structure and regulation of vinculin. *Trends in Cell Biology*, 16(9):453–60. [11,](#page-32-0) [12](#page-33-0)
- Zimerman, B., Arnold, M., Ulmer, J., Blümmel, J., Besser, A., Spatz, J. P., and Geiger, B. (2004). Formation of focal adhesion-stress fibre complexes coordinated by adhesive and non-adhesive surface domains. *IEE Proceedings. Nanobiotechnology*, 151:62–66. 11, 104
- Zou, C., Denby, K. J., and Feng, J. (2009). Granger causality vs. dynamic Bayesian network inference: a comparative study. *BMC Bioinformatics*, 10:122. 15
- Zou, M. and Conzen, S. D. (2005). A new dynamic Bayesian network (DBN) approach for identifying gene regulatory networks from time course microarray data. *Bioinformatics (Oxford, England)*, 21(1):71–79. 15